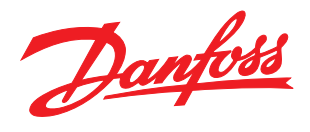

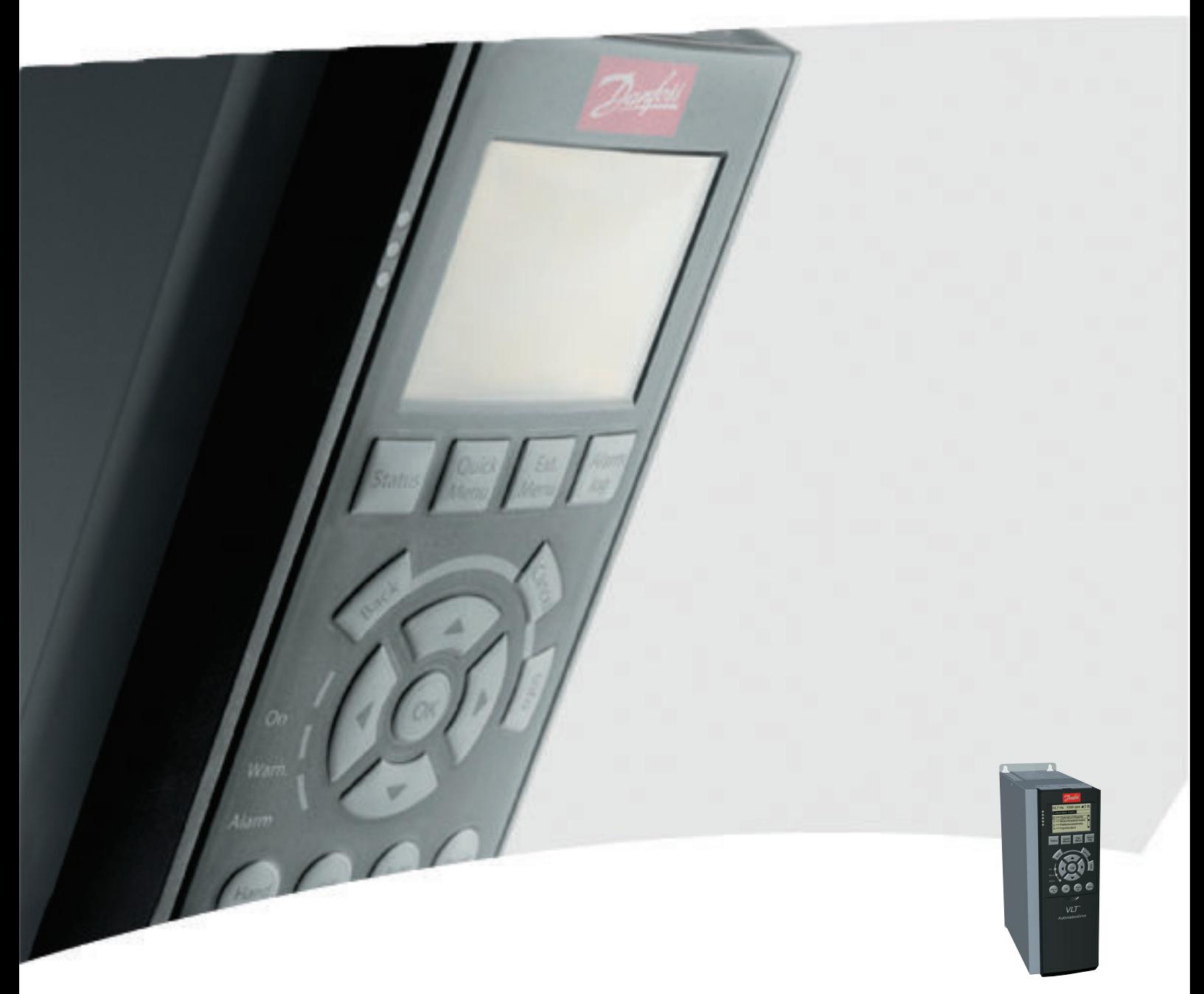

# Инструкции за експлоатация

VLT® AutomationDrive FC 300

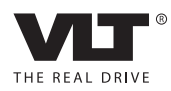

Безопасност VLT®AutomationDrive – Инструкции за експлоатация

# Безопасност

# ПРЕДУПРЕЖДЕHИЕ

#### ВИСОКО НАПРЕЖЕНИЕ!

Честотните преобразуватели съдържат източници на високо напрежение при свързването им в AC мрежата. Инсталирането, стартирането и поддръжката трябва да се извършват само от квалифициран персонал. Извършването на инсталиране, стартиране и поддръжка от неквалифициран персонал може да доведе до смърт или сериозни наранявания.

#### Високо напрежение

Честотните преобразуватели са свързани с опасни мрежови напрежения. Трябва да се предприемат всички необходими мерки, за да се избегне удар от електрически ток. Само обучен персонал, работещ с електронни оборудвания, трябва да инсталира, пуска или поддържа оборудването.

# ПРЕДУПРЕЖДЕHИЕ

## НЕЖЕЛАН ПУСК!

Когато честотният преобразувател е свързан към АС мрежа, електродвигателят може да се стартира по всяко време. Честотният преобразувател, електродвигателят и всякакво задвижвано оборудване трябва да са в работна готовност. Ако не са в работна готовност, когато честотният преобразувател е свързан към АС мрежата, това може да доведе до смърт, сериозно нараняване, както и повреда на оборудване или щети на собственост.

#### Нежелан пуск

Когато честотният преобразувател е свързан към AC мрежата, електродвигателят може да бъде пуснат чрез външен превключвател, команда по серийна шина, входен еталонен сигнал или при премахване на състояние на неизправност. Вземете всички възможни мерки за да се предпазите от нежелан пуск.

# ІРЕДУПРЕЖДЕНІ

# ВРЕМЕ ЗА РАЗРЯД!

Честотните преобразуватели съдържат DC кондензаторни батерии, които могат да останат заредени дори когато AC мрежата е изключена. За да избегнете опасности свързани с електричество, изключете честотния преобразувател от AC мрежата, преди да извършвате сервизни или ремонтни дейности и изчакайте да мине времето зададено в *Таблица 1.1*. Неизчакването за определеното време след изключване на захранването, преди извършване на сервизни или ремонтни дейности, може да доведе до смърт или сериозни наранявания.

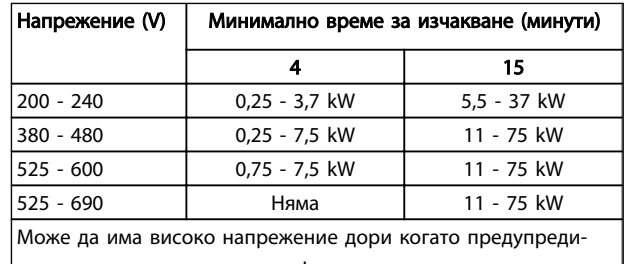

телните светодиоди не светят!

#### Време за разряд

#### Символи

Следните символи са използвани в това ръководство.

# ПРЕДУПРЕЖДЕHИЕ

Показва потенциално опасна ситуация, която, ако не бъде избегната, може да причини смърт или сериозни наранявания.

# ${\bf \Delta}$ BHИМАНИЕ $|$

Показва потенциално опасна ситуация, която, ако не бъде избегната, може да доведе до леки или средни наранявания. Може да се използва също за предупреждение срещу небезопасни практики.

# ВНИМАHИЕ

Показва ситуация, която може да доведе до инциденти, свързани само с повреда на оборудване или собственост.

# ЗАБЕЛЕЖКА

Показва маркирана информация, на която трябва да се обърне специално внимание, за да бъдат избегнати грешки или неоптимална експлоатация на оборудването.

Одобрения

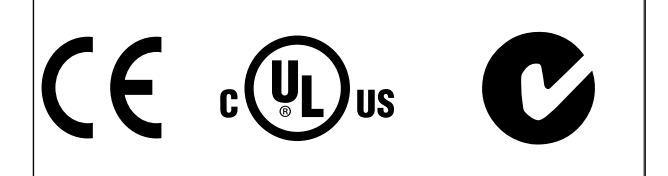

Danfoss

**Безопасност** и применения VLT<sup>\*</sup>AutomationDrive – Инструкции за експлоатация

Danfoss

—<br>Съдържание VLT<sup>\*</sup>AutomationDrive – Инструкции за експлоатация

# Съдържание

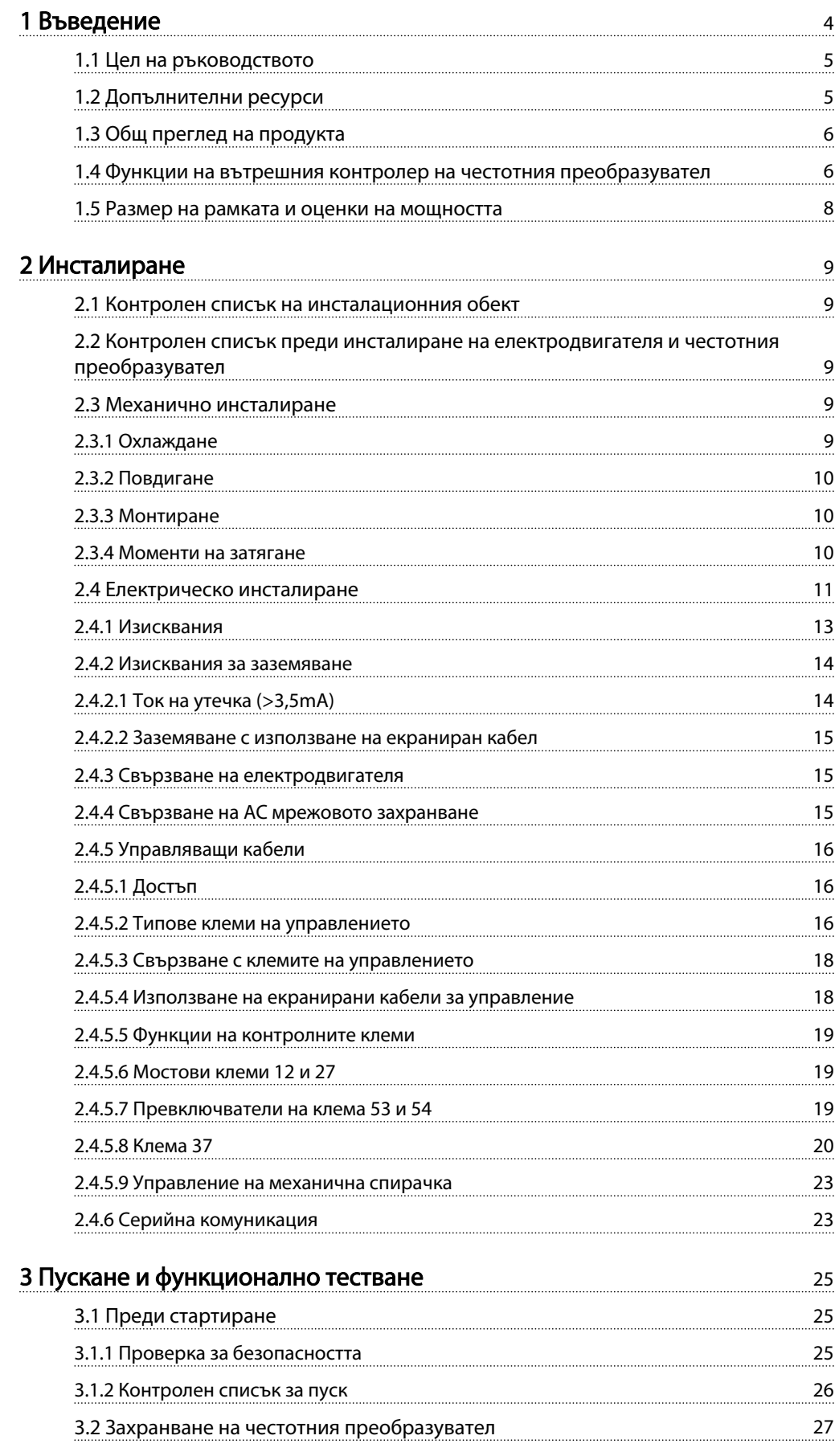

Danfoss

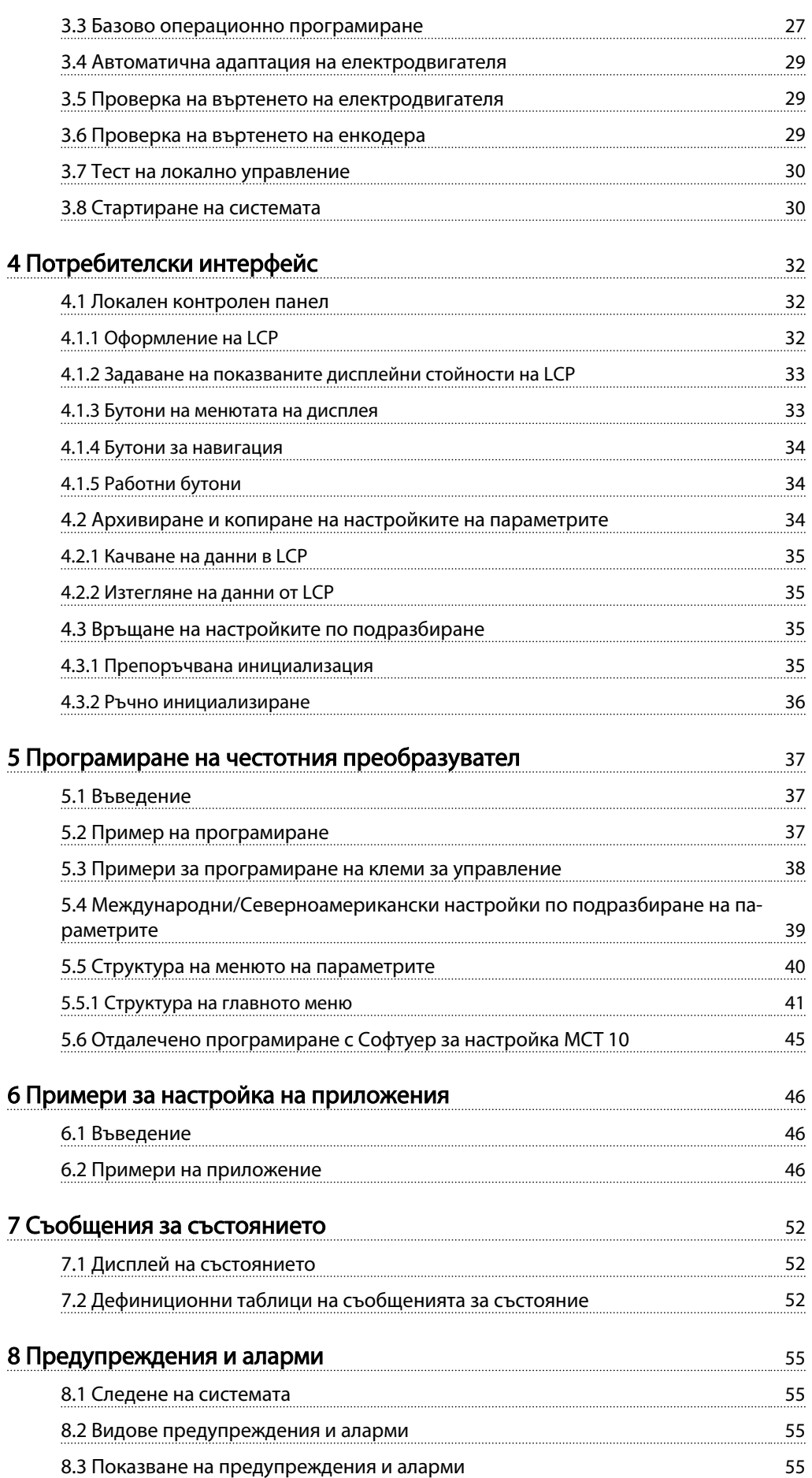

Danfoss

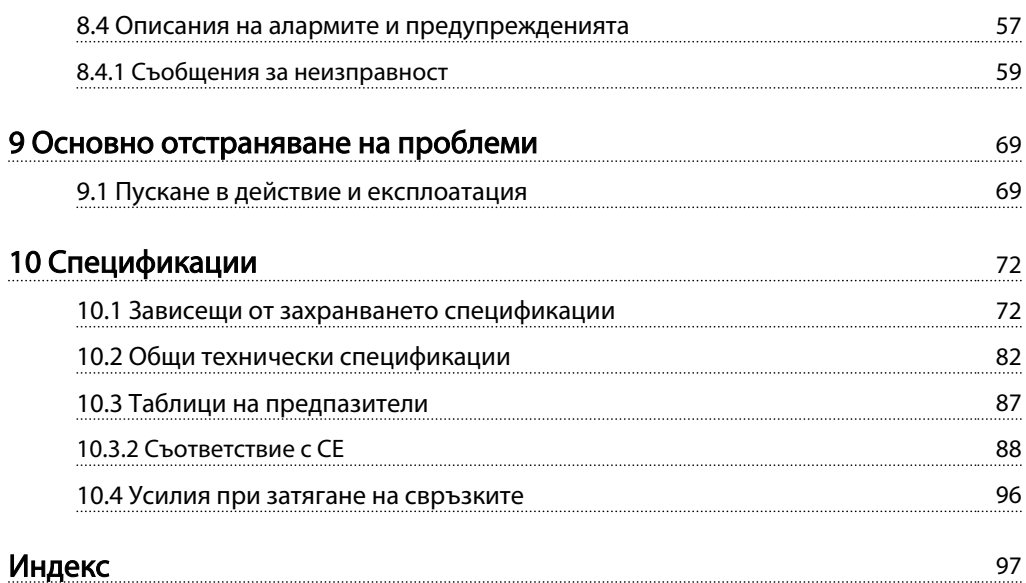

Danfoss

<span id="page-6-0"></span>Въведение VLT®AutomationDrive – Инструкции за експлоатация

# Въведение

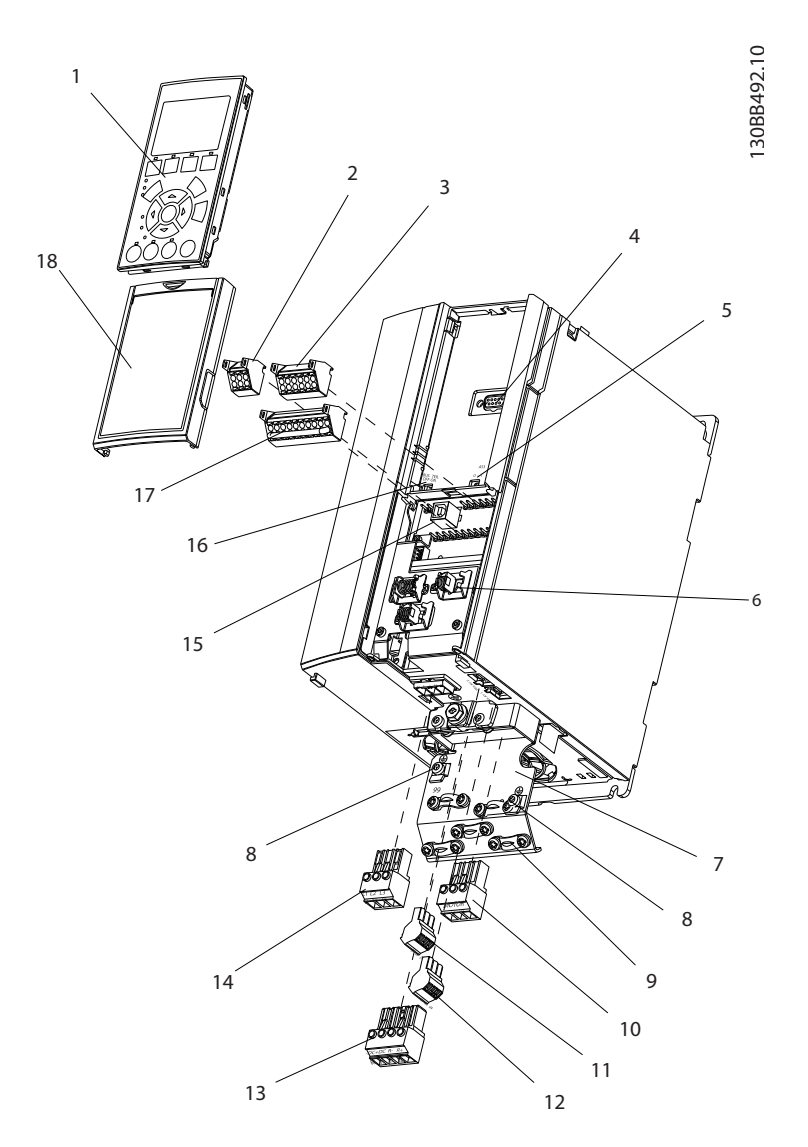

#### Илюстрация 1.1 Изображение в перспектива A1-A3, IP20

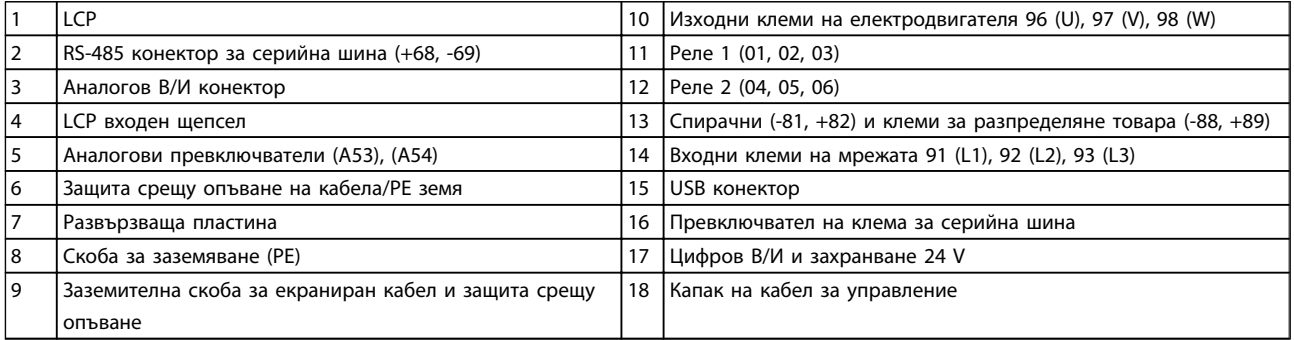

<span id="page-7-0"></span>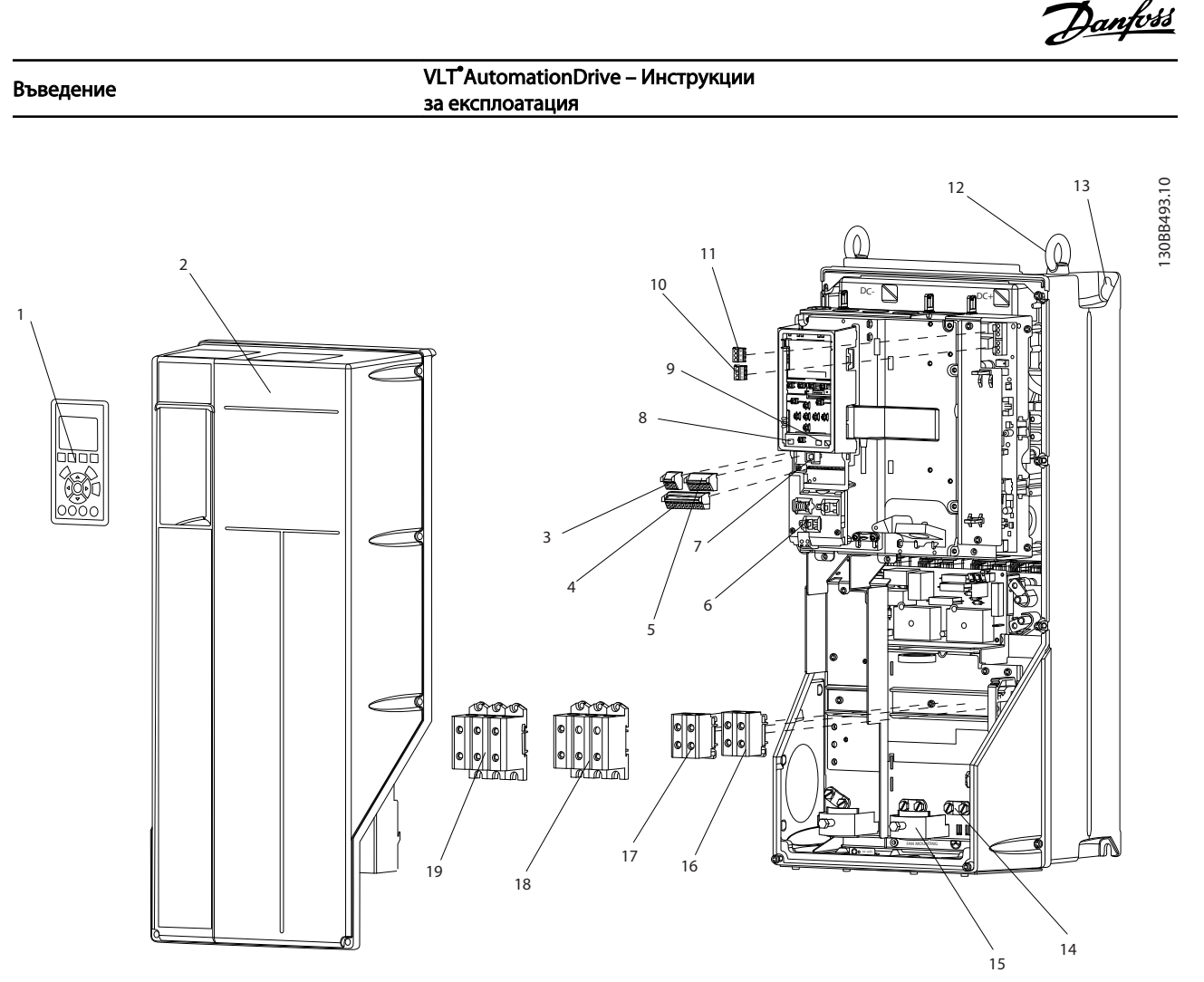

Илюстрация 1.2 Изображение в перспектива, размери B и C, IP55/66

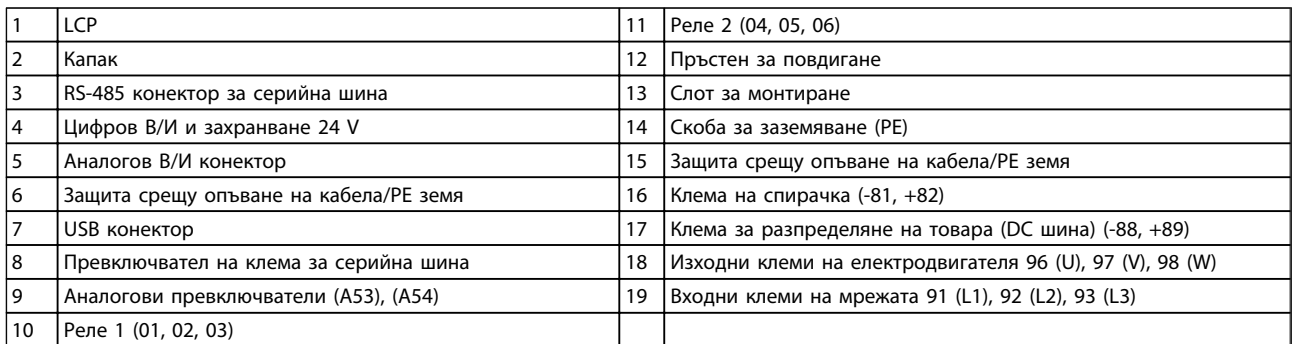

# 1.1 Цел на ръководството

Това ръководство е предназначено да предоставя подробна информация относно инсталирането и пускането на честотния преобразувател. Глава 2 *Инсталиране* описва изискванията за механично и електрическо инсталиране, включително входно, двигателно и контролно окабеляване, окабеляване на серийната комуникация и функциите на контролните клеми. Глава 3 *Пускане и функционално тестване* описва детайлно процедурите за запуск, основно програмиране на операциите и тестване на функциите. Останалите глави предлагат допълнителни подробности. Те включват потребителския интерфейс, описание на

програмирането, примери на приложение, отстраняване на проблеми при пускане и спецификации.

# 1.2 Допълнителни ресурси

Предлагаме ви допълнителни ресурси, за да разберете разширените функции и програмиране на честотен преобразувател.

- Ръководството за програмиране предлага подетайлни описания на работата с параметри и множество примери на приложение.
- Наръчникът по проектиране е предназначен да осигури детайлно описание на способностите и

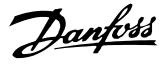

<span id="page-8-0"></span>1 1

функционалността за проектиране на системи за управление на електродвигатели.

- Danfoss може да осигури допълнителни публикации и ръководства. Вж. http://www.danfoss.com/Products/Literature/ Technical+Documentation.htm за списък.
- Предлага се също допълнително оборудване, което може да промени някои от описаните процедури. За специфични изисквания преглеждайте инструкциите на съответните допълнителни модули.

Свържете се с вашия доставчик на

или отидете на *http://www.danfoss.com/Products/Literature/ Technical+Documentation.htm* за изтегляне на файлове или допълнителна информация.

# 1.3 Общ преглед на продукта

Честотният преобразувател е електронен двигателен контролер, които преобразува входното AC захранване в изходно AC захранване с променлива форма на вълната. Честотата и напрежението на изхода се регулират, за да контролират скоростта на електродвигателя или въртящия момент. Честотният преобразувател може да променя скоростта на електродвигателя, реагирайки на системна обратна връзка, като например сензори за позиция на транспортна лента. Честотният преобразувател може също така да управлява електродвигателя, отговаряйки на отдалечени команди от външни контролери.

Освен това честотният преобразувател наблюдава системата и състоянието на електродвигателя, издава предупреждения или аларми при условия на неизправност, стартира или спира електродвигателя, оптимизира енергийната ефективност и предлага още много функции за контрол, следене и ефикасност. Функциите за следене и експлоатация се предлагат като индикации за състоянието на външна контролна система или мрежа за серийна комуникация.

# 1.4 Функции на вътрешния контролер на честотния преобразувател

По-долу е показана блоксхема на вътрешните компоненти на честотния преобразувател. Вижте *[Таблица 1.1](#page-9-0)* за техните функции.

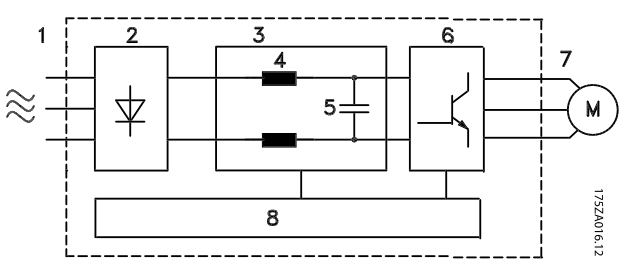

Илюстрация 1.3 Блок-схема на честотния преобразувател

Danfoss

1 1

#### <span id="page-9-0"></span>Въведение VLT®AutomationDrive – Инструкции за експлоатация

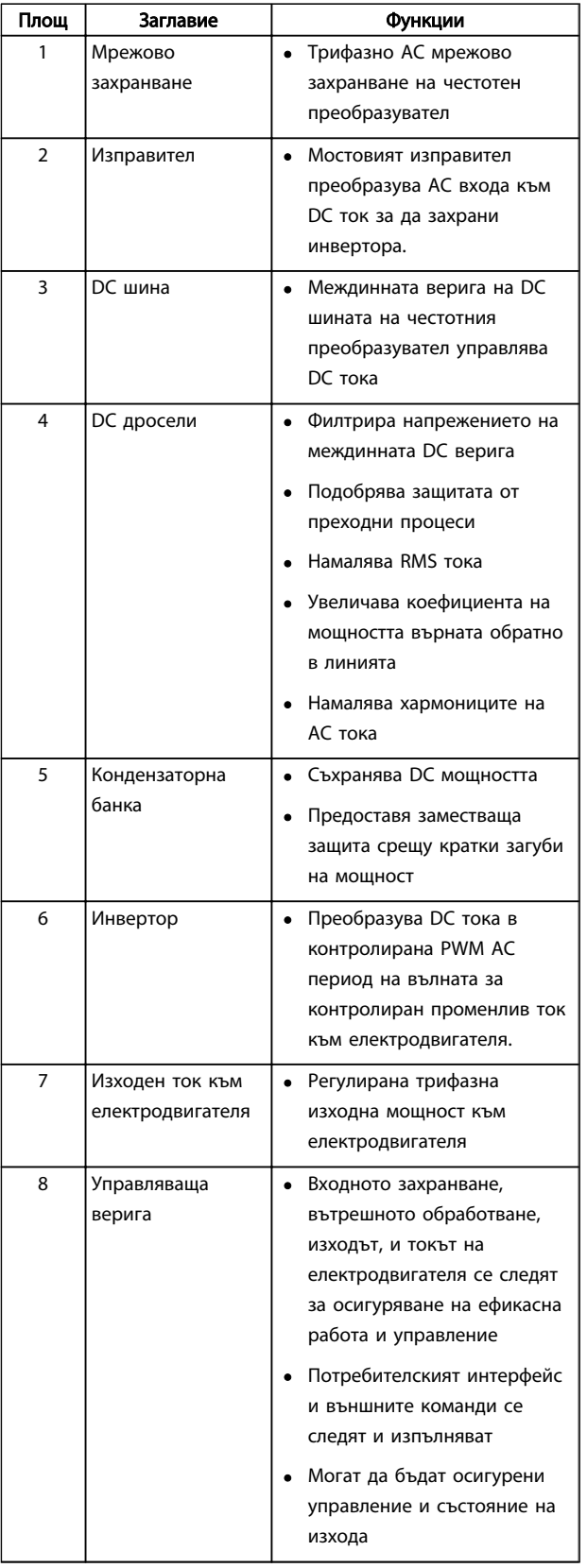

#### Таблица 1.1 Вътрешни компоненти на честотния преобразувател

Danfoss

# <span id="page-10-0"></span>1.5 Размер на рамката и оценки на мощността

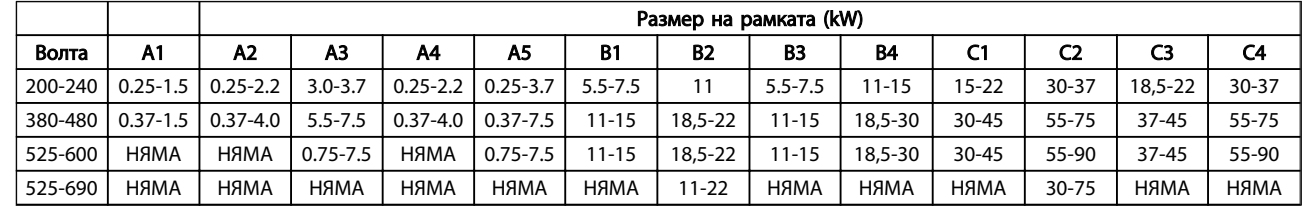

Таблица 1.2 Размери на рамките и оценки на мощността

Danfoss

# <span id="page-11-0"></span>2 Инсталиране

# 2.1 Контролен списък на инсталационния обект

- честотен преобразувател разчита на въздуха от околната среда за охлаждане. Спазвайте ограниченията на температурата на околния въздух за постигане на оптимална работа
- Уверете се, че мястото на инсталацията е достатъчно здраво, за да издържи монтирането на честотен преобразувател
- Пазете вътрешните части на честотен преобразувател чисти от прах и мръсотия. Направете всичко възможно компонентите да са винаги възможно най-чисти. В строителни обекти осигурете защитно покритие. Могат да бъдат необходими допълнителните корпуси IP55 (NEMA 12) или IP66 (NEMA 4).
- Пазете ръководството, чертежите и диаграмите винаги достъпни за детайлни инструкции по инсталацията и експлоатацията. Важно е ръководството да бъде достъпно за операторите на оборудването.
- Поставете оборудването възможно най-близо до електродвигателя. Старайте се проводниците на електродвигателя да са възможно най-къси. Проверете характеристиките на електродвигателя за действителните толеранси. Не превишавайте
	- 300m (1000ft) за неекранирани проводници на електродвигателя
	- 150m (500ft) за екраниран кабел.

# 2.2 Контролен списък преди инсталиране на електродвигателя и честотния преобразувател

- Сравнете номера на модела на устройството на табелката с наименованието спрямо поръчаното, за да проверите дали оборудването е правилното
- Уверете се, че всяко от следните работи при едно и също еднакво напрежение:
	- Мрежа (захранване)
	- Честотен преобразувател
	- Електродвигател
- За оптимална производителност на електродвигателя се уверете, че изходният номинален

ток на честотен преобразувател е равен или по-голям от тока на пълно натоварване на електродвигателя

> Размерът на електродвигателя и мощността на честотен преобразувател трябва да съответстват за правилна защита срещу претоварване

Ако номиналната мощност на честотен преобразувател е по-малка от тази на електродвигателя, не може да се постигне пълна производителност на електродвигателя

#### 2.3 Механично инсталиране

#### 2.3.1 Охлаждане

- За да осигурите охлаждащ въздушен поток, монтирайте устройството върху твърда плоска повърхност или опционалната задна плоча (виж *[2.3.3 Монтиране](#page-12-0)*)
- Трябва да се осигури горна и долна междина за въздушното охлаждане. В общия случай, са необходими 100-225mm (4-10in). Вижте *[Илюстрация 2.1](#page-12-0)* за изисквания за горна и долна междина
- Неправилното монтиране може да доведе до прегряване и намалена производителност
- Трябва да се има в предвид, че занижението на номиналните данни започва при температури между 40°C (104°F) и 50°C (122°F) и височина от 1000m (3300ft) над морското равнище. Вж. Наръчника по проектиране на оборудването за подробна информация.

Danfoss

<span id="page-12-0"></span>Инсталиране VLT®AutomationDrive – Инструкции за експлоатация

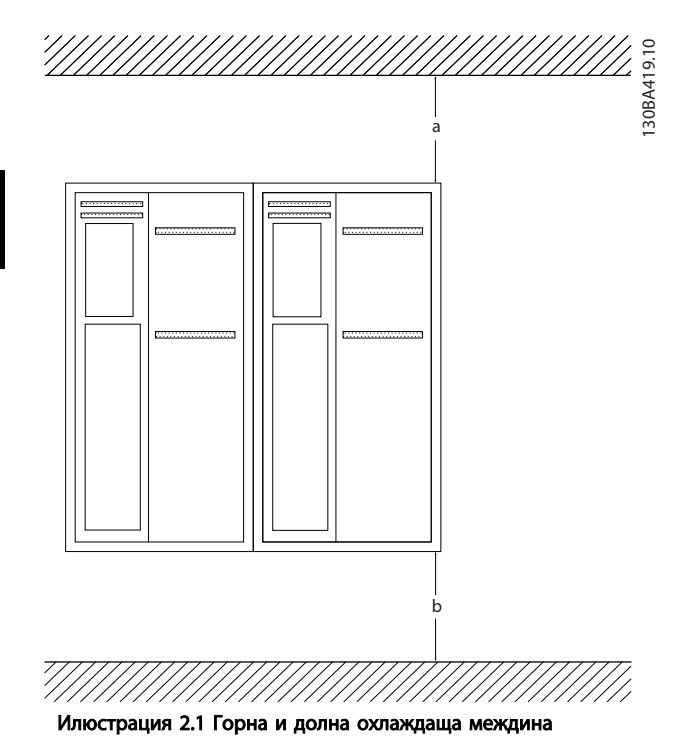

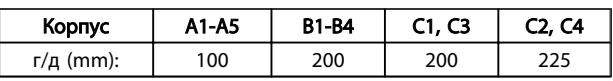

Таблица 2.1 Минимални изисквания за междините за въздушния поток

# 2.3.2 Повдигане

- Проверете теглото на устройството, за да определите метод за безопасно повдигане
- Проверете дали подемното устройство е подходящо за задачата
- Ако е необходимо, осигурете лебедка, кран или виличен кар от съответната категория, за да придвижите устройството
- За повдигане използвайте пръстените за повдигане на устройство, когато са налични

### 2.3.3 Монтиране

- Монтирайте устройството вертикално
- честотен преобразувател позволява странично инсталиране
- Проверете дали мястото на монтаж ще издържи теглото на устройството
- Монтирайте устройството върху твърда плоска повърхност или допълнителната задна плоча за да осигурите охлаждащ въздушен поток (виж *Илюстрация 2.2* и *Илюстрация 2.3*)
- Неправилното монтиране може да доведе до прегряване и намалена производителност

• За монтиране на стена използвайте монтажните отвори на устройството, когато са налични

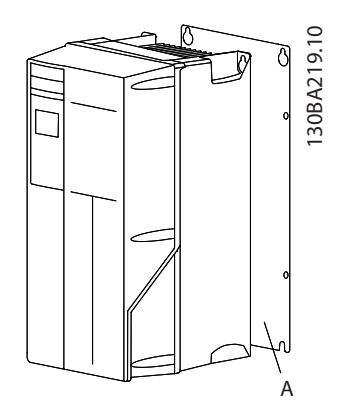

Илюстрация 2.2 Правилно монтиране със задна плоча

Елемент А е задната плоча, правилно инсталирана за необходимия въздушен поток, който да охлажда устройството.

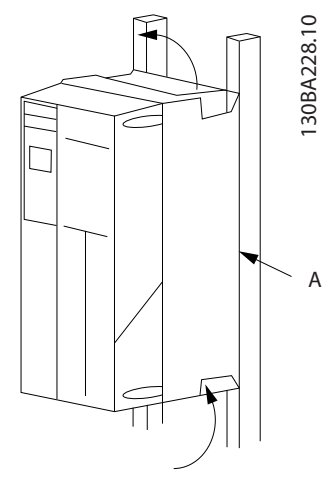

Илюстрация 2.3 Правилно монтиране с релси

# ЗАБЕЛЕЖКА

Задната плоча е необходима при монтиране върху релси.

### 2.3.4 Моменти на затягане

Вж. *10.4.1 Усилия при затягане на свръзките* за спецификации на правилно затягане.

Danfoss

### <span id="page-13-0"></span>2.4 Електрическо инсталиране

Тази част съдържа подробни инструкции за свързване на кабелите на честотен преобразувател. Описани са следните дейности.

- Свързване на електродвигателя към изходните клеми на честотен преобразувател
- Свързване на AC захранване към входните клеми на честотен преобразувател
- Свързване на управляващите кабели и кабелите за серийна комуникация
- След подаването на захранване, следва проверка на входната мощност и мощността на електродвигателя; програмиране на контролните клеми според тяхната функция

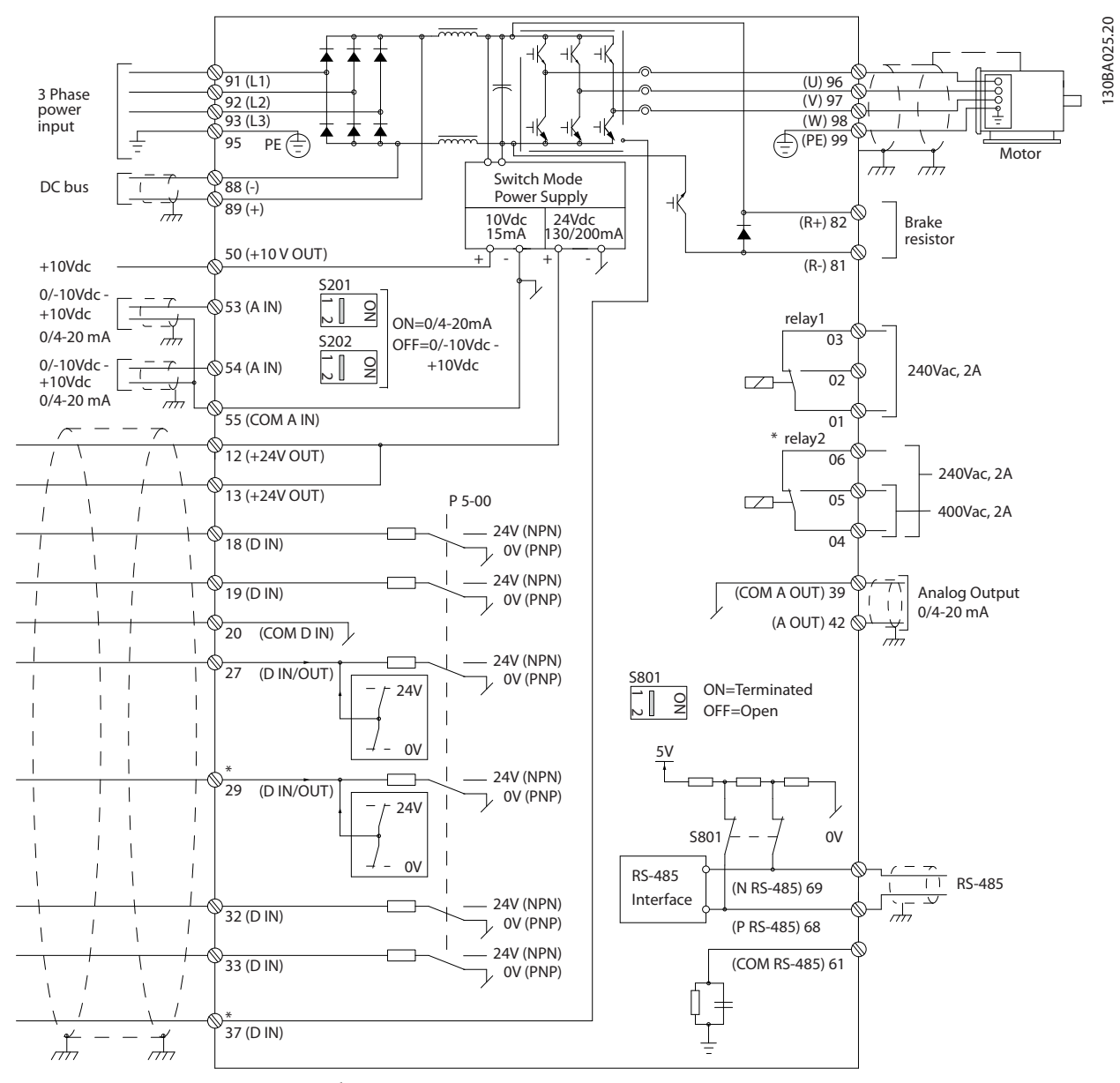

Илюстрация 2.4 Схематичен чертеж на базово електрическо свързване.

#### A = аналогов, D = цифров

Клема 37 се използва за безопасно спиране. За инструкции за инсталирането на безопасно спиране вж. Наръчника по проектиране.

Danfoss

\* Клема 37 не е включена в AutomationDrive FC 301 (с изключение на рамка с размер A1). Реле 2 и клема 29 нямат действие в AutomationDrive FC 301.

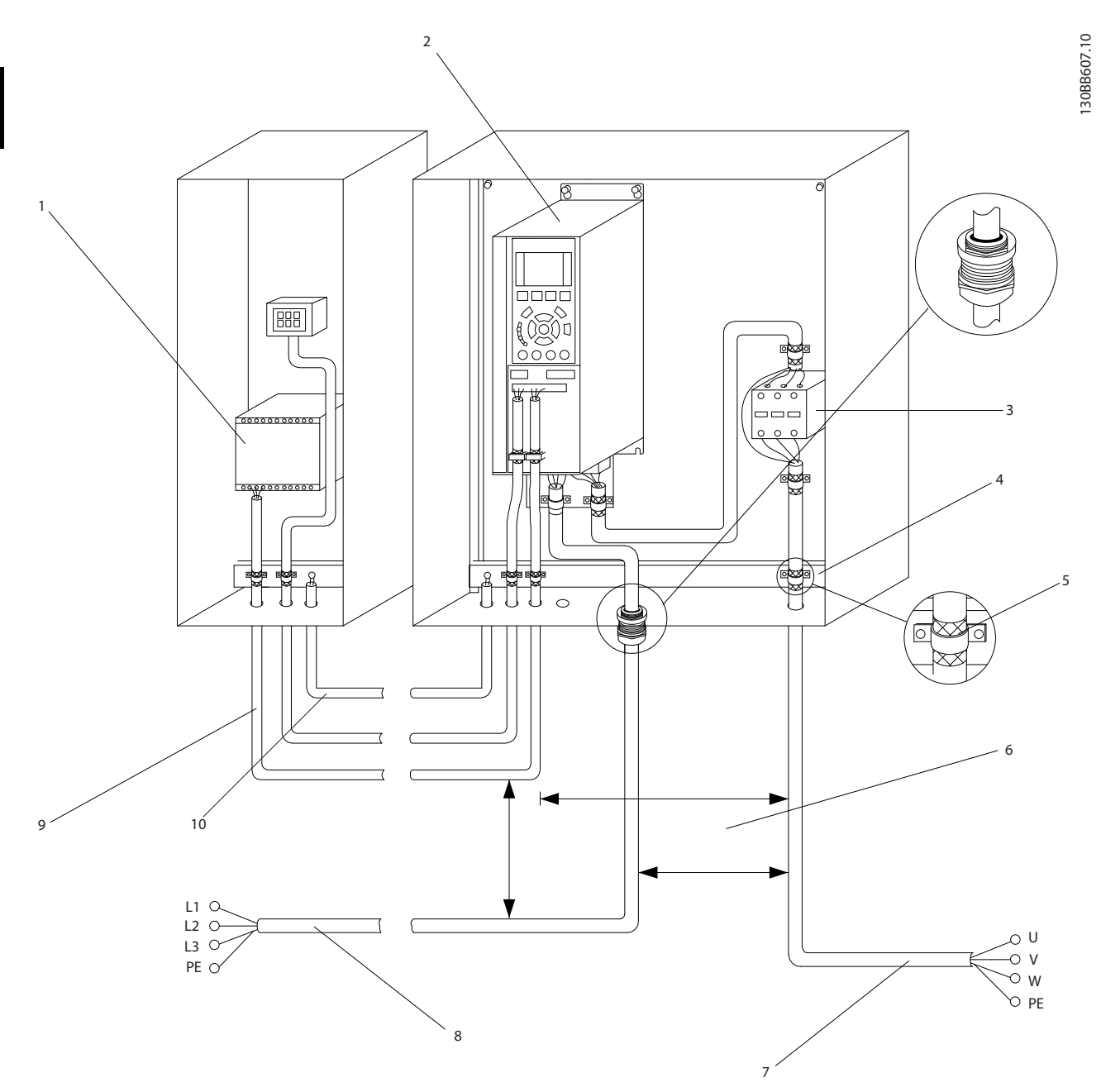

#### Илюстрация 2.5 Типично електрическо свързване

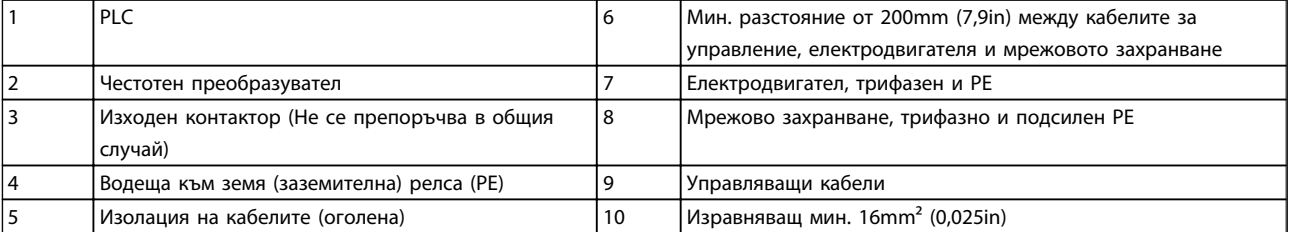

### <span id="page-15-0"></span>2.4.1 Изисквания

# ПРЕДУПРЕЖДЕHИЕ

#### ОПАСНОСТ ОТ ОБОРУДВАНЕТО!

Въртящите се валове и електрическото оборудване могат да бъдат опасни. Всички работни дейности, свързани с електричество, трябва да отговарят на националните уредби, както и специалните уредби работа с електричество. Силно препоръчително е инсталацията, стартирането и поддръжката да се извършват само от обучен и квалифициран персонал. Неспазването на тези указания може да доведе до сериозни наранявания или дори смърт.

# ВНИМАHИЕ

# ИЗОЛАЦИЯ НА КАБЕЛИТЕ!

Пускайте входните захранващи кабели, кабелите на електродвигателя и контролните кабели в три метални канала или използвайте екранирани кабели за високочестотна шумоизолация. Ако не изолирате захранващите кабели, тези на електродвигателя и управляващите кабели, това може да доведе до пониска оптимална производителност на честотния преобразувател и свързаното оборудване.

#### За вашата собствена безопасност спазвайте следващите изисквания.

- Оборудването с електронно управление е свързано към опасно мрежово напрежение. При прилагане на мощност към устройството трябва да се вземат всички мерки за безопасност и защита срещу електрически опасности.
- Полагайте изходните кабели на електродвигателя от различни честотни преобразуватели поотделно. Индуцирано напрежение от положени заедно изходни кабели за електродвигателя може да зареди кондензаторите на оборудването дори когато то е изключено и заключено.

#### Претоварване и защита на оборудването

• Електронно активираната функция в честотния преобразувател осигурява защита срещу претоварване за електродвигателя. Защитата от претоварване изчислява нивото на увеличение, за да активира времето за функцията за изключване (спиране на изхода на контролера). Колкото по-голяма е консумацията на ток, съответно толкова по-бързо настъпва изключването. Защитата от претоварване осигурява защита срещу претоварване на електродвигателя от клас 20. Вж. *[8 Предупреждения и](#page-57-0)*

*[аларми](#page-57-0)* за детайли относно функцията за изключване.

- Тъй като кабелите на електродвигателя пренасят високочестотен ток, е важно захранващите кабели, кабелите на електродвигателя и управляващите да се полагат отделно. Използвайте метални канали или отделни екранирани кабели. Неизолирането на захранващите, тези на електродвигателя и управляващите кабели, може да доведе до пониска от оптималната производителност оборудването.
- Всички честотни преобразуватели трябва да са осигурени със защити срещу късо съединение и свръхтокова защита. Входните предпазители трябва да осигурят това ниво на защита, вж. *Илюстрация 2.6*. Ако не са осигурени фабрично, предпазителите трябва да бъдат предоставени от инсталиращия като част от инсталацията. За максимални номинални токове през предпазителите, вж. *[10.3 Таблици](#page-89-0) [на предпазители](#page-89-0)*.

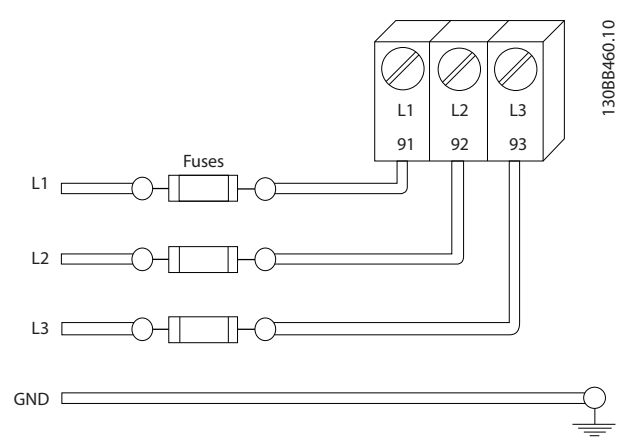

#### Илюстрация 2.6 Предпазители на Честотен преобразувател

#### Тип проводник и номинални параметри

- Всички проводници трябва да отговарят на изискванията на местните и националните нормативни уредби за напречно сечение и температура на околната среда.
- Danfoss препоръчва всички силови връзки да бъдат правени с медни проводници с минимум 75° C.
- Вж. *[10.1 Зависещи от захранването](#page-74-0) [спецификации](#page-74-0)* за препоръчителни размери на кабели.

2 2

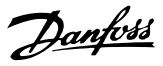

### <span id="page-16-0"></span>2.4.2 Изисквания за заземяване

# **ДАПРЕДУПРЕЖДЕНИЕ**

### ОПАСНОСТ ПРИ ЗАЗЕМЯВАНЕ!

За безопасността на оператора е важно да заземите правилно честотен преобразувател, съобразно националните и местни уредби за работа с електричество, както и инструкциите, съдържащи се в това ръководство. Токовете на заземяване са по-високи от 3,5 mA. Неуспешното заземяване на честотен преобразувател може да доведе до сериозно нараняване или дори смърт.

# ЗАБЕЛЕЖКА

Отговорност на потребителя или сертифицирания инсталиращ електротехник да осигури правилно заземяване на оборудването в съответствие с националните и местните уредби и стандарти за работа с електричество.

- Следвайте всички местни и национални уредби за работа с електричество, за да заземите правилно електрическото оборудване.
- Трябва да бъде извършвано правилно защитно заземяване за оборудване с токове на заземяване, по-високи от 3,5 mA, вж. *Ток на утечка (>3,5mA)*
- Отделен заземяващ проводник е необходим за захранващите кабели, кабелите на електродвигателя и контролните кабели
- Използвайте предоставените с оборудването скоби за правилно свързване към земя
- Не заземявайте един честотен преобразувател с друг в daisy верига
- Дръжте проводниците на заземяването възможно най-къси
- Препоръчва се използването на многожилни кабели за намаляването на електрическия шум
- Спазвайте изискванията за кабелите на производителя на електродвигателя.

# 2.4.2.1 Ток на утечка (>3,5mA)

Следвайте националните и местните наредби, отнасящи се за защитното заземяване на оборудване с ток на утечка > 3,5 mA.

Технологията на Честотен преобразувател налага високочестотно превключване при висока мощност. Това ще генерира ток на утечка в заземяването. Ток от неизправност в честотен преобразувател при изходните силови клеми може да съдържа DC компонента, която да зареди филтърните кондензатори и да причини преходен заземителен ток. Токът на утечка към земя зависи от различни настройки на системата,

включително RFI филтриране, екранирани кабели на електродвигателя и мощност на честотен преобразувател.

EN/IEC61800-5-1 (Стандарт за продукти с мощни задвижващи системи) изисква вземането на специални мерки ако токът на утечка надвиши 3,5mA. Заземяването трябва да бъде подсилено по един от следните начини:

- Заземителен проводник с площ поне 10mm<sup>2</sup>
- Два отделни заземителни проводника, спазващи правилата за оразмеряване

Вж. EN 60364-5-54 § 543.7 за повече информация.

#### Използване на RCD

Когато се използват устройства за остатъчен ток (RCDs), също така известни като прекъсвачи при пробив в заземяването (ELCBs), спазвайте следното:

> Използвайте RCD-та само от тип B, които могат да откриват AC и DC токове.

> Използвайте RCD-та с пусково забавяне за да избегнете неизправности свързани с преходни заземителни токове.

> Оразмерявайте RCD-тата според изискванията на системната конфигурация и околната среда

### <span id="page-17-0"></span>2.4.2.2 Заземяване с използване на екраниран кабел

Предоставени са скоби за заземяване за кабелите на електродвигателя (вж. *Илюстрация 2.7*).

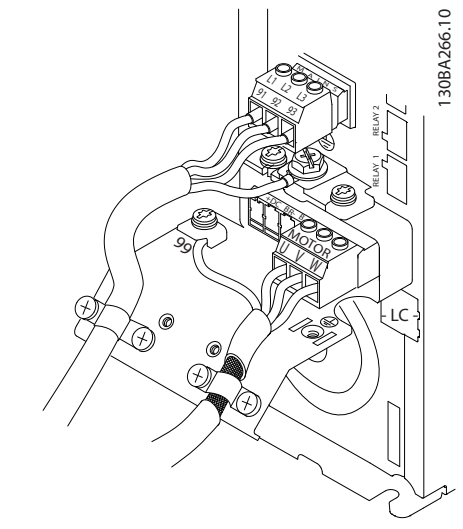

Илюстрация 2.7 Заземяване с екраниран кабел

# 2.4.3 Свързване на електродвигателя

# ПРЕДУПРЕЖДЕHИЕ

# ИНДУЦИРАНО НАПРЕЖЕНИЕ!

Полагайте изходните кабели на електродвигателя от различни честотни преобразуватели поотделно. Индуцирано напрежение от положени заедно изходни кабели за електродвигателя може да зареди кондензаторите на оборудването дори когато то е изключено и заключено. Ако не се съобразявате с това да полагате изходните кабели на електродвигателя поотделно, това може да доведе до смърт или сериозно нараняване.

- За максималните размери на кабелите вж. *[10.1 Зависещи от захранването спецификации](#page-74-0)*
- Съобразявайте се с местната и национална нормативна уредба за размерите на кабелите
- Отслабени места за пробиване или панели за достъп се предлагат в основата на моделите устройства от IP21 нагоре (NEMA1/12)
- Не инсталирайте кондензатори на корекция на коефициента на мощност между честотния преобразувател и електродвигателя
- Не свързвайте стартово или устройство за превключване на полюси между честотния преобразувател и електродвигателя
- Свържете 3-фазовите кабели на електродвигателя към клеми 96 (U), 97 (V) и 98 (W)
- Заземете кабела в съответствие с предоставените инструкции за заземяване
- Натегнете клемите в съответствие с информацията, предоставена в *10.4.1 Усилия при затягане на свръзките*
- Спазвайте изискванията за кабелите на производителя на електродвигателя.

*Илюстрация 2.8* представя мрежовото захранване, електродвигателя и заземяването за базови честотни преобразуватели. Действителните конфигурации варират при различните типове устройства и допълнително оборудване.

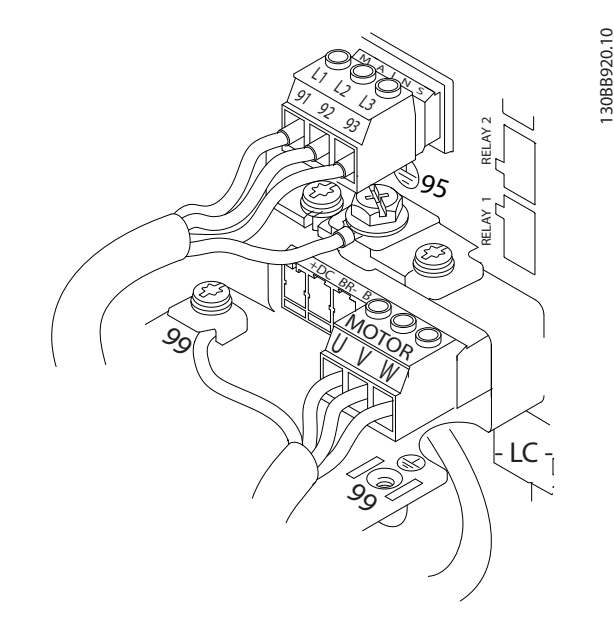

Илюстрация 2.8 Пример за свързване на електродвигател, мрежа и заземяване

### 2.4.4 Свързване на AC мрежовото захранване

- Размерът на кабелите трябва да е съобразен с входящия ток на честотен преобразувател. За максималните размери на кабелите вж. *[10.1 Зависещи от захранването спецификации](#page-74-0)*.
- Съобразявайте се с местната и национална нормативна уредба за размерите на кабелите.
- Свържете 3-фазните захранващи кабели на AC входа към клеми L1, L2, и L3 (вж. *Илюстрация 2.8*).
- В зависимост от конфигурацията на оборудването, входното захранване ще бъде свързано към мрежовите входни клеми или към входните прекъсвачи.

Danfoss

- <span id="page-18-0"></span>• Заземете кабела в съответствие с предоставените инструкции за заземяване описани в *[2.4.2 Изисквания за заземяване](#page-16-0)*
- Всички честотни преобразуватели могат да се използват с изолиран входен източник, както и с захранващи линии със заземяване. Когато захранването идва от изолирана мрежа (IT мрежа или плаващо свързване в "триъгълник") или TT/TN-S мрежа със заземена фаза (заземено свързване в "триъгълник"), задайте *14-50 RFI филтър* на ИЗКЛ. Когато устройството е изключено, кондензаторите на вътрешния RFI филтър между шасито и междинната верига са изолирани за да се избегне повреда на веригата и да се намалят капацитивните токове към земята съгласно IEC 61800-3. A Second Motion (Activities of the content is a second of the content is a second of the content is a second of the content is a second of the content is a second of the content is a second of the content is a second of t

### 2.4.5 Управляващи кабели

- Изолирайте управляващите кабели от високомощностните компоненти в честотния преобразувател.
- Ако честотният преобразувател е свързан към термистор, за PELV изолация, допълнителните термисторни управляващи кабели трябва да бъдат подсилени/двойно изолирани. Препоръчва се 24 VDC захранващо напрежение.

# 2.4.5.1 Достъп

- Отстранете капака за достъп с отвертка. Вижте *Илюстрация 2.9*.
- Или отстранете предния капак, като разхлабите винтовете. Вижте *Илюстрация 2.10*.

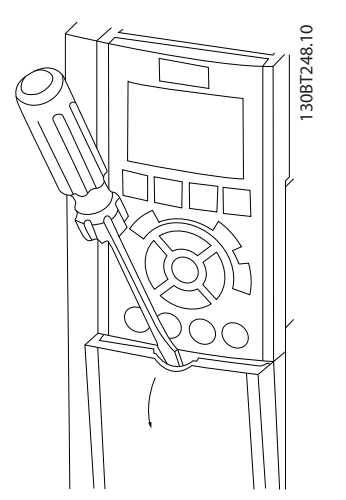

Илюстрация 2.9 Достъп до управляващата верига за корпуси

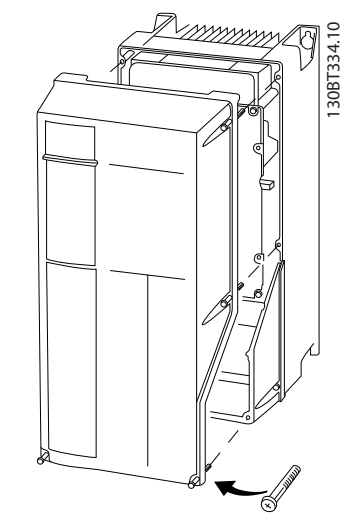

Илюстрация 2.10 Достъп до управляващата верига за корпуси A4, A5, B1, B2, C1 и C2

Моля вижте *Таблица 2.2* преди да затегнете капаците.

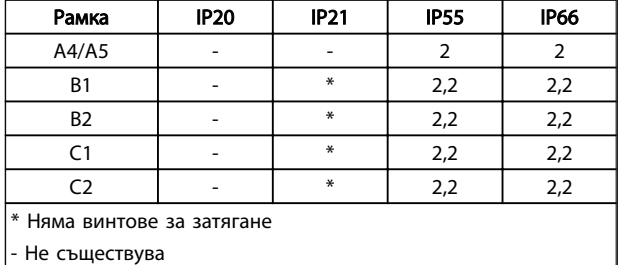

#### Таблица 2.2 Моменти на затягане за капаците (Nm)

# 2.4.5.2 Типове клеми на управлението

*Илюстрация 2.11* показва отстраняемите конектори на честотните преобразуватели. Функциите на клемите и настройките по подразбиране са обобщени в *[Таблица 2.3](#page-20-0)*.

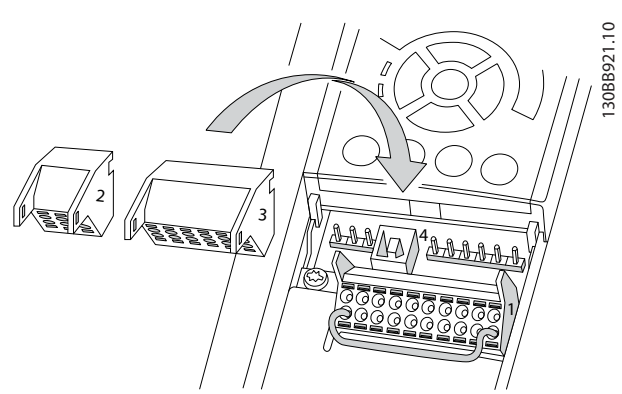

Илюстрация 2.11 Местоположения на клемите на управлението

Danfoss

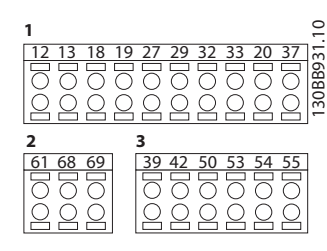

Илюстрация 2.12 Номера на клеми

- Конектор 1 предоставя четири програмируеми клеми на цифрови входове, две допълнителни цифрови клеми, програмируеми като вход или изход, 24V DC захранващо напрежение за клеми и обща за допълнително осигурено от потребителя 24 VDC напрежение. FC 302 и FC 301 (опция в корпус A1) предоставят също цифров вход за функцията STO (Безопасен въртящ момент изключен).
- Конектор 2 клеми (+)68 и (-)69 са за връзка за серийна комуникация RS-485
- Конектор 3 предлага два аналогови входа, един аналогов изход, 10V DC захранващо напрежение и общи за входовете и изхода.
- Конектор 4 е USB порт, достъпен за използване с Софтуер за настройка MCT 10
- Предлагат се също два релейни изхода Form C, които са на различни места в зависимост от конфигурацията и размера на честотния преобразувател.
- Някои опции, достъпни при поръчка на устройството могат да осигурят допълнителни клеми. Вж. ръководството осигурено с допълнителното оборудване.

Вж. 10.2 Общи технически данни за детайли относно номиналните параметри на клемите.

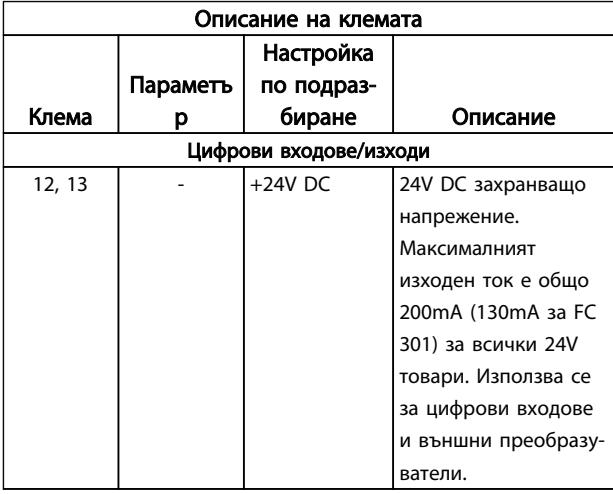

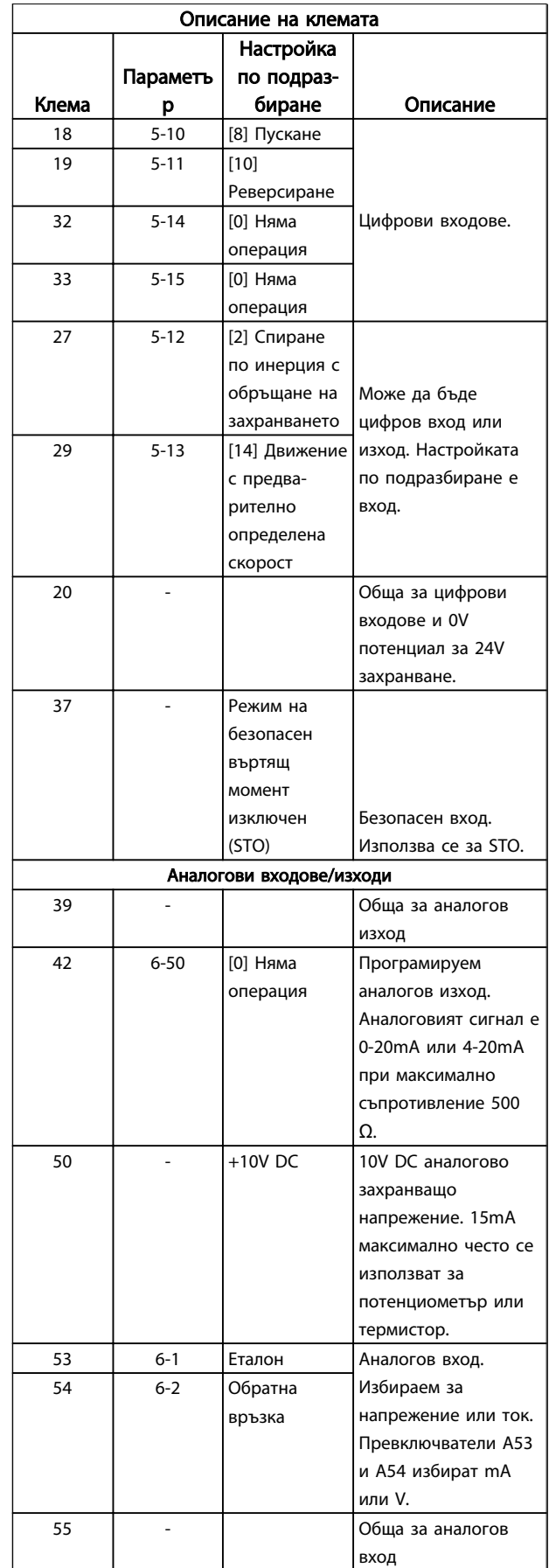

Danfors

<span id="page-20-0"></span>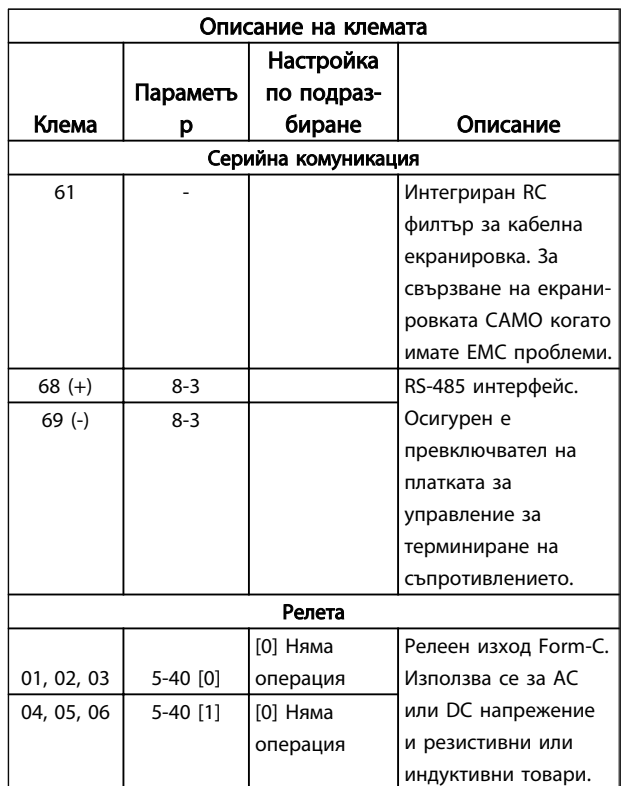

#### Таблица 2.3 Описание на клемата

#### 2.4.5.3 Свързване с клемите на управлението

Конекторите на управляващите клеми могат да бъдат разкачани от честотен преобразувател за по-лесно инсталиране, както е показано на *[Илюстрация 2.11](#page-18-0)*.

- 1. Отворете контакта, като вкарате малка отвертка в слота над или под контакта, както е показано на *Илюстрация 2.13*.
- 2. Вкарайте оголения управляващ проводник в контакта.
- 3. Отстранете отвертката, за да затегнете управляващия кабел в контакта.
- 4. Осигурете плътен контакт, а не хлабав. Хлабави управляващи кабели могат да доведат до неизправности в оборудването или по-малка от оптимална работа.

Вж. *[10.1 Зависещи от захранването спецификации](#page-74-0)* за размерите на управляващите кабели.

Вж. *[6 Примери за настройка на приложения](#page-48-0)* за типичен начин на свързване на управляващите кабели.

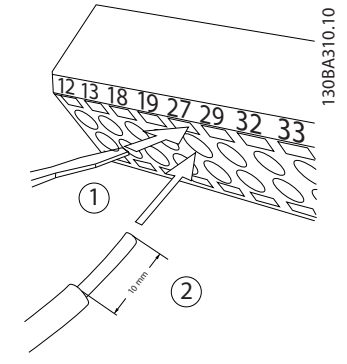

Илюстрация 2.13 Свързване на управляващите кабели

### 2.4.5.4 Използване на екранирани кабели за управление

#### Правилно екраниране

Предпочитаният метод в повечето случаи е на кабелите за управление и серийна комуникация да се сложат екраниращи скоби в двата края, за да се осигури найдобрия възможен високочестотен контакт между тях. Ако потенциалът на заземяването между честотния преобразувател и PLC е различен, може да възникне електрически шум, който да причини смущения в цялата система. Можете да решите този проблем, като поставите изравнителен кабел до кабела за управление. Минимално напречно сечение на кабела: 16 mm².

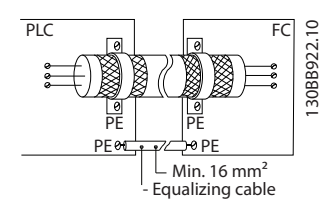

#### 50/60 Hz заземителни контури

При много дълги кабели за управление, могат да се получат заземителни контури. За да елиминирате заземителните контури, свържете единия край на екрана към земята с 100nF кондензатор (с възможно покъси проводници).

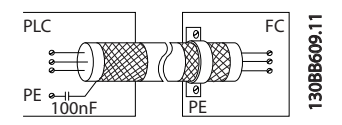

#### Избягвайте наличието на EMC шум при серийна комуникация

Тази клема е свързана към земята посредством вътрешна RC връзка. Използвайте усукана двойка кабели, за да намалите смущенията между проводниците. По-долу е показан препоръчителният метод:

Danfoss

<span id="page-21-0"></span>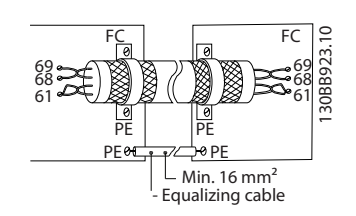

Също така може свързването към клема 61 да бъде пропуснато:

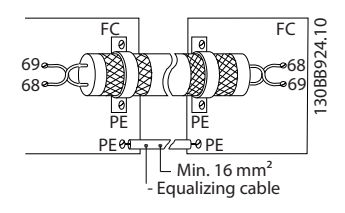

### 2.4.5.5 Функции на контролните клеми

Функциите на Честотен преобразувател се управляват чрез получаването на управляващи входни сигнали.

- Всяка клема трябва да бъде програмирана за функцията, която ще поддържа, в параметрите, свързани с нея. Вж. *[Таблица 2.3](#page-20-0)* за клемите и свързаните с тях параметри.
- Важно е да проверите дали клемите на управлението са програмирани за правилната функция. Вж. *[4 Потребителски интерфейс](#page-34-0)* за детайли за достъпа до параметрите и *[5 Програ](#page-39-0)[миране на честотния преобразувател](#page-39-0)* за детайли за програмирането им.
- Програмирането на клема по подразбиране е предназначено да стартира функционирането на честотен преобразувател в обикновен работен режим.

# 2.4.5.6 Мостови клеми 12 и 27

Може да са необходими мостови кабели между клема 12 (или 13) и клема 27 за работа на честотен преобразувател при използване на фабричните програмни настройки по подразбиране.

- Клема 27 за цифров вход е проектирана да получава 24VDC команда за външно блокиране. В много приложения потребителят свързва външно устройство за блокиране към клема 27.
- Когато не се използва устройство за блокиране, свържете мостов кабел между клема на управлението 12 (препоръчително) или 13 към клема 27. Това осигурява вътрешен 24V сигнал на клема 27
- Липсата на сигнал спира работата на устройството
- Когато редът на състоянието в долната част на LCP покаже AUTO REMOTE COAST, това показва, че устройството е готово за работа, но липсва входен сигнал на клема 27.
- Когато към клема 27 е свързано фабрично инсталирано допълнително оборудване, не премахвайте тази връзка

### 2.4.5.7 Превключватели на клема 53 и 54

- Аналоговите входни клеми 53 и 54 могат да избират напреженови (-10 до 10V) или токови (0/4 до 20mA) входни сигнали
- Изключете мрежовото захранване от честотен преобразувател, преди да промените позициите на превключвателите
- Настройте превключватели A53 и A54 за да изберете типа на сигнала. U избира напрежение, I избира ток.
- Превключвателите са достъпни, когато LCP е премахнато (вж. *[Илюстрация 2.14](#page-22-0)*). Имайте в предвид, че някои допълнителни платки за устройството могат да закрият превключвателите и трябва да бъдат махнати, за да се променят настройките им. Винаги изключвайте захранването на устройството, преди да махате допълнителните платки.
- На клема 53 стойността по подразбиране е сигнал за еталонна скорост в отворена верига зададен в *16-61 Настройка превключвател на клема 53*
- На клема 54 стойността по подразбиране е сигнал на обратна връзка в затворена верига, зададен в *16-63 Настройка превключвател на клема 54*

<span id="page-22-0"></span>

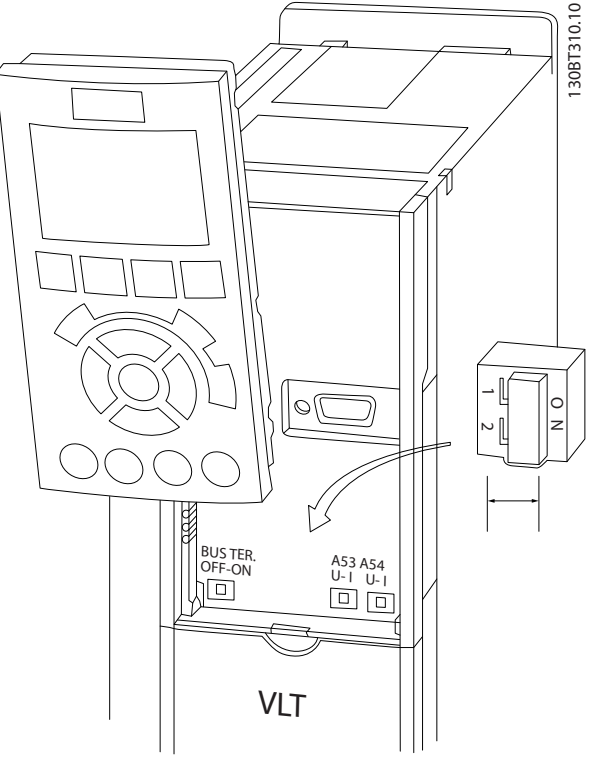

Илюстрация 2.14 Местоположение на превключвателите на клеми 53 и 54 и превключвател за терминиране на шината

### 2.4.5.8 Клема 37

#### Функция безопасно спиране на клема 37

FC 302 и FC 301 (опционално за корпус A1) се предлага функция с безопасно спиране чрез клема на управлението 37. Функцията безопасно спиране спира управляващото напрежение на силовите полупроводникови елементи на крайното стъпало на честотен преобразувател, което спира генерирането на напрежението, необходимо за въртенето на електродвигателя. Когато функцията безопасно спиране (Т37) е активирана, честотен преобразувател издава аларма, изключва устройството и спира електродвигателя с движение по инерция. Необходимо е ръчно рестартиране. Функцията за безопасно спиране може да се използва за спиране на честотен преобразувател в ситуации на аварийно спиране. При нормален работен режим, когато не е необходимо безопасно спиране, използвайте нормалната функция за спиране на честотния преобразувател. Когато е използван автоматичен рестарт - трябва да се изпълнят изискванията на ISO 12100-2 параграф 5.3.2.5.

#### Условия за отговорност

Потребителят е отговорен за това персоналът, инсталиращ и работещ с функция за безопасно спиране, да:

- Прочете и разбере нормативна уредба за техническа безопасност, касаеща здравето, безопасността и избягването на инциденти.
- Разбере общите и указанията за безопасност, дадени в това описание и разширените указания в *Наръчника по проектиране*
- Да познава добре общите и стандартите за безопасност, касаещи даденото приложение

Потребител е: интегратор, оператор, сервизен и поддържащ персонал.

#### Стандарти

Използването на безопасно спиране на клема 37 изисква потребителят да е запознат с всички указания за безопасност, включително съответните закони, наредби и указания. Опционалната функция за безопасно спиране изпълнява следните стандарти.

EN 954-1: 1996 Категория 3

IEC 60204-1: 2005 категория 0 - неконтролирано спиране

IEC 61508: 1998 SIL2

IEC 61800-5-2: 2007 - функция режим на безопасен момент изключен (STO)

IEC 62061: 2005 SIL CL2

ISO 13849-1: 2006 Категория 3 PL d

ISO 14118: 2000 (EN 1037) – предотвратяване на неочакван пуск

Информацията и инструкциите от Инструкции за експлоатацията не са достатъчни за правилно и безопасно използване на функцията за безопасно спиране! Спазвайте съответната информация и инструкции на съответния *Наръчник по проектиране*.

#### Предпазни мерки

- Инженерните системи за безопасност могат да бъдат инсталирани и пуснати в действие само от квалифициран и обучен персонал.
- Устройството трябва да бъде инсталирано в шкаф IP54 или еквивалентна среда.
- Кабелът между клема 37 и външното защитно устройство трябва да е защитен от късо съединение, според ISO 13849-2 таблица D.4
- Ако външни сили влияят на оста на електродвигателя (напр. окачени товари), трябва да се вземат допълнителни мерки (напр. обезопасяваща държаща спирачка) за избягване на рискове.

# <span id="page-23-0"></span>Инсталиране и настройка на Безопасно спиране ПРЕДУПРЕЖДЕHИЕ

#### ФУНКЦИЯ БЕЗОПАСНО СПИРАНЕ!

Функцията за безопасно спиране НЕ изолира мрежовото напрежение от честотен преобразувател или помощните вериги. Извършвайте дейности върху електрическите части на честотен преобразувател или електродвигателя само след като е изолирано мрежовото захранване и е изчакано времето, определено в раздел Безопасност на това ръководство. Ако не се изолира мрежовото захранване от устройството и не се изчака определеното време, това може да доведе до смърт или сериозно нараняване.

- Не се препоръчва спирането на честотен преобразувател да става с функцията Режим на безопасен момент изключен. Ако работещ честотен преобразувател е спрян чрез тази функция, устройството ще се изключи и спре по инерция. Ако това не е приемливо, напр. създава опасност, честотен преобразувател и оборудването му трябва да бъдат спрени чрез подходящия спирачен режим, преди да се използва тази функция. В зависимост от приложението, може да се наложи използването на механична спирачка.
- По отношение на честотни преобразуватели за синхронни и електродвигатели с постоянни магнити и възникване на неизправност в множество IGBT полупроводникови елементи: Въпреки активирането на функцията за Режим на безопасен момент изключен, системата на честотен преобразувател може да създаде въртящ момент на подреждане, който завърта оста на електродвигателя най-много на 180/р градуса. С р е означен броя на полярните двойки.
- Тази функция е подходяща за извършване на механична работа по системата на честотен преобразувател или само на засегнат район на машина. Тя не осигурява електрическа безопасност. Тази функция не трябва да се използва като контролна за стартиране и/или спиране на честотен преобразувател.

Следните изисквания трябва да бъдат изпълнени, за да се извърши безопасна инсталация на честотен преобразувател:

- 1. Отстранете мостовия кабел между управляващи клеми 37 и 12 или 13. Прерязване или счупване на мостовия кабел не е достатъчно за избягването на късо съединение. (Вж. мостов кабел на *Илюстрация 2.15*.)
- 2. Свържете външно реле за наблюдение на безопасността чрез НЕ безопасна функция (трябва да се спазват инструкциите на обезопасяващото устройство) към клема 37 (безопасно спиране) и клема 12 или 13 (24V DC). Релето за наблюдение на безопасността трябва да изпълнява Категория 3 (EN 954-1)/PL "d" (ISO 13849-1).

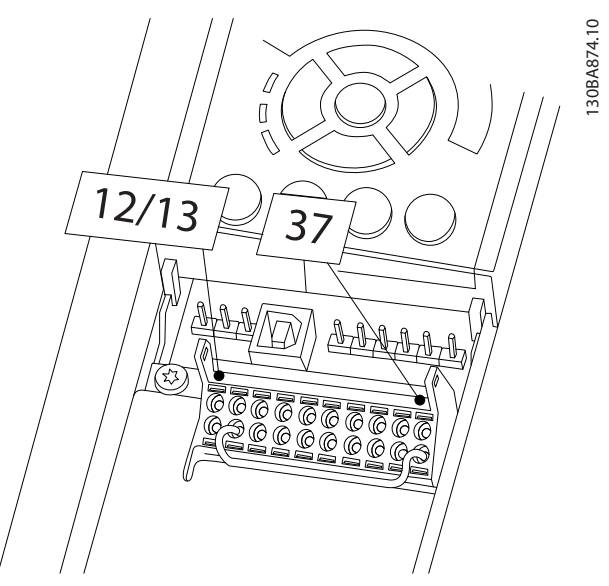

Илюстрация 2.15 Мостов кабел между клеми 12/13 (24V) и 37

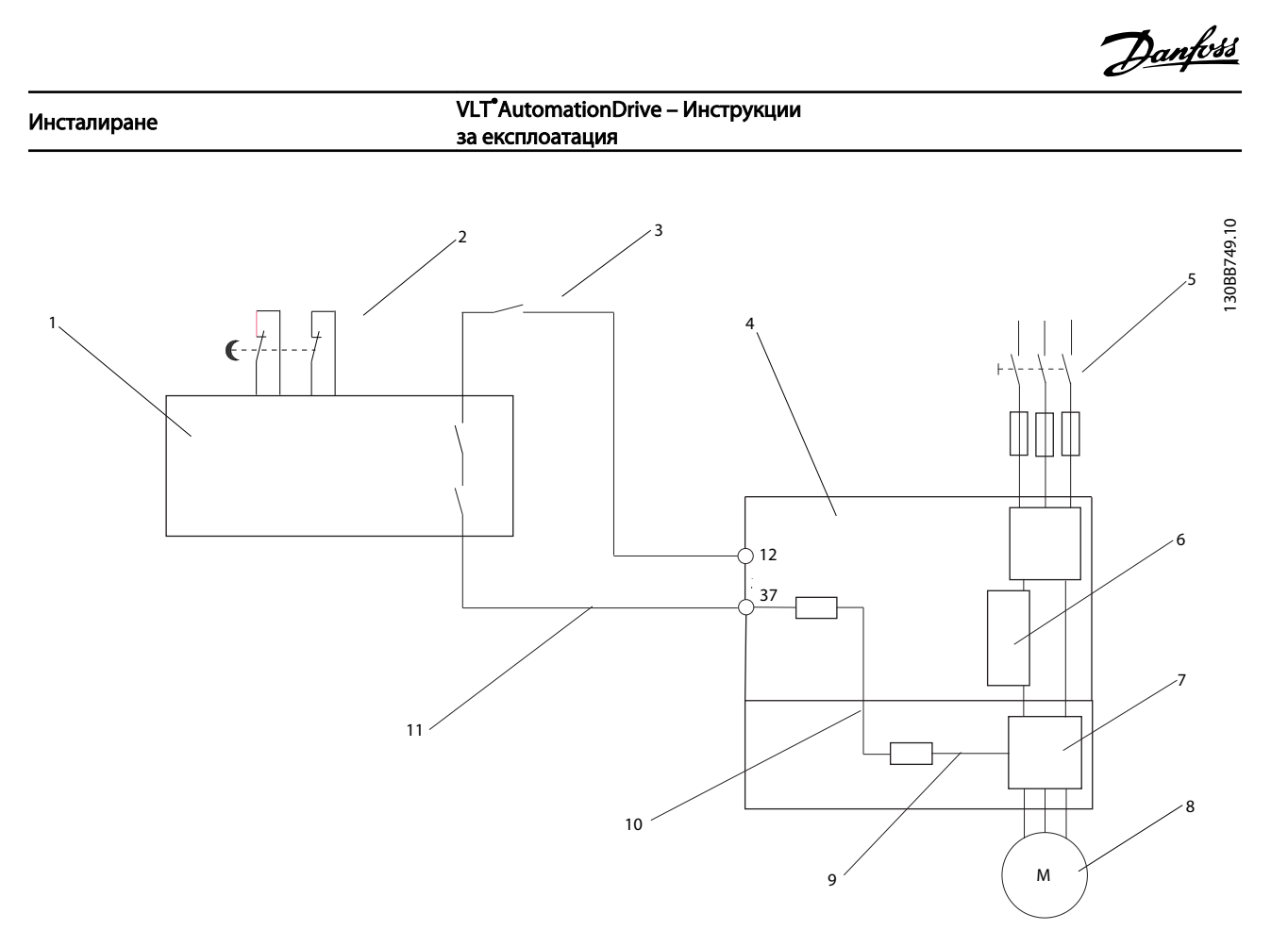

#### Илюстрация 2.16 Инсталация за постигане на Категория на спиране 0 (EN 60204-1) с Кат. на безопасност 3 (EN 954-1)/PL "d" (ISO 13849-1).

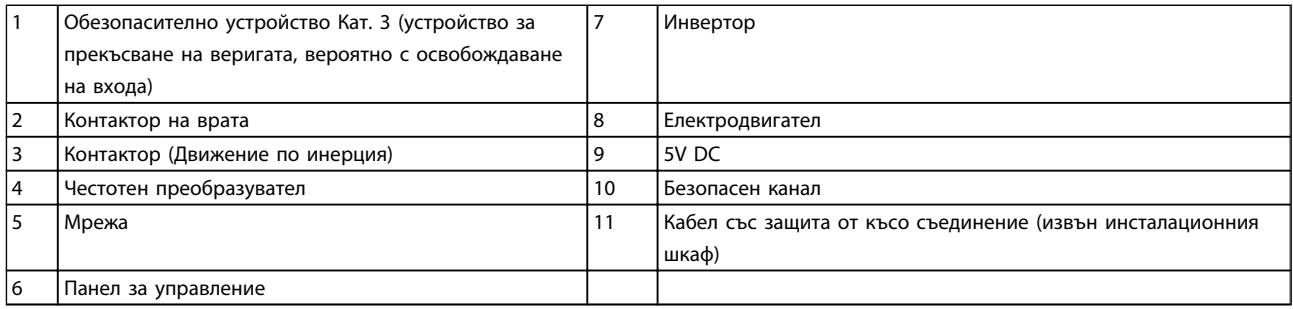

#### Тест за пускане в действие на Безопасно спиране

След инсталирането и преди първото ползване, извършете тест за пускане в действие на инсталацията, използваща безопасно спиране. Също така, извършвайте теста след всяка модификация на инсталацията.

### <span id="page-25-0"></span>2.4.5.9 Управление на механична спирачка

При приложения, включващи повдигане/сваляне, е важно да има възможност за управление на електромеханична спирачка:

- Управлението на спирачката става с използване на някой от релейните или цифровите изходи (клема 27 или 29).
- Поддържайте изхода затворен (без напрежение), докато честотен преобразувател не може да "поддържа" електродвигателя, например ако товарът е твърде голям.
- Изберете *Управление мех.спир.* [32] в пар. 5-4\* за приложения с електромеханична спирачка.
- Спирачката се освобождава, когато токът на електродвигателя превишава предварително зададената стойност в *2-20 Ток на освобождаване на спирачка*.
- Спирачката се задейства, когато изходната честота е по-ниска от честотата, зададена в *2-21 Скорост активиране спирачка [об./мин.]* или *2-22 Скорост активиране спирачка [об./ мин.]*, и само ако честотен преобразувател изпълнява команда спиране.

Ако честотен преобразувател е в състояние аларма или в положение на свръхнапрежение, механичната спирачка се включва незабавно.

При вертикално движение основното е товарът да бъде задържан, спиран, управляван (повдиган, свалян) в абсолютно безопасен режим по време на цялата операция. Тъй като честотен преобразувател не е устройство за безопасност, създателят на крана/ подемната машина (OEM) трябва да реши типа и броя на устройствата за безопасност (напр. превключвател на скоростта, аварийни спирачки и т.н.), които да се използват, за да можете да спрете товара в случай на авария или неизправност в системата, съгласно съответстващите национални разпоредби за кранове/подемни машини.

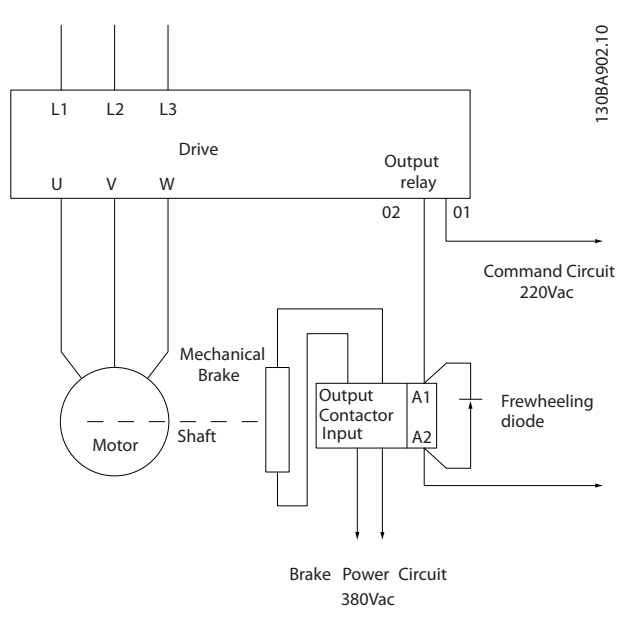

Илюстрация 2.17 Свързване на механичната спирачка към Честотен преобразувател

# 2.4.6 Серийна комуникация

Свържете кабелите на серийна комуникация RS-485 към клемите (+)68 и (-)69.

- Препоръчва се екраниран кабел за серийна комуникация
- Вж. *[2.4.2 Изисквания за заземяване](#page-16-0)* за правилно заземяване.

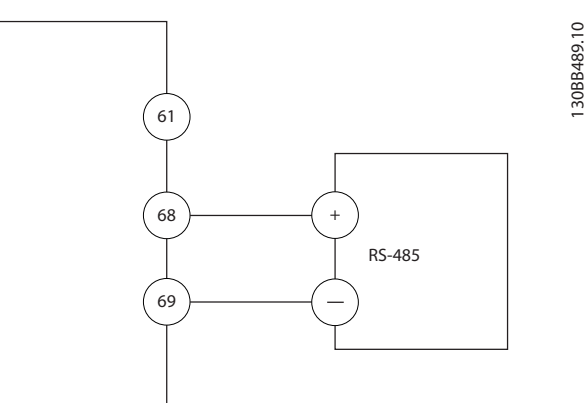

Илюстрация 2.18 Схема на свързването на серийната комуникация

За базова настройка на серийна комуникация, изберете следното

- 1. Тип протокол в *8-30 Протокол*
- 2. Адрес на честотния преобразувател в *8-31 Адрес*
- 3. Скорост в бодове в *8-32 Бодова скорост*

Danfoss

• В честотния преобразувател се използват два комуникационни протокола. Спазвайте изискванията за кабелите на производителя на електродвигателя.

Danfoss FC

Modbus RTU

- Могат да се програмират функции отдалечено с помощта на софтуера за протоколи и връзката RS-485 или в група параметри 8-\*\* *Комуникации и опции*
- Избирането на определен комуникационен протокол променя различните настройки по подразбиране на параметрите, така че да отговарят на спецификациите на този протокол, и освен това позволява достъпа до допълнителни, специфични за протокола, параметри
- Допълнителните платки, които се инсталират в честотния преобразувател, могат да осигурят допълнителни комуникационни протоколи. Вж. документацията на допълнителната платка за инструкции за инсталация експлоатация

Danfoss

# <span id="page-27-0"></span>3 Пускане и функционално тестване

#### 3.1 Преди стартиране

### 3.1.1 Проверка за безопасността

# ПРЕДУПРЕЖДЕHИЕ

#### ВИСОКО НАПРЕЖЕНИЕ!

Ако входните и изходните връзки са свързани неправилно, има опасност от високо напрежение по тези клеми. Ако захранващите проводници на няколко паралелно свързани двигатели са неправилно поставени в един канал, има опасност от ток на утечка, който да зареди кондензаторите на честотен преобразувател, дори когато е изключен от мрежовото захранване. При първоначално стартиране не правете предположения относно захранващите компоненти. Следвайте процедурите преди стартиране. Неспазването на процедурите преди стартиране може да доведе до наранявания на оператора или до повреда на оборудването.

- 1. Входното захранване на устройството трябва да е ИЗКЛЮЧЕНО и прекъснато. Не разчитайте на прекъсваемите комутатори на честотен преобразувател за изолиране на входното захранване.
- 2. Проверете да няма напрежение на входните клеми L1 (91), L2 (92) и L3 (93), междуфазно и еднофазно.
- 3. Проверете да няма напрежение на изходните клеми 96 (U), 97 (V) и 98 (W), междуфазно и еднофазно.
- 4. Проверете целостта на електродвигателя, като измерите съпротивленията между U-V (96-97), V-W (97-98) и W-U (98-96).
- 5. Проверете правилното заземяване на честотен преобразувател и на електродвигателя.
- 6. Проверете честотен преобразувател за хлабави връзки или клеми.
- 7. Запишете следните данни от табелка с наименование: мощност, напрежение, честота, ток при пълно натоварване и номинална скорост. Тези стойности са необходими покъсно при програмиране на данните от табелката с наименование на електродвигателя.
- 8. Проверете дали захранващото напрежение отговаря на напрежението на честотен преобразувател и електродвигателя.

<span id="page-28-0"></span>Пускане и функционално тест... VLT®AutomationDrive – Инструкции за експлоатация

# 3.1.2 Контролен списък за пуск

# ВНИМАHИЕ

Преди да включите устройството, проверете цялата инсталация както е описано в *Таблица 3.1*. Отбележете с отметка тези елементи след приключване.

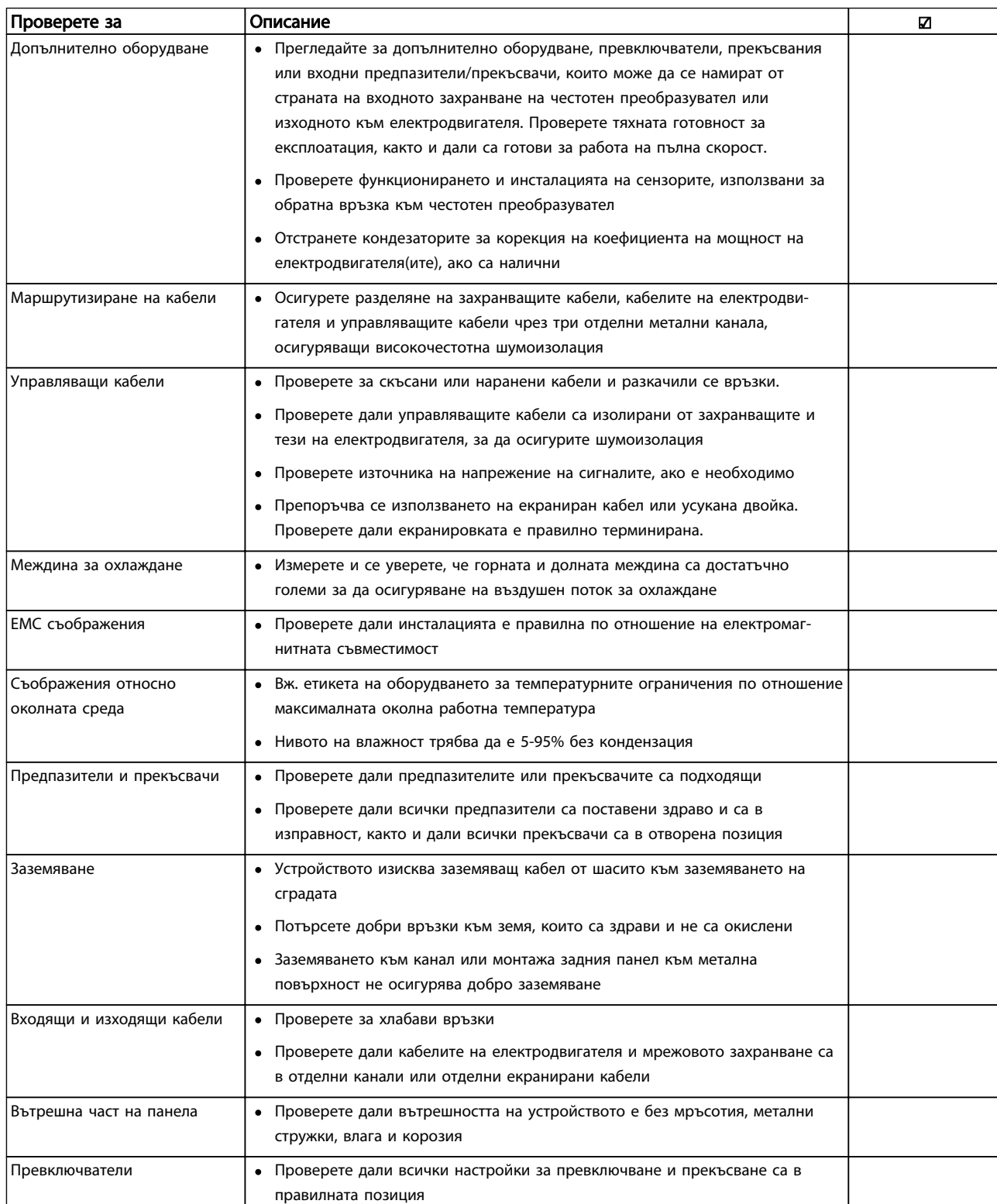

Danfoss

<span id="page-29-0"></span>Пускане и функционално тест... **VLT<sup>\*</sup>AutomationDrive – Инструкции** за експлоатация

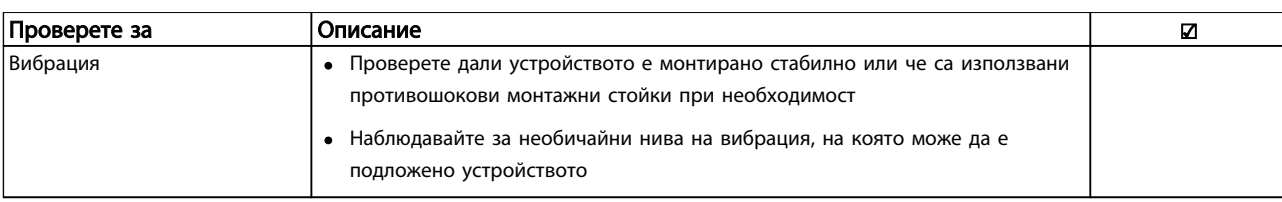

Таблица 3.1 Контролен списък за стартиране

## 3.2 Захранване на честотния преобразувател

# РЕДУПРЕЖДЕНИ

### ВИСОКО НАПРЕЖЕНИЕ!

Честотните преобразуватели съдържат източници на високо напрежение при свързването им в AC мрежата. Инсталирането, стартирането и поддръжката трябва да се извършват само от квалифициран персонал. Неуспешното извършване на инсталиране, стартиране и поддръжка от квалифициран персонал може да доведе до смърт или сериозни наранявания.

# ПРЕДУПРЕЖДЕHИЕ

#### НЕЖЕЛАН ПУСК!

Когато честотният преобразувател е свързан към АС мрежа, електродвигателят може да се стартира по всяко време. честотен преобразувател, електродвигателят и всякакво задвижвано оборудване трябва да са в работна готовност. Ако не са в работна готовност, когато честотен преобразувател е свързан към АС мрежата, това може да доведе до смърт, сериозно нараняване, както и повреда на оборудване или щети на собственост.

- 1. Проверете дали входното напрежение е балансирано в рамките на 3%. Ако не е, поправете дисбаланса на входното напрежение преди да продължите. Повторете процедурата след коригиране на напрежението.
- 2. Уверете се, че кабелите на допълнителното оборудване, ако е налично, съответстват на приложението на инсталацията.
- 3. Уверете се, че всички устройства на оператора са в позиция ИЗКЛЮЧЕНО. Вратите на панелите са затворени или са им монтирани капаци.
- 4. Захранете устройството. Все още НЕ стартирайте честотен преобразувател. За устройства с прекъсваем комутатор, поставете го на позиция ВКЛ, за да захраните честотен преобразувател.

# ЗАБЕЛЕЖКА

Когато редът на състоянието в долната част на LCP покаже AUTO REMOTE COAST, това показва, че устройството е готово за работа, но липсва входен сигнал на клема 27. Вижте *[Илюстрация 2.15](#page-23-0)* за подробности.

#### 3.3 Базово операционно програмиране

За най-добра производителност, честотните преобразуватели изискват базово операционно програмиране преди работа с тях. Базовото операционно програмиране изисква въвеждане на данните от табелката с наименованието на електродвигателя, с който се работи, както и минималната и максималната скорост на електродвигателя. Въведете данните в съответствие със следната процедура. Препоръчителните настройки на параметрите са предназначени за целите на стартирането и тестването. Настройките на приложението могат да варират. Вж. *[4 Потребителски интерфейс](#page-34-0)* за подробни инструкции относно въвеждането на данни през LCP.

Въведете данните при захранване на ВКЛ., но преди честотният преобразувател да заработи.

- 1. Натиснете [Main Menu] двукратно в LCP.
- 2. Използвайте бутоните за навигация, за да превъртите до група параметри 0\*\* *Операция/ дисплей* и натиснете [OK].

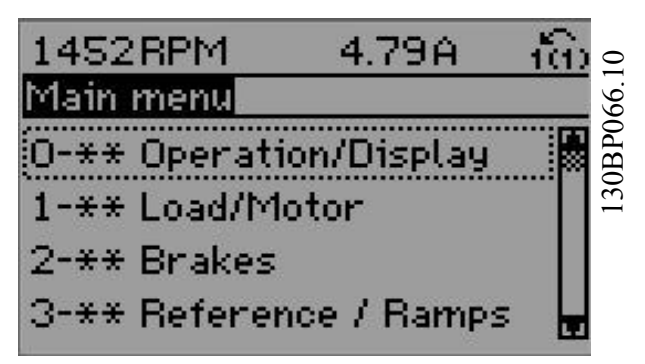

Danfoss

Пускане и функционално тест... **VLT<sup>\*</sup>AutomationDrive – Инструкции** за експлоатация

3. Използвайте бутоните за навигация, за да превъртите до група параметри 0-0\* *Основни настройки*, и натиснете [OK].

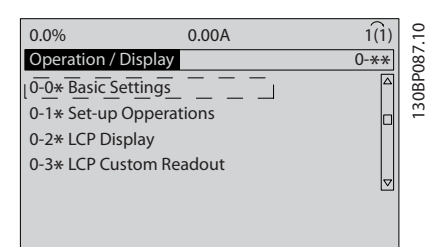

4. Използвайте бутоните за навигация, за да превъртите до *0-03 Регионални настройки* и натиснете [OK].

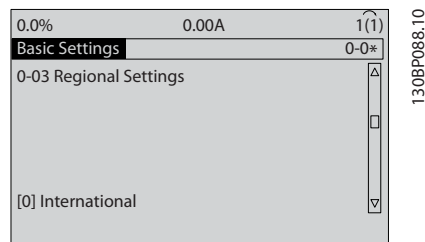

- 5. Използвайте бутоните за навигация, за да изберете *Международно* или *Северна Америка*, и натиснете [OK]. (Това зарежда настройките по подразбиране за множество базови параметри. Вж. *[5.4 Международни/Северноамерикански](#page-41-0) [настройки по подразбиране на параметрите](#page-41-0)* за пълния списък.)
- 6. Натиснете [Quick Menu] на LCP.
- 7. Използвайте бутоните за навигация, за да превъртите до група параметри *Q2 Бърза настройка* и натиснете [OK].

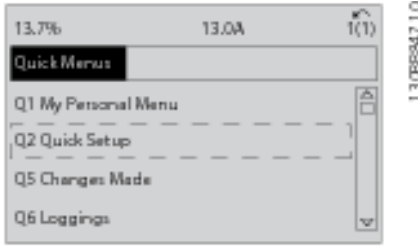

- 8. Изберете език и натиснете [OK]. Въведете данните на електродвигателя в параметри 1-20/1-21 до 1-25. Информацията може да бъде намерена на табелката с наименование на електродвигателя.
	- *1-20 Мощност на ел.мотора [kW]* или *1-21 Мощност на ел.мотора [HP]*
	- *1-22 Напрежение на ел.мотора*
- *1-23 Честота на ел.мотора*
- *1-24 Ток на ел.мотора*

#### *1-25 Номинална скорост на ел.мотора*

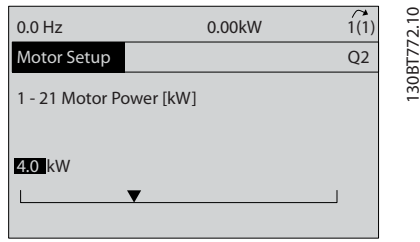

- 9. Между клемите на управлението 12 и 27 трябва да се постави мостов кабел. Ако това е случаят, оставете *5-12 Цифров вход на клема 27* на фабричната настройка. В противен случай изберете *Няма операция.* За честотни преобразуватели с допълнителен байпас Danfoss не се изисква мостов кабел.
- 10. *3-02 Задание минимум*
- 11. *3-03 Максимален еталон*
- 12. *3-41 Изменение 1 време за повишаване*
- 13. *3-42 Изменение 1 време за понижаване*
- 14. *3-13 Еталонен обект*. Свързан към Ръчно/ автоматично\* локално/отдалечено.

Това приключва процедурата по бързо инсталиране. Натиснете [Status], за да се върнете към операционния дисплей.

#### <span id="page-31-0"></span>Пускане и функционално тест... **VLT<sup>\*</sup>AutomationDrive – Инструкции** за експлоатация

Danfoss

# 3.4 Автоматична адаптация на електродвигателя

Автоматична адаптация на електродвигателя (AMA) е тестова процедура, която измерва електрическите характеристики на електродвигателя, за да оптимизира съвместимостта между честотен преобразувател и електродвигателя.

- честотен преобразувател изгражда математически модел на електродвигателя за регулиране на изходящия ток на електродвигателя. Процедурата тества също така входния фазов баланс. Процедурата сравнява характеристиките на електродвигателя с въведените данни в параметри 1-20 до 1-25.
- Това не може да стартира или повреди електродвигателя
- Някои електродвигатели може да не могат да изпълнят пълната версия на теста. В този случай изберете *Разрешаване на намалено AMA*
- Ако към електродвигателя е включен изходен филтър, изберете *Разрешаване на намалено AMA*
- Ако се появят предупреждения или аларми, вж. *[8 Предупреждения и аларми](#page-57-0)*
- За най-добри резултати изпълнявайте тази процедура при студен електродвигател.

#### За да изпълните АМА.

- 1. Натиснете [Main Menu] за достъп до параметрите.
- 2. Превъртете до група параметри 1-\*\* *Товар/ ел.мотор*.
- 3. Натиснете [OK].
- 4. Превъртете до група параметри 1-2\* *Данни ел.мотор*.
- 5. Натиснете [OK].
- 6. Превъртете до *1-29 Автоматична адаптация ел.мотор (AMA)*.
- 7. Натиснете [OK].
- 8. Изберете *Разрешаване на пълна AMA.*
- 9. Натиснете [OK].
- 10. Следвайте инструкциите на екрана.
- 11. Текстът ще се изпълни автоматично и ще укаже, когато приключи.

# 3.5 Проверка на въртенето на електродвигателя

Преди да стартирате честотния преобразувател, проверете въртенето на електродвигателя.

1. Натиснете [Hands on].

2. Натиснете [►] за положителен еталон на скоростта.

3. Проверете дали показаната скорост е положителна.

Когато *1-06 Clockwise Direction* е зададено на [0]\* Нормален (по подразбиране е по часовниковата стрелка):

> 4a. Проверете дали електродвигателят се върти по часовниковата стрелка.

5a. Проверете дали стрелката на посоката на LCP е по часовниковата стрелка.

Когато *1-06 Clockwise Direction* е зададен на [1] Инверсен (обратно на часовниковата стрелка):

> 4b. Проверете дали електродвигателят се върти обратно на часовниковата стрелка.

5b. Проверете дали стрелката на посоката на LCP е обратно на часовниковата стрелка.

### 3.6 Проверка на въртенето на енкодера

Проверете въртенето на енкодера само ако се използва обратна връзка на енкодера. Проверете въртенето на енкодера при управление в отворена верига по подразбиране.

1. Проверете дали свързването на енкодера е в съответствие със схемата на свързване:

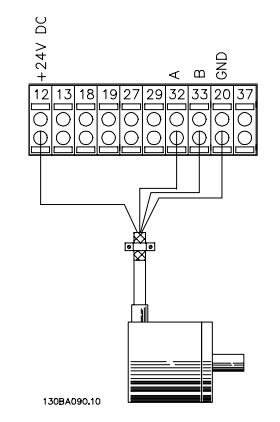

# ЗАБЕЛЕЖКА

Когато използвате допълнителен модул енкодер, потърсете в ръководството му

- <span id="page-32-0"></span>2. Въведете източника на обратна връзка на PID за скорост в *7-00 Източник обр.връзка PID за скорост*.
- 3. Натиснете [Hand On]
- 4. Натиснете [►] за положителен еталон на скорост (*1-06 Clockwise Direction* при [0]\* Нормален).
- 5. Проверете в *16-57 Feedback [RPM]* дали обратната връзка е положителна

# ЗАБЕЛЕЖКА

Ако обратната връзка е отрицателна, свързването на енкодера е неправилно!

# 3.7 Тест на локално управление

# ВНИМАHИЕ

#### ПУСКАНЕ НА ЕЛЕКТРОДВИГАТЕЛЯ!

Уверете се, че електродвигателят, системата и цялото свързано оборудване е готово за стартиране. Потребителят е отговорен за осигуряването на безопасна експлоатация, независимо от експлоатационните условия. Неизпълняването на проверка дали електродвигателят, системата и цялото свързано оборудване е готово за стартиране, може да доведе до наранявания или до повреда на оборудването.

# ЗАБЕЛЕЖКА

Клавишът hand on на LCP предлага команда за локално стартиране на честотен преобразувател. Клавишът ИЗКЛ осигурява функцията за спиране.

Когато работите в локален режим, стрелките нагоре и надолу на LCP увеличават и намаляват изходната скорост на честотен преобразувател. Клавишите за лява и дясна стрелка служат за придвижване на курсора на дисплея в цифровия дисплей.

- 1. Натиснете [Hand On].
- 2. Ускорете честотен преобразувател, като натиснете [▲] до достигане на пълна скорост. Придвижването на курсора отляво на десетичната запетая предлага по-бързи промени.
- 3. Следете за проблеми с ускорението.
- 4. Натиснете [OFF].
- 5. Следете за проблеми при намаляване на скоростта.

Ако възникнат проблеми с ускорението

- Ако се появят предупреждения или аларми, вж. *[8 Предупреждения и аларми](#page-57-0)*
- Проверете дали данните на електродвигателя са въведени правилно
- Повишете времето за ускорение в *3-41 Изменение 1 време за повишаване*
- Увеличете ограничението на тока в *4-18 Пределен ток*
- Увеличете границата на въртящия момент в *4-16 Режим ел.мотор с огр. въртящ момент*

Ако възникнат проблеми с намаляване на скоростта

- Ако се появят предупреждения или аларми, вж. *[8 Предупреждения и аларми](#page-57-0)*
- Проверете дали данните на електродвигателя са въведени правилно
- Увеличете времето за забавяне в *3-42 Изменение 1 време за понижаване*
- Разрешете управлението на свръхнапрежение в *2-17 Управление свръхнапрежение*

Вж. *[8.4 Описания на алармите и предупрежденията](#page-59-0)* за нулиране на честотен преобразувател след изключване.

# ЗАБЕЛЕЖКА

*[3.1 Преди стартиране](#page-27-0)* до *3.7 Тест на локално управление* в тази глава завършва процедурите за захранване на честотен преобразувател, базово програмиране, настройка и функционално тестване.

# 3.8 Стартиране на системата

Процедурата в този раздел изисква предварителното завършване на окабеляването от потребителя и програмирането според приложението. *[6 Примери за](#page-48-0) [настройка на приложения](#page-48-0)* има за цел да помогне за тази задача. Други помощни средства за настройка на приложението са описани в *[1.2 Допълнителни ресурси](#page-7-0)*. Следната процедура се препоръчва след приключване на настройване на приложението от потребителя.

Danfoss

Пускане и функционално тест... VLT®AutomationDrive – Инструкции за експлоатация

# ВНИМАHИЕ

## ПУСКАНЕ НА ЕЛЕКТРОДВИГАТЕЛЯ!

Уверете се, че електродвигателят, системата и цялото свързано оборудване е готово за стартиране. Потребителят е отговорен за осигуряването на безопасна експлоатация, независимо от експлоатационните условия. Неизпълняването на проверка дали електродвигателят, системата и цялото свързано оборудване е готово за стартиране, може да доведе до наранявания или до повреда на оборудването.

- 1. Натиснете [Auto On].
- 2. Проверете дали външните функции за управление са правилно свързани към честотен преобразувател и цялото програмиране е изпълнено.
- 3. Подайте външна команда за изпълнение.
- 4. Регулирайте еталона на скоростта според диапазона на скоростта.
- 5. Премахнете външната команда за изпълнение.
- 6. Следете за проблеми.

Ако се появят предупреждения или аларми, вж. *[8 Предупреждения и аларми](#page-57-0)*.

130BB465.10

30BB465.10

# <span id="page-34-0"></span>4 Потребителски интерфейс

#### 4.1 Локален контролен панел

Локалният контролен панел (LCP) е съчетанието от дисплей и клавиатура в предната част на устройството. LCP е потребителският интерфейс за честотния преобразувател.

LCP има няколко потребителски функции.

- Стартиране, спиране и управление на скоростта при локално управление
- Показване на операционни данни, състояние, предупреждения и известия за внимание
- Програмиране на функциите на честотния преобразувател
- Ръчно нулиране на честотния преобразувател след неизправност, когато автоматичното нулиране е неактивно

Предлага се също допълнителен цифров LCP (NLCP). NLCP работи по начин, подобен на LCP. Вж. Ръководството за програмиране за подробности относно използването на NLCP.

# ЗАБЕЛЕЖКА

Контрастът на дисплея може да бъде регулиран, като натиснете [STATUS] и клавиша нагоре/надолу.

## 4.1.1 Оформление на LCP

LCP е разделен на четири функционални групи (вж. *Илюстрация 4.1*).

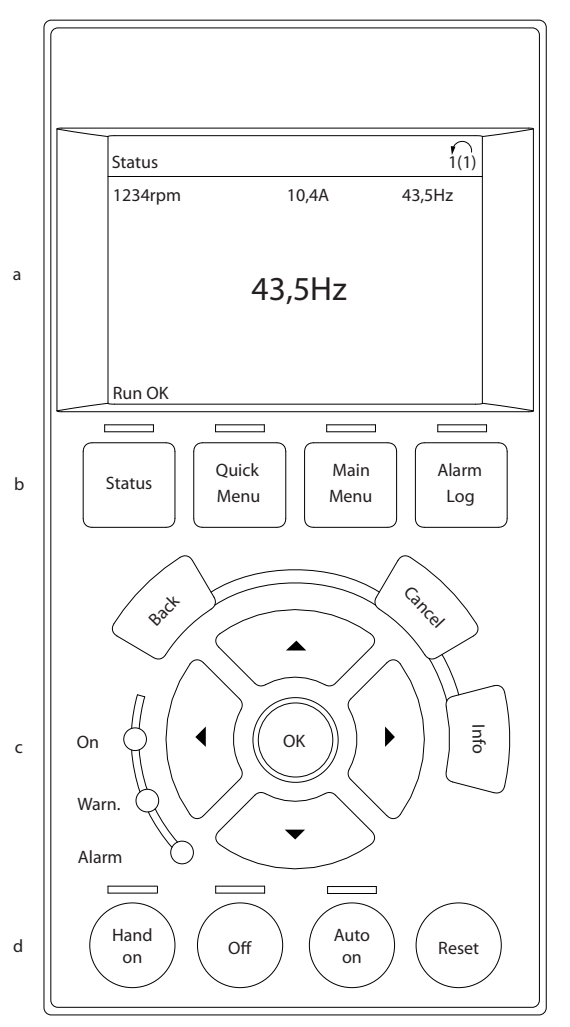

Илюстрация 4.1 LCP

- a. Област на дисплея.
- b. Клавишите на менюто на дисплея, за управление на дисплея за показване на опции на състоянието, програмиране или хронология на съобщения за грешки.
- c. Бутони за навигация за програмиране, придвижване на курсора на дисплея и управление на скоростта при локално управление. Включени са също индикаторни лампички на състоянието.
- d. Клавиши на работния режим и нулиране.

### <span id="page-35-0"></span>4.1.2 Задаване на показваните дисплейни стойности на LCP

Дисплея се активира когато честотният преобразувател получи захранване от мрежово напрежение, клема на DC шина или външно 24V захранване.

Информацията, показана на LCP, може да бъде персонализирана за приложението на потребителя.

- Всяко показание на дисплея има параметър, свързан с него.
- Опциите се избират в главното меню *0-2\**
- Състоянието на честотния преобразувател в долния ред на дисплея се генерира автоматично и не може да се избира. Вж. *[7 Съобщения за състоянието](#page-54-0)* за дефиниции и детайли.

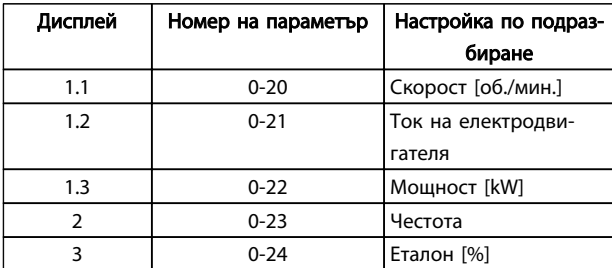

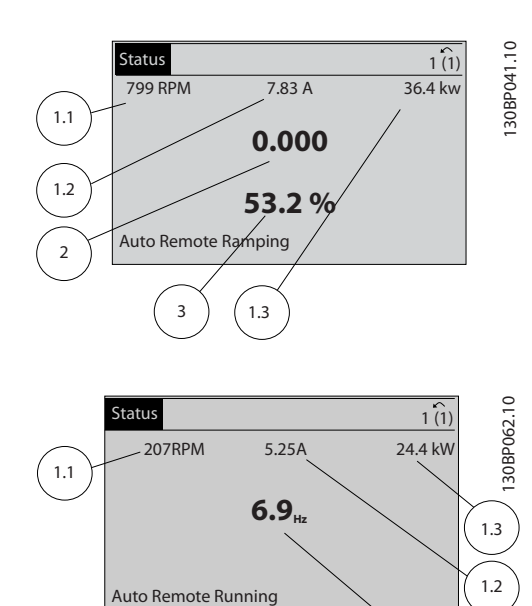

## 4.1.3 Бутони на менютата на дисплея

Бутоните на менюто се използват за достъп през меню до настройка на параметри, превключване на режими на показване на състоянието при нормална работа и преглед на данните от записа на неизправностите.

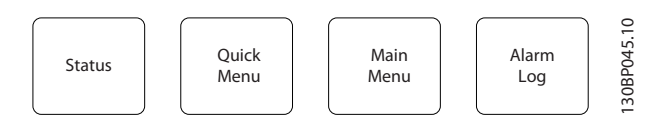

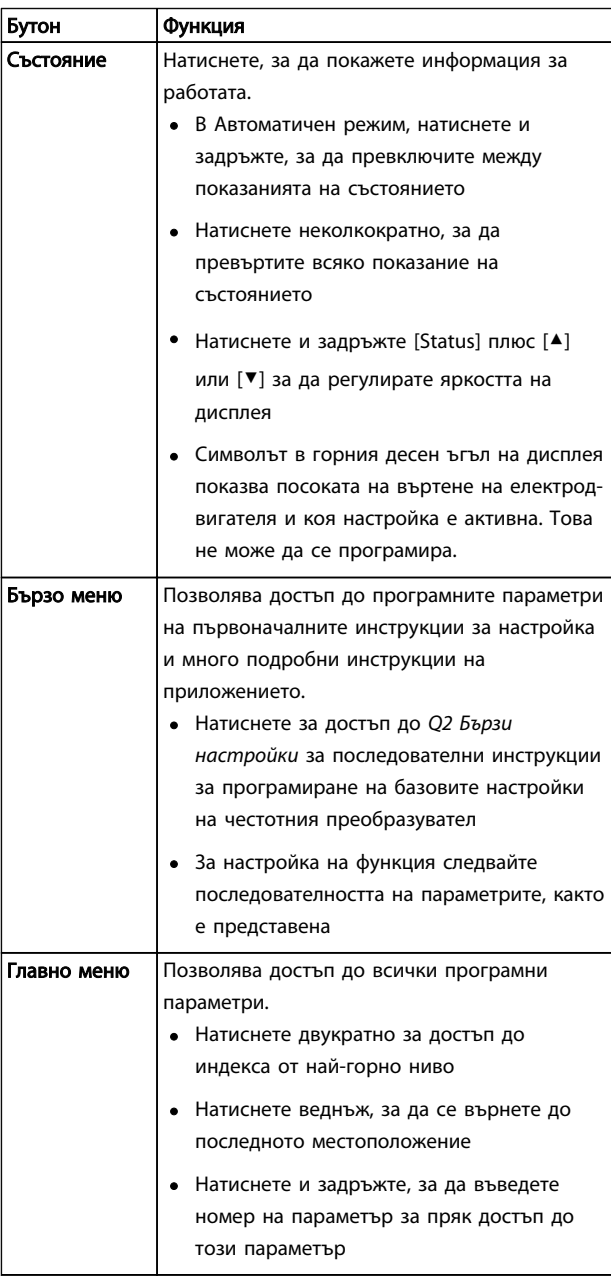
Danfoss

## Потребителски интерфейс

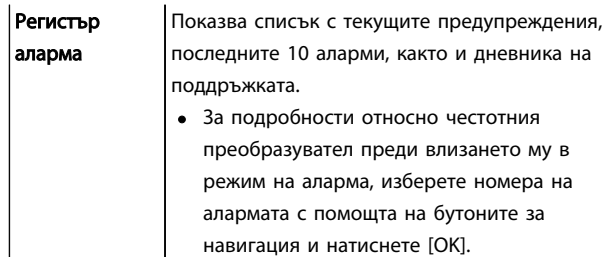

## 4.1.4 Бутони за навигация

Бутоните за навигация се използват за програмиране на функции и придвижване на курсора на дисплея. Бутоните за навигация предлагат също управление на скоростта при локална (ръчна) експлоатация. В тази област се намират също три индикаторни лампички за състоянието на честотния преобразувател.

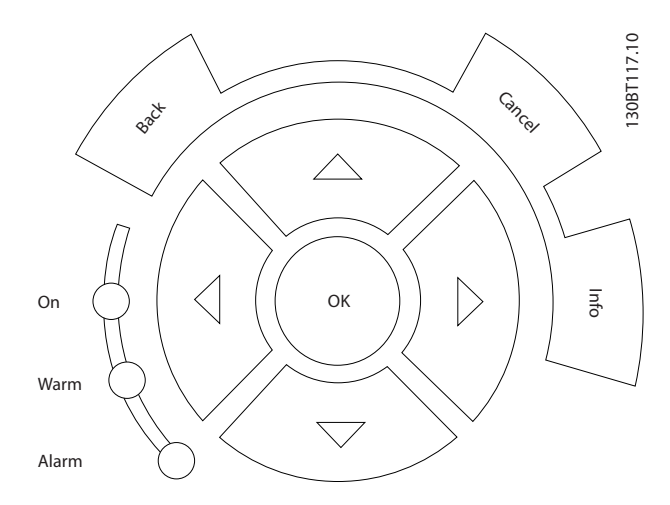

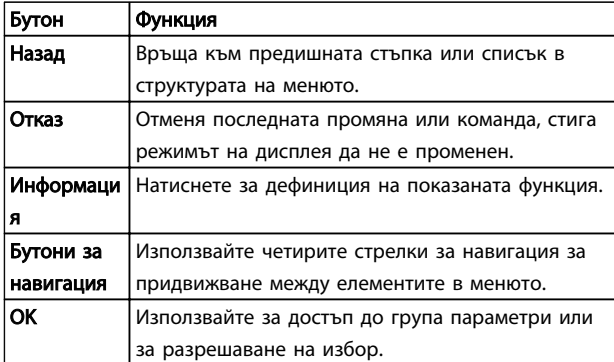

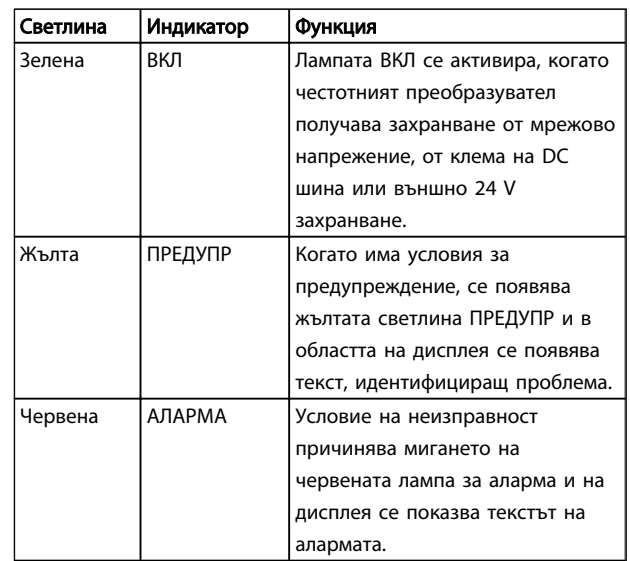

## 4.1.5 Работни бутони

Режимните бутони се намират в долната част на контролния панел.

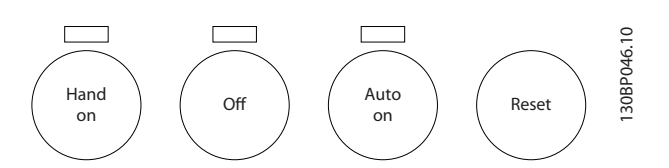

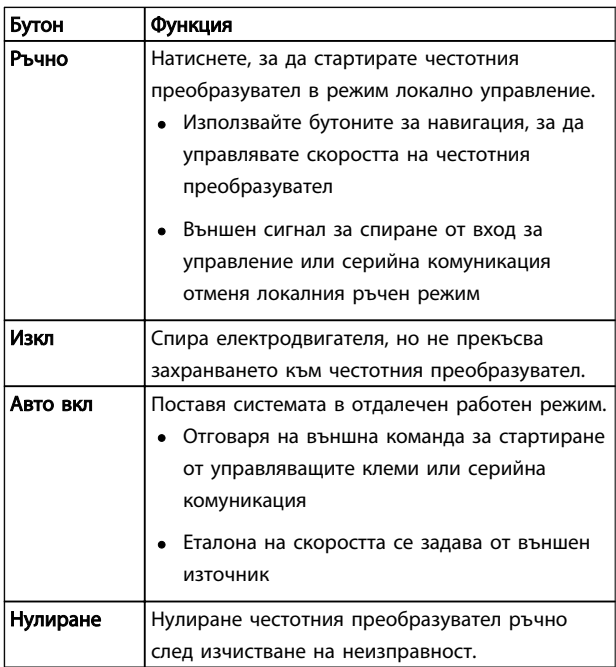

## 4.2 Архивиране и копиране на настройките на параметрите

Данните от програмирането се съхраняват вътре в честотния преобразувател.

Danfoss

- Данните могат да бъдат записани в паметта на LCP като архив
- Веднъж записани в LCP, данните могат да се изтеглят обратно в паметта на честотния преобразувател
- или да се изтеглят в други честотни преобразуватели, това става като се свърже LCP към тези устройства и се изтеглят съхранените настройки. (Това е бърз начин за програмиране на множество устройства с еднакви настройки.)
- Възстановяването на фабричните настройка по подразбиране на честотния преобразувател не променя данните записани в паметта на LCP

# ПРЕДУПРЕЖДЕHИЕ

## НЕЖЕЛАН ПУСК!

Когато честотният преобразувател е свързан към АС мрежа, електродвигателят може да се стартира по всяко време. Честотният преобразувател, електродвигателят и всякакво задвижвано оборудване трябва да са в работна готовност. Ако не са в работна готовност, когато честотният преобразувател е свързан към АС мрежата, това може да доведе до смърт, сериозно нараняване, както и повреда на оборудване или щети на собственост.

## 4.2.1 Качване на данни в LCP

- 1. Натиснете [OFF] за да спрете електродвигателя преди изтегляне или качване на данни.
- 2. Отидете на *0-50 LCP копиране*
- 3. Натиснете [OK].
- 4. Изберете *Всички в LCP.*
- 5. Натиснете [OK]. Лента на напредъка показва процеса на качване.
- 6. Натиснете [Hand On] или [Auto On] за да се върнете към режима на нормална работа.

## 4.2.2 Изтегляне на данни от LCP

- 1. Натиснете [OFF] за да спрете електродвигателя преди изтегляне или качване на данни.
- 2. Отидете на *0-50 LCP копиране*.
- 3. Натиснете [OK].
- 4. Изберете *Всички от LCP.*
- 5. Натиснете [OK]. Лента на напредъка показва процеса на изтегляне.
- 6. Натиснете [Hand On] или [Auto On] за да се върнете към режима на нормална работа.

4.3 Връщане на настройките по подразбиране

# ВНИМАHИЕ

Инициализирането връща устройството към фабричните му настройки по подразбиране. Цялото програмиране, данните за електродвигателя, локализирането и записите за следене ще бъдат загубени. Качването на данни към LCP осигурява архив преди инициализация.

Връщането на настройките на параметрите на честотния преобразувател обратно към настройките по подразбиране се извършва чрез инициализиране на честотния преобразувател. Инициализирането може да бъде чрез *14-22 Режим на експлоатация* или ръчно.

- Инициализирането посредством *14-22 Режим на експлоатация* не променя данните за честотния преобразувател като работни часове, избори на серийна комуникация, персонални настройки на менюто, запис на неизправностите, дневника на алармите и други функции на следене.
- Използването на *14-22 Режим на експлоатация* като цяло се препоръчва
- Ръчното инициализиране изтрива всички данни за електродвигателя, програмирането, локализирането и следенето и връща фабричните настройки по подразбиране.

## 4.3.1 Препоръчвана инициализация

- 1. Натиснете [Main Menu] два пъти за достъп до параметрите.
- 2. Превъртете до *14-22 Режим на експлоатация*.
- 3. Натиснете [OK].
- 4. Превъртете до *Инициализация.*
- 5. Натиснете [OK].
- 6. Спрете захранването на устройството и изчакайте, докато дисплеят изгасне.
- 7. Подайте захранване към устройството.

По време на стартиране се възстановяват настройките на параметри по подразбиране. Това може да отнеме малко повече време от обикновено.

- 8. Показва се Аларма 80.
- 9. Натиснете [Reset] за да се върнете към избор на режим на работа.

Danfoss

## 4.3.2 Ръчно инициализиране

- 1. Спрете захранването на устройството и изчакайте, докато дисплеят изгасне.
- 2. Натиснете и задръжте [Status], [Main Menu] и [OK] едновременно и подайте захранване към устройството.

По време на стартирането се възстановяват фабричните настройки на параметри по подразбиране. Това може да отнеме малко повече време от обикновено.

Ръчното инициализиране не нулира следната информация за честотния преобразувател

- *15-00 Часове на експлоатация*
- *15-03 Включване*
- *15-04 Превишена температура*
- *15-05 Превишено напрежение*

Danfoss

# 5 Програмиране на честотния преобразувател

## 5.1 Въведение

Честотният преобразувател се програмира за своите функции на приложение посредством параметри. Достъпът до параметрите става чрез натискане на бутона [Quick Menu] или [Main Menu] на LCP. (Вж. *[4 Потребителски интерфейс](#page-34-0)* за подробности относно използването на клавишите за функции на LCP.) Параметрите са достъпни също и от компютър с помощта на Софтуер за настройка MCT 10 (вж. *5.6.1 Отдалечено програмиране* ).

Бързото меню е предназначено за първоначално стартиране (*Q2-\*\* Бърза настройка*). Данните, въведени в един параметър, могат да променят опциите, налични в параметрите, следващи този запис.

Главното меню има достъп до всички параметри и позволява разширени приложения за честотния преобразувател.

## 5.2 Пример на програмиране

Ето един пример за програмиране на честотния преобразувател за често срещано приложение в отворена верига с помощта на бързото меню.

- Тази процедура програмира честотния преобразувател да получи 0-10 V DC аналогов сигнал за управление на входна клема 53
- Честотният преобразувател ще отговори чрез предоставяне на 6-60Hz изходна честота към електродвигателя, пропорционална на входния сигнал (0-10V DC = 6-60Hz)

Изберете следните параметри с помощта на бутоните за навигация, за да превъртите през заглавията, и натискайте [OK] след всяко действие.

1. *3-15 Еталонен ресурс 1*

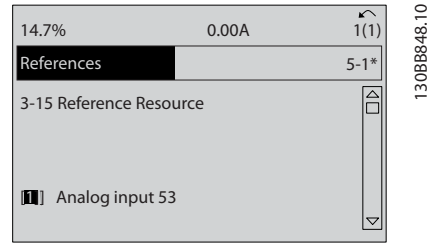

2. *3-02 Задание минимум*. Задайте минималния вътрешен еталон на честотния преобразувател на 0Hz. (Това задава минималната скорост на честотния преобразувател на 0Hz.)

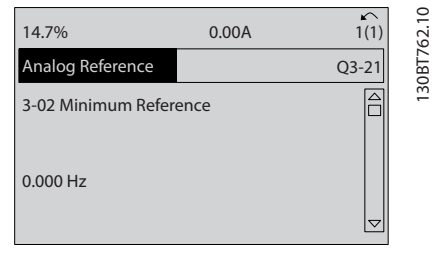

3. *3-03 Максимален еталон*. Задайте максималния вътрешен еталон на честотния преобразувател на 60Hz. (Това задава максималната скорост на честотния преобразувател на 60Hz. Обърнете внимание, че в зависимост от региона е 50/60Hz.)

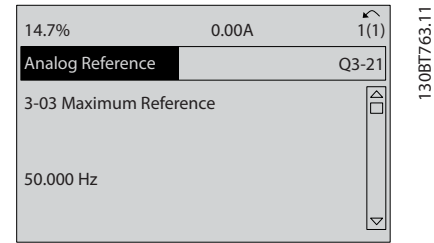

4. *6-10 Клема 53 недостатъчно напрежение*. Задайте минималния еталон за външно напрежение на Клема 53 на 0V. (Това задава минималния входен сигнал на 0V.)

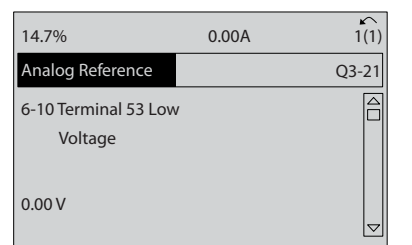

30BT764.10 130BT764.10

<u> Danfoss</u>

- Програмиране на честотния п... **VLT<sup>\*</sup>AutomationDrive Инструкции** за експлоатация
	- 5. *6-11 Клема 53 превишено напрежение*. Задайте максималния външен еталон за напрежение на клема 53 на 10V. (Това задава максималния входен сигнал на 10V.)

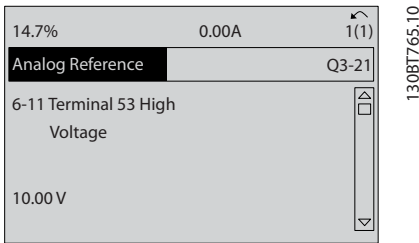

6. *6-14 Клема 53 стойн. недост.етал./обр.връзка*. Задайте минималния еталон на скоростта на клема 53 на 6Hz. (Това казва на честотния преобразувател, че минималното напрежение, получено на клема 53 (0V) е равно на изход 6Hz.)

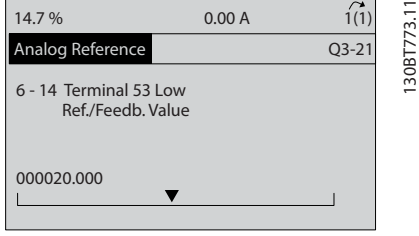

7. *6-15 Клема 53 стойност прев.етал./обр.връзка*. Задайте максималния еталон на скоростта на клема 53 на 60Hz. (Това казва на честотния преобразувател, че максималното напрежение, получено на клема 53 (10V) е равно на изход 60Hz.)

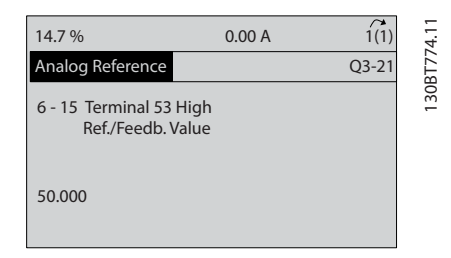

Външно устройство, осигуряващо контролен сигнал от 0-10 V, свързано към клема 53 на честотния преобразувател вкарва системата в готовност за работа. Обърнете внимание, че лентата за превъртане отдясно на последната илюстрация на дисплея е в дъното, показваща, че процедурата е завършена.

*Илюстрация 5.1* показва свързванията, позволяващи този начин на настройка.

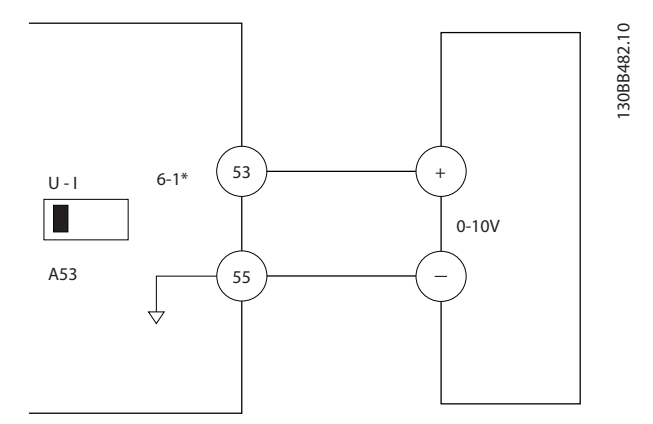

Илюстрация 5.1 Пример за свързване на външно устройство, осигуряващо контролен сигнал с напрежение 0-10V (честотен преобразувател отляво, външно устройство отдясно)

## 5.3 Примери за програмиране на клеми за управление

Управляващите клеми могат да бъдат програмирани.

- Всяка клема има специфични функции, които е способна да извършва
- Параметрите, свързани с клемата, разрешават функцията
- За правилното функциониране на честотен преобразувател, клемите на управлението трябва да са
	- Свързани правилно
	- Програмирани за предназначената функция
	- Приемащи сигнал

Вж. *[Таблица 2.3](#page-20-0)* за номерирането и настройка по подразбиране на контролните клеми. (Настройката по подразбиране може да бъде променена на базата на селекцията в *0-03 Регионални настройки*.)

Следващият пример показва достъп до клема 18 за преглед на настройката по подразбиране.

1. Натиснете двукратно [Main Menu], превъртете до група параметри 5-\*\* *Цифров вход/изход* и натиснете [OK].

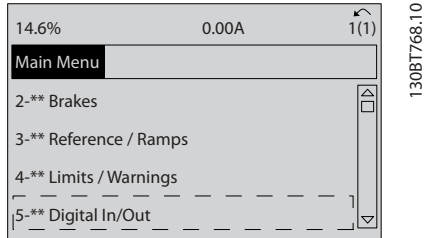

Danford

2. Превъртете до група параметри 5-1\* *Цифрови входове* и натиснете [OK].

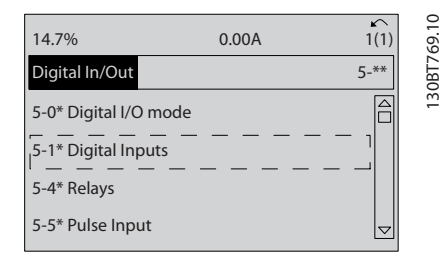

3. Превъртете до *5-10 Цифров вход на клема 18*. Натиснете [OK] за достъп до изборите на функции. Показва се настройката по подразбиране *Старт*.

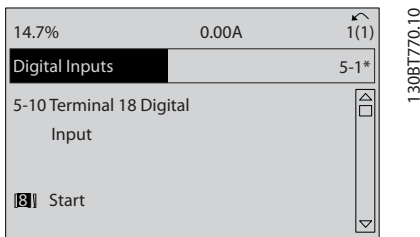

## 5.4 Международни/Северноамерикански настройки по подразбиране на параметрите

Задаването на *0-03 Регионални настройки* на [0]*Международни* или [1] *Северна Америка* променя настройките по подразбиране за някои параметри. В *Таблица 5.1* са изброени засегнатите параметри.

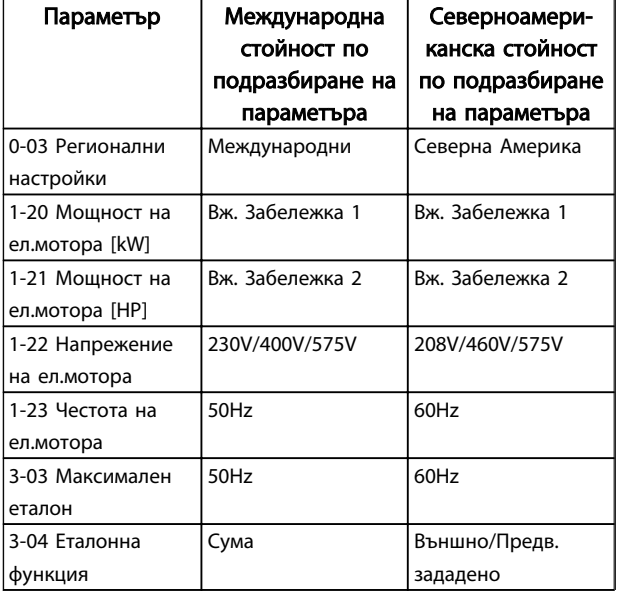

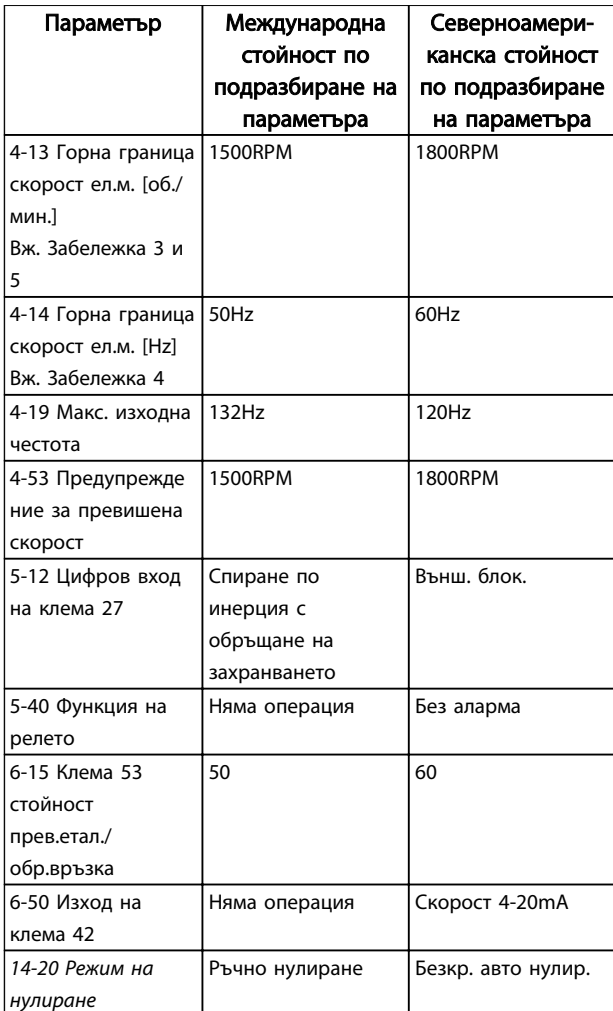

## Таблица 5.1 Международни/Северноамерикански настройки по подразбиране на параметрите

*Забележка 1: 1-20 Мощност на ел.мотора [kW] Вижда се само когато 0-03 Регионални настройки е зададено на [0] Международни.*

*Забележка 2: 1-21 Мощност на ел.мотора [HP] се вижда само когато 0-03 Регионални настройки е зададено на [1] Северна Америка.*

*Забележка 3: Този параметър се вижда само когато 0-02 Единица скорост ел.мотор е зададено на [0] об./мин. Забележка 4: Този параметър се вижда само когато 0-02 Единица скорост ел.мотор е зададено на [1] Hz. Забележка 5: Стойността по подразбиране зависи от броя на полюсите на електродвигателя. За 4-полюсен електродвигател международната стойност по подразбиране е 1500 об./мин., а за 2-полюсен двигател е 3000 об./мин. Съответните стойности за Северна Америка са респективно 1800 и 3600 об./ мин.*

Промените, направени в настройките по подразбиране, се съхраняват и могат да се преглеждат в бързото меню заедно с програмирането, въведено в параметрите.

Danfoss

- 1. Натиснете [Quick Menu].
- 2. Превъртете до Q5 *Направени промени* и натиснете [OK].

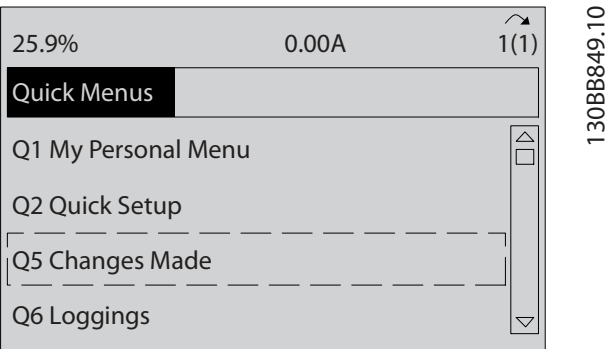

3. Изберете Q5-2 *От фабрична настройка*, за да видите всички промени в програмирането, или Q5-1 *Последни 10 промени –* за най-новите.

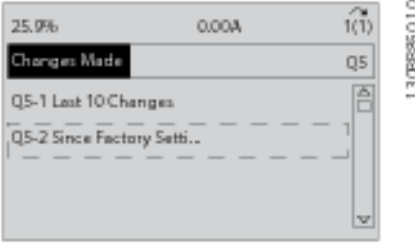

## 5.5 Структура на менюто на параметрите

Задаването на правилното програмиране на приложенията често изисква настройване на функции в няколко свързани параметъра. Тези настройки на параметри осигуряват на честотен преобразувател данни за системата, с които честотен преобразувател да работи правилно. Данните за системата може да включват неща като видовете входни и изходни сигнали, програмиране на клеми, минимални и максимални диапазони на сигнали, персонализирани дисплеи, автоматичен рестарт и други функции.

- Вж. дисплея на LCP за преглед на детайлното програмиране на параметри и опциите за настройки.
- Натиснете [Info] в кое да е меню, за да видите допълнителни данни за тази функция.
- Натиснете и задръжте [Main Menu], за да въведете номер на параметър за пряк достъп до този параметър.
- Подробности за честосрещани настройки на приложения са предоставени в *[6 Примери за](#page-48-0) [настройка на приложения](#page-48-0)*

Програмиране на честотния п... **VLT<sup>\*</sup>AutomationDrive – Инструкции** за експлоатация

|                      |                                                        |                          | Данни елмотор                                            | $-83$                |                                                          | $-5$                 | Еталонен ресурс 3                                                          | $4 - 17$             | Режим генератор с огр. въртящ                              |
|----------------------|--------------------------------------------------------|--------------------------|----------------------------------------------------------|----------------------|----------------------------------------------------------|----------------------|----------------------------------------------------------------------------|----------------------|------------------------------------------------------------|
|                      | 5.5.1 Структура на<br>главното меню                    | $1-20$                   | Мощност на ел.мотора [kW]                                | $-84$                | Стойност брояч прецизен стоп<br>Функция прецизен стоп    | $3 - 18$             | Относ. мащабиране еталонен ресурс                                          |                      | MOMeHT                                                     |
|                      |                                                        | $-21$                    | Мощност на ел.мотора [HP]                                | $-85$                | Прец.спиране комп.закъсн.по скорост                      | $3 - 19$             | Скорост бавно подаване [об/мин.]                                           | $4 - 18$             | Пределен ток                                               |
|                      |                                                        | $1 - 22$                 | Напрежение на елмотора                                   | $\ddot{\phi}$        | Темпер. ел.мотор                                         | $\frac{4}{3}$        | Изменение 1                                                                | $4 - 19$             | Макс. изходна честота                                      |
| $\ddot{\phantom{a}}$ | Операция / дисплей                                     | $1 - 23$                 | Честота на ел.мотора                                     | 90                   | Термична защита на елмотора                              | $3 - 40$             | Гип изменение 1                                                            | $4-2$                | Огранич, фактори                                           |
| \$                   | Основни настройки                                      | $1 - 24$                 | Ток на ел.мотора                                         | $-91$                | Външен вентилатор на ел.мотора                           | $3 - 41$             | Изменение 1 време за повишаване                                            | 4-20                 | Източник коеф. гран. върт. момент                          |
| $0 - 01$             | Език                                                   | $-25$                    | Номинална скорост на ел.мотора                           | $-93$                | Ресурс термистор                                         | $3 - 42$             | Изменение 1 време за понижаване                                            | $4 - 21$             | Източник коеф. ограничение скорост                         |
| $0 - 02$             | Единица скорост ел.мотор                               | $-26$                    | Непр. ном. момент ел.мотор                               | $-94$                | ATEX ETR намаляване скоростта на                         | $3 - 45$             | Рамп.вр. 1 5-рампа коеф. нач.ускор.                                        | $4-3$                | След. скор. електр.                                        |
| $0 - 03$             | Регионални настройки                                   | $1-29$                   | Автоматична адаптация ел.мотор                           |                      | огр.ток                                                  | $3 - 46$             | 5-рампа коеф. край ускор.<br>Рамп.вр.                                      | $4 - 30$             | Функция загуба обр. връзка ел.мотор                        |
| $0 - 04$             | Работно състояние включване (ръчно)                    |                          | (AMA)                                                    | $1-95$               | Тип КТҮ сензор                                           | $3 - 47$             | 5-рампа коеф. нач.забав.<br>Рамп.вр.                                       | $4 - 31$             | Грешка скорост обр. връзка ел.мотор                        |
| $0 - 09$             | Следене раб. показ.                                    |                          | Разш. данни ел.мотор                                     | $-96$                | КТҮ термисторен ресурс                                   | $8 - 48$             | 5-рампа коеф. край забав.<br>Pamn.Bp. 1                                    | $4 - 32$             | Гаймаут загуба обр. връзка ел.мотор                        |
| $\ddot{5}$           | Обраб. настройка                                       | $1 - 30$                 | Съпротивление на статора (Rs)                            | $1 - 97$             | КТҮ прагово ниво                                         | $3-5$                | Изменение 2                                                                | $4 - 34$             | Функция грешка просл.                                      |
| $0 - 10$             | Активна настройка                                      | $\overline{31}$          | Съпротивление на ротора (Rr)                             | $-98$                | ATEX ETR точки интерпол.чест.                            | $-50$                | Гип изменение 2                                                            | 4-35                 | решка при проследяване                                     |
| $0-11$               | Редактиране на настройката                             | $1 - 33$                 | Реактанс на утечка на статора (X1)                       | $-99$                | ATEX ETR точки интерпол. ток                             | $3 - 51$             | Изменение 2 време за повишаване                                            | 4-36                 | Гаймаут грешка просл.                                      |
| $0 - 12$             | Гази настройка свързана с                              | $-34$                    | Реактанс на утечка на ротора (X2                         | $2.**$               | Спирачки                                                 | -52                  | Изменение 2 време за понижаване                                            | $4 - 37$             | Грешка просл. измен.                                       |
| $0 - 13$             | Показание: Свързани настройки                          | $-35$                    | Главен реактанс (Xh)                                     | $\ddot{\theta}$      | <b>DC-спирачка</b>                                       | $-55$                | Рамп.вр. 2 S-рампа коеф. нач.ускор.                                        | 4-38                 | Гаймаут грешка просл. измен.                               |
| $0 - 14$             | Показание: Редактиране настройки/                      | $1 - 36$                 | (Rfe)<br>Устойчивост на загуби на желязо                 | $2 - 00$             | ОС ток на задържане                                      | -56                  | 5-рампа коеф. край ускор.<br>Pamn.Bp.                                      | 4-39                 | решка просл. сл. рампов таймаут                            |
|                      | канал                                                  | $1-37$                   | ra d<br>Индуктивно съпротивление на ос                   | $2 - 01$             | <b>DC</b> спирачен ток                                   | $3 - 57$             | 5-рампа коеф. нач.забав.<br>Рамп.вр.                                       | $\ddot{t}$           | Предупр. настр.                                            |
| $0 - 2^{*}$          | Дисплей LCP                                            |                          | ਰੂ                                                       | 2-02                 | <b>DC</b> спирачно време                                 | $-58$                | Рамп.вр. 2 5-рампа коеф. край забав.                                       | 4-50                 | Предупреждение за недостатъчен ток                         |
| $0 - 20$             | Ред 1.1 на дисплея дребен                              | $-39$                    | Полюси на ел.мотора                                      | $2 - 03$             | Скорост вкл. DC спирачка [об./мин.]                      | $3 - 6$ *            | Изменение 3                                                                | $4-51$               | превишен ток<br>Предупреждение за                          |
| $0 - 22$<br>$0 - 21$ | Ред 1.2 на дисплея дребен<br>Ред 1.3 на дисплея дребен | $\overline{a}$           | Обратен ЕМГ при 1000 об./мин.                            | 2-04                 | Скорост на включване DC спирачка                         | $-60$                | Гип изменение 3                                                            | 4-52                 | Предупреждение за недостатъчна                             |
| $0 - 23$             |                                                        | $\frac{4}{1}$            | Изместване ъгъл ел.мотор                                 |                      | E                                                        | $3 - 61$             | Изменение 3 време за повишаване                                            |                      | скорост                                                    |
| $0 - 24$             | Ред 2 на дисплея едър<br>Ред 3 на дисплея едър         | $\ddot{5}$               | Незав. настр. товар                                      | 2-05                 | Максимално задание                                       | မှ                   | Изменение 3 време за понижаване                                            | 4-53                 | Предупреждение за превишена                                |
| $0 - 25$             | Моето лично меню                                       | $1 - 50$                 | Намагнет. ел.мотор при нулева                            | $2-1$ *              | Енерг.функц.стир.                                        | -65                  | Рамп.вр. 3 5-рампа коеф. нач.ускор.                                        |                      | скорост                                                    |
| $\frac{1}{2}$        |                                                        |                          | скорост                                                  | $2 - 10$             | Спирачна функция                                         | $-66$                | 5-рампа коеф. край ускор.<br>Рамп.вр.                                      | 4-54                 | Предупреж. за мин. еталон                                  |
| $0 - 30$             | LCP показ.по избор                                     | $\overline{1}$ -51       | Норм намагнет. мин скорост [об./мин.]                    | $2 - 11$             | Спирачен резистор (омов)                                 | $-6$                 | 5-рампа коеф. нач.забав.<br>Рамп.вр.                                       | 4-55                 | Предупреждение за макс. еталон                             |
| $0 - 31$             | Ед-ца за показание, деф. потребител                    | $-52$                    | Норм. намагнет. мин.скорост [Hz]                         | $2 - 12$             | Пределна мощност на спиране (kW)                         | $-68$                | Рамп.вр. 3 5-рампа коеф. край забав.                                       | 4-56                 | Предупреждение за мин. обр. връзка                         |
|                      | Мин.ст-ст показание, деф. потребител                   | $-53$                    | Честота преместване модел                                | $2 - 13$             | Следене на мощността на спиране                          | $3 - 7*$             | Изменение 4                                                                | 4-57                 | Предупреждение за макс. обр. връзка                        |
| $0 - 32$             | Макс.ст-ст показ. деф.потр.                            | -54                      | Намал. напр. в отслабв. върт. мом.                       | $2 - 15$             | Проверка спирачка                                        |                      | Гип изменение 4                                                            | 4-58                 | Липсваща функция на фаза ел мотор                          |
| $0 - 37$             | Текст на дисплея                                       | -55                      | U/f характеристика - U                                   | $2 - 16$             | АС спирачка макс. ток                                    | Ľ                    | Изменение 4 време за повишаване                                            | $\ddot{6}^*$         | Скорост обхождане                                          |
| $0 - 38$             | Гекст на дисплея 2                                     | -56                      | U/f характеристика - F                                   | $-1$                 | Управление свръхнапрежение                               | ŗ                    | Изменение 4 време за понижаване                                            | 4-60                 | [об./мин.]<br>Скорост на обхождане от                      |
| $0 - 39$             | Текст на дисплея 3                                     | $-58$                    | Ток имп. тест лет. старт                                 | $2 - 18$             | Състояние проверка на спирачката                         | $-75$                | Рамп.вр. 4 5-рампа коеф. нач.ускор.                                        | 4-61                 | $\Xi$<br>Скорост на обхождане от                           |
| İ                    | Клавиатура LCP                                         | -59                      | Честота имп. тест лет. старт                             | $2 - 19$             | Усилв. свръхнапр.                                        | $-76$                | 5-рампа коеф. край ускор.<br>Рамп.вр.                                      | 4-62                 | [об./мин.]<br>Скорост на обхождане до                      |
| $0 - 40$             | [Hand on] бутон на LCP                                 | $-6$                     | Завис. настр. товар                                      | $2 - 2$ *            | Механ. спирачка                                          | 5-77                 | S-рампа коеф. нач. забав.<br>Рамп.вр.                                      | 4-63                 | <b>AO</b> [Hz]<br>Скорост на обхождане                     |
| $0 - 41$             | [Оff] бутон на LCP                                     | $\frac{8}{1}$            | Компенсация при товар с ниска                            | $2 - 20$             | Ток на освобождаване на спирачка                         | $-78$                | 4 5-рампа коеф. край забав.<br>Рамп.вр.                                    | $\frac{1}{5}$        | кеи/поха восфир                                            |
| $0 - 42$             | [Auto on] бутон на LCP                                 |                          | скорост                                                  | $2 - 21$             | Скорост активиране спирачка [06./                        | $3-8$                | Други изменения                                                            | <b>5-0*</b>          | Режим цифров В/И                                           |
| $0 - 43$             | [Reset] бутон на LCP                                   | $-61$                    | Компенсация при товар висока                             |                      | мин.]                                                    | $3 - 80$             | Време на изменение при преместване                                         | 5-00                 | Режим на цифров В/И                                        |
| $0 - 44$             | [Off/Reset] бутон на LCP                               |                          | скорост                                                  | $2 - 22$             | Скорост активиране спирачка [Hz]                         | $3 - 81$             | Време на изменение при бързо                                               | 5-01                 | Режим на клема 27                                          |
| $0 - 45$             | Drive Bypass] бут. на LCP                              | $1 - 62$                 | Компенсация на хлъзгане                                  | $2 - 23$             | Забавяне на активиране на спирачка                       |                      | спиране                                                                    | 5-02                 | Режим на клема 29                                          |
| $6-5$                | Копиране/съхран.                                       | $1-63$                   | Времеконстанта компенсация                               | $2 - 24$             | Забавяне при спиране                                     | $3 - 82$             | Тип рамп. вр. бързо сп.                                                    | $5 - 1$              | Цифрови входове                                            |
| $0 - 50$<br>$0 - 51$ | Копиране настройка<br><b>LCP</b> копиране              |                          | хлъзгане                                                 | $2 - 25$             | Време на освобождаване на спирачка                       | $3 - 83$             | Коеф. S-рампа бързо сп. при нач.                                           | $5 - 10$             | Цифров вход на клема 18                                    |
| \$                   | Парола                                                 | $\frac{6}{4}$            | Резонансно затихване                                     | 2-26                 | Еталон въртящ момент                                     |                      | забав.                                                                     | $5 - 11$             | Цифров вход на клема 19                                    |
| $0 - 60$             | Парола за главното меню                                | 9<br>-65                 | Времеконстанта резонансно затихване                      | 2-27<br>-28          | Време изменение въртящ момент                            | $3 - 84$             | Коеф. S-рампа бързо сп. при край<br>забав.                                 | $5 - 13$<br>$5 - 12$ | Цифров вход на клема 29<br>клема 27<br>на на вход на       |
| $0 - 61$             | Достъп до главното меню без парола                     | 67                       | Мин. ток при ниска скорост<br>Тип товар                  | 3.38                 | Коефициент ускоряване при усилване<br>Еталон / изменения | $\frac{3}{2}$        | Цифров Pot.meter                                                           | $5 - 14$             | клема 32<br>на наха вофир                                  |
| $0 - 65$             | Парола за бързото меню                                 | $\frac{8}{9}$            | Минимална инерция                                        | $\ddot{\theta}$      | Етал. ограничения                                        | $3 - 90$             | Размер на стъпката                                                         | $5 - 15$             | Цифров вход на клема 33                                    |
| $0 - 66$             | Достъп до бързото меню без парола                      | φ                        | Максимална инерция                                       | $3 - 00$             | Еталонен диапазон                                        | $3 - 91$             | Време за изменение                                                         | $5 - 16$             | клема Х30/2<br>Нифров вход на                              |
| $-67$                | Достъп с парола до шината                              |                          | Настройки старт                                          | $3 - 01$             | Единица за зададена/обратна връзка                       | 3-92                 | Възстановяване на захранването                                             | $5 - 17$             | Цифров вход на клема X30/3                                 |
| L                    | Говар/ел.мотор                                         | -71                      | Забавяне на старта                                       | $3 - 02$             | Задание минимум                                          | $3 - 93$             | Макс. ограничение                                                          | $5 - 18$             | Цифров вход на клема X30/4                                 |
| $\frac{2}{5}$        | Общи настройки                                         | $-72$                    | Пускова функция                                          | $3 - 03$             | Максимален еталон                                        | $3 - 94$             | Мин. ограничение                                                           | $5 - 19$             | Безопасен стоп на клема 37                                 |
| <u>ခို</u>           | Режим на конфигурация                                  | $-73$                    | Летящ старт                                              | $3 - 04$             | Еталонна функция                                         | $3 - 95$             | време<br>Закъснение рампово                                                | $5 - 20$             | Цифров вход на клема Х46/1                                 |
| $-0-1$               | Принцип на управление на ел.мотора                     | $1 - 74$                 | Пускова скорост [об./мин.]                               | $\frac{1}{2}$        | Еталони                                                  | <b>A</b>             | Огран. / предупр.                                                          | $5 - 21$             | Цифров вход на клема Х46/3                                 |
| $-02$                | Поток с изт. обр.връзка ел.мот.                        | $-75$                    | Пускова скорост [Hz]                                     | $3 - 10$             | Зададен еталон                                           | $\frac{1}{4}$        | Огран. ел.мотор                                                            | 5-22                 | клема X46/5<br>цифров вход на                              |
| $\frac{2}{3}$<br>Ŕ   | Характеристики на момента                              | $-76$                    | Пусков ток                                               | $3-11$               | Скорост бавно подаване [Hz]                              | $4 - 10$             | Посока на скоростта на ел.мотора                                           | 5-23                 | Цифров вход на клема Х46/7                                 |
| $-05$                | Конфигурация локален режим<br>Режим на претоварване    | $\frac{1}{2}$            | Настройки спиране                                        | $3 - 12$             | Стойност на захващане/забавяне                           | $-11$                | Долна граница скорост ел.м.[об./мин.]                                      | 5-24                 | клема X46/9<br>на доха вофир                               |
| န                    | По пос. час. стрелка                                   | $\frac{80}{2}$<br>$1-81$ | Мин скорост функция спиране [06./<br>Функция при спиране | $3 - 14$<br>$3 - 13$ | еталон<br>Зададен относителен<br>Еталонен обект          | $4 - 12$<br>$4 - 13$ | Горна граница скорост ел.м. [об./мин.]<br>Долна граница скорост ел.м. [Hz] | 5-25<br>5-26         | Цифров вход на клема Х46/13<br>Цифров вход на клема Х46/11 |
| $\ddot{ }$           | Избор на ел.мотор                                      |                          | мин.]                                                    | $3 - 15$             | Еталонен ресурс 1                                        | $4 - 14$             | Горна граница скорост ел.м. [Hz]                                           | $5-3$                | Итохеи изофи                                               |
| $\frac{1}{2}$        | Конструкция на ел.мотора                               | $1-82$                   | Мин.скорост функция спиране [Hz]                         | $3 - 16$             | Еталонен ресурс 2                                        | $4 - 16$             | Режим ел.мотор с огр. въртящ момент 5-30                                   |                      | Цифров изход на клема 27                                   |
|                      |                                                        |                          |                                                          |                      |                                                          |                      |                                                                            |                      |                                                            |

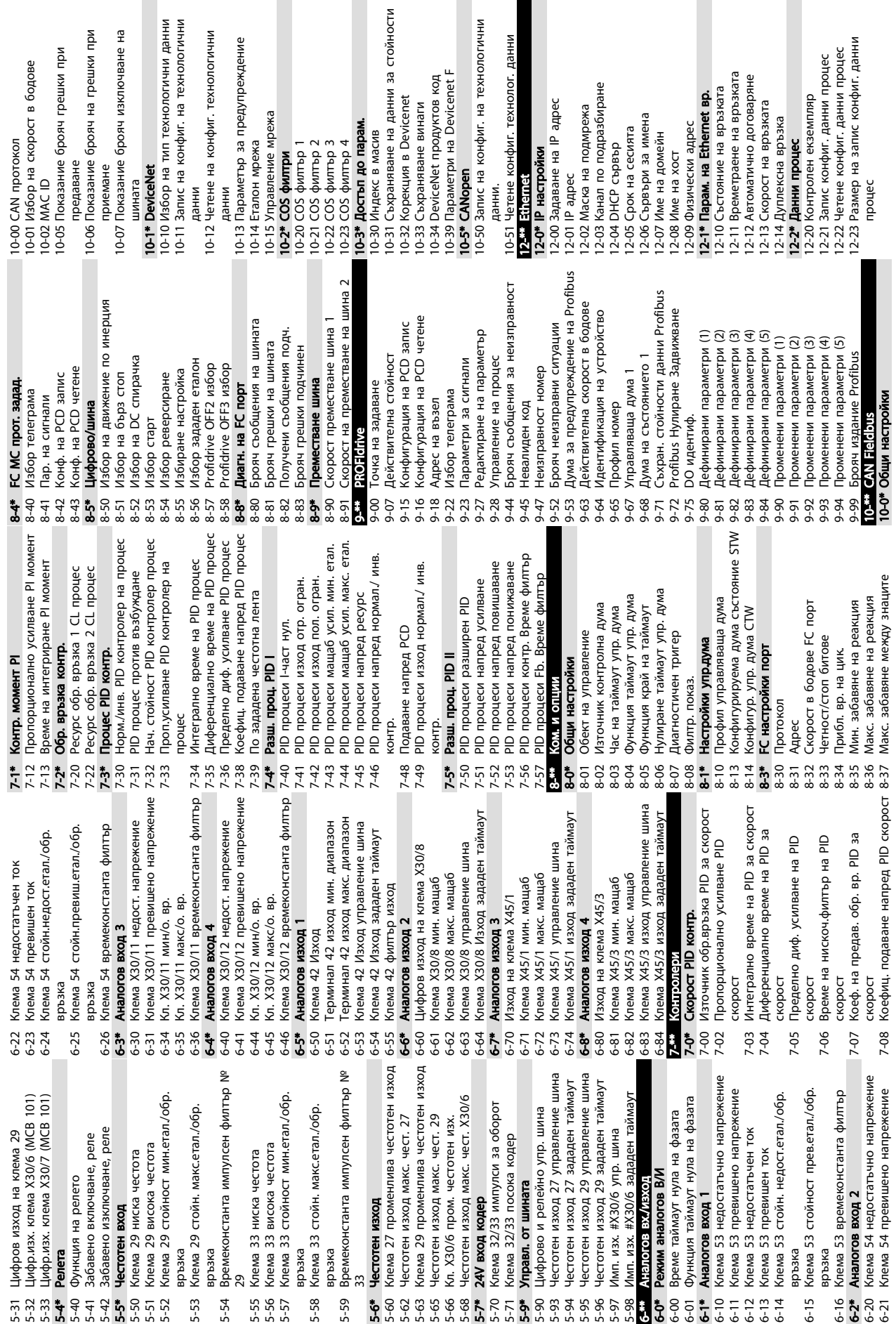

Програмиране на честотния п... VLT®AutomationDrive – Инструкции

МНЫ  $\frac{1}{2}$  за експлоатация

ГИЧНИ

Danfoss

2-28 Съхраняване на данни за стойности 12-28 Съхраняване на данни за стойности 2-89 Порт на канал за прозрачен цокъл 2-94 Защита на приемане при Broadcast 12-89 Порт на канал за прозрачен цокъл 12-94 Защита на приемане при Broadcast 2-24 Размер на четене конфиг. данни 12-24 Размер на четене конфиг. данни 2-51 Конфигуриран адрес на станция щита при Broadcast 13-41 Логическо правило Оператор 1 3-43 Логическо правило Оператор 2 2-30 Параметър за предупреждение 2-42 Брояч изключения съобщ. подч. щ. подч. 2-50 Конфигурирано име на станция 12-51 Конфигуриран адрес на станция 12-50 Конфигурирано име на станция 12-30 Параметър за предупреждение 13-41 Логическо правило Оператор 1 13-43 Логическо правило Оператор 2 2-93 Грешка в дължина на кабела 12-93 Грешка в дължина на кабела 3-44 Логическо правило булев 3 3-40 Логическо правило булев 1 3-42 Логическо правило булев 2 2-40 Параметър на състоянието 13-40 Логическо правило булев 1 13-42 Логическо правило булев 2 13-44 Логическо правило булев 3 12-40 Параметър на състоянието 13-11 Оператор на компаратора 13-11 Оператор на компаратора 13-12 Стойност на компаратора 13-10 Операнд на компаратора 13-12 Стойност на компаратора 13-10 Операнд на компаратора 12-42 Брояч изключения съоб 2-59 ChcTO8HVe Ha EtherCAT ействие SL контролер 13-52 Действие SL контролер 12-59 Състояние на EtherCAT 2-90 Диагностика на кабела 2-98 Броячи на интерфейса 3-51 Събитие SL контролер 12-90 Диагностика на кабела 12-98 Броячи на интерфейса 3-20 Таймер SL контролер 13-51 Събитие SL контролер 13-20 Таймер SL контролер 2-37 Таймер забрана COS 12-9\* Разшир. Ethernet ycn. 12-9\* Разшир. Ethernet усл. 2-29 Съхраняване винаги 12-37 Таймер забрана COS 3-00 Режим SL контролер 13-00 Режим SL контролер 12-29 Съхраняване винаги 2-99 Броячи на носители 12-99 Броячи на носители 2-34 Код на изделие CIP 2-41 Брояч съобщ. подч. 2-32 Управление мрежа 12-34 Код на изделие CIP щ. подч. 13-4\* Логически правила 13-4\* Логически правила 12-32 Управление мрежа 12-8\* Ap. Ethernet ycn. 12-91 MDI-X<br>12-92 IGMP откриване 13-\*\* Интелиг, логика 12-8\* Др. Ethernet усл. процес<br>2-27 Основен главен 12-92 IGMP откриване 13-\*\* Интелиг. логика 12-27 Основен главен 12-33 Издание на СІР 2-35 Параметър EDS 12-35 Параметър EDS 12-33 Издание на CIP 2-31 Еталон мрежа 13-0\* SLC настройки 3-01 Старт събитие 13-0\* SLC настройки 13-01 Старт събитие 3-03 Hyлиране SLC 12-31 Еталон мрежа 13-03 Нулиране SLC 2-81 HTTP Copabp 3-02 Стоп събитие 13-02 Стоп събитие Филтър за за 12-96 Конфиг. порт 13-1\* Компаратори 13-1\* Компаратори 12-81 HTTP сървър 2-82 SMTP ycnyra 12-38 COS филтър 12-4\* Modbus TCP 12-82 SMTP услуга 12-38 COS филтър 12-4\* Modbus TCP 2-80 FTP Copabp 12-41 Брояч съоб 12-80 FTP сървър 12-3\* EtherNet/IP 12-3\* EtherNet/IP 3-5\* Състояния 13-5\* Състояния 12-5\* EtherCAT 12-5\* EtherCAT 13-2\* Таймери 13-2\* Таймери 12-95

15-76 Опция в слот С1 14-11 Мрежово напр. при отказ на мрежата 14-74 VLT вън. дума на състоянието<br>**14-8\* Опции**<br>14-80 Опция, захранвана от външно 24V DC Мрежово напр. при отказ на мрежата 14-80 Опция, захранвана от външно 24V DC 14-12 Функция при дисбаланс на мрежата<br>14-13 Стъпка отказ на мрежата Функция при дисбаланс на мрежата 14-4\* Оптимизир, енергия<br>14-40 VT ниво<br>14-41 AEO минимално намагнетизиране 14-41 AEO минимално намагнетизиране 14-57 Индуктивен изходен филтър<br>14-59 Действителен брой инверт. у-ва 14-59 Действителен брой инверт. у-ва 14-24 Забав. изкл. при огран. на тока 14-21 Време на автоматичен рестарт 14-21 Време на автоматичен рестарт 14-24 Забав. изкл. при огран. на тока 14-56 Капацитивен изходен филтър 14-32 Контр. пред. ток, време филт. 14-72 VLT дума за аларма<br>14-73 VLT дума за предупреждение 14-74 VLT вън. дума на състоянието 14-32 Контр. пред. ток, време филт. 14-56 Капацитивен изходен филтър 14-73 VLT дума за предупреждение 14-26 Заб. изкл. неизпр. инвертор 14-31 Контр. пределен ток, време 14-57 Индуктивен изходен филтър 14-26 Заб. изкл. неизпр. инвертор 14-31 Контр. пределен ток, време 14-28 Производствени настройки 14-28 Производствени настройки 14-01 Честота на превключване 14-25 Забавяне изключване при 14-25 Забавяне изключване при 14-01 Честота на превключване 14-13 Стъпка отказ на мрежата 14-42 Минимална АЕО честота<br>14-43 Косинус фи ел. мотор 14-00 Схема на превключване 14-53 Наблюдение вентилатор 14-22 Режим на експлоатация Минимална AEO честота 14-52 Управление вентилатор 14-53 Наблюдение вентилатор 14-00 Схема на превключване 14-22 Режим на експлоатация 14-52 Управление вентилатор 14-43 Косинус фи ел. мотор 14-23 Настройка кодов тип 14-23 Настройка кодов тип 14-30 Контр. пределен ток, 14-30 Контр. пределен ток, 14-06 Компенс. мъртво вр. 14-06 Компенс. мъртво вр. 14-51 Компенс. DC връзка 14-89 Откриване на опция 4-9\* Настр. неизправност 14-9\* Настр. неизправност 14-20 Режим на нулиране 14-4\* Оптимизир. енергия 14-89 Откриване на опция 14-51 Компенс. DC връзка 14-20 Режим на нулиране 14-72 VLT дума за аларма 14-3\* Упр. пределен ток пропорц.усилване 14-14 Кин. осиг. таймаут 4-0\* Превкл. инвертор 14-10 Отказ на мрежата 14-14 Кин. осиг. таймаут 14-3\* Упр. пределен ток 14-0\* Превкл. инвертор 14-10 Отказ на мрежата пропорц.усилване 15-\*\* Инфо задвижване 14-1\* Мрежа вкл/изкл 14-55 Изходен филтър 14-55 Изходен филтър 14-03 Премодулиране 14-03 Премодулиране Мрежа вкл/изкл 14-2\* Нулиране изкл. 14-04 PWM случайно 5-0\* Работни данни 14-2\* Нулиране изкл. 14-5\* Околна среда заживіте офн**и** 14-04 PWM случайно 15-0\* Работни данни 14-29 Служебен код 14-7\* Съвместимост 14-29 Служебен код 14-7\* Съвместимост лво неизпр. огр.върт.мом. огр.върт.мом. 14-5\* Околна среда интегриране 14-35 Защита блок. 14-90 Ниво неизпр. 14-35 Защита блок. интегриране 14-50 RFI филтър 14-50 RFI филтър  $\frac{1}{5}$ 

код

15-43 Софтуерна версия

зувател

15-47

15-48 ИД

15-49 Управлява

15-50 Захранва

зувател

15-59 Име файл CSIV 15-6\* Идент. опции 15-60 Опцията монтирана

15-59 Vive davin CSIV 5-6\* Идент. опции 15-60 Опцията монтирана

№ поръчка опция

15-63 Сериен 15-63 Сериен № опция<br>15-70 Опция в слот А 15-70 Опция в слот A

15-72 Опция в слот B

15-72 Опция в слот В

15-74 Опция в слот C0

15-74 Опция в слот СО

15-76 Опция в слот C1

15-9\* Инф. параметри

15-9\* Инф. параметри

15-98 Идент. задвижване

16-\*\* Показания данни 6-0\* Общо състояние що състояние

ания

мние

16-00 Управлява 6-00 Управляваща дума

16-76 Аналогов вход X30/12

30-06 Колеб. скок време

№ на LCP

часове<br>5-1\* Настройки регистър 15-1\* Настройки регистър

15-12 Пусково събитие

15-12 Пусково събитие

15-14 Проби преди пуск 15-2\* Хронол. регистър

15-2\* Хронол. регистьр

15-14 Проби преди пуск

15-3\* Регистър неизпр.

15-3\* Регистър неизпр.

15-4\* Идент. задвижване 15-40 FC тип 15-41 Захранва 15-41 Захранваща секция<br>15-42 Напрежение 15-42 Напрежение 15-43 Софтуерна версия

15-4\* Идент. задвижв

Програмиране на честотния п... VLT®AutomationDrive – Инструкции

16-39 Температура контролна платка 6-40 Буфер за регистриране пълен 16-40 Буфер за регистриране пълен 6-19 Температура на сензора КТУ 16-19 Температура на сензора KTY 6-30 Напрежение на DC връзката 16-30 Напрежение на DC връзката 6-38 Състояние на SL контролер 6-49 Източник на токова неизпр. 16-49 Източник на токова неизпр. 16-38 Състояние на SL контролер 6-11 Мощност [hp]<br>6-12 Напрежение на ел. мотора 16-12 Напрежение на ел. мотора 16-52 Обра́тна връзка [единица]<br>16-53 Еталон Digi Pot<br>16-57 Обратна връзка [об./мин.] 6-33 Спирачна енергия /2 min 16-52 Обратна връзка [единица] 16-57 Обратна връзка [об./мин.] 16-33 Спирачна енергия /2 min 16-65 Аналогов изход 42 [mA] 16-21 Момент [%] висока рез. 16-65 Аналогов изход 42 [mA] Момент [%] висока рез. 6-76 Аналогов вход Х30/12 16-75 Аналогов вход Х30/11 6-02 Еталон %<br>6-03 Дума на състоянието 16-5\* Еталон и обр. връзка<br>16-50 Външен еталон 16-73 Брояч В<br>16-74 Брояч прецизен стоп 16-75 Аналогов вход X30/11 16-03 Дума на състоянието 16-16 Въртящ момент [Nm]<br>16-17 Скорост [об./мин.] 16-5\* Еталон и обр. връзка 16-74 Брояч прецизен стоп 6-32 Спирачна енергия /s 16-32 Спирачна енергия /s 16-67 Чест. вход № 29 [Hz] 16-68 Чест. вход № 33 [Hz] 6-09 Показание по избор 16-09 Показание по избор 6-18 Термична ел. мотор 6-41 LCP долен ред съст. 16-1\* Състояние ел мотор 16-1\* Състояние ел.мотор 16-18 Термична ел. мотор 16-35 Инвертор термична 16-41 LCP долен ред съст. 16-22 Въртя 16-35 Инвертор термична щ момент [%] 16-66 Цифров изход [дв.] 16-66 Цифров изход [дв.] 16-13 Честота<br>16-14 Ток на ел. мотора 6-64 AHanoroB BXOA 54 6-71 Релеен изход [дв.] 16-14 Ток на ел. мотора 16-17 Скорост [об./мин.] 16-25 Момент [Nm] вис.<br>16-3\* Съст. задвижване 16-71 Релеен изход [дв.] Момент [Nm] вис. 6-51 Импулсен еталон 6-6\* Входове и изходи 16-6\* Входове и изходи 16-62 Аналогов вход 53 16-64 Аналогов вход 54 6-01 Еталон [единица] 16-3\* Съст. задвижване 16-01 Еталон [единица] 16-51 Импулсен еталон 6-34 Темп. радиатор 16-69 Честотен изход 16-70 Честотен изход 6-20 Ъгъл ел. мотор 16-34 Темп. радиатор 16-50 Външен еталон 16-53 Еталон Digi Pot 16-20 Ъгъл ел. мотор 6-37 Обр. макс ток 6-10 Mounoct [kW] Мощност [kW] 16-36 Обр. ном. ток 16-37 Обр. макс ток 6-60 Цифров вход: Мощност [hp] 16-36 Обр. ном. ток 16-60 Цифров вход: 16-15 Честота [%] 16-15 Честота [%] 16-67 Чест. вход 16-68 Чест. вход 16-72 Брояч A 15-44 Последователност поръчан типов код 15-44 Последователност поръчан типов код 15-45 Последователност на текущия типов ща платка 15-75 Софтуерна версия опция в слот СО 5-77 Софтуерна версия опция в слот С1 15-71 Софтуерна версия опция в слот А 15-73 Софтуерна версия опция в слот В 15-75 Софтуерна версия опция в слот C0 грешка<br>15-31 Регистър неизправности: стойност 15-77 Софтуерна версия опция в слот C1 15-31 Регистър неизправности: стойност 15-53 Сериен номер захранваща платка 15-71 Софтуерна версия опция в слот A 15-21 Хронологичен регистър: стойност 15-21 Хронологичен регистър: стойност 15-73 Софтуерна версия опция в слот B 5-20 Хронологичен регистьр: събитие 15-51 Сериен номер честотен преобра-15-20 Хронологичен регистър: събитие 5-51 Сериен номер честотен преобра-15-30 Регистър неизправности: код на 15-46 № на поръчка за чест. преобраща платка ид. софтуер 5-07 Нулиране на брояча за работни 15-30 Регистър неизправности: код на 5-32 Регистър неизправности: време № на поръчка за чест. преобра-15-07 Нулиране на брояча за работни 15-22 Хронологичен регистър: време 15-32 Регистър неизправности: време 15-50 Захранваща платка ид. софтуер ща платка ид. софтуер 15-22 Хронологичен регистър: време 15-99 Мета-данни на параметрите<br>**16-<sup>\*\*</sup> Показания данни** Мета-данни на параметрите 15-93 Модифицирани параметри<br>15-98 Идент. задвижване 15-11 Интервал на регистриране 15-11 Интервал на регистриране № за поръчка на захранва Модифицирани параметри 15-45 Последователност на теку 15-10 Източник на регистрация 15-61 Софтуерна версия опция<br>15-62 № поръчка опция 15-10 Източник на регистрация 5-04 Превишена температура 5-05 Превишено напрежение 5-06 Нулиране брояч на kWh 15-61 Софтуерна версия опция 15-04 Превишена температура 15-05 Превишено напрежение 15-06 Нулиране брояч на kWh 15-13 Режим на регистриране 15-13 Режим на регистриране 15-53 Сериен номер захранва 5-92 Дефинирани параметри 15-92 Дефинирани параметри

17-26 Формат<br>17-34 Бодова<br>**17-5\* Интерф**<br>17-50 Полюси об.) **かいかいのかいかいかいかいかい サイバイドウル かんしゅうかん すいする すいかい しょうせい アイアイアイ** 53<br>16-62 Аналогов вход 53<br>16-63 Настройка превключвател на клема 6-61 Настройка превключвател на клема 16-61 Настройка превключвател на клема 16-63 Настройка превключвател на клема 16-05 Главна действителна стойност [%] 16-05 Главна действителна стойност [%] 6-39 Температура контролна платка № 27 [Hz] № 29 [Hz] щ момент [Nm]

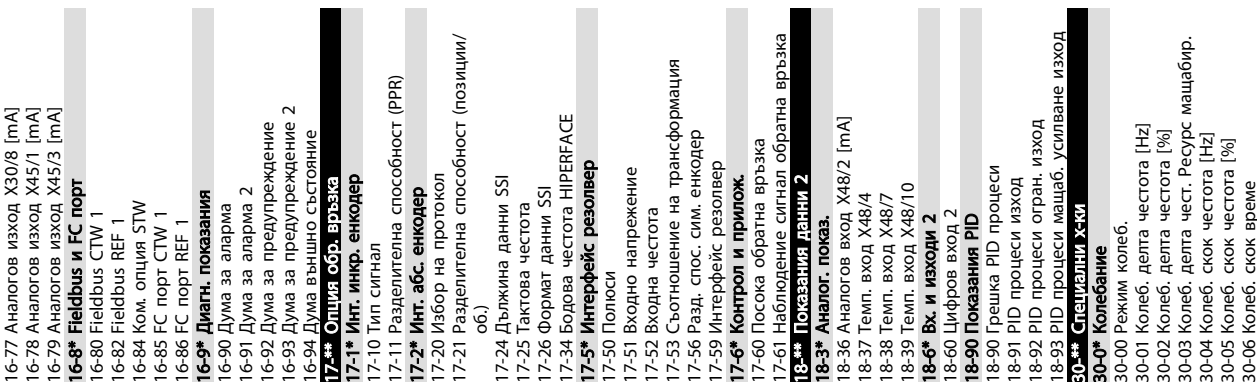

за експлоатация

14-\*\* Специални функции

14-\*\*\* Специални функции

15-00 Часове на експлоатация 15-01 Часове на работа 15-02 Брояч на kWh 15-03 Включване

15-01 Часове на работа

5-02 Брояч на kWh

15-03 Включване

5-00 Часове на експлоатация

Danfoss

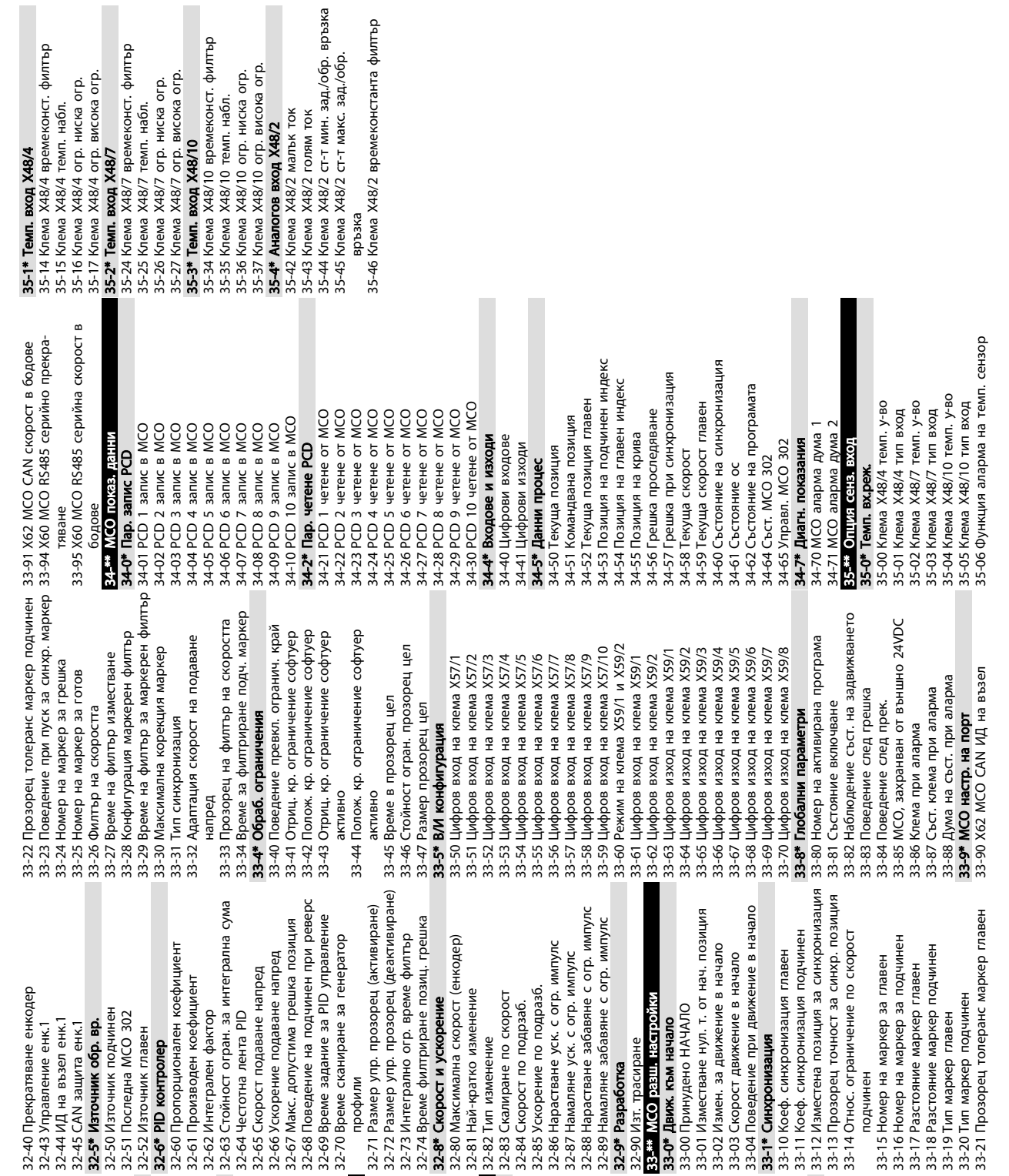

Програмиране на честотния п... VLT®AutomationDrive – Инструкции

за експлоатация

5 5

32-82 Тип 32-40 <sub>Прен</sub>  $32-43$   $Y$ npa 30-80 Индуктивно съпротивление на оста d 32-04 Абсолютна скорост в бодове енкодер<br>X55<br>32-05 Абсолютна дължина данни енкодер 30-80 Индуктивно съпротивление на оста d 32-04 Абсолютна скорост в бодове енкодер 32-35 Абсолютна дължина данни енкодер 32-05 Абсолютна дължина данни енкодер енкодер<br>32-08 Абсолютна дължина кабел енкодер 32-35 Абсолютна дължина данни енкодер енкодер<br>32-38 Абсолютна дължина кабел енкодер 32-08 Абсолютна дължина кабел енкодер 32-38 Абсолютна дължина кабел енкодер и составление на такт, честота енкодер<br>32-06 Абсолютна такт, честота енкодер скорост<br>30-84 Проп.усилване PID контролер на 32-36 Абсолютна такт. честота енкодер 32-06 Абсолютна такт. честота енкодер 32-36 Абсолютна такт. честота енкодер 30-84 Проп.усилване PID контролер на 32-07 Абсолютно генер. такт. честота 32-37 Абсолютно генер. такт. честота 30-83 Пропорционално усилване PID 30-83 Пропорционално усилване PID 32-07 Абсолютно генер. такт. честота 32-37 Абсолютно генер. такт. честота 32-00 Тип инкрементален сигнал 32-01 Инкрементална резолюция 32-01 Инкрементална резолюция 32-30 Тип инкрементален сигнал 32-31 Инкрементална резолюция 32-31 Инкрементална резолюция Макс. коеф. произв. колеб. Макс. ток пуск. момент [%] 32-00 Тип инкрементален сигнал 32-11 Знаменател потр. единица<br>32-12 Числител потр. единица 32-30 Тип инкрементален сигнал Мин. коеф. произв. колеб. 31-03 Активиране тестов режим 32-11 Знаменател потр. единица щаб. 31-03 Активиране тестов режим Макс. вр. пуск. момент [s] 30-23 Вр. откр. блок. ротор [s] 30-81 Спирачен резистор (ома) 31-11 Байпас часове на работа 30-81 Спирачен резистор (ома) 31-11 Байпас часове на работа 30-09 Функция произв. колеб. 30-23 Вр. откр. блок. ротор [s] 30-07 Време серия колебания 30-07 Време серия колебания Функция произв. колеб. 32-12 Числител потр. единица 31-19 Отдал. байпас активир.<br>32-\*\* МСО осннастройки 31-19 Отдал. байпас активир. 32-03 Абсолютна резолюция 30-08 Време колеб. пов./пон. 30-08 Време колеб. пов./пон. 32-33 Абсолютна резолюция 32-03 Абсолютна резолюция 32-33 Абсолютна резолюция 31-01 Вр. заб. старт байпас 32-09 Наблюдение енкодер 32-32 Абсолютен протокол 32-39 Наблюдение енкодер 31-10 Байпас дума на съст. 32-02 Абсолютен протокол 32-09 Наблюдение енкодер 32-39 Наблюдение енкодер 30-19 Колеб. делта чест. ма 31-01 Вр. заб. старт байпас 31-02 Вр. заб. изкл. байпас 31-10 Байпас дума на съст. 31-02 Вр. заб. изкл. байпас 32-02 Абсолютен протокол 32-32 Абсолютен протокол 30-22 Защита блок. ротор 32-\*\* MCO осн.настройки 32-10 Посока на въртене 30-2\* Разш. регул. старт 32-10 Посока на въртене 32-14 ИД на възел енк.2 32-13 Управление енк.2 32-14 ИД на възел енк.2 30-2\* Разш. регул. старт 30-8\* Съвместимост (1) 32-13 Управление енк.2 щита енк.2 30-8\* Съвместимост (I) 31-00 Режим байпас 31-00 Режим байпас процес<br>31-<del>\*\*</del> Опц. байпас 30-10 Коеф. колеб. 31-\*\* Опц. байпас 32-0\* Енкодер 2 32-0\* Енкодер 2 32-3\* Енкодер 1 32-15 CAN за (Ld) 30-11 30-12 30-20 30-21

Danfoss

## 5.6 Отдалечено програмиране с Софтуер за настройка MCT 10

Danfoss има създадена софтуерна програма за разработване, съхраняване и прехвърляне на програмирането на честотен преобразувател. Софтуерът Софтуер за настройка MCT 10 позволява на потребителя да свърже компютър към честотен преобразувател и да извърши програмиране в реално време, наместо да използва LCP. Освен това цялото програмиране на честотен преобразувател може да бъде извършено офлайн и просто да бъде изтеглено в честотен преобразувател. Или целият профил на честотен преобразувател може да бъде зареден в компютъра за архивиране на данните или за анализ.

USB конектор или RS-485 клема се предлагат за свързване към честотен преобразувател.

Софтуер за настройка MCT 10 е наличен за безплатно изтегляне от www.VLT-software.com. Предлага се също и компактдиск при запитване с номер на част 130B1000. Ръководството за потребителя описва подробно инструкциите за експлоатация.

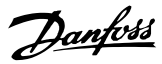

# <span id="page-48-0"></span>6 Примери за настройка на приложения

## 6.1 Въведение

## ЗАБЕЛЕЖКА

Може да са необходими мостови кабели между клема 12 (или 13) и клема 27 за работа на честотен преобразувател при използване на фабричните програмни настройки по подразбиране. Вижте *[2.4.1.1 Мостови клеми 12 и 27](#page-21-0)* за подробности.

Примерите в този раздел са предназначени за бърза справка за чести приложения.

- Настройките на параметри са регионалните стойности по подразбиране, освен ако не е указано друго (избрано в *0-03 Регионални настройки*)
- Параметрите свързани с клемите и техните настройки са показани до чертежите
- Там, където се изискват настройки за превключване за аналогови клеми А53 или А54, те показани.

## 6.2 Примери на приложение

|        |                 |  | Параметри  |                              |              |
|--------|-----------------|--|------------|------------------------------|--------------|
| FC     |                 |  |            | Функция                      | Настройка    |
| $+24V$ | 12<             |  | 30BB929.10 |                              |              |
| $+24V$ | 130             |  |            | 1-29 Автомати                | [1]          |
| D IN   | 18Ċ             |  |            | чна адаптация                | Разрешаване  |
| D IN   | 190             |  |            | ел.мотор (АМА)               | пълна АМА    |
| COM    | 200             |  |            | 5-12 Цифров                  | [2]* Спиране |
| D IN   | 27 <sup>c</sup> |  |            | вход на клема                | по инерция   |
| D IN   | 29¢             |  |            | 27                           | с обръщане   |
| D IN   | 32Ċ             |  |            |                              | на захран-   |
| D IN   | 33Ò             |  |            |                              | ването       |
| D IN   | 37Ċ             |  |            | * = Стойност по подразбиране |              |
|        |                 |  |            |                              |              |
| $+10V$ | 50Ò             |  |            | Забележки/коментари: Група   |              |
| A IN   | 53Ò             |  |            | параметри 1-2* трябва да е   |              |
| A IN   | 54Ċ             |  |            | зададена в съответствие с    |              |
| COM    | 55¢             |  |            | електродвигателя             |              |
| A OUT  | 42¢             |  |            |                              |              |
| COM    | 39Ċ             |  |            |                              |              |
|        |                 |  |            |                              |              |
|        |                 |  |            |                              |              |
|        |                 |  |            |                              |              |

Таблица 6.1 AMA със свързан T27

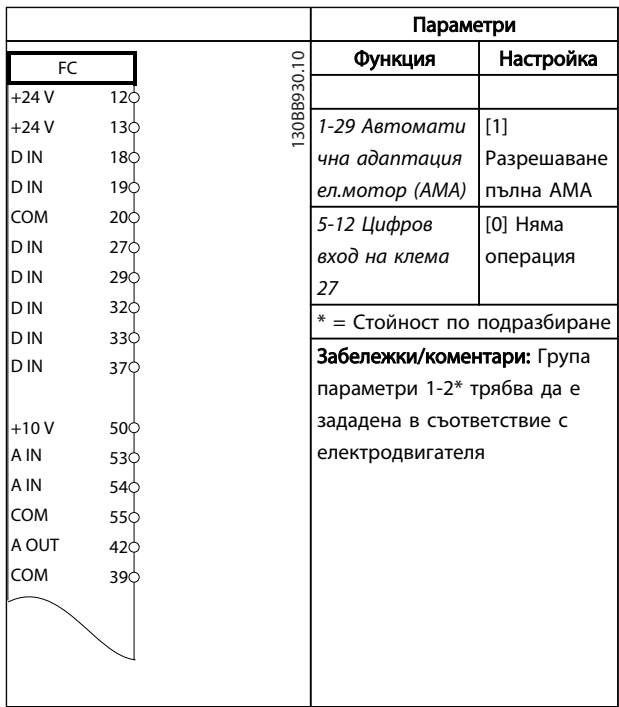

## Таблица 6.2 AMA без свързан T27

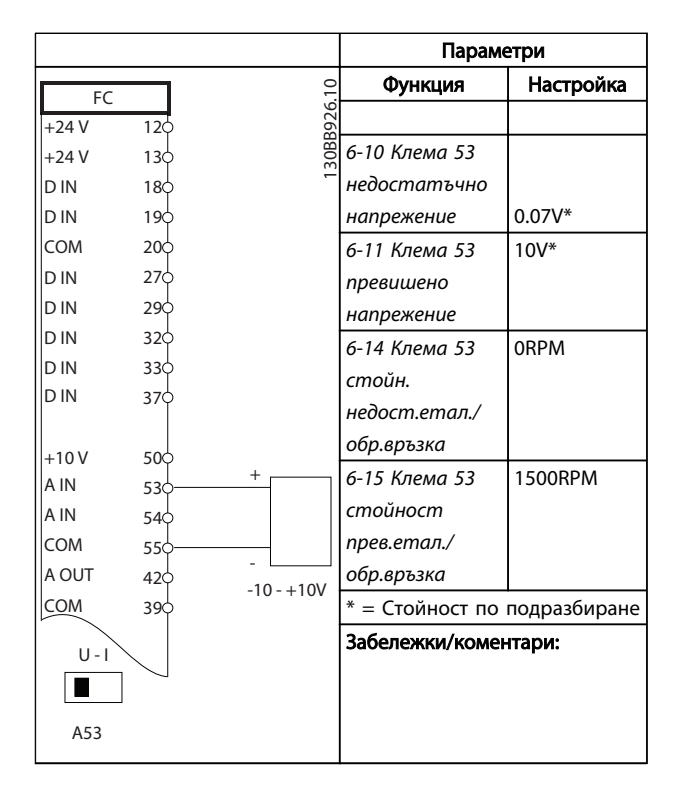

Таблица 6.3 Аналогов еталон за скорост (по напрежение)

<u>Danfoss</u>

VLT®AutomationDrive – Инструкции за експлоатация

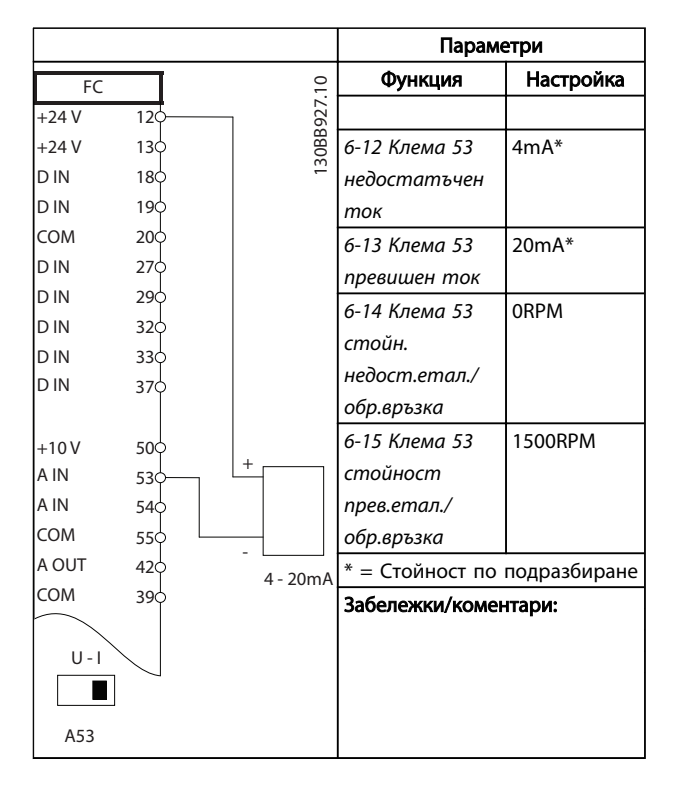

Таблица 6.4 Аналогов еталон за скорост (по ток)

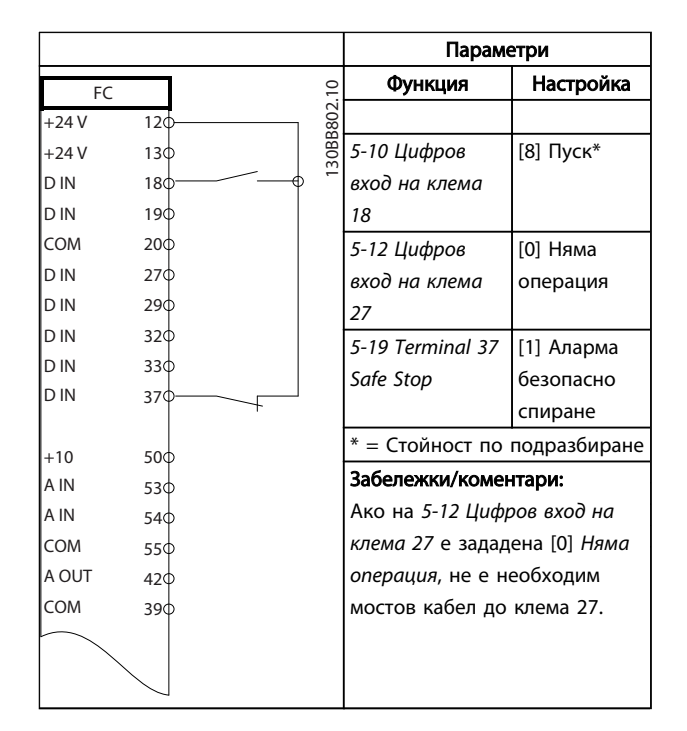

#### Таблица 6.5 Команда пуск/спиране с безопасно спиране

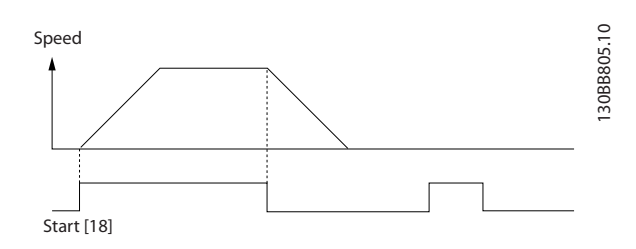

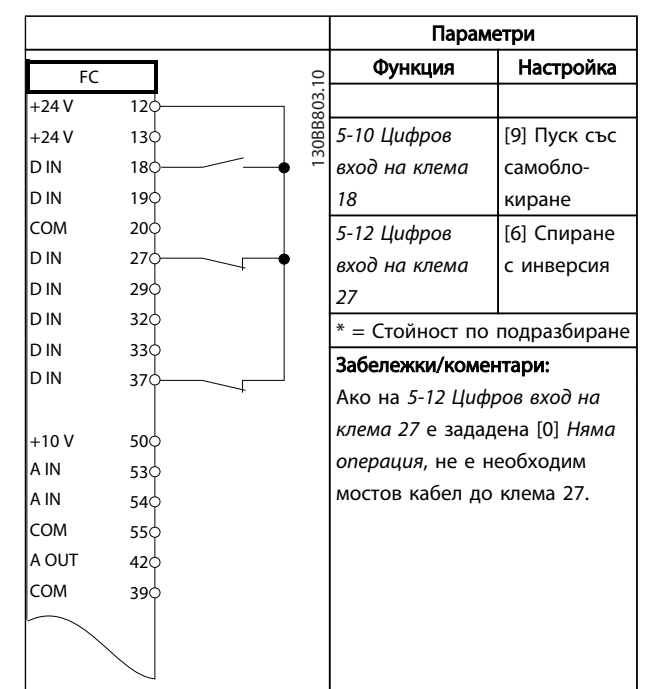

#### Таблица 6.6 Импулсно пускане/спиране

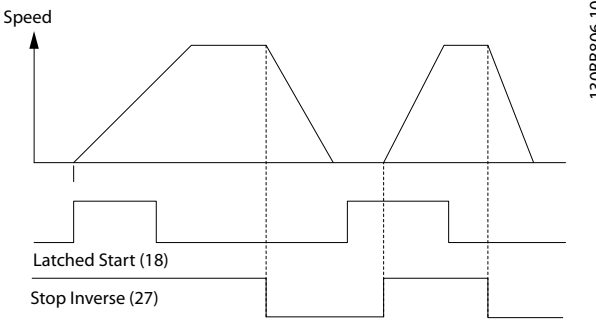

6 6

<u>Danfoss</u>

## VLT®AutomationDrive – Инструкции за експлоатация

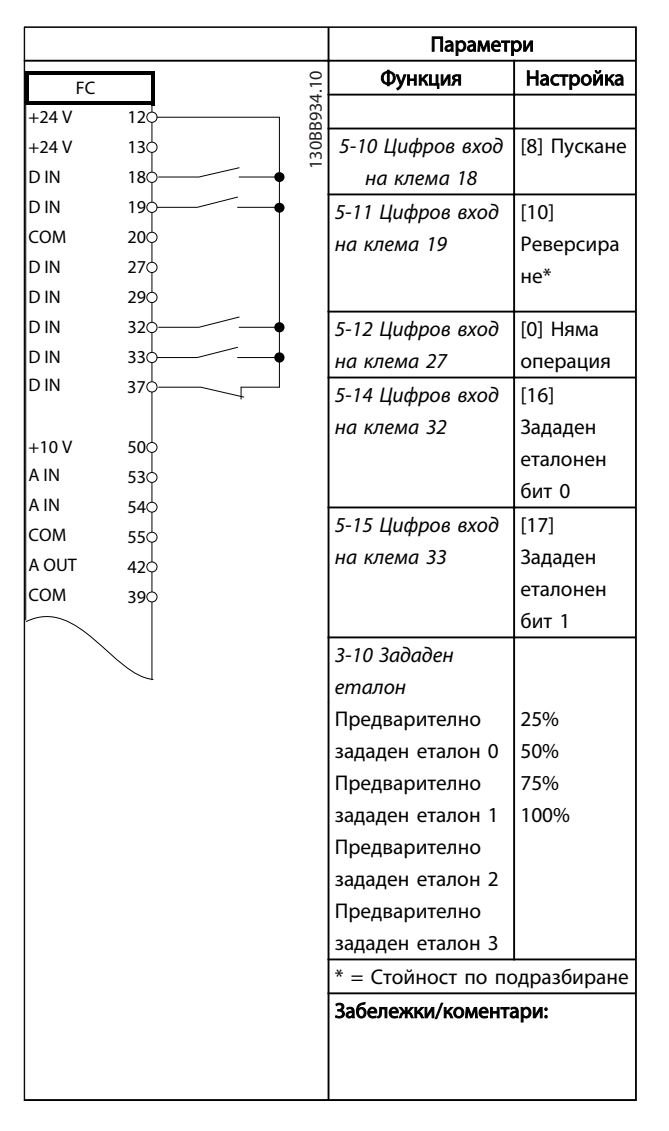

Таблица 6.7 Пуск/стоп с реверсиране и 4 предварително зададени скорости

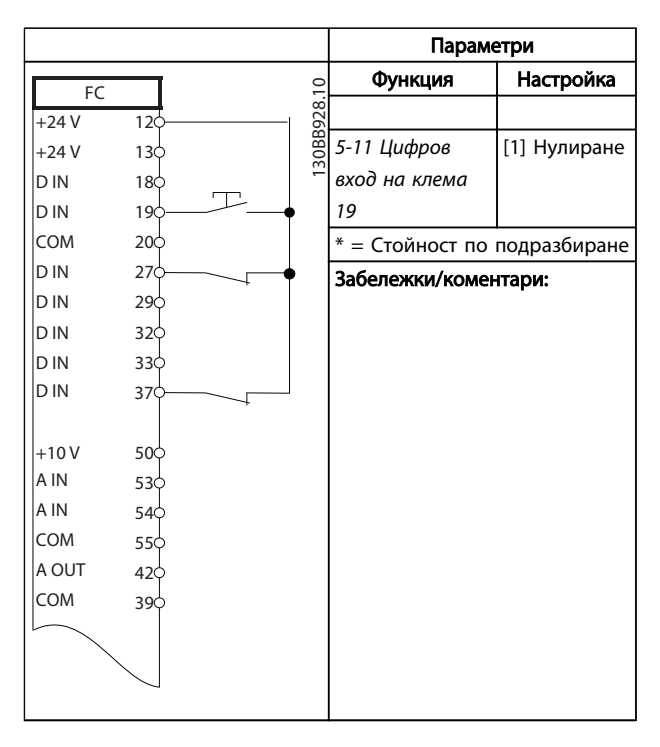

### Таблица 6.8 Външно нулиране на аларма

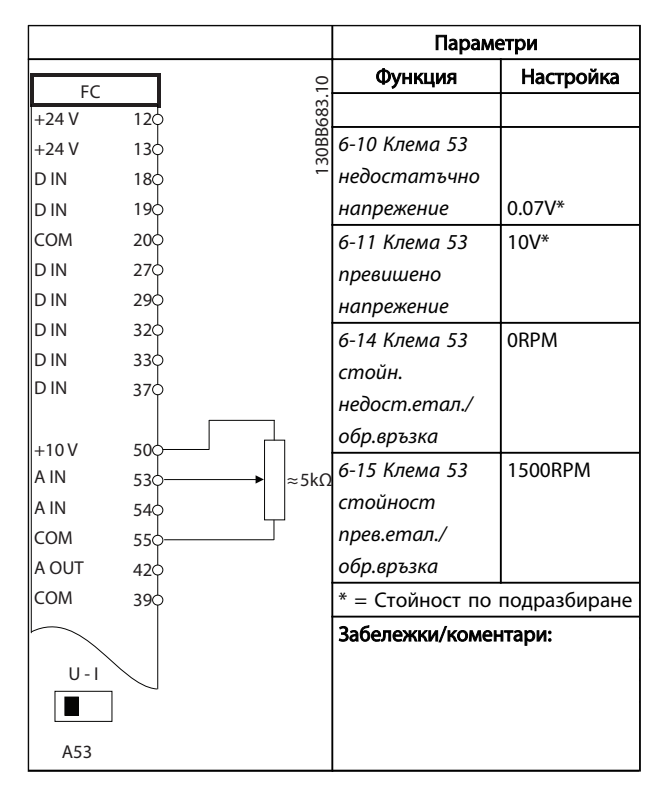

## Таблица 6.9 Еталон за скорост (с използване на ръчен потенциометър)

Danfoss

## VLT®AutomationDrive – Инструкции за експлоатация

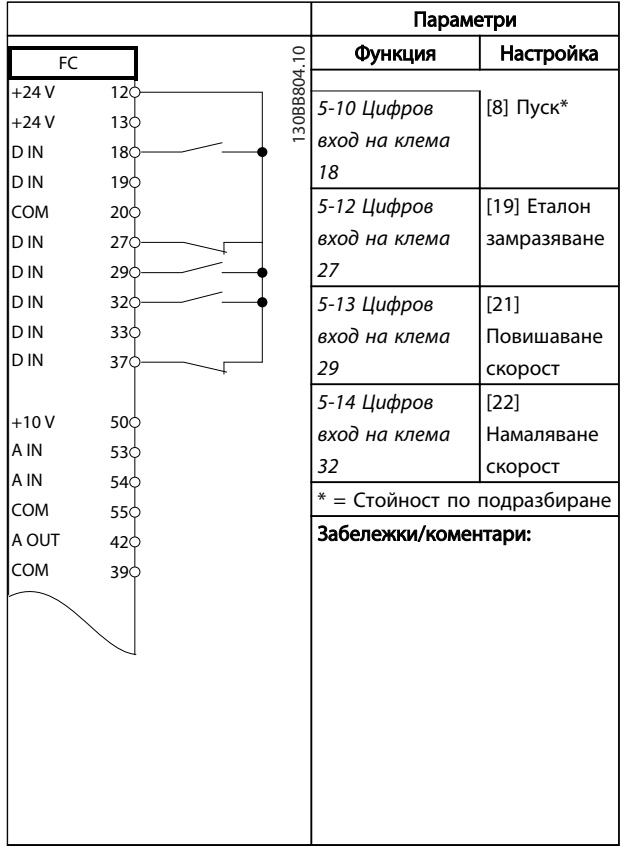

#### Параметри Функция Настройка 130BB685.10 FC 130BB685.10  $+24V$  $12\frac{1}{2}$ *8-30 Протокол* FC\*  $13\frac{1}{5}$ +24 V *8-31 Адрес* 1\*  $18<sup>L</sup>$ D IN D IN  $19c$ *8-32 Бодова* 9600\* COM  $20\overline{c}$ *скорост* D IN  $27\overline{c}$ \* = Стойност по подразбиране D IN  $29c$ Забележки/коментари: D IN  $32\phi$ Изберете протокол, адрес и D IN  $33\overset{\circ}{\circ}$ скорост в бодове в гореспо-D IN  $37<sup>1</sup>$ менатите параметри. +10 V  $50\overline{c}$ A IN  $53\overline{c}$ A IN 54 COM 55 $\zeta$ A OUT  $42\overline{c}$ COM  $39<sup>1</sup>$  $01\overline{C}$  $\overline{\text{\textsf{r}}}$  $02<sup>d</sup>$ 03  $\Omega$ R2 05 RS-485 06  $61\overline{C}$ + 68  $69$ -

Таблица 6.11 Мрежова връзка RS-485

# ВНИМАHИЕ

Термисторите трябва да използват подсилена или двойна изолация за да отговарят на изискванията за изолация PELV.

## Таблица 6.10 Ускоряване/забавяне

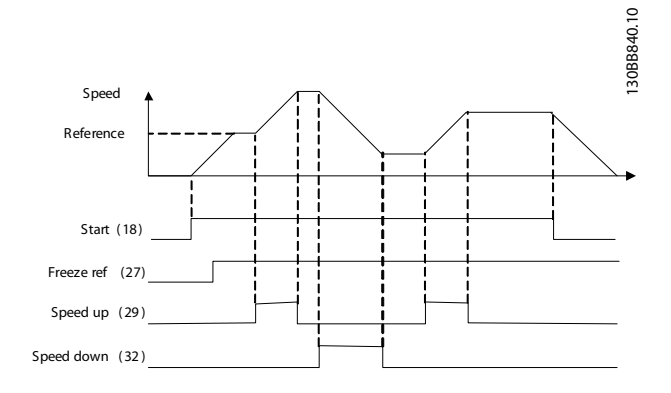

Danfoss

## VLT®AutomationDrive – Инструкции за експлоатация

Iг

Iг

Iг Iг Iг

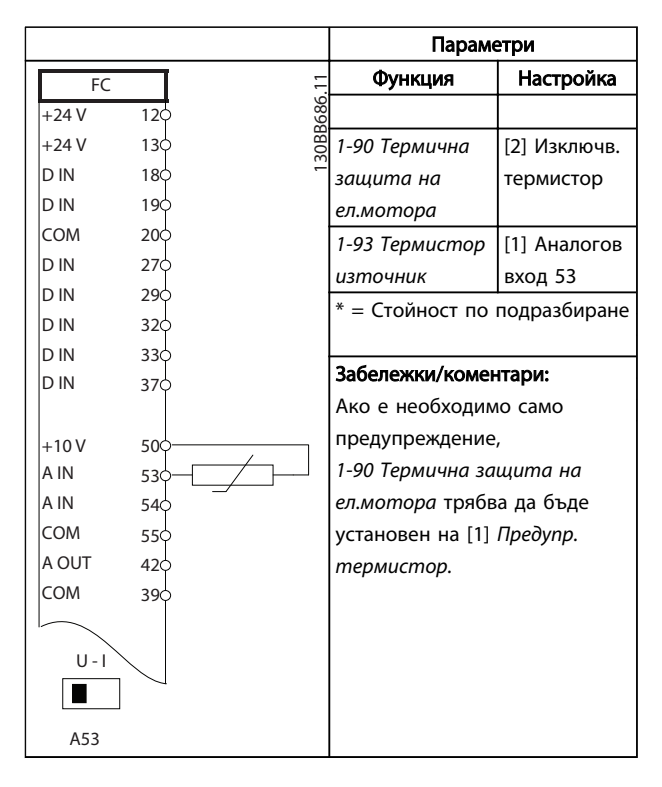

Таблица 6.12 Термистор на електродвигателя

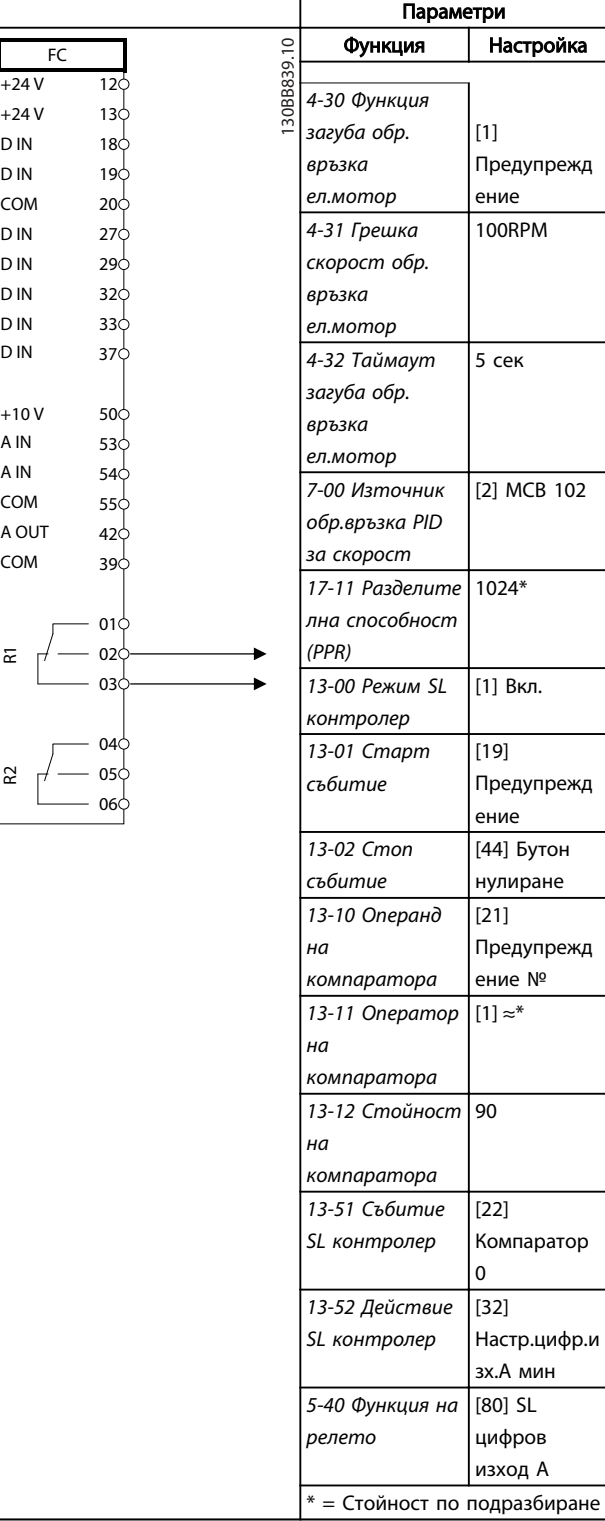

Таблица 6.13 Използване на SLC за настройване на реле

6 6

Danfoss

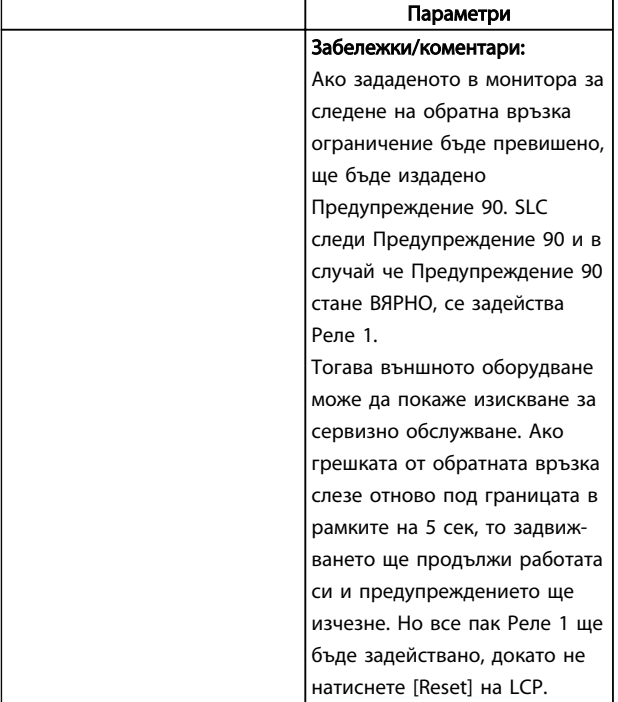

Таблица 6.14 Използване на SLC за настройване на реле

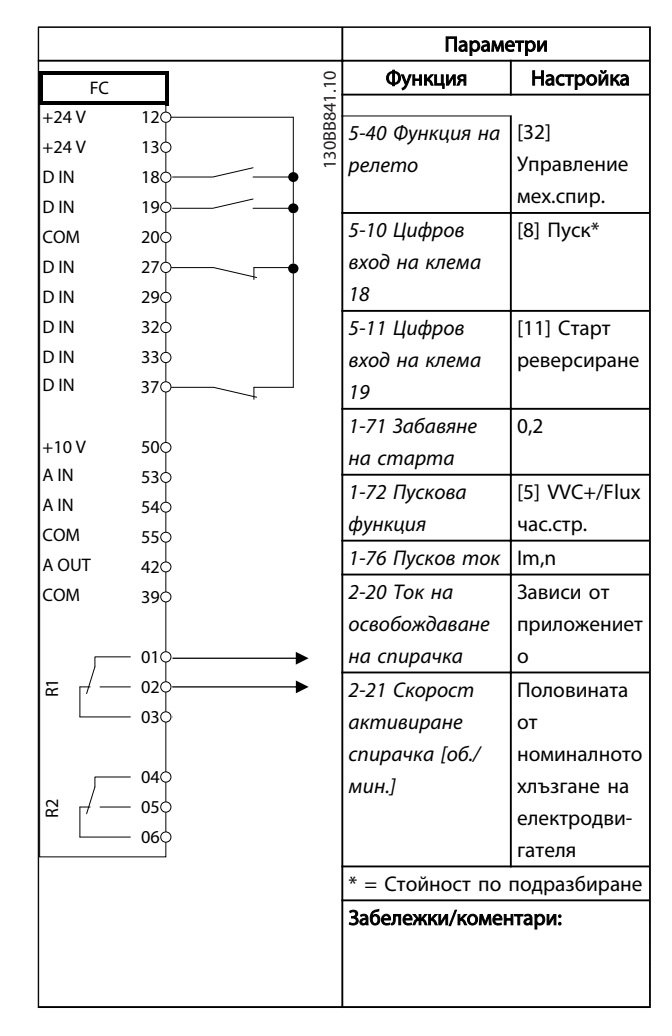

## Таблица 6.15 Управление на механична спирачка

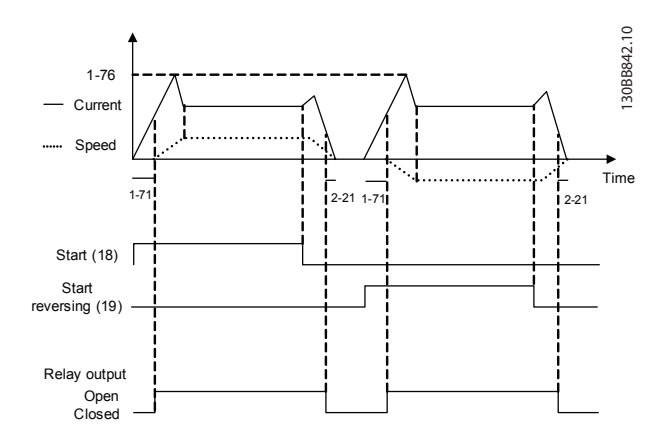

Danfoss

# 7 Съобщения за състоянието

## 7.1 Дисплей на състоянието

Когато честотен преобразувател е в режим на показване на състоянието, съобщенията за състоянието се генерират автоматично от честотен преобразувател и се появяват в долния край на дисплея (вж. *Илюстрация 7.1*)

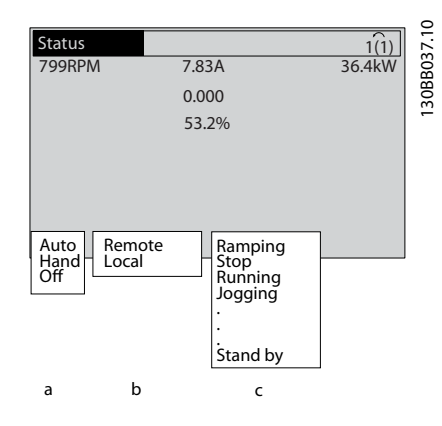

## Илюстрация 7.1 Дисплей на състоянието

- a. Първата дума на реда на състоянието показва откъде е генерирана командата за пуск/ спиране.
- b. Втората дума на реда на състоянието показва откъде идва управлението на скоростта.
- c. Последната част на реда на състоянието показва текущото състояние на честотен преобразувател. Тези части дават работния режим, в който е честотен преобразувател.

## ЗАБЕЛЕЖКА

В автоматичен/отдалечен режим, честотен преобразувател има нужда от външни команди, за да изпълнява функции.

## 7.2 Дефиниционни таблици на съобщенията за състояние

Следващите три таблици съдържат значенията на думите на съобщенията за състояние.

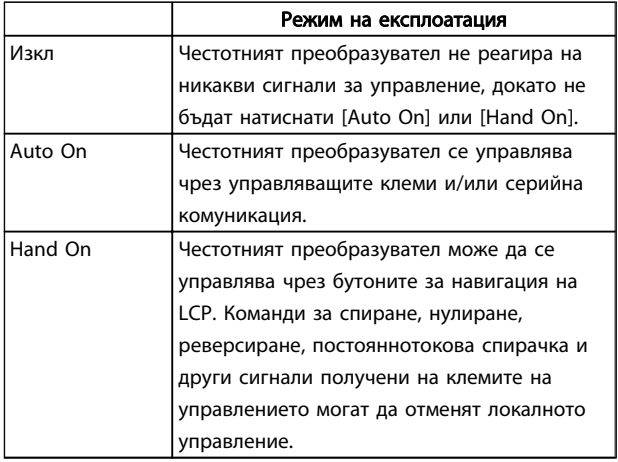

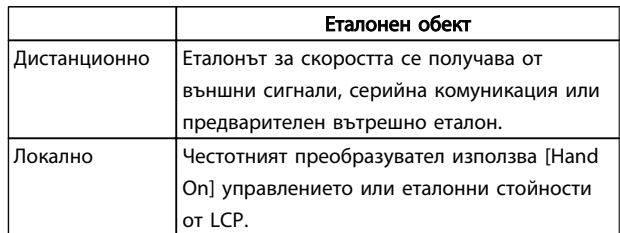

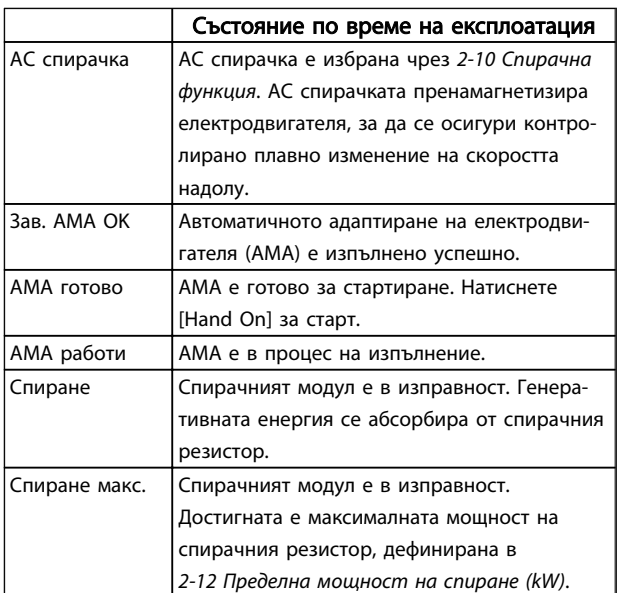

Danfoss

## Съобщения за състоянието

## VLT®AutomationDrive – Инструкции за експлоатация

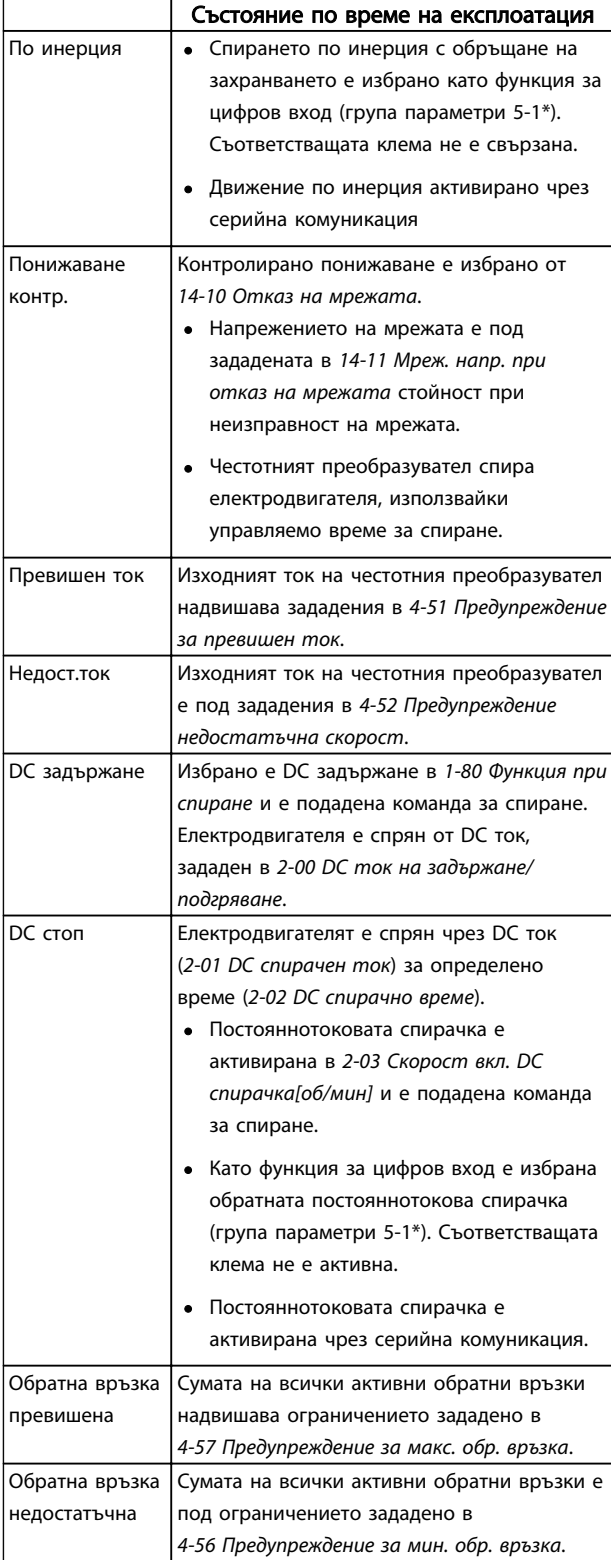

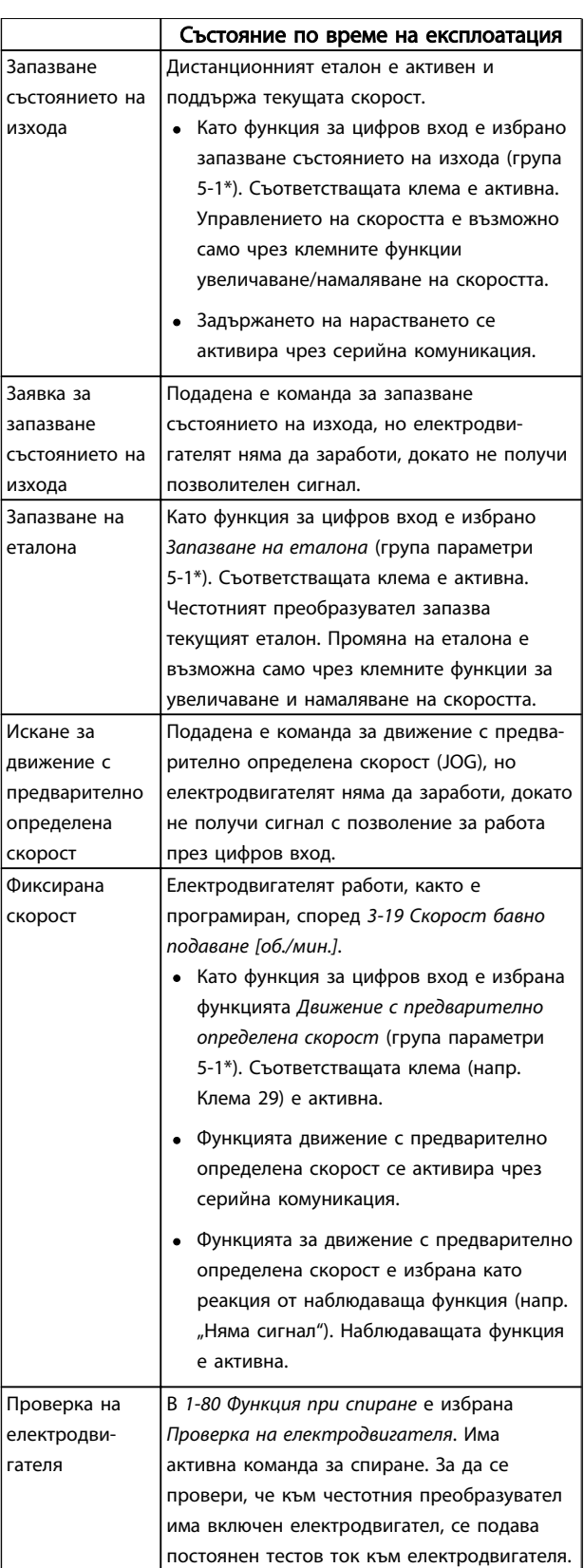

Danfoss

## Съобщения за състоянието

## VLT®AutomationDrive – Инструкции за експлоатация

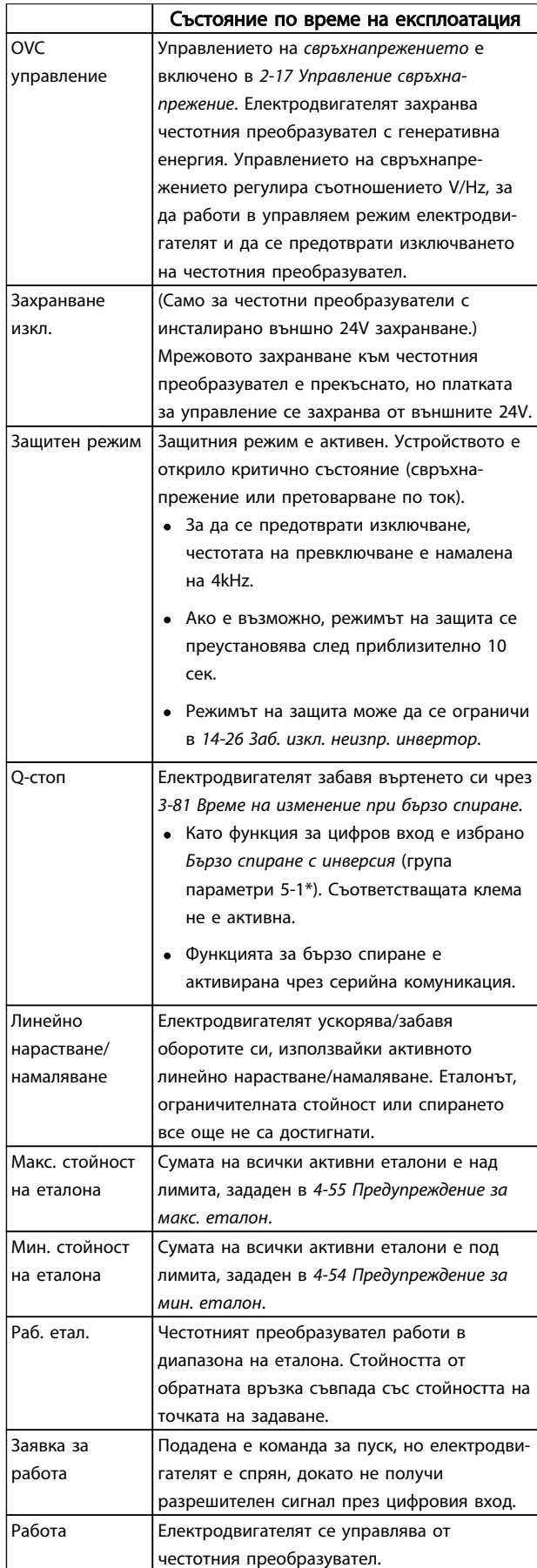

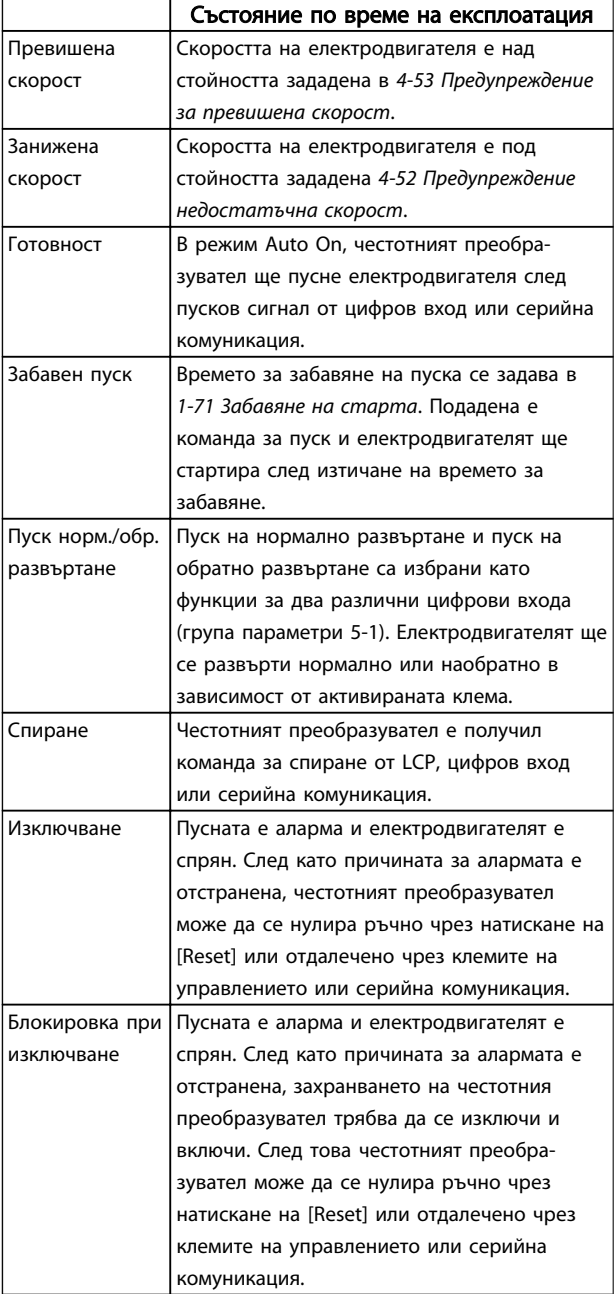

Предупреждения и аларми VLT®AutomationDrive – Инструкции за експлоатация

# 8 Предупреждения и аларми

## 8.1 Следене на системата

честотен преобразувател следи състоянието на своето входно захранване, изходи и параметри на електродвигателя, както и други индикатори на системната производителност. Появата на предупреждение или аларма не е задължително да е индикатор за проблем в самия честотен преобразувател. В много случаи това показва условия на неизправност от входното напрежение, температурата или товара на електродвигателя, външни сигнали или други области, следени от вътрешната логика на честотния преобразувател. Изследвайте тези области, външни за честотен преобразувател, както е указано в съответната появила се аларма или предупреждение.

## 8.2 Видове предупреждения и аларми

#### Предупреждения

Предупреждение се появява, когато предстои състояние на аларма или когато е налице анормално работно състояние, което може да предизвика издаването на аларма от честотен преобразувател. Предупреждението се изчиства само, когато анормалното условие бъде премахнато.

#### Аларми Изключване

Аларма се издава при изключване на честотен преобразувател, тоест, честотен преобразувател е спрял работата си за да предотврати повреди по системата или по честотен преобразувател. Електродвигателят ще се движи по инерция до спиране. Логиката на честотен преобразувател ще продължи да работи и да следи състоянието на честотен преобразувател. След отстраняване на условието за неизправност честотен преобразувател може да бъде нулиран. След това ще е отново готов за работа.

Изключването може да бъде нулирано по 4 начина:

- Натиснете [RESET] върху LCP
- Цифрова входна команда за нулиране
- Входна команда за нулиране чрез серийна комуникация
- Автоматично нулиране

#### Блокиране при изключването

Аларма, която принуждава честотен преобразувател да блокира при изключване изисква изключване и включване на входното захранване. Електродвигателят ще се движи по инерция до спиране. Логиката на честотен преобразувател ще продължи да работи и да следи състоянието на честотен преобразувател. Спрете

входното захранване на честотен преобразувател и отстранете причината за неизправността, след което включете захранването. Това действие поставя честотен преобразувател в условие на изключване, както е описано по-горе, и той може да бъде рестартиран по някой от описаните 4 начина.

## 8.3 Показване на предупреждения и аларми

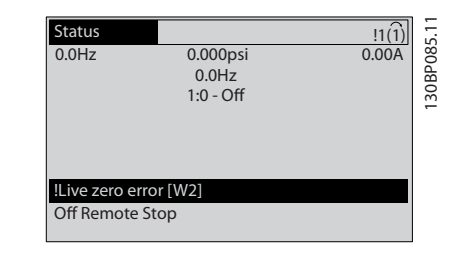

На екрана ще се появи аларма или блокиране от изключване заедно с номера на алармата.

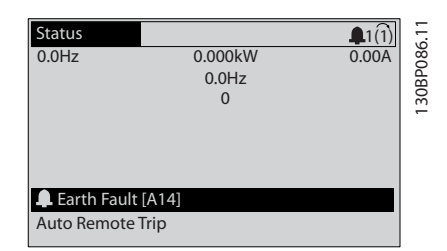

Освен текста и кода на алармата на дисплея на честотен преобразувател, индикаторните лампички за състоянието ще светнат съответстващо.

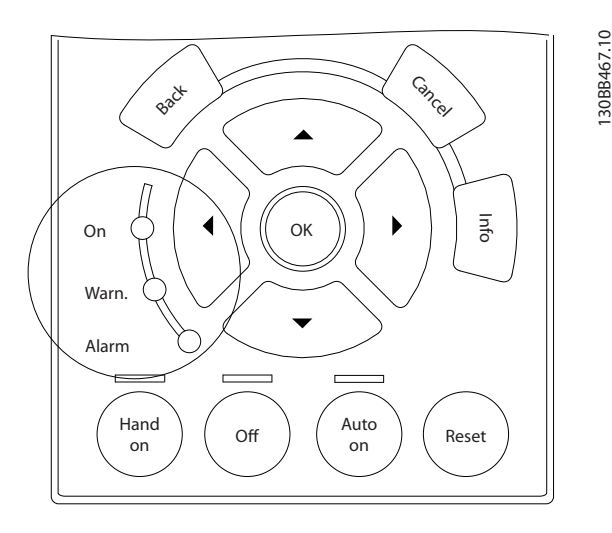

130BB467.10

Danfoss

## Предупреждения и аларми VLT®AutomationDrive – Инструкции за експлоатация

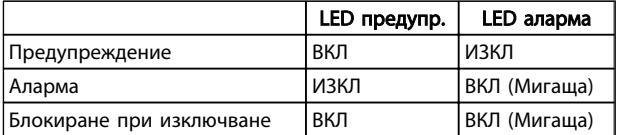

## 8.4 Описания на алармите и предупрежденията

определя дали ще се издаде предупреждение преди аларма и дали тя ще изключи или изключи и блокира устройството.

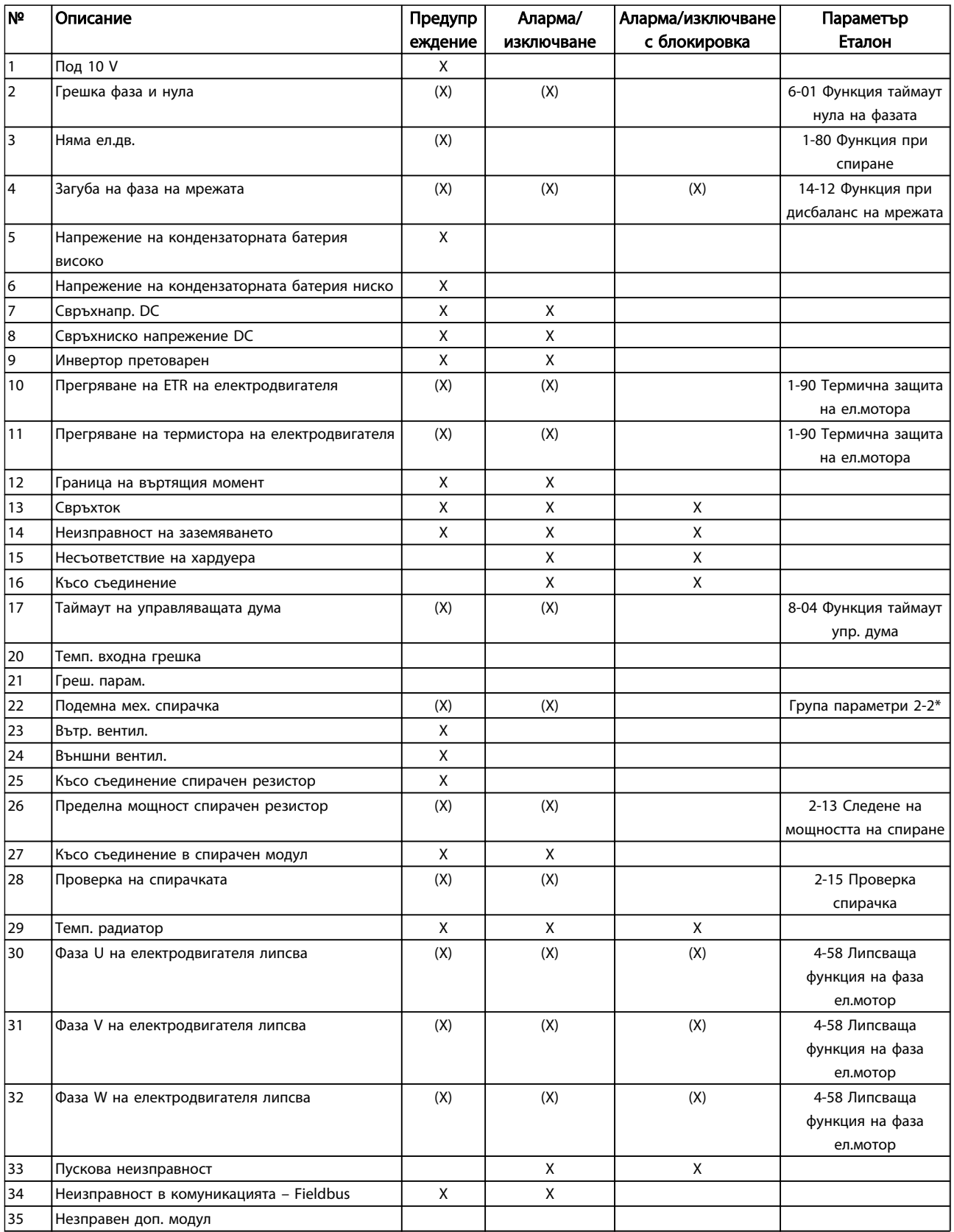

Danfoss

## Предупреждения и аларми VLT®AutomationDrive – Инструкции за експлоатация

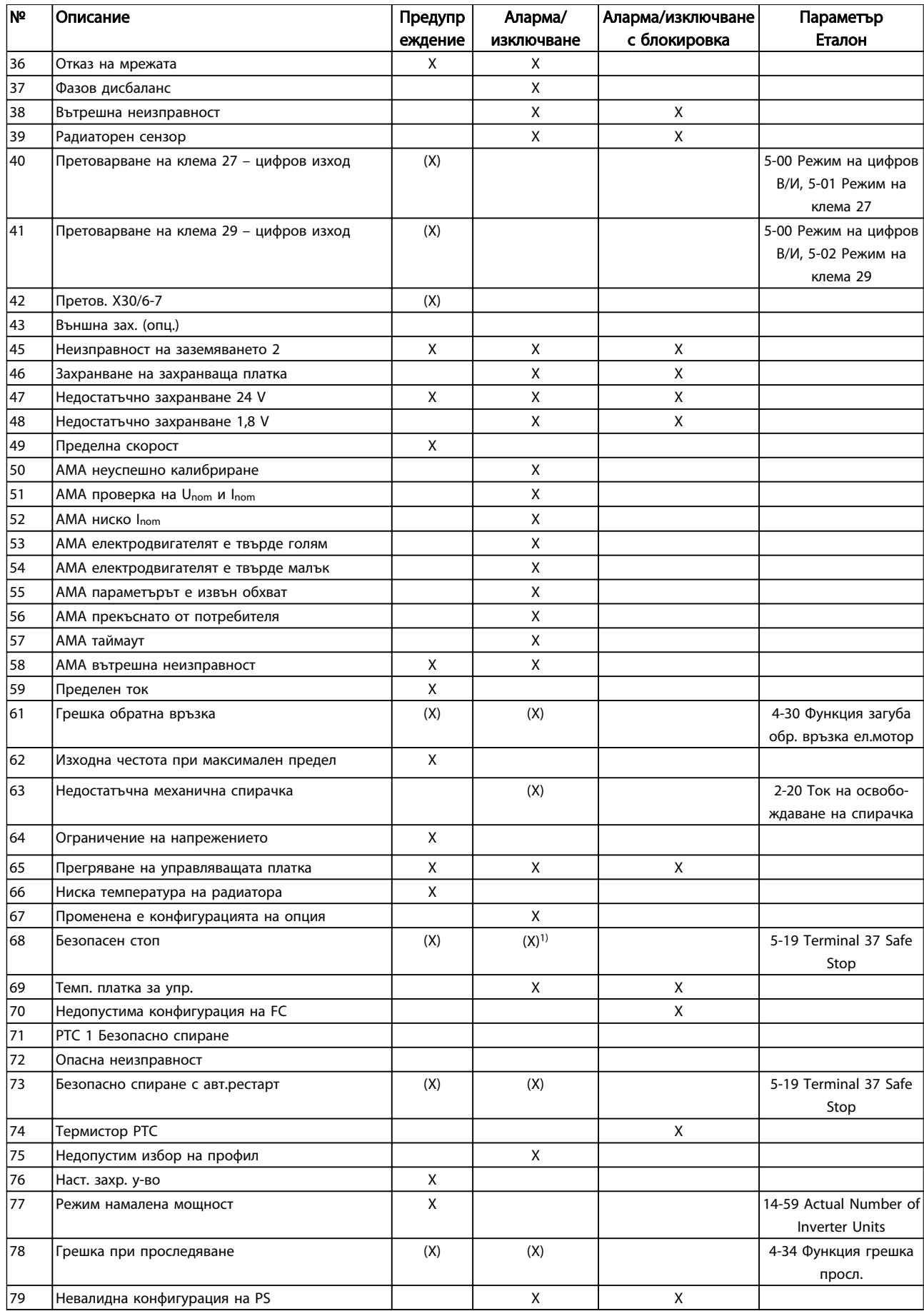

Danfoss

## Предупреждения и аларми VLT®AutomationDrive – Инструкции за експлоатация

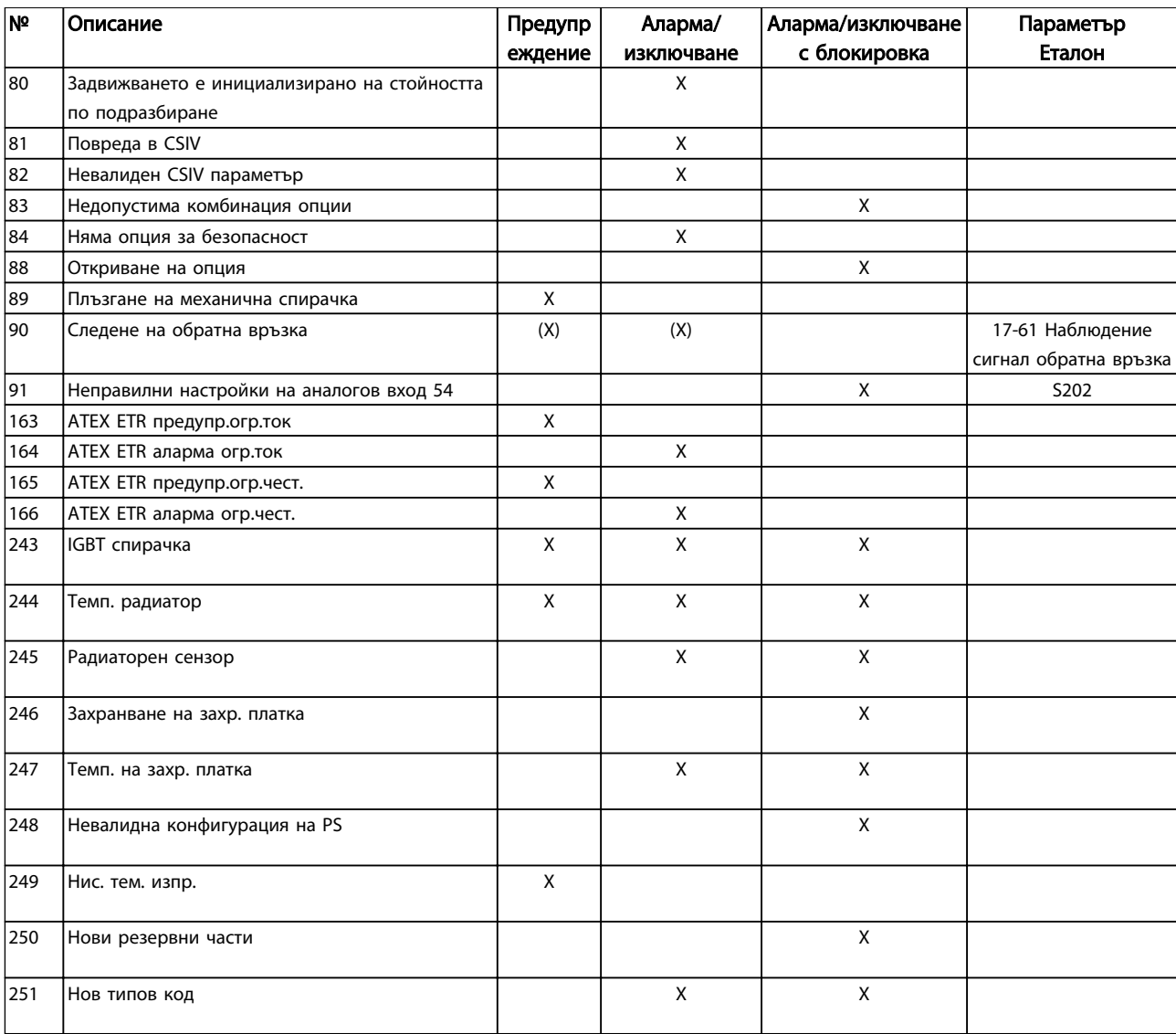

#### Таблица 8.1 Списък на кодове на аларми/предупреждения

*(X) Зависи от параметър*

*1) Не може да се нулира автоматично от 14-20 Режим на нулиране*

## 8.4.1 Съобщения за неизправност

Информацията по-долу, за предупреждения/аларми описва условията за предупреждение/аларма, вероятната причина за условието и описва подробно решение на проблема или процедура за отстранявана на проблема

## ПРЕДУПРЕЖДЕНИЕ 1, Под 10 V

Напрежението на управляващата платка е под 10V от клема 50.

Премахнете част от товара от клема 50, тъй като захранването на 10V е претоварено. Макс. 15mA или мин. 590 Ω.

Причината за това състояние може да е късо съединение в свързан потенциометър или неправилно свързване на потенциометъра.

## Отстраняване на неизправности

Извадете кабелите от клема 50. Ако предупреждението се махне, проблемът е бил в инсталацията на клиента. Ако предупреждението остане, сменете управляващата платка.

#### ПРЕДУПРЕЖДЕНИЕ/АЛАРМА 2, Грешка фаза и нула

Това предупреждение или аларма ще се появява само ако е програмирано от потребителя в *6-01 Функция таймаут нула на фазата*. Сигналът на един от аналоговите входове е по-малко от 50% от минималната стойност, програмирана за този вход. Това състояние може да е причинено от нарушена инсталация или устройство с грешка, което изпраща сигнала.

#### Отстраняване на неизправности

Проверете връзките на всички аналогови входни клеми. Клеми 53 и 54 на управляващата платка за сигнали, клема 55 обща. MCB 101 клеми 11 и 12 за сигнали, клема 10 обща. MCB

Danfoss

109 клеми 1, 3, 5 за сигнали, клеми 2, 4, 6 общи).

Проверете дали програмирането на честотен преобразувател и настройките на превключвателя съответстват на типа аналогов сигнал.

Изпълнете теста за сигнал на входна клема.

## ПРЕДУПРЕЖДЕНИЕ/АЛАРМА 3, няма електродвигател

Няма електродвигател, свързан към изхода на честотен преобразувател.

## ПРЕДУПРЕЖДЕНИЕ/АЛАРМА 4, Загуба на фаза на мрежата

Липсва фаза на захранването или дисбаланса на мрежовото напрежение е твърде голям. Това съобщение се появява също и при неизправност на входен изправител на честотен преобразувател. Опциите се програмират в *14-12 Функция при дисбаланс на мрежата*.

## Отстраняване на неизправности

Проверете захранващото напрежение и захранващите токове на честотен преобразувател.

## ПРЕДУПРЕЖДЕНИЕ 5, Напрежение на кондензаторната батерия високо

Напрежението на междинната верига (DC) е по-високо от предупредителното ограничение за високо напрежение. Ограничението зависи от номиналното напрежение на честотен преобразувател. честотен преобразувател е все още активен.

## ПРЕДУПРЕЖДЕНИЕ 6, Напрежение на кондензаторната батерия ниско

Напрежението на междинната верига (DC) е по-ниско от предупредителното ограничение за ниско напрежение. Ограничението зависи от номиналната мощност на напрежението на честотен преобразувател. честотен преобразувател е все още активен.

## ПРЕДУПРЕЖДЕНИЕ/АЛАРМА 7, DC свръхнапрежение

Ако напрежението на междинната верига е по-високо от предела, честотен преобразувател се изключва след определен период от време.

#### Отстраняване на неизправности

Свържете спирачен резистор

Увеличете времето за ускорение

Променете плавността на ускорението

Активирайте функциите в *2-10 Спирачна функция*

Увеличете *14-26 Заб. изкл. неизпр. инвертор*

## ПРЕДУПРЕЖДЕНИЕ/АЛАРМА 8, Свръхниско напрежение DC

Ако напрежението на междинната верига (DC) спадне под ограничението за напрежение, честотен преобразувател проверява дали има свързано 24V DC резервно захранващо напрежение. Ако няма 24V DC резервно захранващо напрежение, честотен

преобразувател се изключва след фиксирано време на забавяне. Това забавяне зависи от размера на устройство.

#### Отстраняване на неизправности

Проверете дали захранващото напрежение отговаря на напрежението на честотен преобразувател.

Направете тест на входното напрежение

Изпълнете тест за слаб заряд и проверете веригите на изправителя

## ПРЕДУПРЕЖДЕНИЕ/АЛАРМА 9, Претоварване на инвертора

честотен преобразувател се кани да се изключи поради претоварване (твърде силен ток за твърде дълго време). Броячът за електронна, термична защита на инвертора издава предупреждение при 98% и изключва при 100%, като издава алармен сигнал. честотен преобразувател *не може* да се нулира, докато броячът е под 90%.

Неизправността се състои в това, че честотен преобразувател е претоварен с над 100% за твърде продължително време.

#### Отстраняване на неизправности

Сравнете показания на LCP изходен ток с номиналния ток на честотен преобразувател.

Сравнете изходния ток, показан на LCP с измерения ток на електродвигателя.

Покажете топлинния товар на задвижването на LCP и наблюдавайте стойността. При работа над непрекъснатия номинален ток на честотен преобразувател броячът трябва да се увеличи. При работа под номиналната мощност на непрекъснат ток на честотен преобразувател броячът трябва да се намали.

Вижте раздела за занижение на номиналните данни в *Наръчника по проектиране* за повече подробности, ако се изисква висока честота на превключване.

## ПРЕДУПРЕЖДЕНИЕ/АЛАРМА 10, Температура на претоварване на електродвигателя

Според електронната термична защита (ETR) електродвигателят е твърде горещ. Изберете дали честотен преобразувател да издава предупреждение, или аларма, когато броячът достигне 100% в *1-90 Термична защита на ел.мотора*. Неизправността се получава, когато електродвигателят е претоварен с над 100% за твърде продължително време.

## Отстраняване на неизправности

Проверете за прегряване на електродвигателя.

Проверете дали електродвигателят е механично претоварен

## Предупреждения и аларми VLT®AutomationDrive – Инструкции за експлоатация

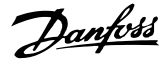

Проверете дали тока на електродвигателя, зададен в *1-24 Ток на ел.мотора* е с правилна стойност.

Проверете дали данните за електродвигателя в параметри от 1-20 до 1-25 са зададени правилно.

Ако се използва външен вентилатор, проверете в *1-91 Външен вентилатор на ел.мотора* дали е избран.

Използването на AMA в *1-29 Автоматична адаптация ел.мотор (AMA)* може да настрои по-точно честотен преобразувател към електродвигателя и да намали топлинното натоварване.

## ПРЕДУПРЕЖДЕНИЕ/АЛАРМА 11, Прегряване на термистора на електродвигателя

Възможно е термисторът да е откачен. Изберете в *1-90 Термична защита на ел.мотора* дали честотен преобразувател да издава предупреждение или аларма.

#### Отстраняване на неизправности

Проверете за прегряване на електродвигателя.

Проверете дали електродвигателят не е механично претоварен.

Когато използвате клема 53 или 54, проверете дали термисторът е свързан правилно между клема 53 или 54 (аналогов напреженов вход) и клема 50 (+10V захранване) и че клемния превключвател за 53 или 54 е на позиция за напрежение. Уверете се, че *1-93 Термистор източник* избира клема 53 или 54.

Когато използвате цифрови входове 18 или 19, уверете се, че термисторът е правилно свързан между клема 18 или 19 (цифров вход PNP само) и клема 50. Уверете се, че *1-93 Термистор източник* избира клема 18 или 19.

## ПРЕДУПРЕЖДЕНИЕ/АЛАРМА 12, Граница на въртящия момент

Въртящият момент е надхвърлил стойността в *4-16 Режим ел.мотор с огр. въртящ момент* или стойността в *4-17 Режим генератор с огр. въртящ момент*. *14-25 Забавяне изключване при огр.върт.мом.* може да промени това от състояние генериращо предупреждение на такова генериращо предупреждение и аларма.

## Отстраняване на неизправности

Ако границата на въртящия момент е надвишена по време на нарастването, увеличете времето за нарастване.

Ако границата на въртящия момент на генератора е надвишена по време на понижаването, увеличете времето за понижаване.

Ако границата на въртящия момент надвишена по време на работа, я вдигнете по възможност. Уверете се, че системата може да работи безопасно при по-голям въртящ момент.

Проверете приложението за повишена консумация на ток от електродвигателя.

## ПРЕДУПРЕЖДЕНИЕ/АЛАРМА 13, Свръхток

Пиковото ограничение на тока на инвертора (прибл. 200% от номиналния ток) е превишено. Предупреждението трае прибл. 1,5 сек., след което честотен преобразувател се изключва и издава алармен сигнал. Тази грешка може да е причинена от шоково натоварване или бързо ускоряване с високоинерционни товари. Ако е избрано разширено управление на механичната спирачка, изключването може да се възстанови външно.

#### Отстраняване на неизправности

Изключете захранването и проверете дали валът на електродвигателя може да бъде завъртян.

Проверете дали размерът на електродвигателя съответства на честотен преобразувател.

Проверете дали параметри от 1-20 до 1-25 са с правилни данни за електродвигателя.

#### АЛАРМА 14, Неизправност на заземяването

Протича ток от изходните фази към земя или в кабела между честотен преобразувател и електродвигателя или в самия електродвигател.

## Отстраняване на неизправности

Изключете захранването на честотен преобразувател и отстранете неизправността в заземяването.

Проверете за неизправност на заземяването в електродвигателя като измерите с мегаомметър съпротивлението към земя на проводниците на електродвигателя и самия него.

## АЛАРМА 15, Несъответствие на хардуера

Поставеният допълнителен модул не работи със съществуващия хардуерен или софтуерен панел за управление.

Запишете стойността на следните параметри и се свържете със своя доставчик на Danfoss:

- *15-40 FC тип*
- *15-41 Захранваща секция*
- *15-42 Напрежение*
- *15-43 Софтуерна версия*
- *15-45 Последователност на текущия типов код*
- *15-49 Управляваща карта ид. софтуер*
- *15-50 Захранваща карта ид. софтуер*

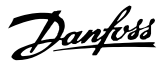

#### *15-60 Опцията монтирана*

*15-61 Софтуерна версия опция*

#### АЛАРМА 16, Късо съединение

Има късо съединение в електродвигателя или окабеляването му.

Изключете захранването на честотен преобразувател и отстранете късото съединение.

## ПРЕДУПРЕЖДЕНИЕ/АЛАРМА 17, Изтекло време за изчакване на упр. дума

Няма комуникация с честотен преобразувател. Предупреждението ще бъде активно само когато *8-04 Функция таймаут на управление* НЕ Е зададено на [0] *ИЗКЛ.*

Ако *8-04 Функция таймаут на управление* е зададена на *Стоп и изключване*, ще бъде издадено предупреждение и честотен преобразувател ще понижи оборотите, докато спре, след което ще издаде аларма.

## Отстраняване на неизправности

Проверете свързването на кабела за серийна комуникация.

Увеличете *8-03 Време на таймаут на управление*

Проверете работата на комуникационното оборудване.

Проверете дали е направена правилна инсталация на базата на изискванията за EMC.

## ПРЕДУПРЕЖДЕНИЕ/АЛАРМА 20, грешка входни темп.

#### данни

Температурният сензор не е свързан.

## ПРЕДУПРЕЖДЕНИЕ/АЛАРМА 21, грешка на параметър

Параметърът е извън обхвата. Номерът на параметъра е показан в LCP. Засегнатият параметър трябва да бъде зададен на валидна стойност.

## ПРЕДУПРЕЖДЕНИЕ/АЛАРМА 22, механична спирачка повд.

Отчетената стойност ще покаже какъв вид е. 0 = Еталона за въртящия момент не е достигнат преди таймаут. 1 = Няма обратна връзка на спирачката преди таймаут.

## ПРЕДУПРЕЖДЕНИЕ 23, Неизправност на вътрешния вентилатор

Функцията за предупреждение на вентилатора проверява дали той работи. Издаването на предупреждение за вентилаторите може да бъде забранено в *14-53 Наблюдение вентилатор*.

## Отстраняване на неизправности

Проверете дали вентилатора работи нормално.

Изключете и включете честотен преобразувател и проверете дали вентилатора се пуска за кратко в началото.

Проверете сензорите на радиатора и платката за управление.

## ПРЕДУПРЕЖДЕНИЕ 24, Неизправност на външния вентилатор

Функцията за предупреждение на вентилатора проверява дали той работи. Издаването на предупреждение за вентилаторите може да бъде забранено в *14-53 Наблюдение вентилатор*.

#### Отстраняване на неизправности

Проверете дали вентилатора работи нормално.

Изключете и включете честотен

преобразувател и проверете дали вентилатора се пуска за кратко в началото.

Проверете сензорите на радиатора и платката за управление.

## ПРЕДУПРЕЖДЕНИЕ 25, Късо съединение на спирачния резистор

Спирачният резистор се следи през време на работа. Ако се получи късо съединение, функцията на спирачката е забранена и се появява предупреждение. честотен преобразувател все още работи, но без функцията на спирачката. Изключете честотен преобразувател и заменете спирачния резистор (вж. *2-15 Проверка спирачка*).

## ПРЕДУПРЕЖДЕНИЕ/АЛАРМА 26, Пределна мощност спирачния резистор

Мощността, предавана към спирачния резистор, се пресмята като средна стойност върху 120 секунди работа. Изчисленията се базират на напрежението на междинната верига и съпротивлението на спирачката, зададени в *2-16 AC спирачка макс. ток*. Предупреждението е активно, когато разсеяната спирачна мощност е по-висока от 90% от съпротивителната мощност на резистора. Ако в *2-13 Следене на мощността на спиране* е избрано *Изключване* [2], честотен преобразувател ще се изключи, когато разсеяната спирачна мощност достигне 100%.

## ПРЕДУПРЕЖДЕНИЕ/АЛАРМА 27, Неизправност на прекъсвача на спирачката

Спирачният транзистор се следи през време на работа и ако се получи късо съединение, спирачната функция се забранява и се издава предупреждение. честотен преобразувател все още е в състояние да работи, но тъй като спирачният транзистор е на късо, към спирачния резистор се предава значителна мощност, дори и той да не е активен.

Изключете захранването на честотен преобразувател и отстранете спирачния резистор.

## ПРЕДУПРЕЖДЕНИЕ/АЛАРМА 28, Неуспешна проверка на спирачката

Спирачният резистор не е свързан или не работи. Проверете *2-15 Проверка спирачка*.

#### АЛАРМА 29, Температура на радиатора

Максималната температура на радиатора е надвишена. Алармата за температурната неизправност няма да се нулира, докато температурата не падне под температура за нулиране на радиатора. Стойностите на

Danford

нулиране и изключване са дефинирани на база мощността на честотен преобразувател.

#### Отстраняване на неизправности

Проверете за следните условия.

Твърде висока околна температура.

Твърде дълъг кабел на електродвигателя.

Недостатъчно голяма междина за въздушния охлаждащ поток над и под честотен преобразувател.

Блокиран въздушен поток около честотен преобразувател.

Повреден вентилатор на радиатора.

Мръсен радиатор.

## АЛАРМА 30, Фаза U на електродвигателя липсва

Фаза U на електродвигателя между честотен преобразувател и електродвигателя липсва.

Изключете мрежовото захранване на честотен преобразувател и проверете фаза U на електродвигателя.

## АЛАРМА 31, Фаза V на електродвигателя липсва

Фаза V на електродвигателя между честотен преобразувател и електродвигателя липсва.

Изключете честотен преобразувател и проверете фаза V на електродвигателя.

#### АЛАРМА 32, Фаза W на електродвигателя липсва

Фаза W на електродвигателя между честотен преобразувател и електродвигателя липсва.

Изключете захранването на честотен преобразувател и проверете фаза W на електродвигателя.

#### АЛАРМА 33, Пускова неизправност

Твърде много включвания са се извършили в рамките на кратък период. Оставете устройството да се охлади до работна температура.

## ПРЕДУПРЕЖДЕНИЕ/АЛАРМА 34, Комуникационна грешка на

Комуникацията между мрежата и допълнителната комуникационна платка е нарушена.

## ПРЕДУПРЕЖДЕНИЕ/АЛАРМА 35, неизправен допълнителен модул

Получена е аларма за допълнителен модул. Алармата е специфична за модула. Най-вероятно причината е грешка при включване или комуникационна неизправност.

## ПРЕДУПРЕЖДЕНИЕ/АЛАРМА 36, Отказ на мрежата

Това предупреждение/аларма е активно само ако захранващото напрежение към честотен преобразувател се загуби и *14-10 Отказ на мрежата* НЕ е зададено на [0] *Няма функция*. Проверете предпазителите пред честотен преобразувател и тези между мрежовото захранване и устройството.

#### АЛАРМА 37, фазов дисбаланс

Има токов дисбаланс между захранващите устройства

## АЛАРМА 38, Вътрешна неизправност

Когато се получи вътрешна неизправност, се изписва кодов номер, описан в таблицата по-долу.

## Отстраняване на неизправности

Изключете и включете честотен преобразувател.

Проверете дали допълнението е правилно инсталирано.

Проверете за хлабави или липсващи връзки.

Може да се наложи да се свържете с доставчика или сервизния отдел на Danfoss. Запишете си кодовия номер за допълнителни указания за отстраняване на неизправността.

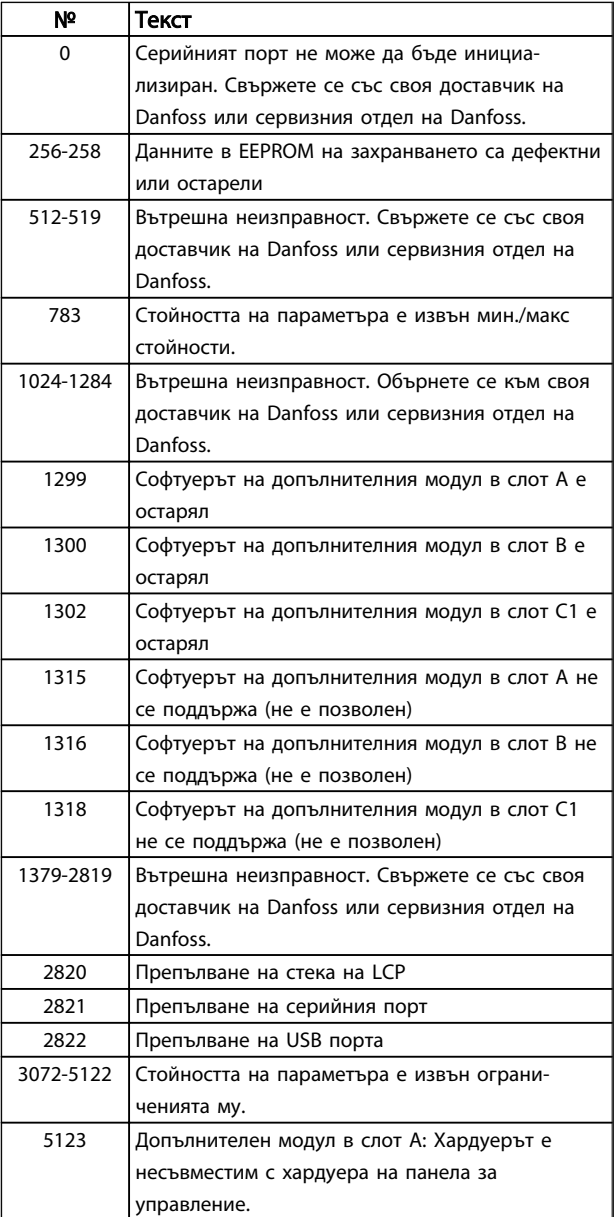

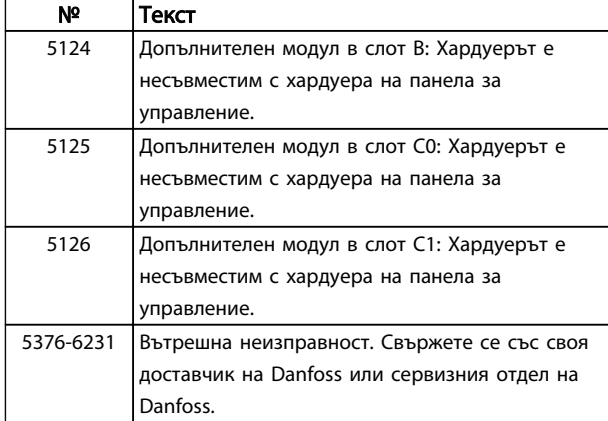

## АЛАРМА 39, Радиаторен сензор

Няма обратна връзка от сензора за температура на радиатора.

Сигналът от сензора на температурата IGBT към захранващата платка липсва. Проблемът може да е в захранващата платка, шлюзовата платка на задвижването или лентовия кабел между захранващата платка и шлюзовата платка на задвижването.

## ПРЕДУПРЕЖДЕНИЕ 40, Претоварване на клема 27 – цифров изход

Проверете товара, свързан към клема 27, или отстранете късото съединение. Проверете *5-00 Режим на цифров В/И* и *5-01 Режим на клема 27*.

## ПРЕДУПРЕЖДЕНИЕ 41, Претоварване на клема 29 – цифров изход

Проверете товара, свързан към клема 29, или отстранете късото съединение. Проверете *5-00 Режим на цифров В/И* и *5-02 Режим на клема 29*.

## ПРЕДУПРЕЖДЕНИЕ 42, Претоварване на цифровия изход на X30/6 или на X30/7

За X30/6, проверете товара, свързан към X30/6, или отстранете късото съединение. Проверете *5-32 Цифр.изх. клема X30/6 (MCB 101)*.

За X30/7, проверете товара, свързан към X30/7, или отстранете късото съединение. Проверете *5-33 Цифр.изх. клема X30/7 (MCB 101)*.

## АЛАРМА 43, Външно захр.

MCB 113 Външ. Опция за реле е монтирана без външ. 24V DC. Свържете външно захранване 24V DC или укажете, че не се използва външно захранване от *14-80 Option Supplied by External 24VDC* [0]. Промяна в *14-80 Option Supplied by External 24VDC* изисква включване и изключване на захранването.

#### АЛАРМА 45, Неизправност на заземяването 2

Неизправност на заземяването при пуск.

#### Отстраняване на неизправности

Проверете за хлабави връзки и дали заземяването е правилно извършено.

Danfors

Проверете дали проводниците са с подходящ размер.

Проверете кабелите на електродвигателя за къси съединения или утечки.

## АЛАРМА 46, Захранване на захранващата платка

Захранването на захранващата платка е извън диапазона.

Има три вида захранвания, генерирани от захранването в режим превключване (SMPS) на захранващата платка: 24V, 5V, +/- 18V. Когато се захранва с 24V DC с допълнителния модул MCB 107, се следят само 24V и 5V захранвания. Когато се захранва с трифазно мрежово напрежение, всичките три захранвания се следят.

## Отстраняване на неизправности

- Проверете дали захранващата платка не е дефектна.
- Проверете дали управляващата платка не е дефектна.
- Проверете дали допълнителната платка не е дефектна.
- Ако се използва 24V DC захранване, уверете се, че то е изправно.

### ПРЕДУПРЕЖДЕНИЕ 47, Ниско 24V захранване

24 V DC се измерва от управляващата платка. Външното 24V DC резервно захранване може да е претоварено, в противен случай се обърнете към вашия Danfoss доставчик.

## ПРЕДУПРЕЖДЕНИЕ 48, Ниско 1,8V захранване

Захранването от 1,8V DC използвано на платката за управление, е извън разрешените ограничения. Захранването се измерва върху платката за управление. Проверете дали платката за управление не е дефектна. Ако има допълнителна платка, проверете дали няма условия за свръхнапрежение.

## ПРЕДУПРЕЖДЕНИЕ 49, Пределна скорост

Когато скоростта е извън указания в *4-11 Долна граница скорост ел.м.[об./мин.]* и *4-13 Горна граница скорост ел.м. [об./мин.]*, честотен преобразувател ще покаже предупреждение. Когато скоростта е под указаното ограничение в *1-86 Ниска скорост на изкл. [RPM]* (с изключение на стартиране или спиране), честотен преобразувател ще се изключи.

## АЛАРМА 50, неуспешно калибриране на AMA

Свържете се с вашия Danfoss доставчик или сервизния отдел на Danfoss.

## АЛАРМА 51, AMA проверете Unom и Inom

Настройките за напрежението на електродвигателя, тока на електродвигателя и мощността на електродвигателя са неправилни. Проверете настройките в параметри от 1-20 до 1-25.

8 8

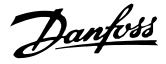

## АЛАРМА 52, AMA, нисък Inom

Токът на електродвигателя е твърде нисък. Проверете настройката в *4-18 Пределен ток*.

АЛАРМА 53, AMA електродвигателят е твърде голям

Електродвигателят е твърде голям за да работи правилно AMA.

АЛАРМА 54, AMA: твърде малък електродвигател Електродвигателят е твърде малък и AMA не може да се

извърши.

## АЛАРМА 55, параметърът на AMA извън обхвата

Стойностите на параметрите на електродвигателя са извън допустимия диапазон. АМА няма да сработи.

## АЛАРМА 56, AMA е прекъсната от потребителя

AMA е прекъсната от потребителя.

## АЛАРМА 57, изтекло време на изчакване на AMA

Опитайте да рестартирате AMA отново. Честите рестартирания могат да доведат до прегряване на електродвигателя.

#### АЛАРМА 58, AMA: вътрешна неизправност

Обърнете се към своя доставчик на Danfoss.

## ПРЕДУПРЕЖДЕНИЕ 59, Пределен ток

Токът е по-висок от стойността в *4-18 Пределен ток*. Проверете дали данните за електродвигателя в параметри от 1-20 до 1-25 са зададени правилно. По възможност увеличете ограничението на тока. Уверете се, че системата може да работи безопасно при поголямо ограничение.

#### АЛАРМА 60, Външна блокировка

Чрез цифров входен сигнал се указва състояние на неизправност, външно за честотен преобразувател. Външно блокиране е принудило честотен преобразувател да се изключи. Отстранете външното състояние на неизправност. За да продължите нормалната работа, подайте 24 V DC на клемата, програмирана за външно блокиране. Нулирайте честотен преобразувател.

## ПРЕДУПРЕЖДЕНИЕ/АЛАРМА 61, грешка на обратна връзка

Грешка между изчислената скорост и измерената скорост от устройството за обратна връзка . Настройката за функция предупреждение/аларма/ забрана е в *4-30 Функция загуба обр. връзка ел.мотор*. Приета настройка за грешка в *4-31 Грешка скорост обр. връзка ел.мотор* и настройката за допустимото време на грешката в *4-32 Таймаут загуба обр. връзка ел.мотор*. По време на процедура за пускане в действие функцията може да бъде ефективна.

## ПРЕДУПРЕЖДЕНИЕ 62, Изходна честота при максимален предел

Изходната честота е достигнала стойността, зададена в *4-19 Макс. изходна честота*. Проверете приложението за да определите причината. По възможност увеличете ограничението на изходната честота. Уверете се, че системата може да работи безопасно при по-висока

изходна честота. Предупреждението ще изчезне когато изходната честота падне под максималната стойност.

#### АЛАРМА 63, недостатъчна механична спирачка

Действителният ток на електродвигателя не е превишил тока "освобождаване на спирачка" в рамките на прозореца от време "Забавяне на пуска".

## ПРЕДУПРЕЖДЕНИЕ/АЛАРМА 65, Прегряване на управляващата платка

Температурата на изключване на управляващата платка е 80° C.

#### Отстраняване на неизправности

Проверете дали околната работна температура е в рамките на ограниченията.

Проверете за задръстени филтри.

Проверете дали вентилатора работи.

Проверете управляващата платка.

## ПРЕДУПРЕЖДЕНИЕ 66, Ниска температура на радиатора

честотен преобразувател е прекалено студен, за да работи. Това предупреждение е базирано на сензора за температура в IGBT модула. Увеличете околната температура на устройството. Също така, малък ток може да проведен до честотен преобразувател, когато се спира електродвигателят, чрез задаване на *2-00 DC ток на задържане/подгряване* на 5% и *1-80 Функция при спиране*.

## АЛАРМА 67, Променена конфигурацията на допълнителен модул

Един или повече допълнителни модули са добавени или премахнати след последното изключване. Проверете дали промяната на конфигурацията е нарочна и нулирайте честотен преобразувател.

## АЛАРМА 68, Безопасно спиране е активирано

Загубата на 24V DC сигнал на клема 37 е накарала честотен преобразувател да се изключи. За да възстановите нормалната работа, подайте 24V DC на клема 37 и нулирайте честотен преобразувател.

## АЛАРМА 69, Температура на захранващата платкаТемпература на захранващата платка

Сензорът за температура на захранващата платка е или твърде горещ, или твърде студен.

#### Отстраняване на неизправности

- Проверете дали околната работна температура е в рамките на ограниченията.
- Проверете за задръстени филтри.
- Проверете дали вентилатора работи.
- Проверете захранващата платка.

#### АЛАРМА 70, неправилна конфигурация на ЧП

Платката за управление и захранващата платка са несъвместими. Свържете с доставчика си и проверете съвместимостта с помощта на типовия код на устройството от табелката с името и номерата на частите на платките.

### АЛАРМА 71, безопасно спиране на PTC 1

Безопасно спиране е активирано от термисторна платка MCB 112 PTC (електродвигателят е твърде топъл). Нормалната работа може да се поднови, когато MCB 112 отново подаде 24V DC на клема 37 (когато температурата на електродвигателя достигне приемливо ниво) и когато цифровият вход от MCB 112 се дезактивира. Когато това се случи, трябва да се изпрати сигнал за нулиране (чрез шината, цифров В/И или с натискане на [RESET]).

#### АЛАРМА 72, опасна неизправност

Безопасен стоп с блокиране от изключване. Алармата за опасна неизправност се активира, ако комбинацията от команди за безопасно спиране е неочаквана. Такъв е случаят, ако PTC термисторната платка MCB 112 VLT позволява X44/10, но по някаква причина безопасното спиране не е разрешено. Освен това, ако MCB 112 е единственото устройство, използващо безопасно спиране, (указано чрез избор [4] или [5] в *5-19 Terminal 37 Safe Stop*), неочаквана комбинация е активацията на безопасно спиране, без да е активиран X44/10. Следната таблица обобщава неочакваните комбинации, които водят до аларма 72. Обърнете внимание, че ако X44/10 се активира в избор 2 или 3, сигналът бива игнориран! Все пак, MCB 112 все още ще може да активира безопасното спиране.

## ПРЕДУПРЕЖДЕНИЕ 73, автоматично нулиране при безопасно спиране

Безопасно спрян. Отбележете, че при разрешен автоматичен рестарт електродвигателят може да стартира при изчистване на неизправността.

## АЛАРМА 74, PTC термистор

Аларма, свързана с опцията ATEX. PTC не работи.

## АЛАРМА 75, недопустим избор на профил

Стойността на параметъра не бива да бъде въведена, докато електродвигателят работи. Спрете двигателя, преди да впишете профила MCO в *8-10 Профил управляваща дума*, например.

## ПРЕДУПРЕЖДЕНИЕ 76, настройка на захранващо устройство

Необходимият брой захранващи устройства не отговаря на открития брой активни захранващи устройства.

### Отстраняване на неизправности:

Когато заменяте модул на F-рамка, това ще настъпи, ако специфичните за захранването данни в захранващата платка на модула не отговарят на останалата част от честотен преобразувател. Моля, проверете дали резервната част и нейната захранваща платка са с правилния номер на част.

## 77 ПРЕДУПРЕЖДЕНИЕ, Режим намалена мощност

Това предупреждение показва, че честотен преобразувател работи в режим намалена мощност (т.е. по-малко от позволения брой инверторни секции). Това предупреждение се генерира при цикъл на захран-

ването, когато честотен преобразувател е настроен да работи с по-малко инвертори и да остане включен.

#### АЛАРМА 78, грешка при проследяване

Разликата между зададената стойност и действителната стойност надвиши стойността в *4-35 Грешка проследяване*. Изключете функцията от *4-34 Функция грешка просл.* или изберете аларма/предупреждение също в *4-34 Функция грешка просл.*. Инспектирайте механизмите около товара и електродвигателя, проверете връзките за обратна връзка от електродвигателя – енкодера – към честотен преобразувател. Изберете функция на обратна връзка за електродвигателя в *4-30 Функция загуба обр. връзка ел.мотор*. Регулирайте лентата на грешка при проследяване *4-35 Грешка проследяване* и *4-37 Грешка просл. измен.*.

## АЛАРМА 79, Невалидна конфигурация на захранващата част

Мащабиращата електронна платка има неправилен номер на детайл или не е инсталирана. Също така MK102 съединител на захранващата платка не може да бъде инсталиран.

## АЛАРМА 80, задвижването инициализирано на стойност по подразбиране

Настройките на параметрите са инициализирани на стойност по подразбиране настройки след ръчно нулиране. Нулирайте устройството за да спрете алармата.

## АЛАРМА 81, повреда в CSIV

В синтаксиса на CSIV файла има грешки.

#### АЛАРМА 82, грешка в параметъра на CSIV

CSIV не успя да инициира параметър.

#### АЛАРМА 83, недопустима комбинация на допълнителен модул

Монтираните допълнителни модули не могат да работят заедно.

### АЛАРМА 84, няма опция за безопасност

Опцията за безопасност е премахната без прилагане на общо нулиране. Свържете отново опцията за безопасност.

#### АЛАРМА 88, откриване на опция

Открита е промяна в свързването на допълнителния модул. Тази аларма настъпва, когато *14-89 Option Detection* е зададено на [0] *Замразена конфигурация* и свързването на допълнителния модул по някаква причина е променено. Преди приемане на промяната в *14-89 Option Detection* трябва да бъде разрешена промяна в свързването на допълнителния модул. Ако не е избрана промяна на конфигурацията, може само да бъде нулирана Аларма 88 (Блокиране от изключване), когато конфигурацията на допълнителния модул бъде върната/поправена.

## ПРЕДУПРЕЖДЕНИЕ 89, механичната спирачка се плъзга

Следенето на спирачката за повдигане откри скорост на електродвигателя > 10 об./мин.

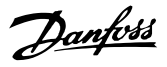

#### АЛАРМА 90, монитор на обратна връзка

Проверете връзката към опцията за енкодер/резолвер и евентуално заменете MCB 102 или MCB 103.

## АЛАРМА 91, неправилни настройки на аналогов вход 54

Превключвател S202 трябва да се зададе в положение ИЗКЛ. (вход по напрежение), когато има KTY сензор, свързан към входна клема 54.

### АЛАРМА 92, Липса на поток

Открито е състояние на липса на поток в системата. *22-23 Функция липса на поток* е зададена за аларма. Намерете неизправността на системата и нулирайте честотен преобразувател след отстраняването й.

### АЛАРМА 93, Суха помпа

Състояние на липса на поток, при честотен преобразувател, работещ с висока скорост може да означава суха помпа. На *22-26 Функция суха помпа* е зададена аларма. Намерете неизправността на системата и нулирайте честотен преобразувател след отстраняването й.

## АЛАРМА 94, Край на кривата

Нивото на обратната връзка е по-ниско от зададеното. Това може да означава че има утечка в системата. *22-50 Край на функция крива* е зададена да издава аларма. Намерете неизправността на системата и нулирайте честотен преобразувател след отстраняването й.

## АЛАРМА 95, Скъсан ремък

Въртящият момент е под стойността за въртящ момент без товар, което означава скъсан ремък. *22-60 Функция скъсан ремък* е зададена да издава аларма. Намерете неизправността на системата и нулирайте честотен преобразувател след отстраняването й.

#### АЛАРМА 96, Забавяне при пускане

Пускането на електродвигателя е забавено поради включена защита срещу кратък цикъл. *22-76 Интервал между пускания* е разрешена. Намерете неизправността на системата и нулирайте честотен преобразувател след отстраняването й.

## ПРЕДУПРЕЖДЕНИЕ 97, Забавяне при спиране

Спирането на електродвигателя е забавено поради включена защита срещу кратък цикъл. *22-76 Интервал между пускания* е разрешена. Намерете неизправността на системата и нулирайте честотен преобразувател след отстраняването й.

#### ПРЕДУПРЕЖДЕНИЕ 98, Неизправност на часовника

Времето не е зададено или часовникът за реално време е неизправен. Нулирайте часовника в *0-70 Дата и час*.

## ПРЕДУПРЕЖДЕНИЕ 163, ATEX ETR предупр.огр.ток

Достигнато е предупредителното ограничение за кривата на номиналния ток ATEX ETR. Предупреждението се активира при 83% и деактивира при 65% от позволената свръхтемпература.

#### АЛАРМА 164, ATEX ETR аларма огр.ток

Позволената свръхтемпература на ATEX ETR е превишена.

#### ПРЕДУПРЕЖДЕНИЕ 165, ATEX ETR предупр.огр.чест

честотен преобразувател работи в продължение на повече от 50 секунди под позволената минимална честота (*1-98 ATEX ETR interpol. points freq.* [0]).

## АЛАРМА 166, ATEX ETR аларма огр.чест.

честотен преобразувател е работил в продължение на повече от 60 секунди (в период от 600 секунди) под позволената минимална честота (*1-98 ATEX ETR interpol. points freq.* [0]).

## АЛАРМА 243, IGBT на спирачка

Тази аларма е само за задвижвания с рамка F. Тя е еквивалентна на Аларма 27. Отчетената стойност в дневника на аларми показва кой захранващ модул е генерирал алармата:

## АЛАРМА 244, Температура на радиатора

Тази аларма е само за честотни преобразуватели с рамка F. Тя е еквивалентна на Аларма 29. Отчетената стойност в дневника на аларми показва кой захранващ модул е генерирал алармата:

#### АЛАРМА 245, Радиаторен сензор

Тази аларма е само за честотни преобразуватели с рамка F. Тя е еквивалентна на Аларма 39. Отчетената стойност в дневника на аларми показва кой захранващ модул е генерирал алармата

- 1 = най-ляв инверторен модул.
- 2 = среден инверторен модул в честотен преобразувател F2 или F4.

2 = десен инверторен модул в честотен преобразувател F1 или F3.

3 = десен инверторен модул в честотен преобразувател F2 или F4.

5 = изправителен модул.

#### АЛАРМА 246, Захранване на захранващата платка

Тази аларма е само за честотен преобразувател с рамка F. Тя е еквивалентна на Аларма 46. Отчетената стойност в дневника на аларми показва кой захранващ модул е генерирал алармата

1 = най-ляв инверторен модул.

2 = среден инверторен модул в честотен преобразувател F2 или F4.

2 = десен инверторен модул в честотен преобразувател F1 или F3.

3 = десен инверторен модул в честотен преобразувател F2 или F4.

5 = изправителен модул.

Danfoss

## АЛАРМА 69, Температура на захранващата платкаТемпература на захранващата платка

Тази аларма е само за честотен преобразувател с рамка F. Тя е еквивалентна на Аларма 69. Отчетената стойност в дневника на аларми показва кой захранващ модул е генерирал алармата

1 = най-ляв инверторен модул.

2 = среден инверторен модул в честотен преобразувател F2 или F4.

2 = десен инверторен модул в честотен преобразувател F1 или F3.

3 = десен инверторен модул в честотен преобразувател F2 или F4.

5 = изправителен модул.

## АЛАРМА 248, Невалидна конфигурация на захранващата част

Тази аларма е само за честотни преобразуватели с рамка F. Тя е еквивалентна на Аларма 79. Отчетената стойност в дневника на аларми показва кой захранващ модул е генерирал алармата:

1 = най-ляв инверторен модул.

2 = среден инверторен модул в честотен преобразувател F2 или F4.

2 = десен инверторен модул в честотен преобразувател F1 или F3.

3 = десен инверторен модул в честотен преобразувател F2 или F4.

5 = изправителен модул.

## ПРЕДУПРЕЖДЕНИЕ 249, Ниска темп. на изправителя

Неизправност IGBT сензора (само свръхмощни устройства).

## ПРЕДУПРЕЖДЕНИЕ 250, Нова резервна част

Компонент на честотен преобразувател е бил заменен. Нулирайте честотен преобразувател, за да продължите работата.

## ПРЕДУПРЕЖДЕНИЕ 251, Нов тип код

Компонент на честотен преобразувател е бил заменен и типовия му код е сменен. Нулирайте честотен преобразувател, за да продължите работата.

8 8

Danfoss

# 9 Основно отстраняване на проблеми

## 9.1 Пускане в действие и експлоатация

Вж. *Регистър аларма* в *[Таблица 4.1](#page-35-0)*.

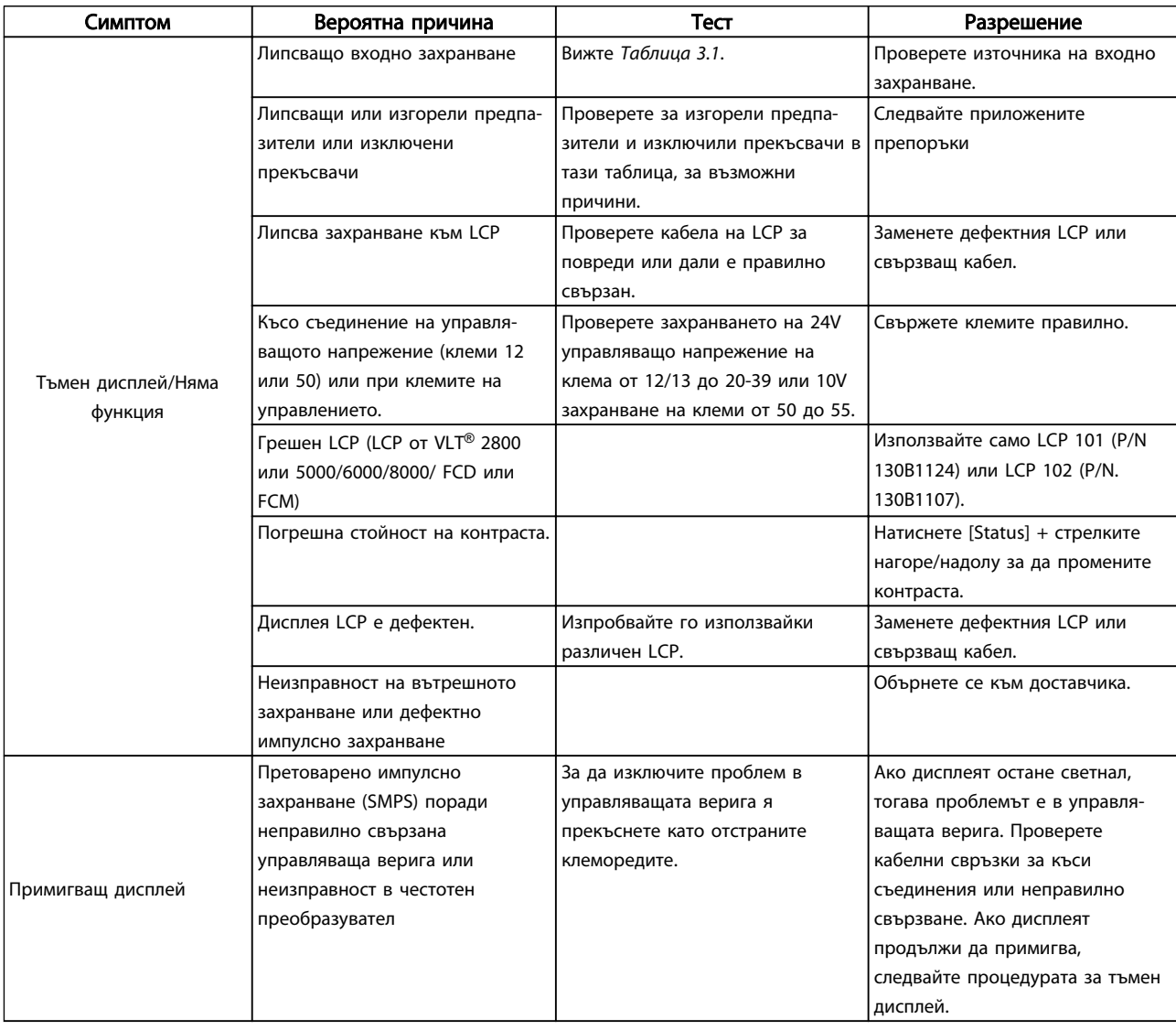
Danfoss

#### **• Претсерно отстраняване на про...** VLT<sup>\*</sup>AutomationDrive – Инструкции за експлоатация

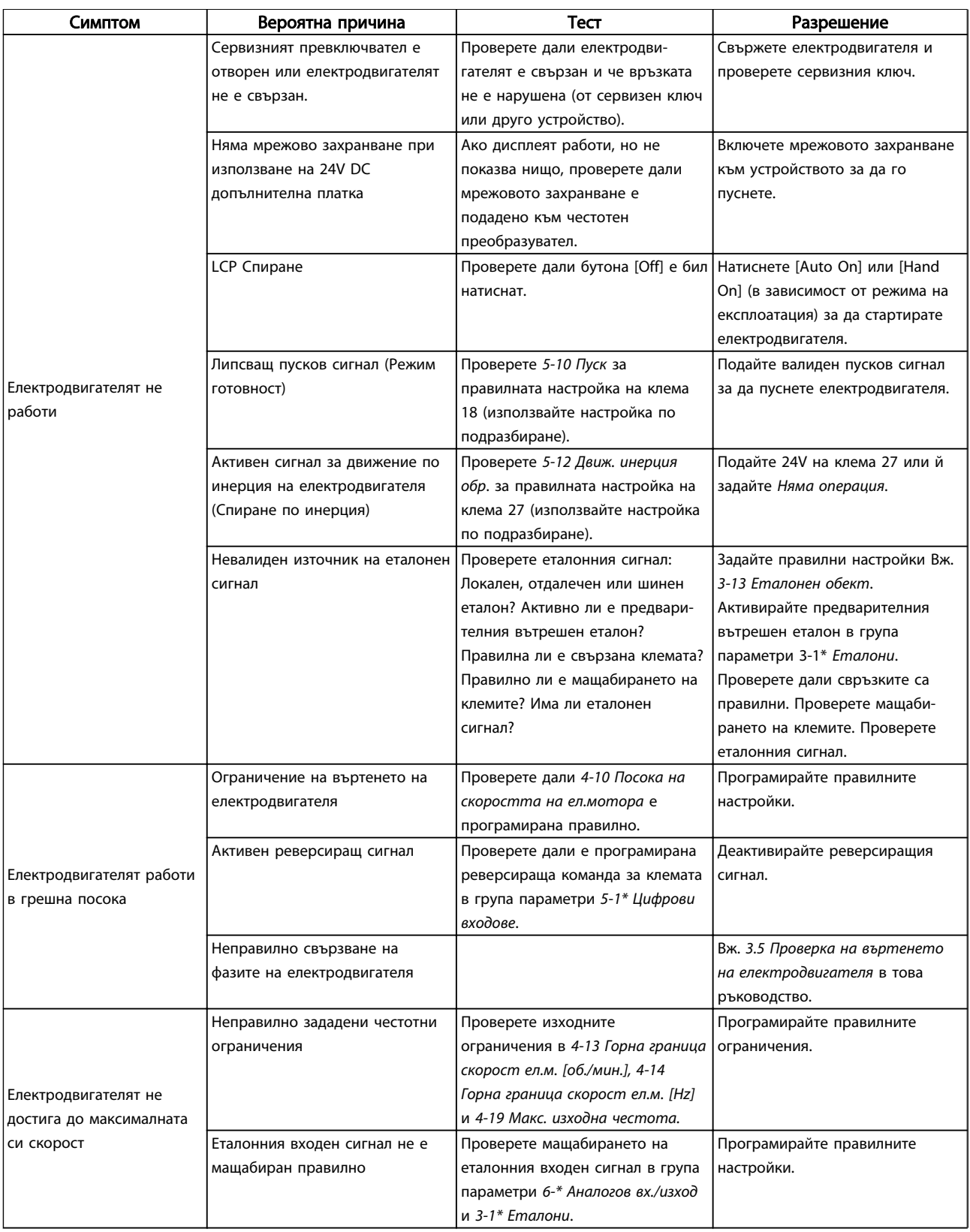

Danfoss

#### **• Претсерно отстраняване на про...** VLT<sup>\*</sup>AutomationDrive – Инструкции за експлоатация

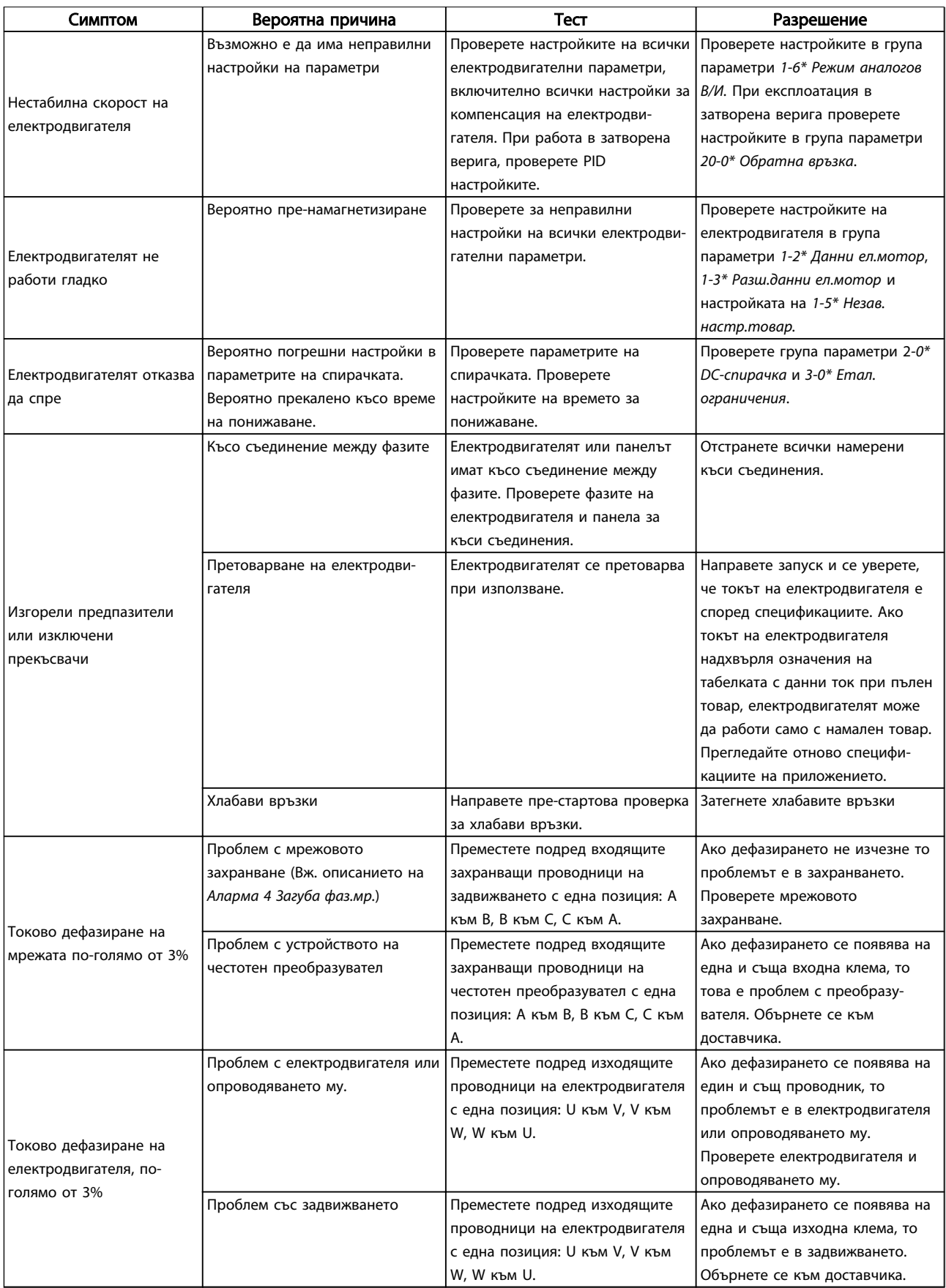

9 9

Danfoss

# <span id="page-74-0"></span>10 Спецификации

# 10.1 Зависещи от захранването

# спецификации

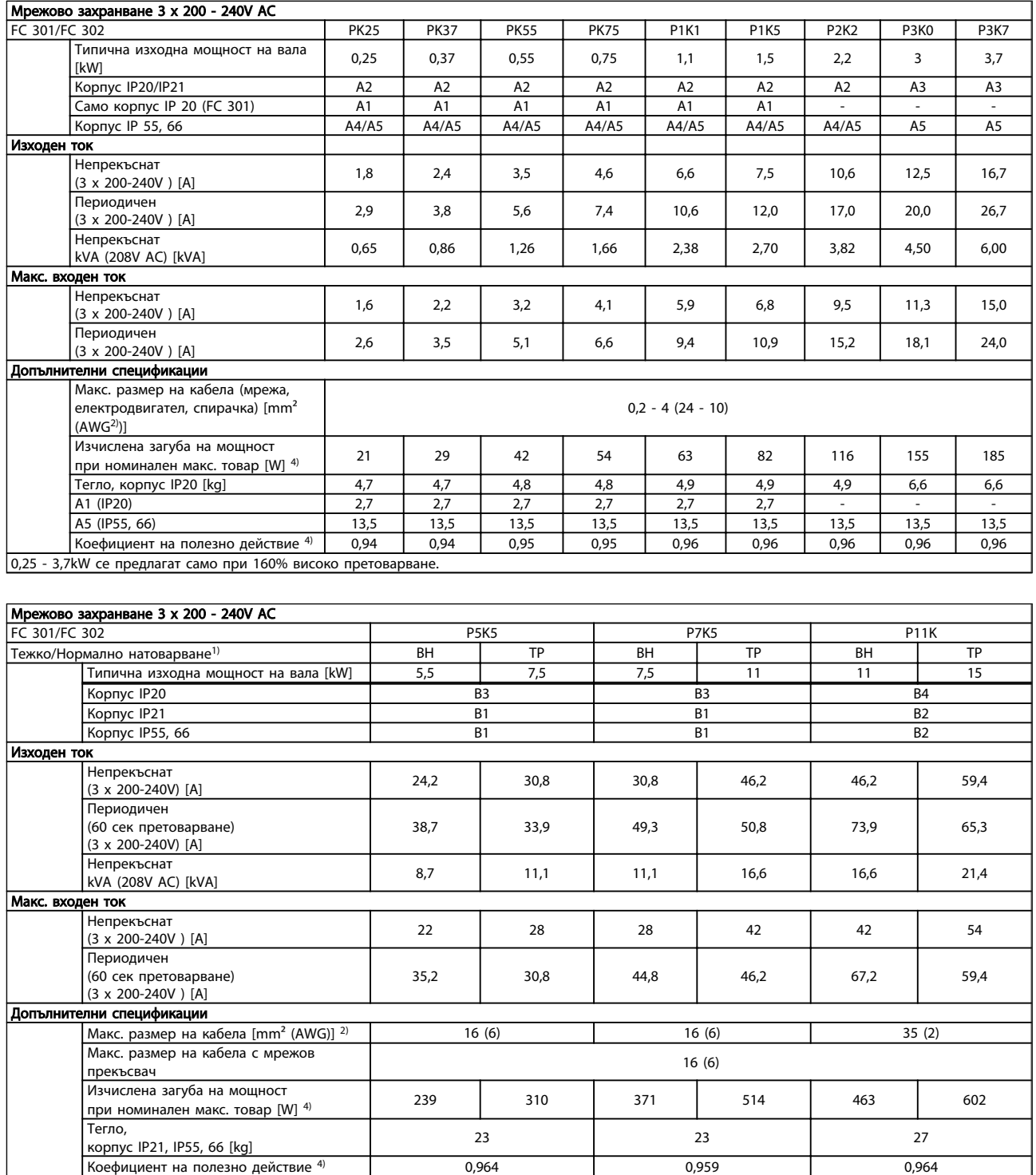

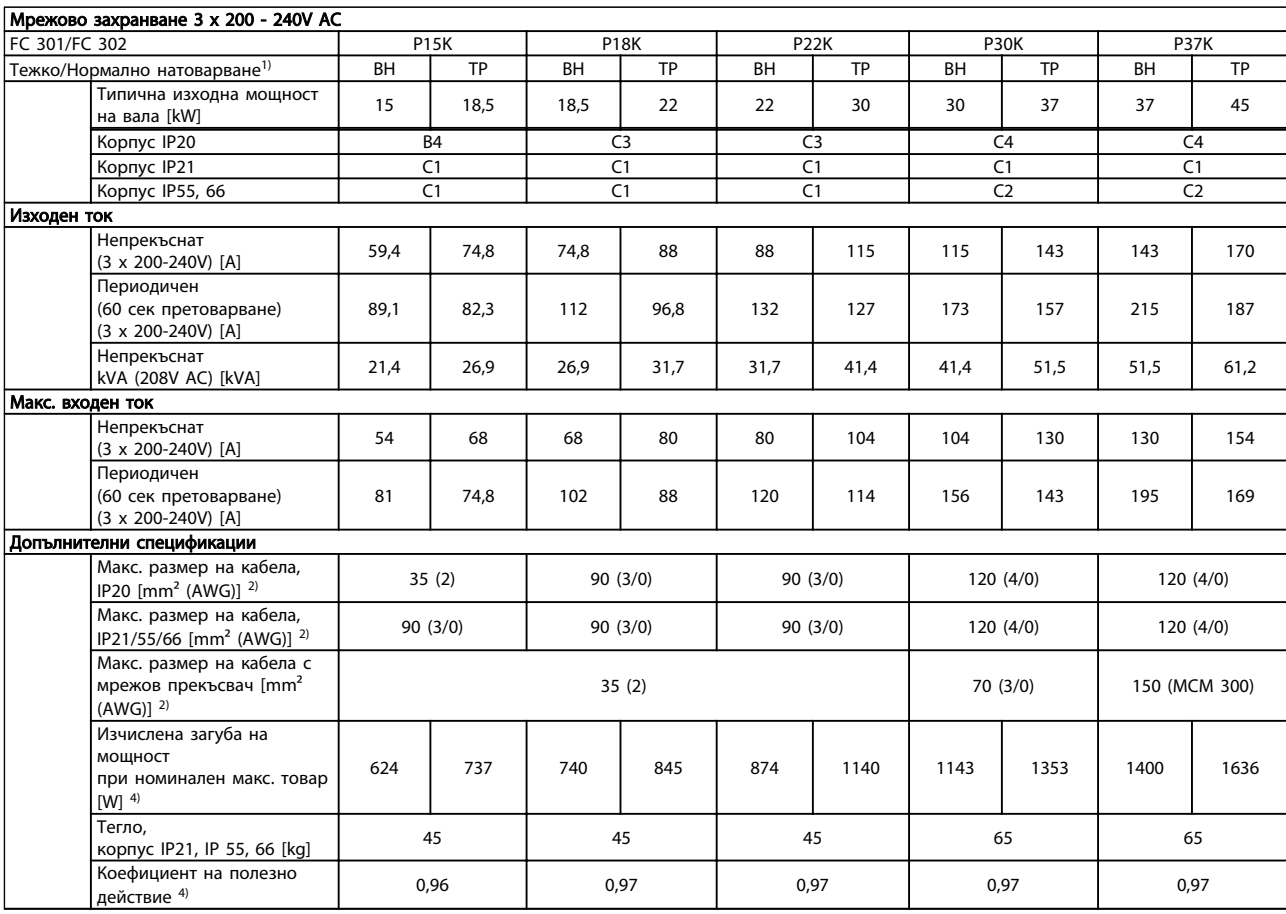

10 10

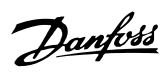

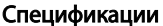

#### VLT<sup>\*</sup>AutomationDrive – Инструкции за експлоатация

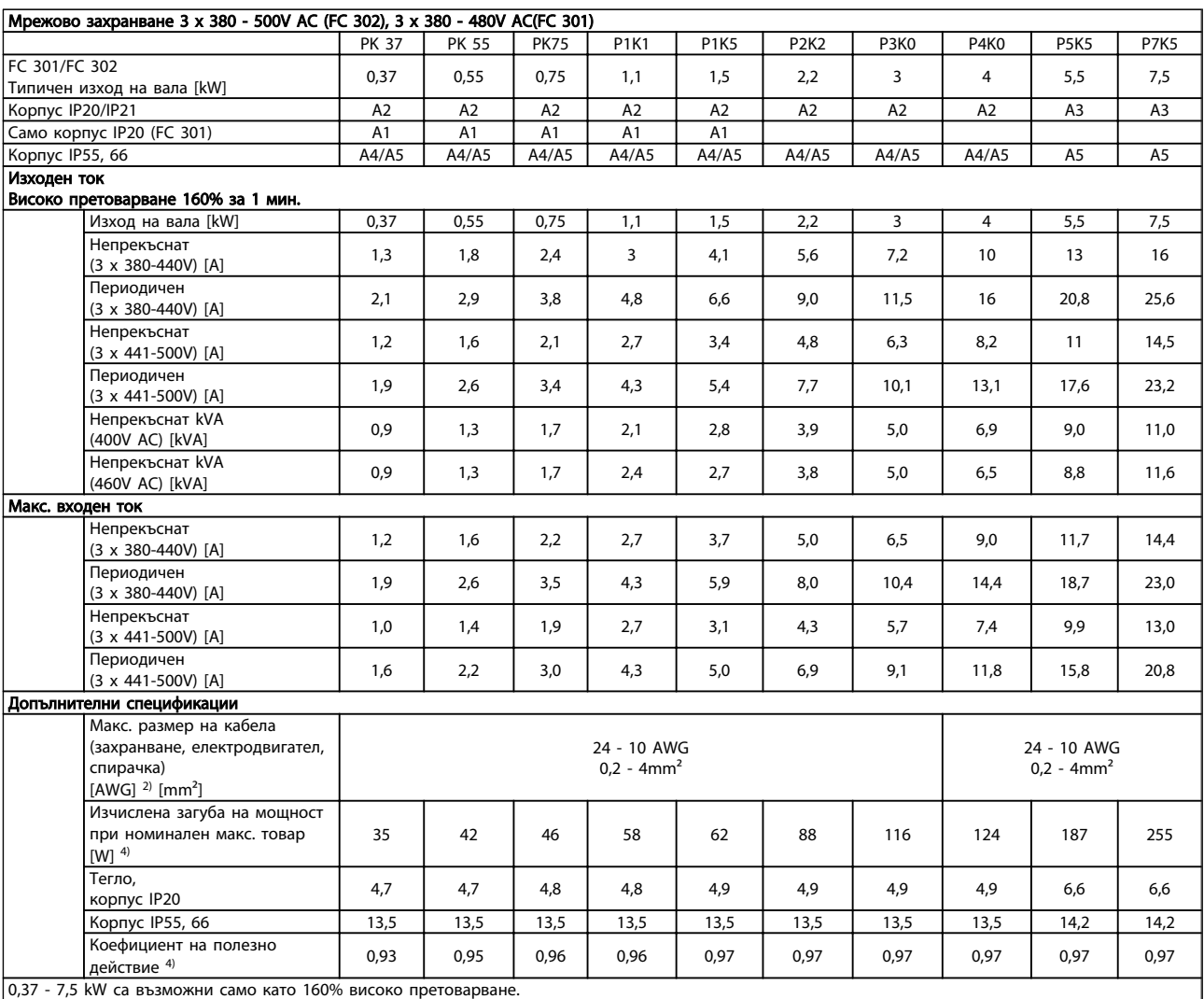

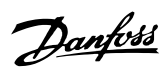

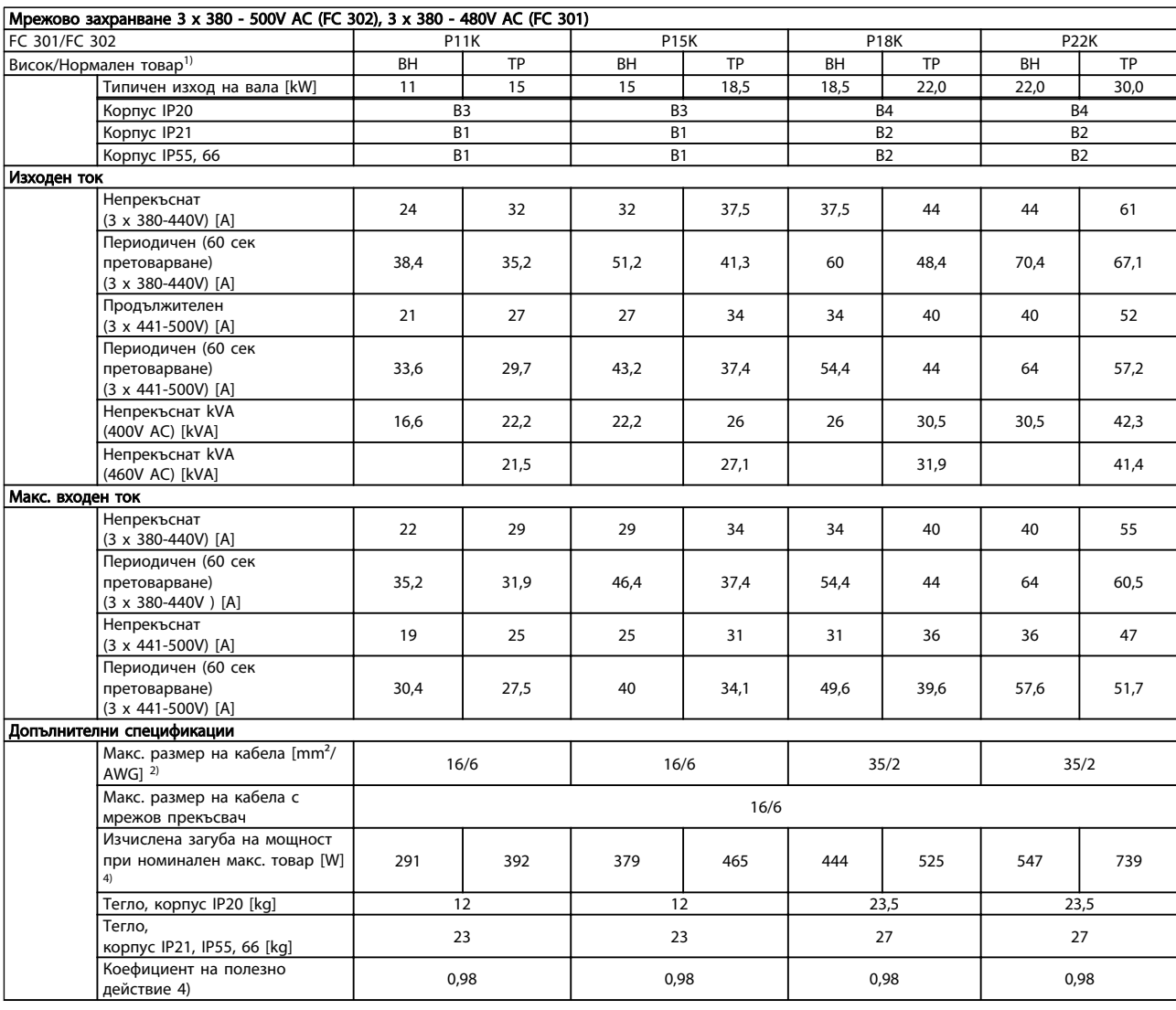

10 10

Danfoss

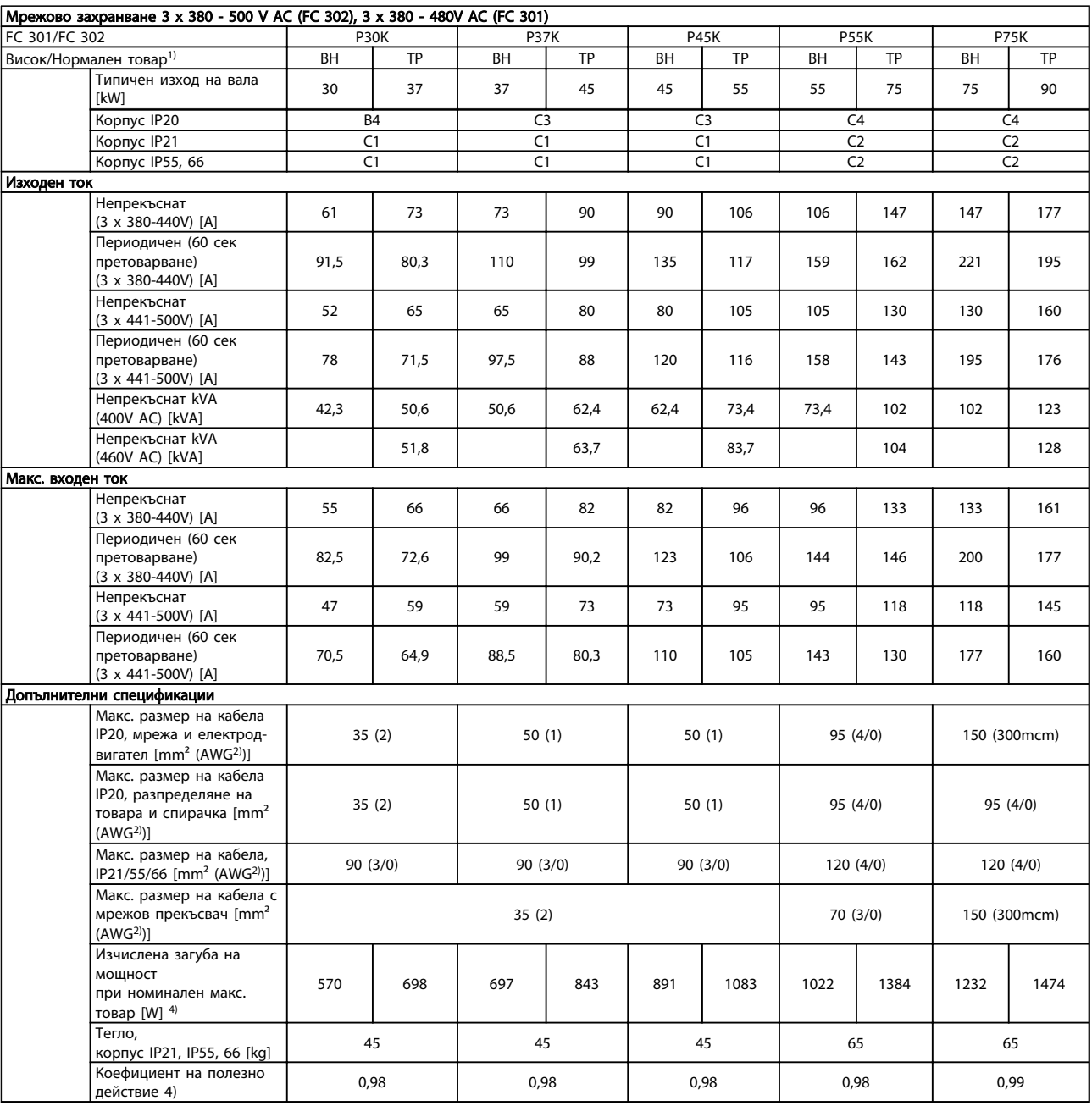

Danfoss

<span id="page-79-0"></span>

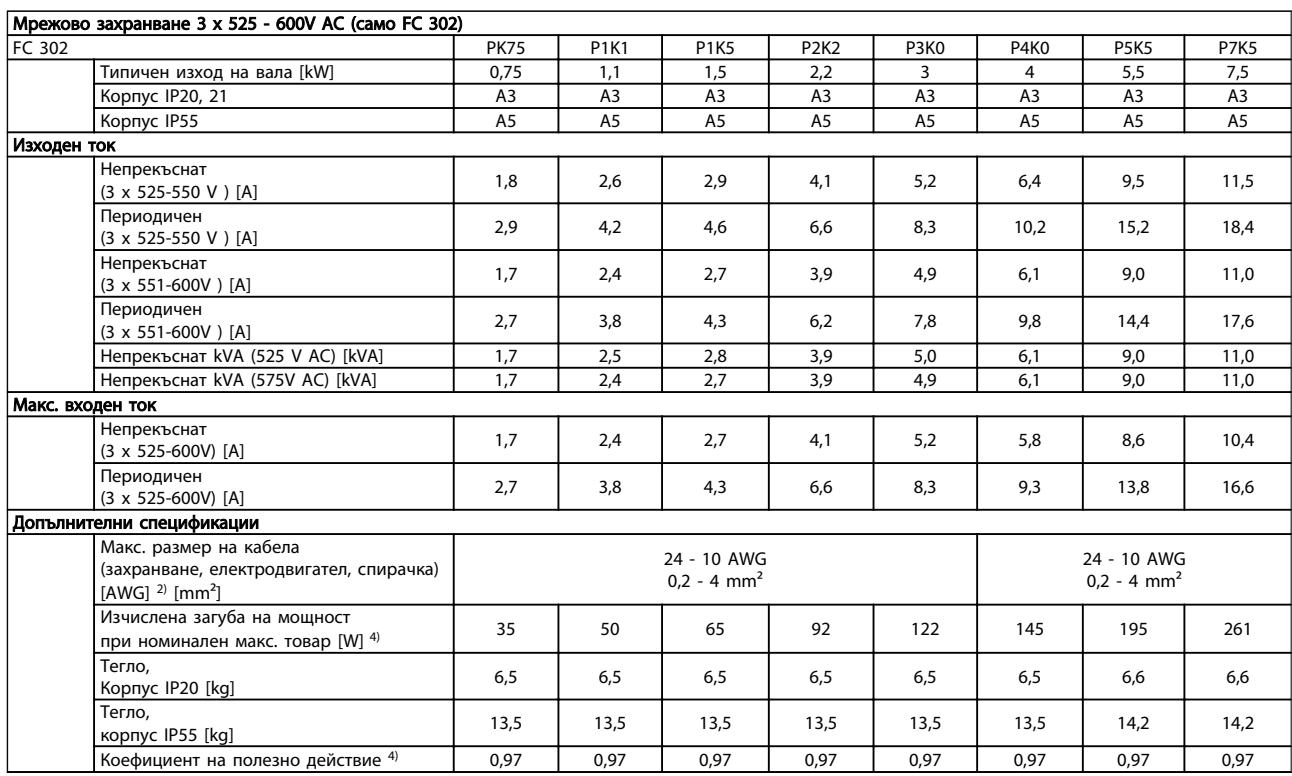

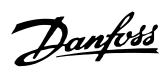

<span id="page-80-0"></span>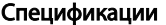

#### VLT<sup>\*</sup>AutomationDrive – Инструкции за експлоатация

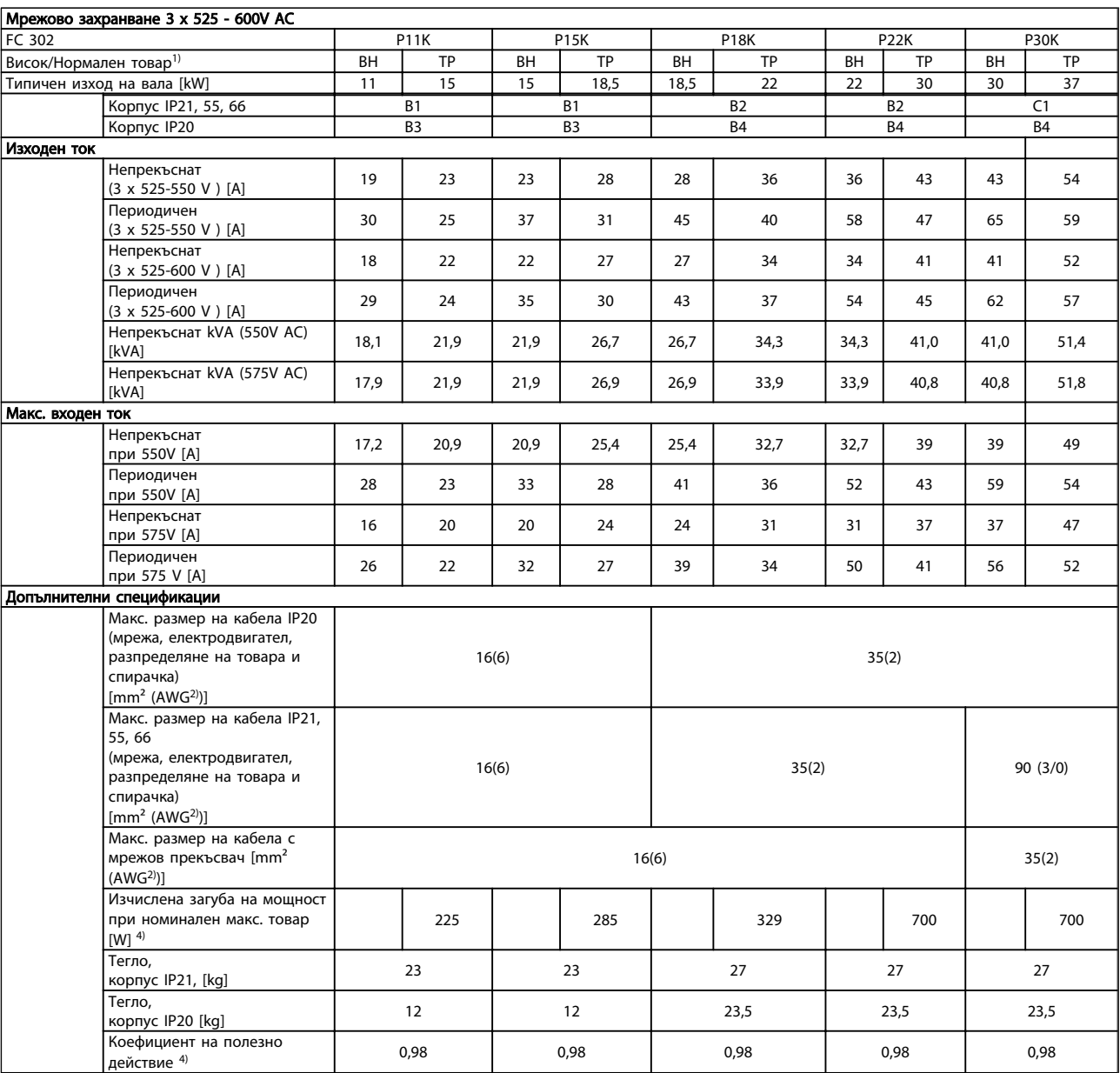

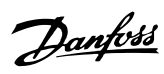

<span id="page-81-0"></span>

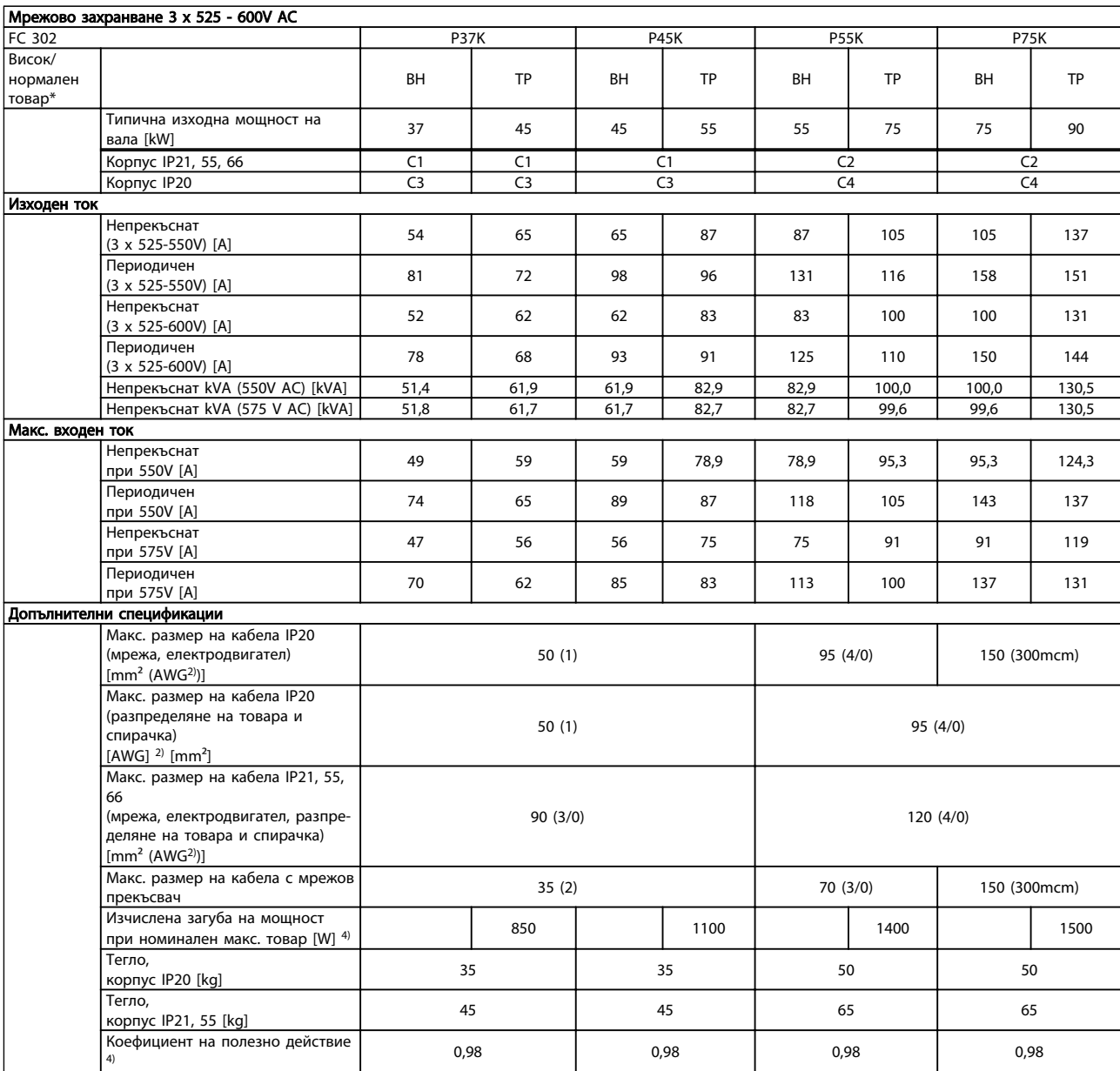

Danfoss

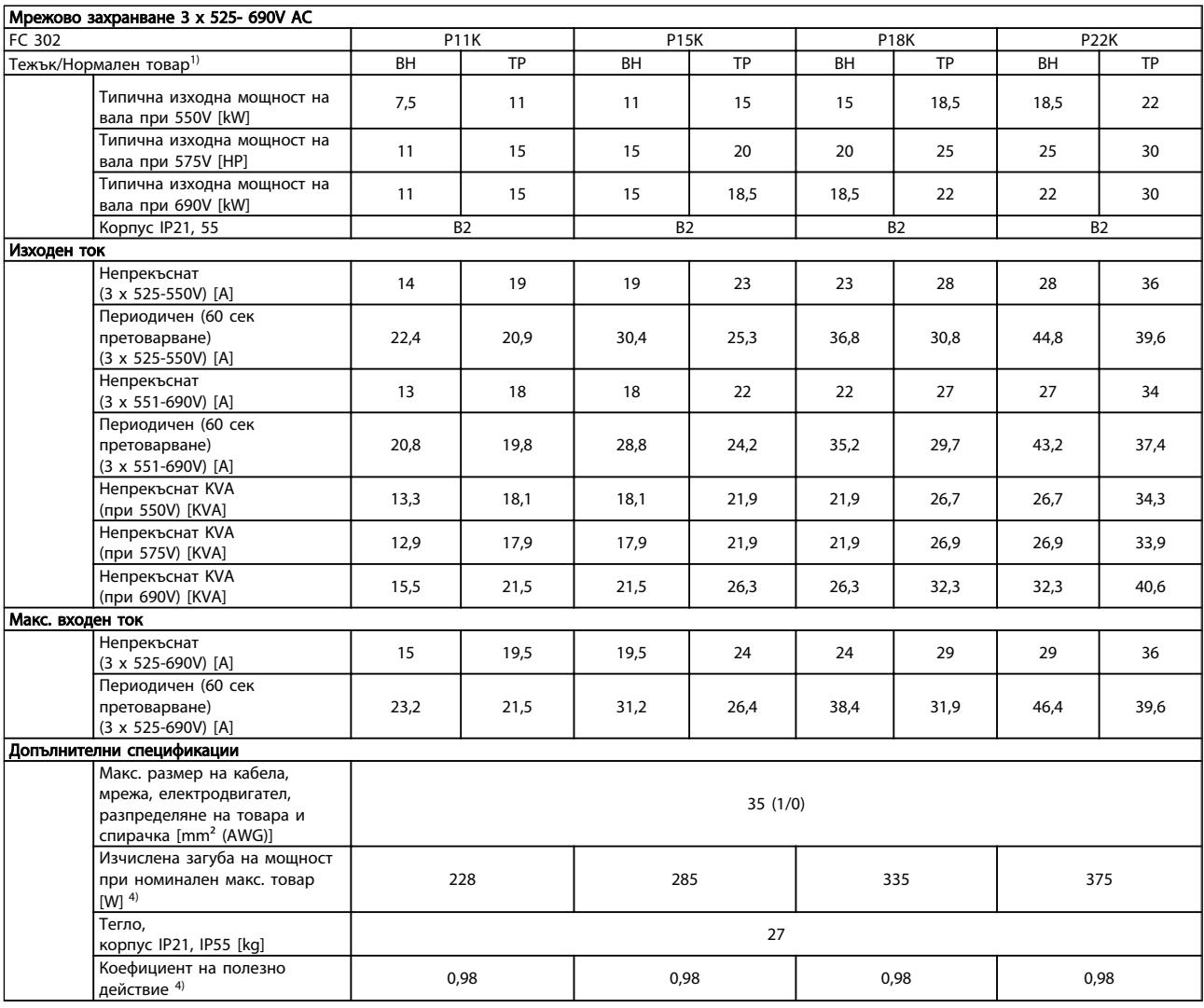

Danfoss

#### Спецификации VLT®AutomationDrive – Инструкции за експлоатация

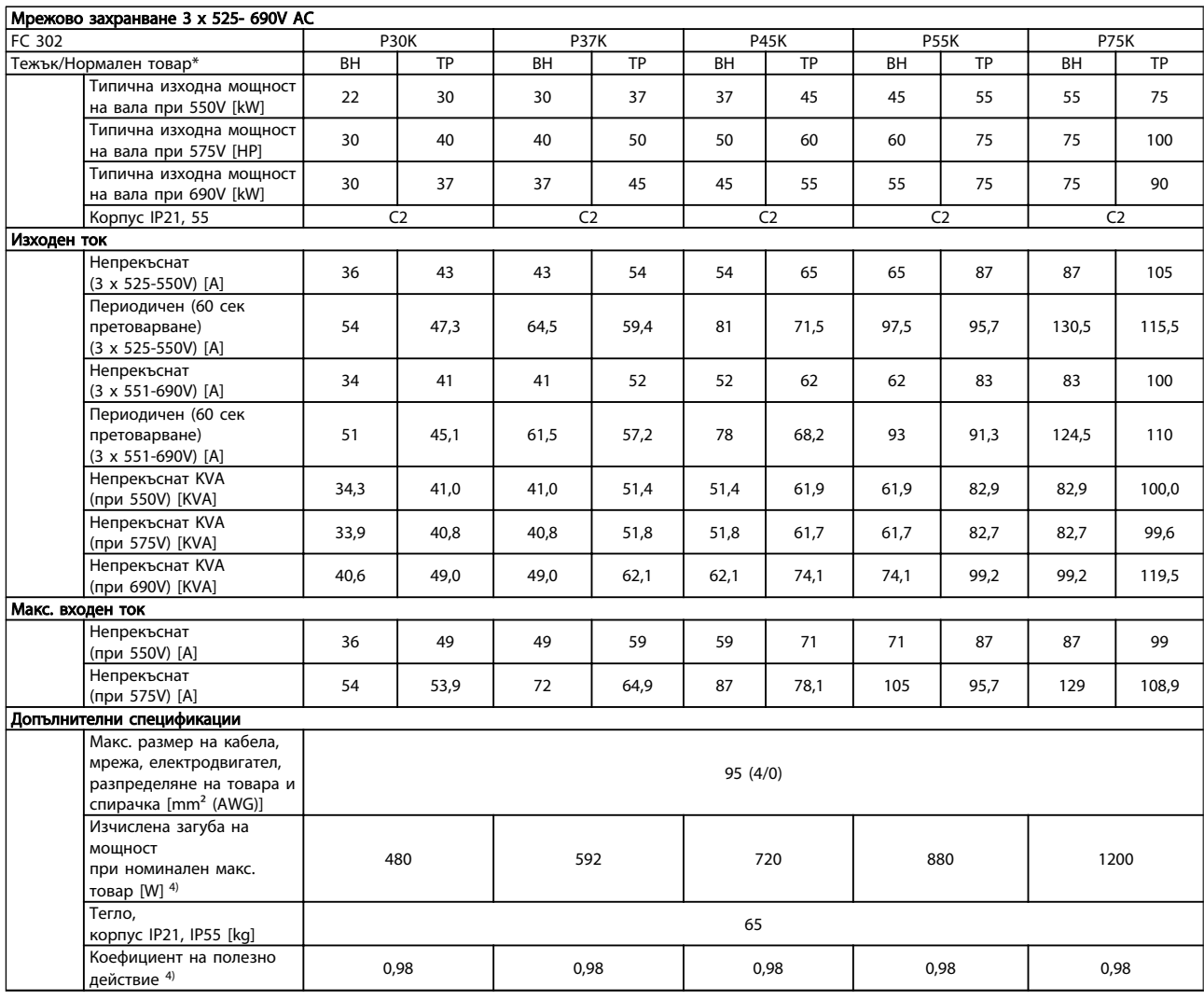

*За номинални токове на предпазителите вж. 10.3.1 Предпа-*

*зители*

*1) Високо претоварване = 160% въртящ момент за 60 сек, Нормално претоварване = 110% въртящ момент за 60 сек.*

*2) Американска номенклатура проводници.*

*3) Измерванията са направени с екранирани кабели за електродвигатели с дължина 5m при номинален товар и номинална честота.*

*4) Типичната загуба на мощност, изчислена при нормални условия на товар, е в рамките на +/-15% (процентът зависи от различията в напрежението и кабела).*

*Стойностите са базирани на типичния коефициент на полезно действие на електродвигателя (гранична линия eff2/eff3). Електродвигатели с по-нисък коефициент на полезно действие водят също до загуба на мощност в честотния преобразувател, както и обратното.*

*Ако честотата на превключване се увеличи спрямо настройката по подразбиране, загубите на мощност могат значително да се увеличат. Включени са*

*LCP и типичните потребления на енергия от управляващите платки. Допълнителни модули и потребителски товари могат да добавят максимум до 30W към загубите. (Въпреки че типичните стойности са по 4W за напълно натоварена управляваща платка и за опциите на слот А и слот B.)*

*Макар че измерванията се извършват с най-съвременно оборудване, трябва да се допусне известна неточност (+/-5%).*

 $\overline{0}$ 

#### <span id="page-84-0"></span>10.2 Общи технически спецификации

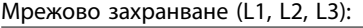

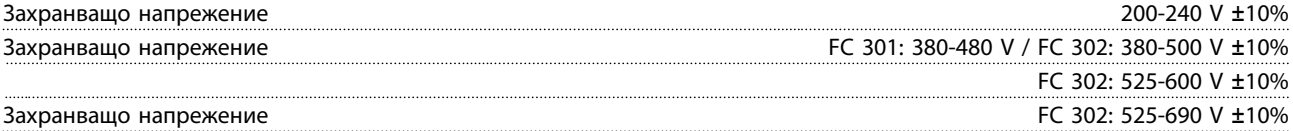

*Мрежово напрежение при ниска/отпадане на мрежата:*

*По време на ниско мрежово напрежение или отпадане на мрежата, честотният преобразувател продължава, докато напрежението на междинната верига падне под минималното ниво на спиране, което обикновено съответства на 15% под най-ниското номинално захранващо напрежение на честотния преобразувател. Включване и пълен въртящ момент не могат да се очакват при напрежение, по-ниско от 10% от най-ниското номинално захранващо напрежение на честотния преобразувател.*

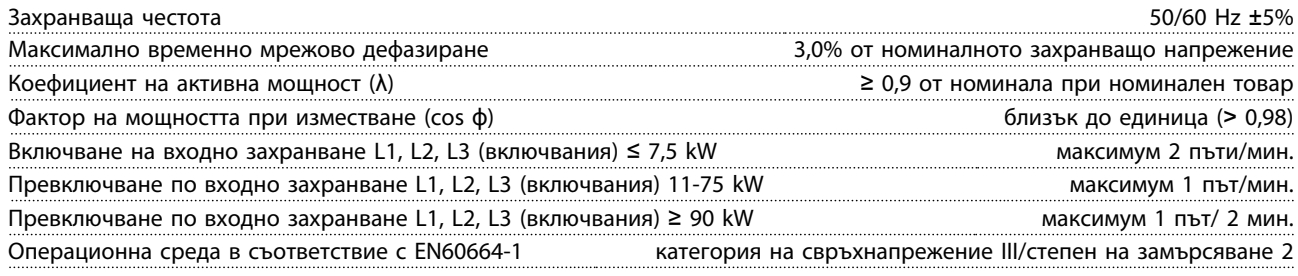

*Устройството е подходящо за употреба във верига, която дава не повече от 100 000 симетрични ампера ефективна стойност, макс. 500/600/ 690 V.*

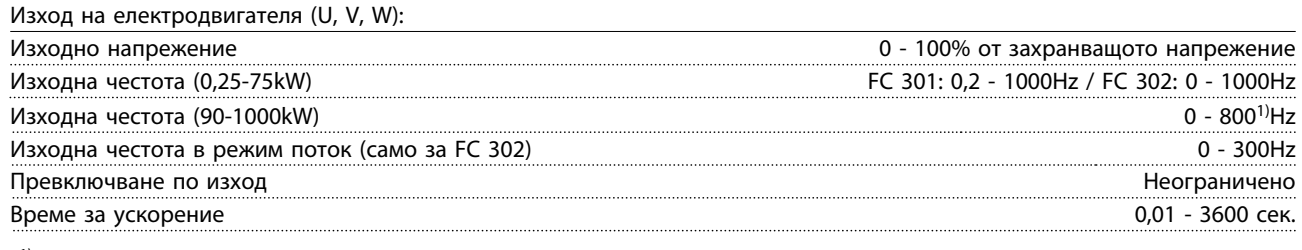

*1) Зависими от напрежението и мощността*

Характеристики на въртящ момент:

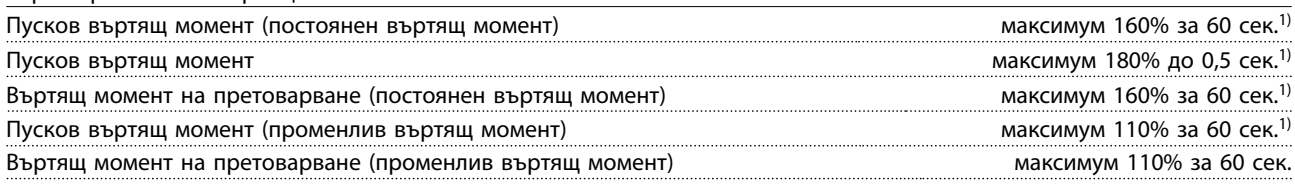

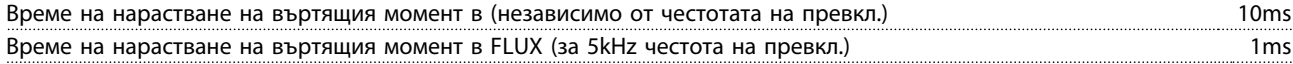

*1) Процентът се отнася до номиналния въртящ момент.*

*2) Времето на нарастване на въртящия момент зависи от приложението и товара, но като общо правило стъпката на въртящия момент от 0 до еталона е 4-5 x времето на нарастване на въртящия момент.*

Цифрови входове: Програмируеми цифрови входове  $\overline{F}$  FC 301: 4 (5)<sup>1)</sup> / FC 302: 4 (6)<sup>1)</sup> Клема номер 18, 19, 271), 291), 32, 33, Логика PNP или NPN Ниво на напрежението 0 - 24V DC Ниво на напрежението, логическа "0" PNP  $\leq$  5V DC Ниво на напрежението, логическа "1" PNP  $> 10V$  DC Ниво на напрежение, логическа "0" NPN<sup>2)</sup>  $\geq$  19V DC Ниво на напрежение, логическа "1" NPN<sup>2)</sup>  $\leq 14$ V DC Максимално напрежение на входа 28V DC Обхват на импулсната честота **о селота от селота о представляют** о стала от обхват на импулсната честота о селота

Danfoss

<span id="page-85-0"></span>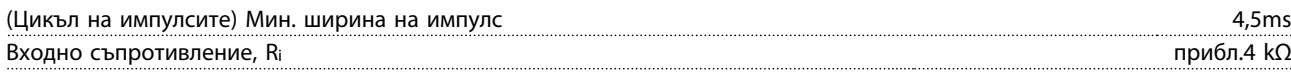

Клема за безопасно спиране 373, 4) (Клема 37 е с фиксирана PNP логика):

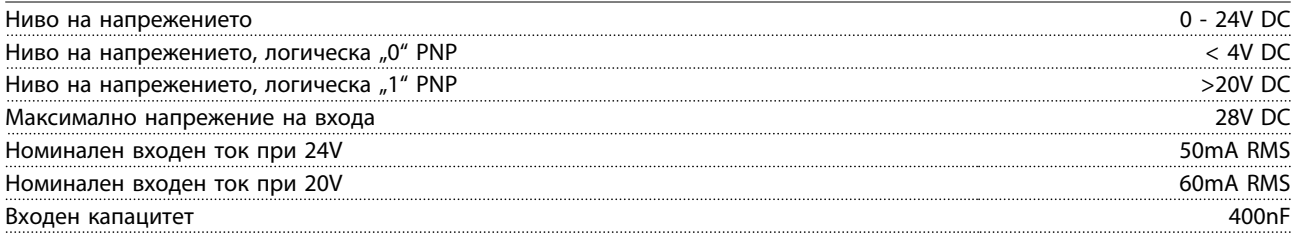

*Всички цифрови входове са галванично изолирани от захранващото напрежение (PELV) и другите клеми под високо напрежение.*

*1) Клеми 27 и 29 могат да бъдат програмирани също и като изходи.*

*2) С изключение на клема вход за безопасно спиране 37.*

*3) Клема 37 е налична само в FC 302 и FC 301 A1 с безопасно спиране. Тя може да се използва само като вход за безопасно спиране. Клема 37 е подходяща за PL d (ISO13849-1), SIL 2 (IEC 61508) и SILCL 2 (EN 62061) и добавя функцията "Безопасно спиране" в съответствие с Аварийно спиране на въртящия момент (STO, EN 61800-5-2) и Категория на спиране 0 (EN 60204-1). Клема 37 и функцията Безопасно спиране са проектирани в съответствие с EN 60204-1, EN 61800-5-1, EN 61800-2, EN 61800-3 и EN 954-1. За правилната и безопасна употреба на функцията безопасно спиране следвайте съответната информация и инструкции в Наръчника по проектиране на .*

*4) Когато използвате контактор с постояннотокова бобина заедно с функцията безопасно спиране, е важно да направите обратен път за тока от бобината при изключване. Това може да бъде извършено от ограничителен диод, предпазващ от пренапрежение (или, алтернативно, 30 или 50 V MOV за по-бързо време на реакция) по намотката: С този диод могат да бъдат закупени обичайните контактори.*

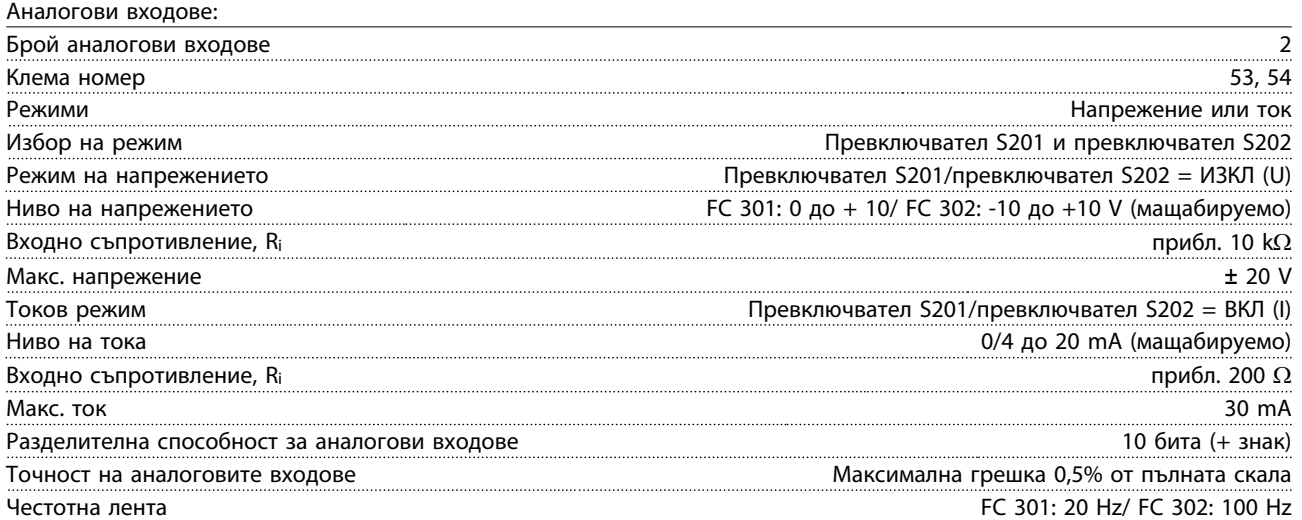

*Аналоговите входове са галванично изолирани от захранващото напрежение (PELV) и другите клеми под високо напрежение.*

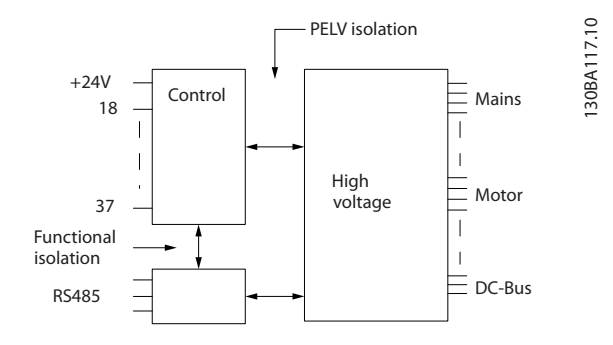

Danfoss

<span id="page-86-0"></span>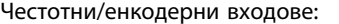

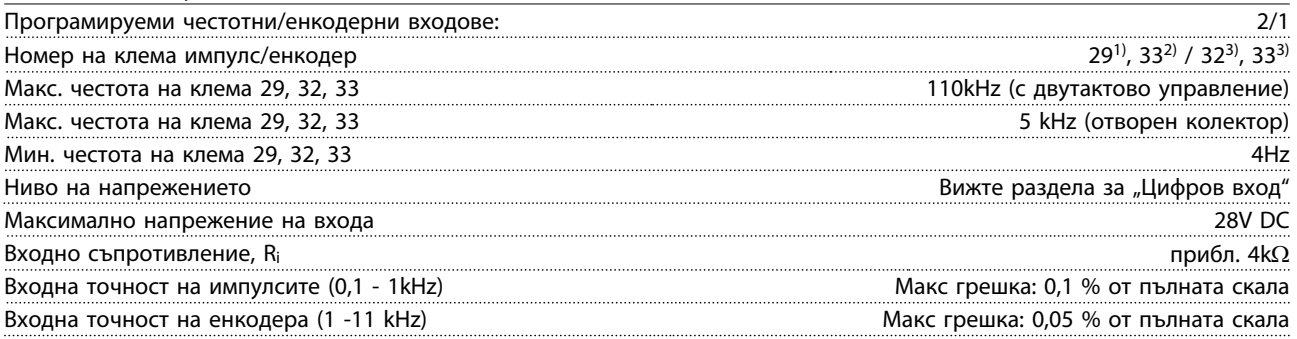

*Честотните входове и входовете на енкодера (клеми 29, 32, 33) са галванично изолирани от захранващото напрежение (PELV) и другите клеми за високо напрежение.*

*1) Само FC 302*

*2) Честотните входове са 29 и 33*

*3) Входове на енкодера: 32 = A и 33 = B*

Цифров изход:

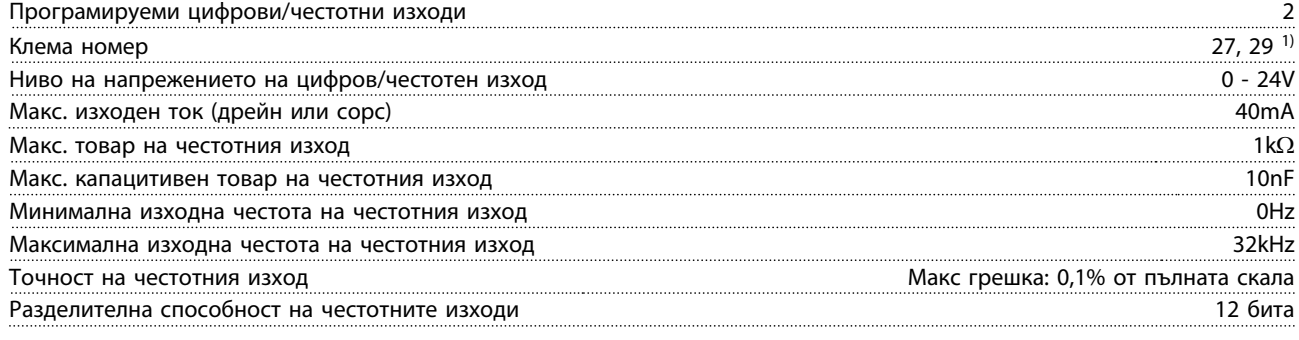

*1) Клеми 27 и 29 може да се програмират и като входове.*

*Цифровият изход е галванично изолиран от захранващото напрежение (PELV) и другите клеми под високо напрежение.*

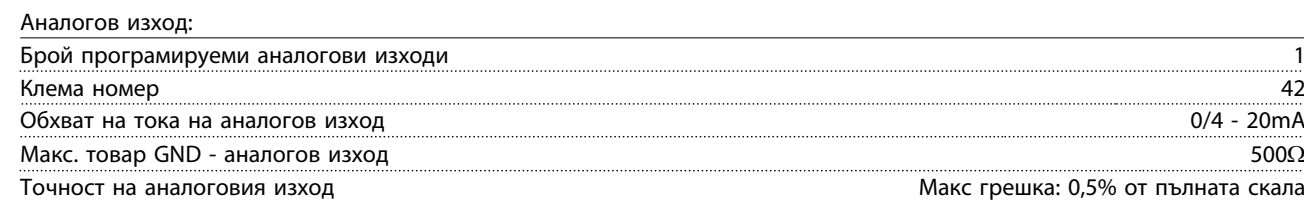

Разделителна способност на аналоговия изход 12 бита

*Аналоговият изход е галванично изолиран от захранващото напрежение (PELV) и другите клеми под високо напрежение.*

Управляваща карта, изход 24 V–:

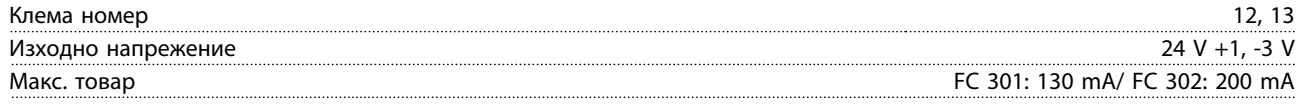

*Напрежението 24 V– е галванично изолирано от захранващото напрежение (PELV), но има същия потенциал, както и аналоговите и цифровите входове и изходи.*

Платка за управление, +10V DC изход:

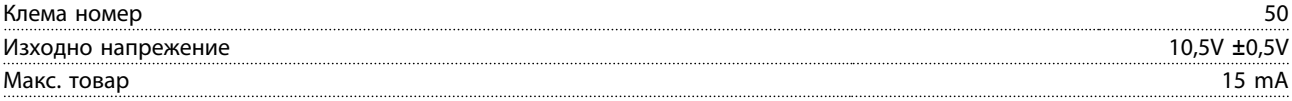

*Захранването 10 V DC е галванично изолирано от захранващото напрежение (PELV) и другите клеми под високо напрежение.*

Danfoss

<span id="page-87-0"></span>Управляваща платка, серийна комуникация RS-485:

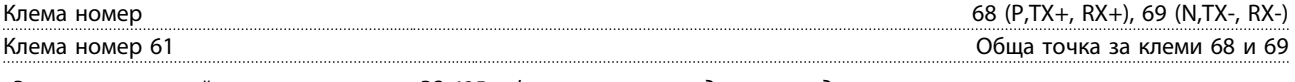

*Веригата на серийната комуникация RS-485 е функционално разделена от другите централни вериги и галванично изолирана от захранващото напрежение (PELV).*

Управляваща платка, USB серийна комуникация:

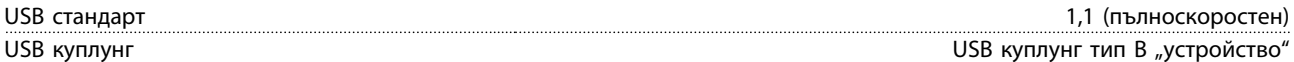

*Свързването към компютър се извършва чрез стандартен USB кабел хост/устройство.*

*USB връзката е галванично изолирана от захранващото напрежение (PELV) и другите клеми под високо напрежение. USB заземителната връзка не е галванично изолирана от защитното заземяване. За връзка към компютър използвайте само такава от изолиран лаптоп към USB съединителя на задвижването на честотния преобразувател.*

Релейни изходи:

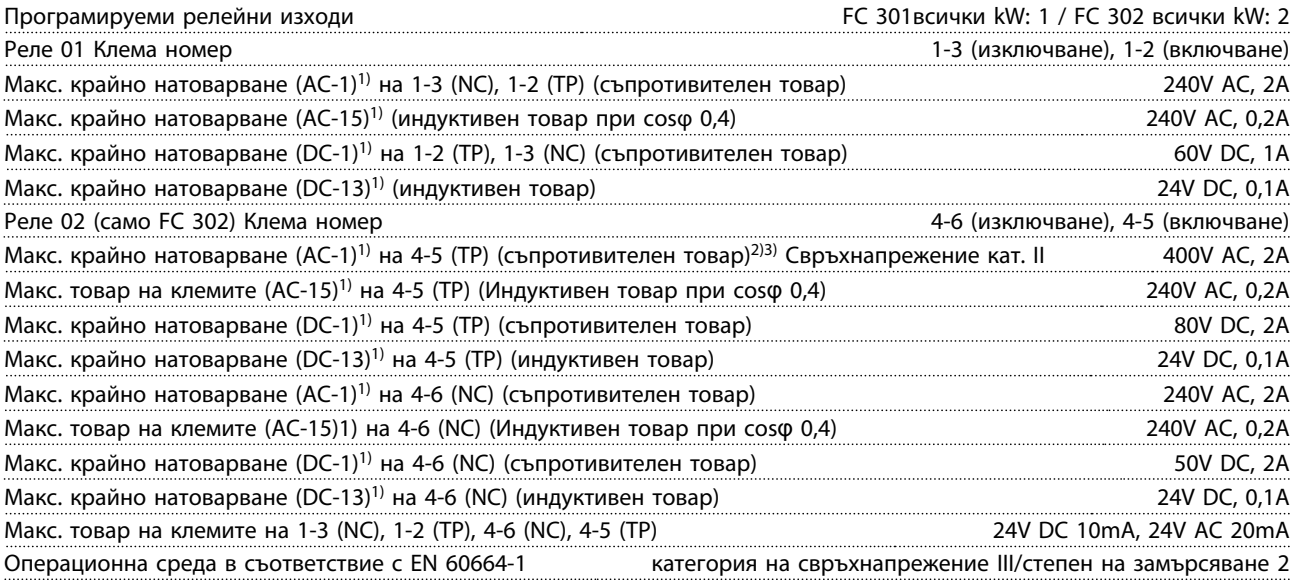

*1) IEC 60947 част 4 и 5*

*Контактите на релетата са галванично изолирани от останалата част на веригата с подсилена изолация (PELV).*

*2) Свръхнапрежение категория II*

*3) UL приложения 300V AC 2A*

Дължини и напречни сечения на кабелите за управление1):

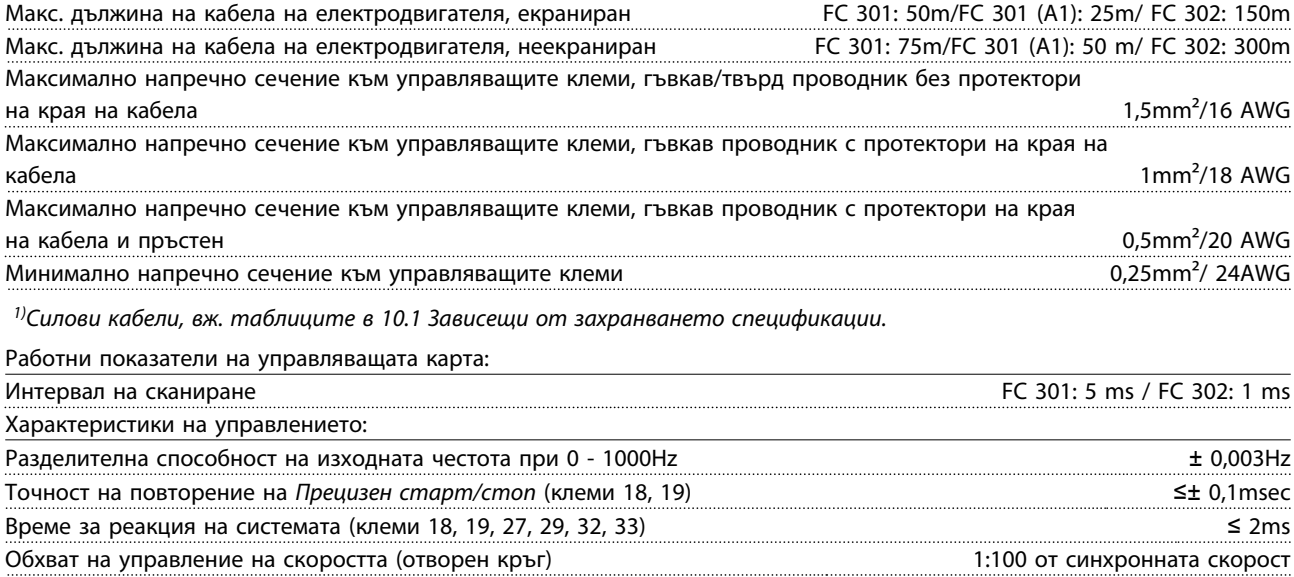

MG.33.AI.44 - VLT® е регистрирана търговска марка на Danfoss  $85$ 

Обхват на управление на скоростта (затворен кръг) 1:1000 от синхронната скорост

Danfoss

<span id="page-88-0"></span>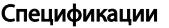

VLT<sup>\*</sup>AutomationDrive – Инструкции за експлоатация

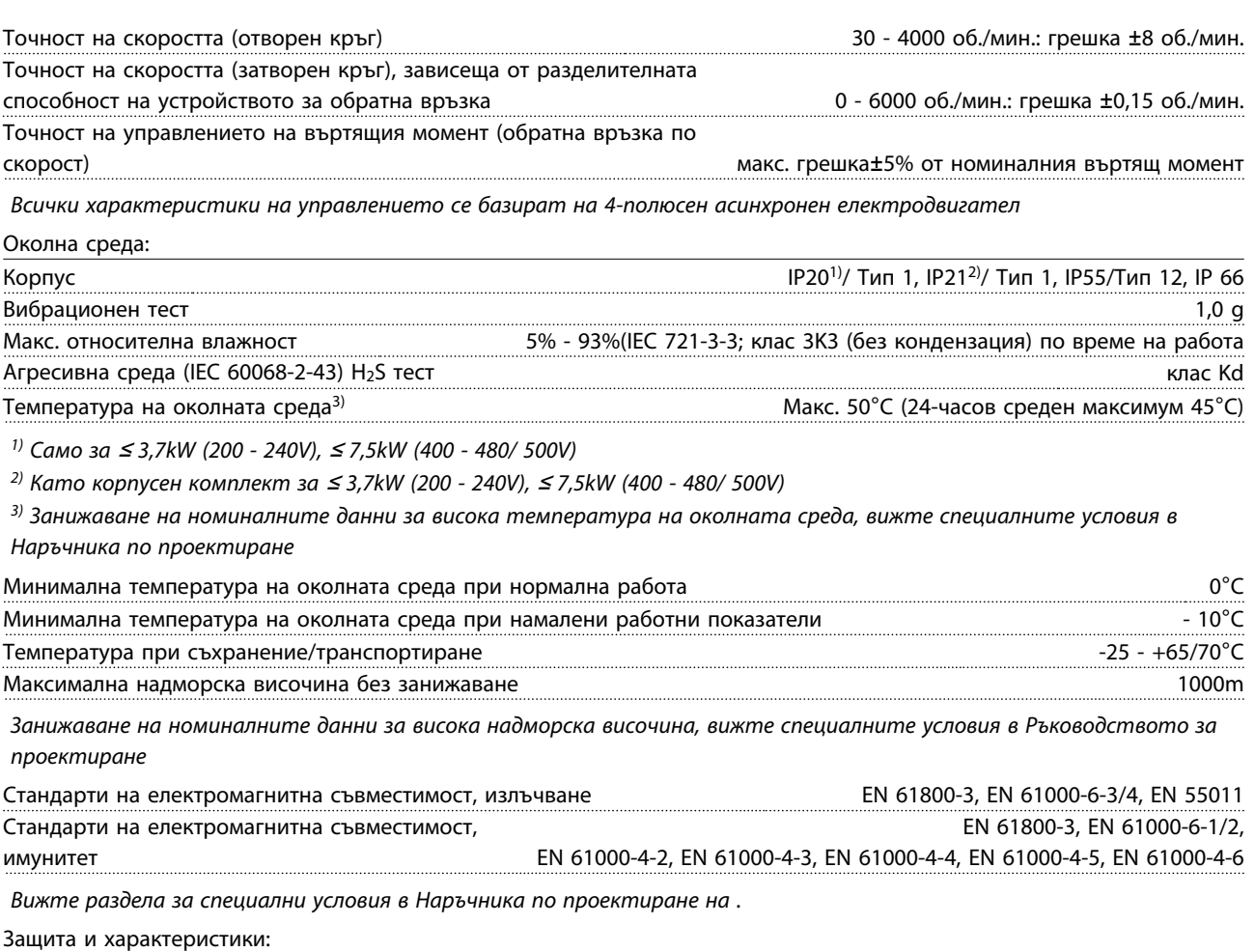

- Електронна термична защита на електродвигателя срещу претоварване.
- Следенето на температурата на радиатора гарантира, че честотният преобразувател се изключва при превишена температура, определена предварително. Температурата на претоварване не може да се нулира, докато температурата на радиатора не е под стойностите, посочени в таблиците на следващите страници (Указание – тези температури може да са различни при различни размери на захранване, размери на рамки, категории на корпуси и др.).
- Честотният преобразувател е защитен срещу късо съединение на клемите на електродвигателя U, V, W.
- Ако липсва мрежова фаза, честотният преобразувател се изключва или издава предупреждение (в зависимост от товара).
- Следенето на напрежението на междинната верига гарантира, че честотният преобразувател се изключва, ако напрежението на междинната верига е твърде ниско или твърде високо.
- Честотният преобразувател непрекъснато проверява за критични нива на вътрешната температура, ток на натоварване, превишено напрежение в междинната верига и ниски скорости на електродвигателя. Като реакция на критично ниво честотният преобразувател може да регулира честотата на превключване и/или да променя модела на превключване, за да осигури работните показатели на честотния преобразувател.

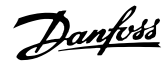

#### <span id="page-89-0"></span>10.3 Таблици на предпазители

Препоръчително е да използвате предпазители и/или прекъсвачи от страната на захранването като защита в случай на авария на компонент в честотния преобразувател (първа неизправност).

## ЗАБЕЛЕЖКА

Това е задължително за осигуряване на съответствие с IEC 60364 за CE или NEC 2009 за UL.

# ПРЕДУПРЕЖДЕHИЕ

Персоналът и собствеността трябва да бъдат защитени от евентуалните последствия от авария на компонент вътре в честотния преобразувател.

#### Защита на разклонителна верига

За да защитите инсталацията срещу опасност от токов удар и пожар, всички разклонителни вериги в една инсталация, превключватели, машини и пр. трябва да имат защита срещу късо съединение и свръхток съгласно националните/международни разпоредби.

#### ЗАБЕЛЕЖКА

Дадените препоръки не покриват защита на разклонителна верига за UL!

#### Защита срещу късо съединение:

Danfoss препоръчва използването на предпазителите/ прекъсвач , отбелязани по-долу, за предпазване на обслужващия персонал или оборудването в случай на вътрешна неизправност в задвижването.

#### Защита срещу свръхток:

Честотният преобразувател има защита срещу претоварване, за да ограничава заплахата за човешкия живот, щетите на собственост и за избягване на опасността от пожар поради прегряване на кабелите в инсталацията. Честотният преобразувател е оборудван с вътрешна защита срещу свръхток (*4-18 Пределен ток*), която може да се използва за защита срещу претоварване на другите устройства (UL приложенията се изключват). Освен това, може да се използват предпазители или прекъсвачи, за да се осигури защита срещу свръхток в инсталацията. Защитата срещу свръхток трябва винаги да се извършва съгласно националните разпоредби.

#### 10.3.1 Препоръки

# **ДАПРЕДУПРЕЖДЕНИЕ**

В случай на неизправност неспазването на препоръката може да доведе до риск за персонала и повреда на честотния преобразувател и друго оборудване.

Следващите таблици показват препоръчителния номинален ток. Препоръчителните предпазители са от типа gG за малки до средни размери на захранването. За по-големи захранвания се препоръчват предпазители aR. За прекъсвачи типовете Moeller са тествани и могат да се препоръчат. Могат да се използват и други типове прекъсвачи, ако те ограничават енергията в честотен преобразувател до ниво, равно на или по-малко от типовете Moeller.

Ако бъдат избрани предпазители/прекъсвачи в съответствие с препоръките, евентуалните щети за честотния преобразувател ще бъдат ограничени основно до вътрешната част на устройството.

За повече информация, моля вижте Бележка за приложението *Предпазители и прекъсвачи*, MN.90.TX.YY

## 10.3.2 Съответствие с CE

Задължително е предпазителите или прекъсвачите да отговарят на IEC 60364. Danfoss препоръчва използването на избор от следните.

Предпазителите по-долу са подходящи за употреба във верига, способна да доставя 100 000 Arms (симетрични), 240V или 480V, или 500V, или 600V в зависимост от номиналното напрежение на честотен преобразувател. При използване на правилните предпазители номиналният ток при късо съединение (SCCR) на честотен преобразувател е 100 000 Arms.

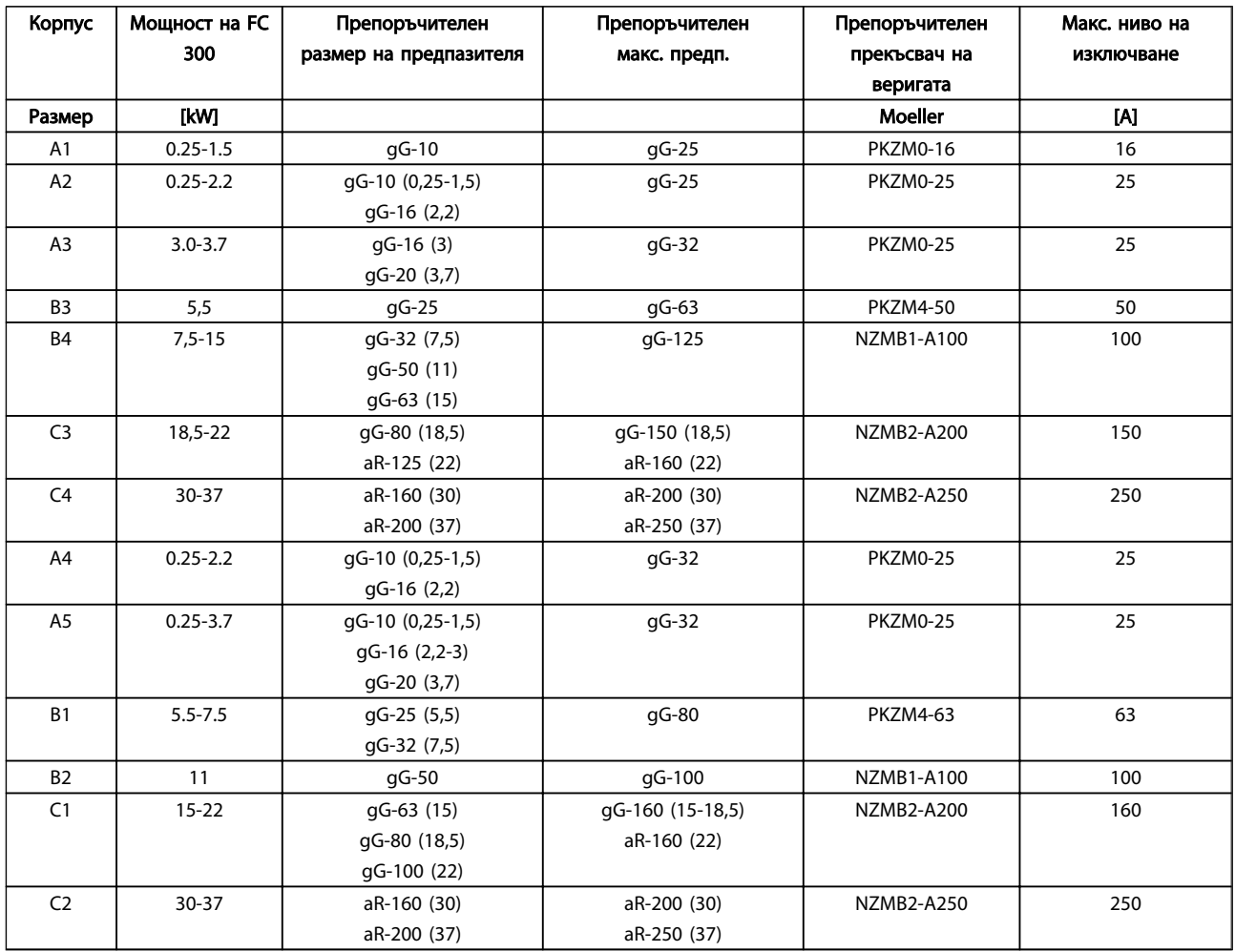

Таблица 10.1 200-240V, Рамки с размер A, B и C

Danfoss

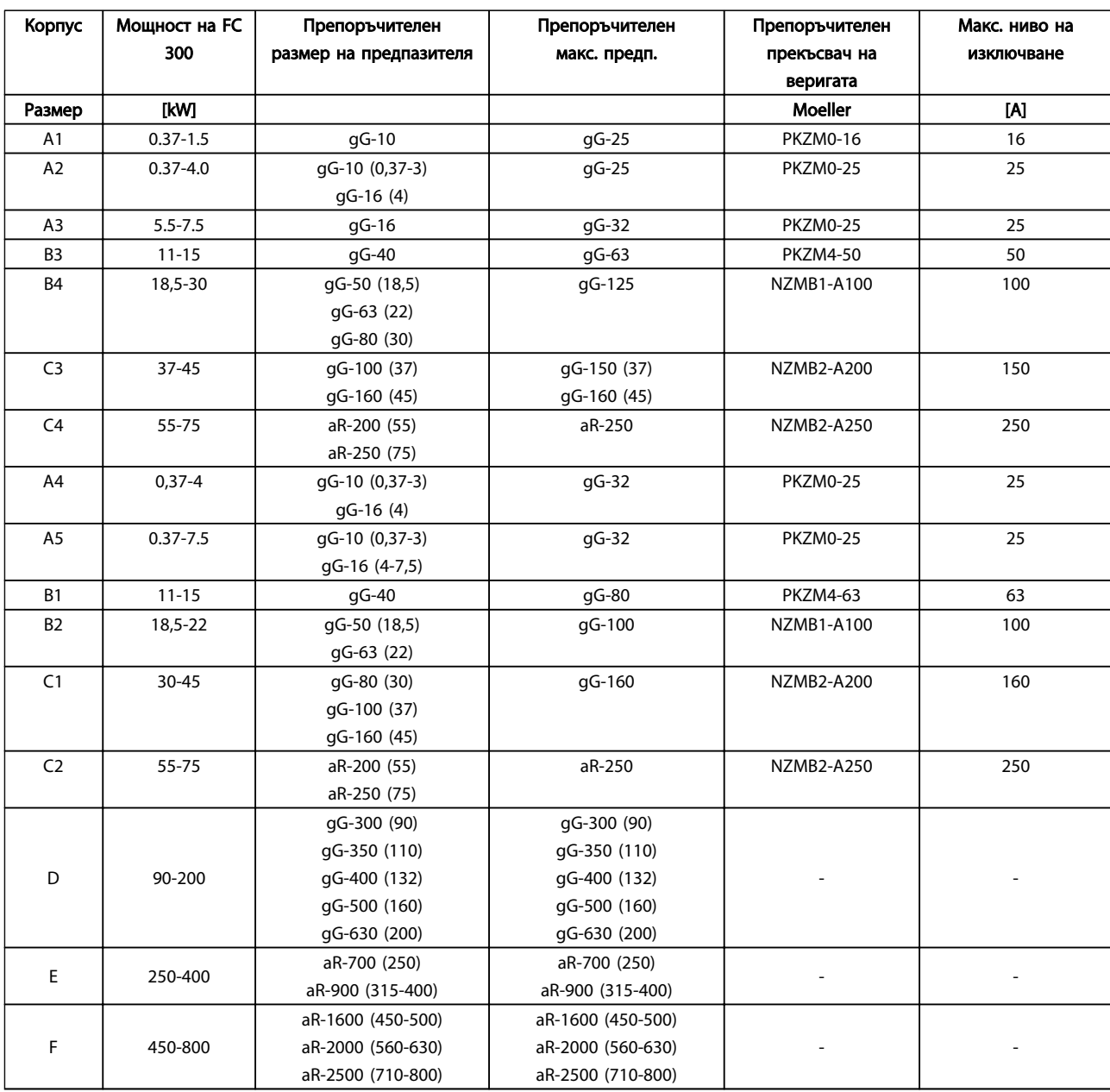

Таблица 10.2 380-500V, Размери на рамката A, B, C, D, E и F

Danfoss

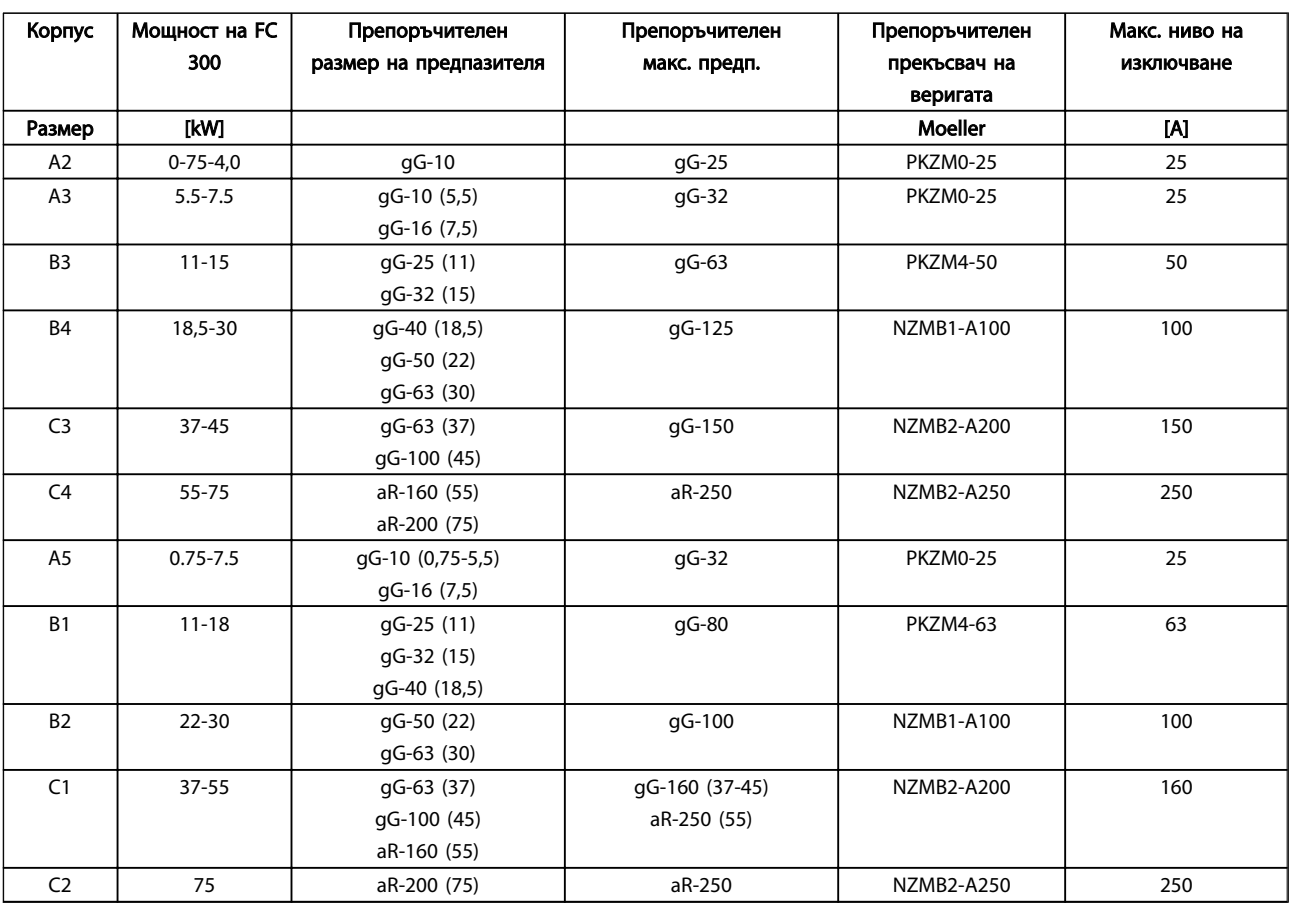

Таблица 10.3 525-600V, Рамки с размер A, B и C

Danfoss

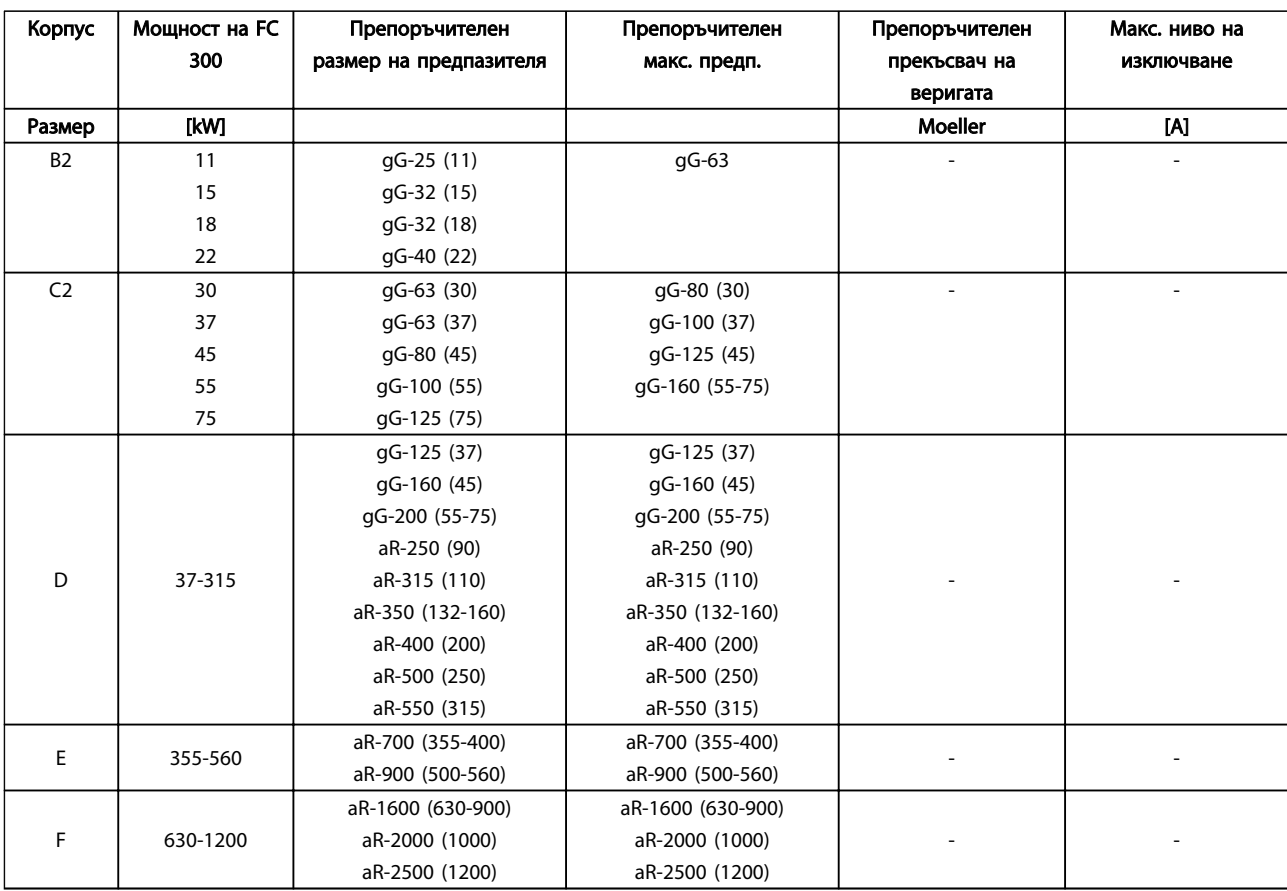

Таблица 10.4 525-690V, Рамки с размер B, C, D, E и F

10 10

#### Съответствие с UL

Задължително е предпазителите или прекъсвачите да отговарят на NEC 2009. Препоръчваме да използвате избор от следните

Предпазителите по-долу са подходящи за употреба във верига, способна да доставя 100 000 Arms (симетрични), 240V или 480V, или 500V, или 600V в зависимост от номиналното напрежение на честотен преобразувател. При използване на правилните предпазители номиналният ток при късо съединение (SCCR) на задвижването е 100 000 Arms.

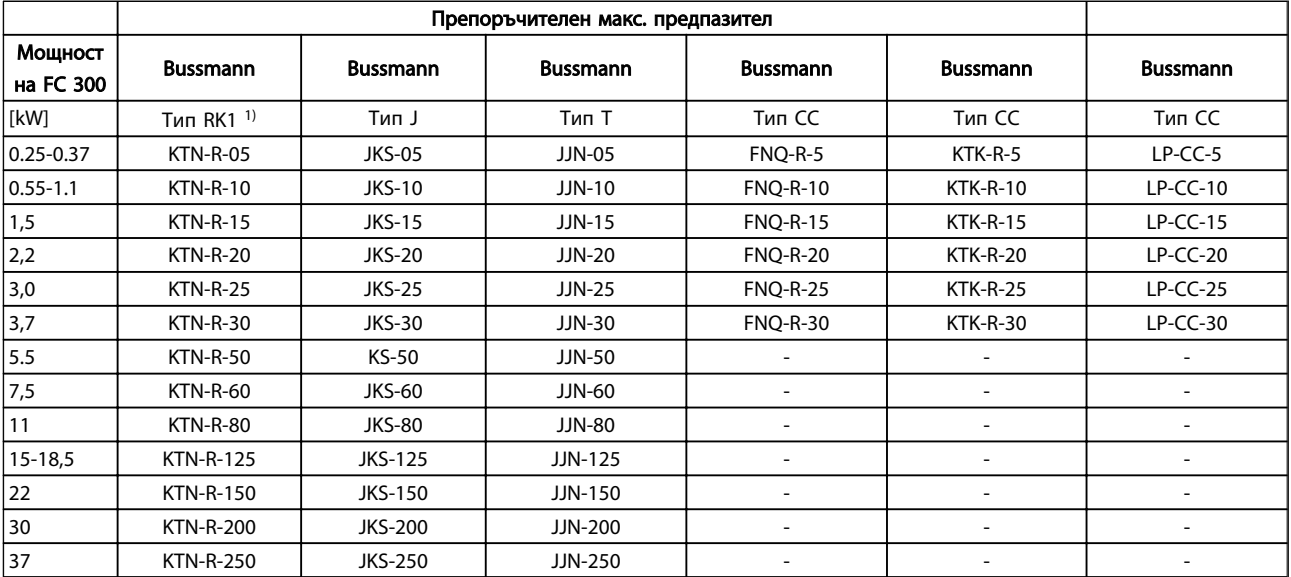

Таблица 10.5 200-240V, Рамки с размер A, B и C

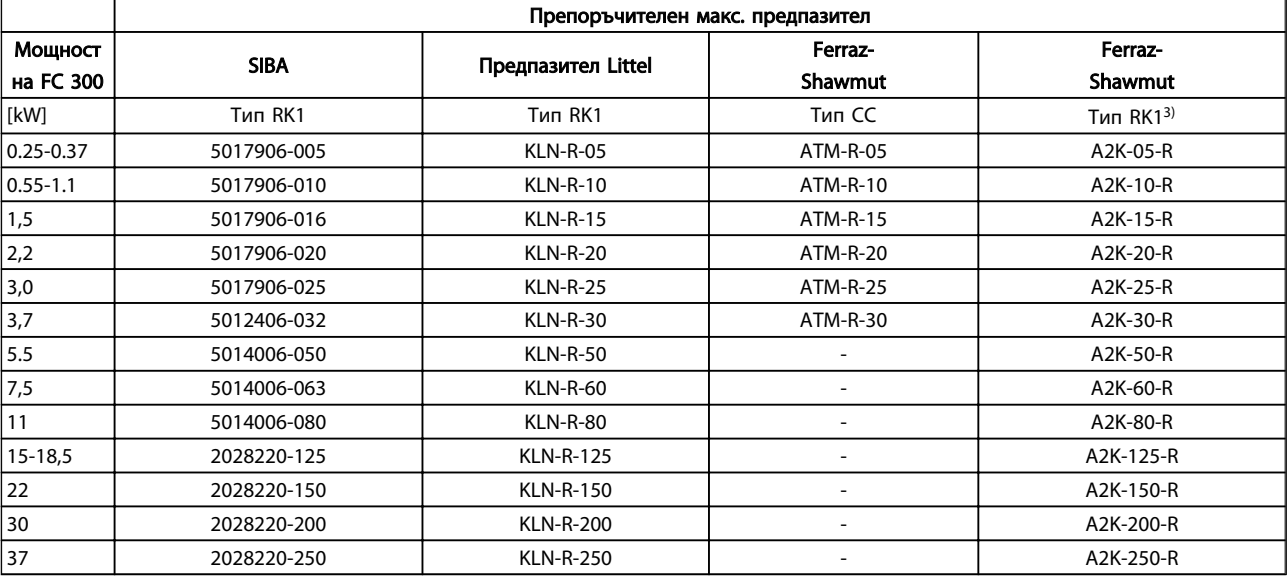

Таблица 10.6 200-240V, Рамки с размер A, B и C

Danfoss

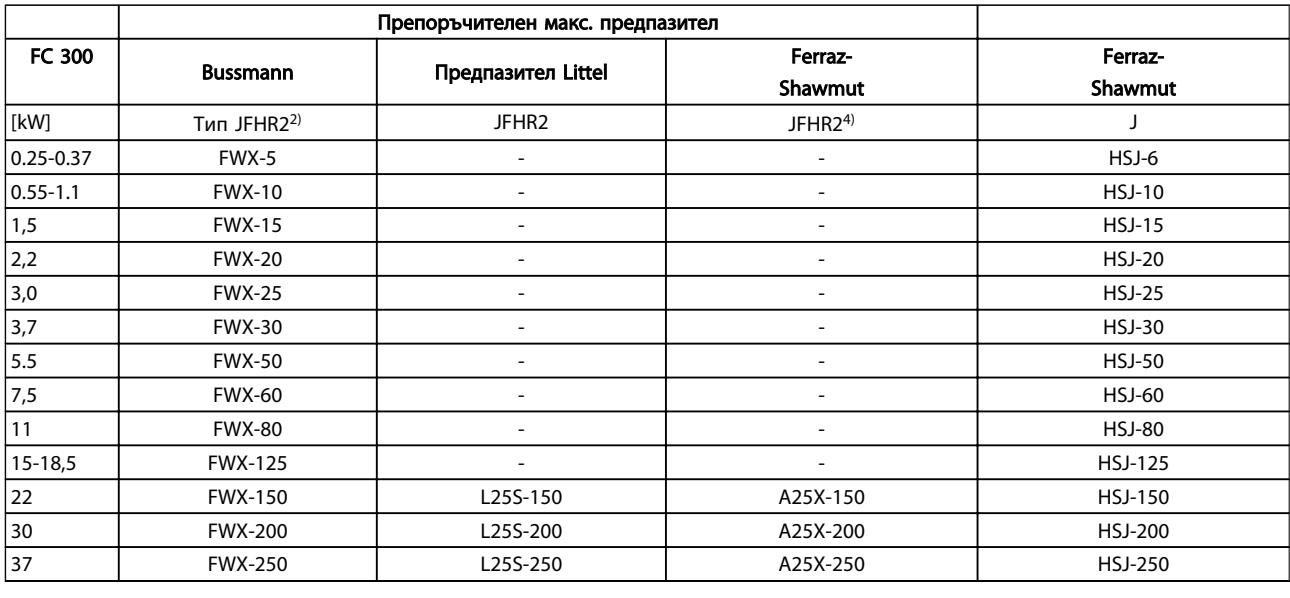

#### Таблица 10.7 200-240V, Рамки с размер A, B и C

1) KTS предпазители от Bussmann може да заместят KTN за честотни преобразуватели, работещи на 240V.

2) FWH предпазители от Bussmann може да заместят FWX за честотни преобразуватели, работещи на 240V.

3) A6KR предпазители от FERRAZ SHAWMUT може да заместят A2KR за честотни преобразуватели, работещи на 240V.

4) A50X предпазители от FERRAZ SHAWMUT може да заместят A25X за честотни преобразуватели, работещи на 240V.

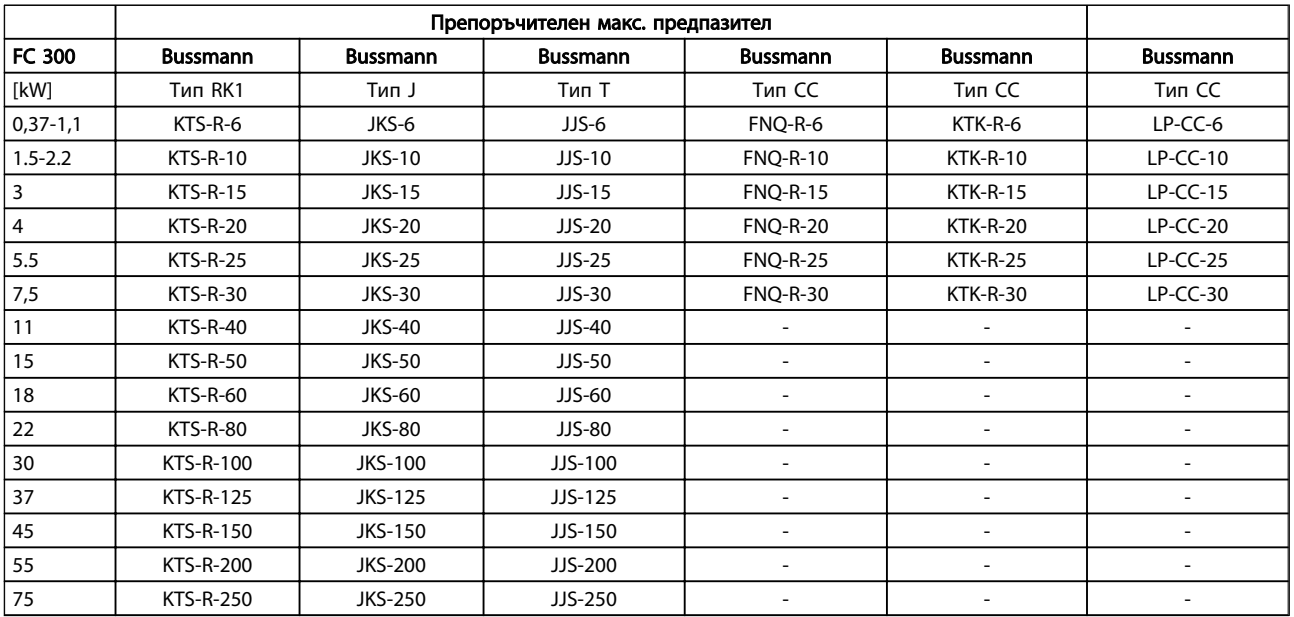

Таблица 10.8 380-500V, Рамки с размер A, B и C

Danfoss

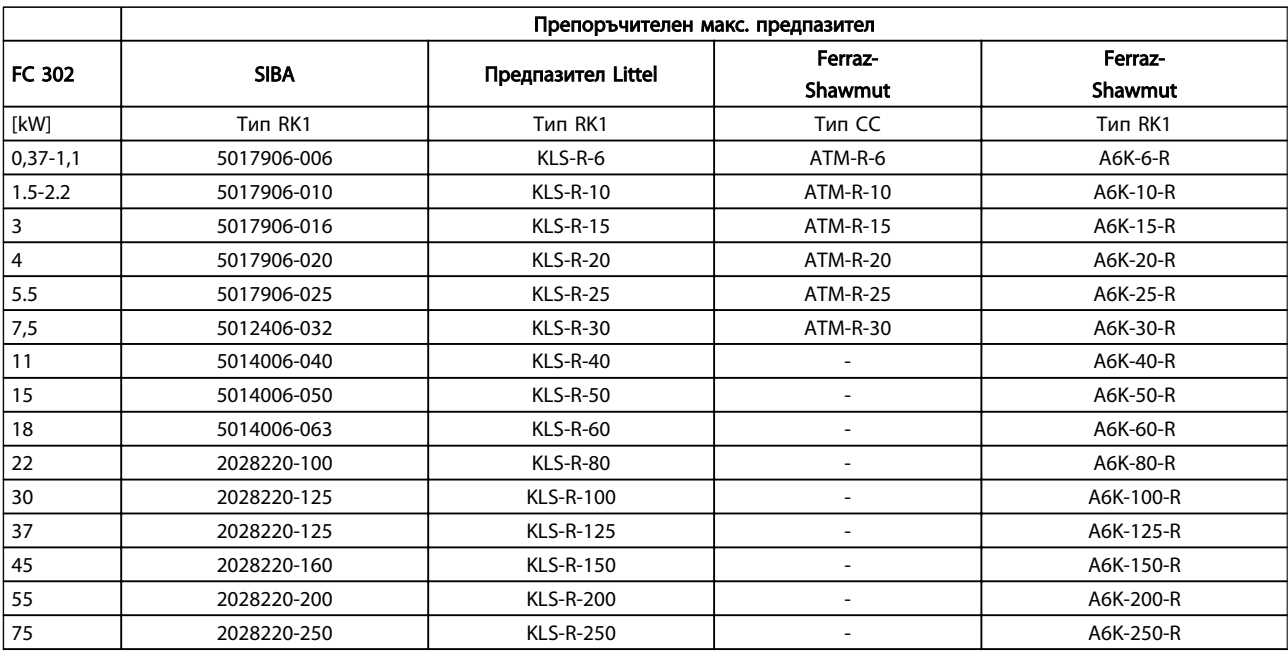

#### Таблица 10.9 380-500V, Рамки с размер A, B и C

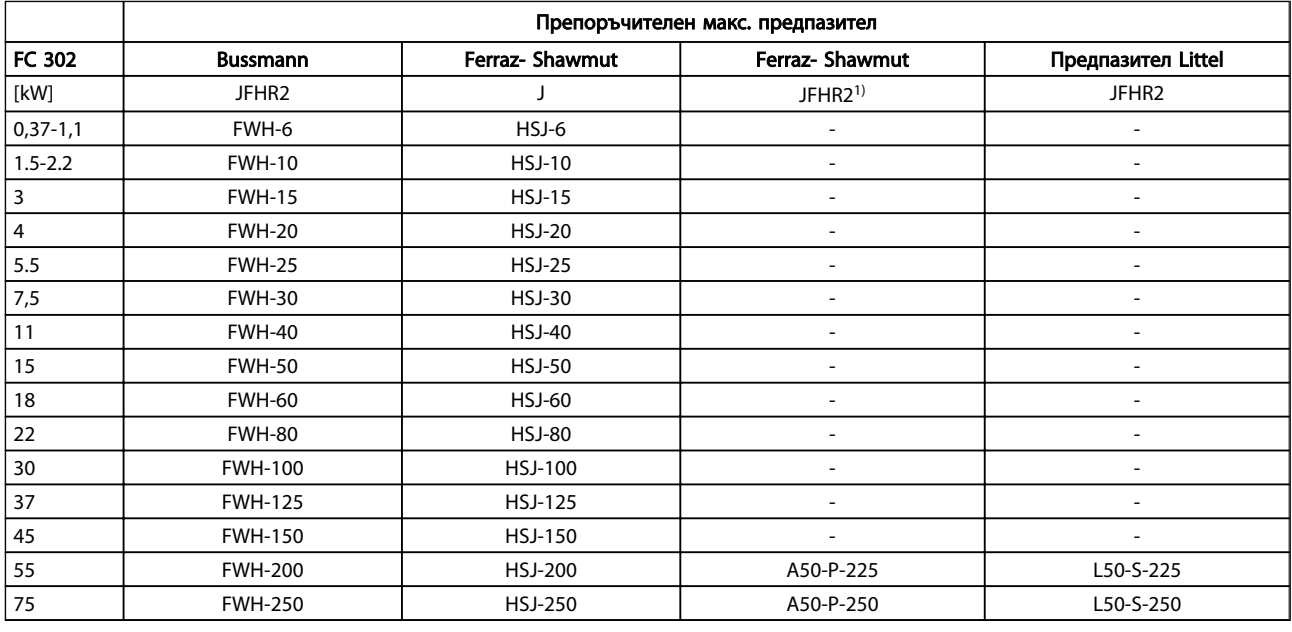

#### Таблица 10.10 380-500V, Рамки с размер A, B и C

1) Предпазители Ferraz-Shawmut A50QS могат да заменят предпазители A50P.

Danfoss

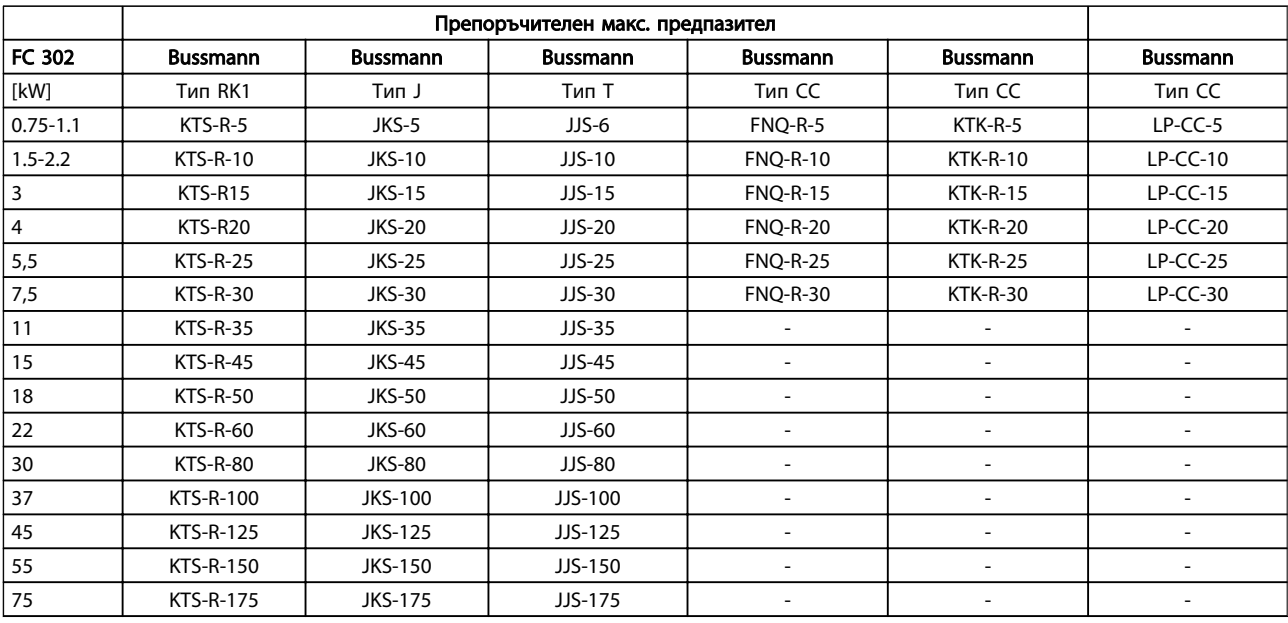

### Таблица 10.11 525-600V, Рамки с размер A, B и C

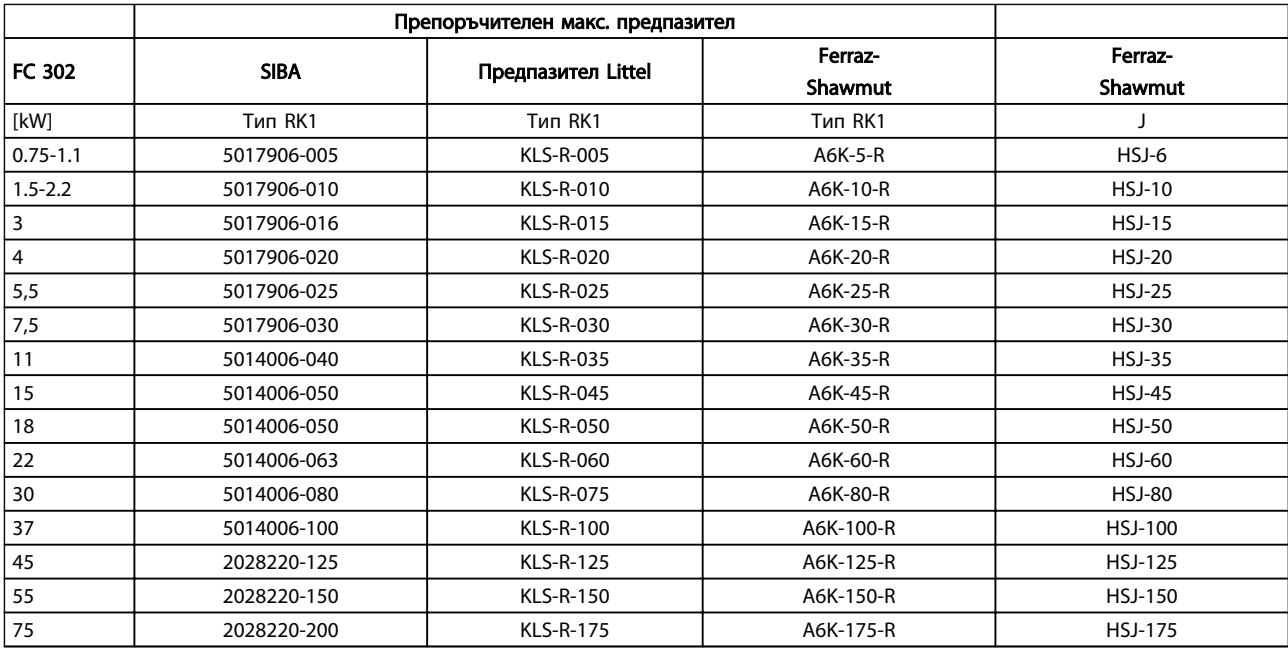

#### Таблица 10.12 525-600V, Рамки с размер A, B и C

 $1)$  \*Показаните предпазители 170M на Bussmann ползват визуалния индикатор -/80. Предпазителите с индикатор -TN/80 тип T, -/110 или TN/110 тип T от същия размер и ампераж могат да ги заменят.

Danfoss

<span id="page-98-0"></span>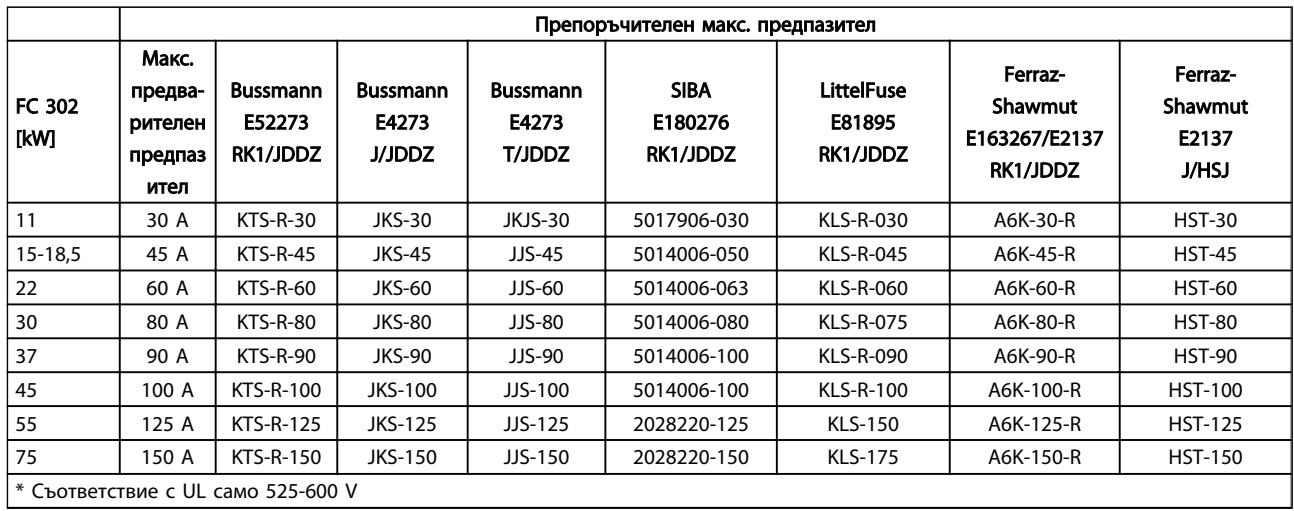

Таблица 10.13 525-690V\*, Рамки с размер B и C

### 10.4 Усилия при затягане на свръзките

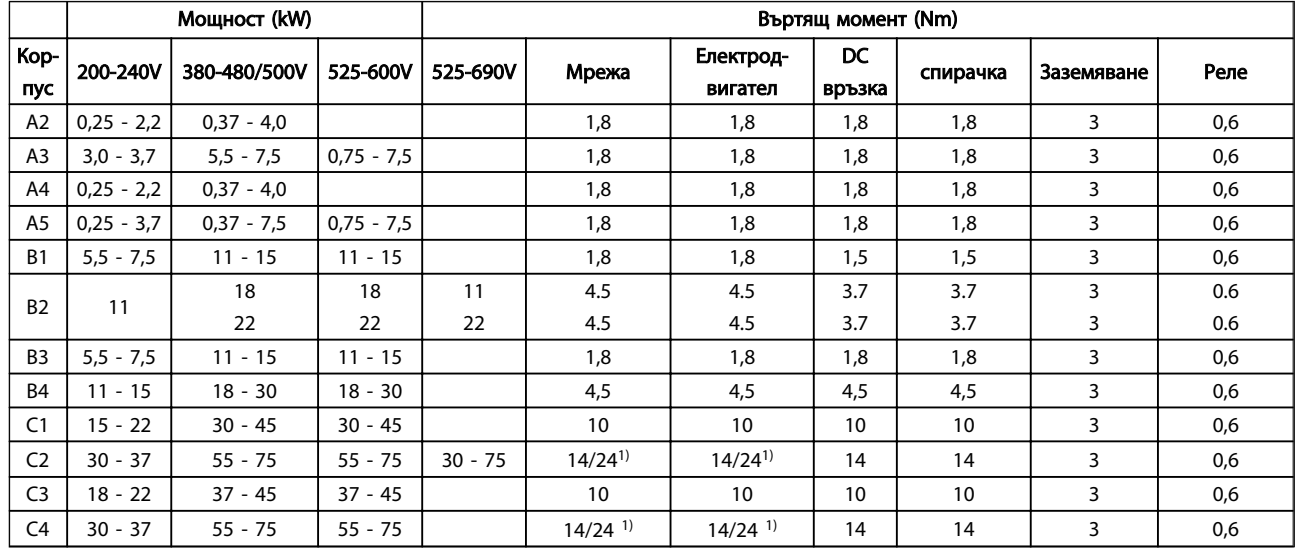

#### Таблица 10.14 Затягане на клемите

 $1)$  За различни размери на кабелите x/y, където x ≤ 95mm<sup>2</sup> и y ≥ 95mm<sup>2</sup>.

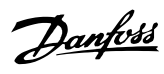

#### VLT<sup>\*</sup>AutomationDrive - Инструкции за експлоатация

# Индекс

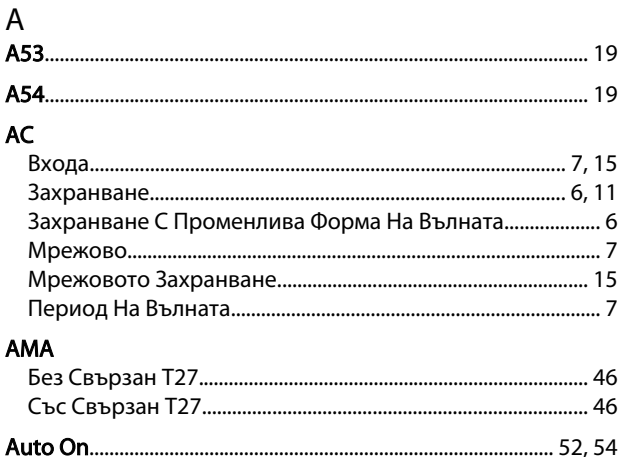

# $\mathsf{D}%$

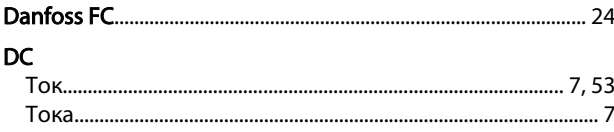

# $\frac{E}{2}$

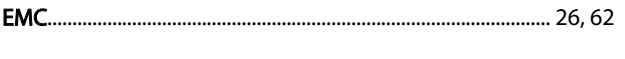

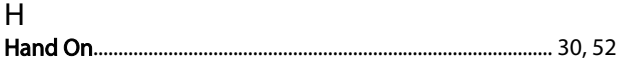

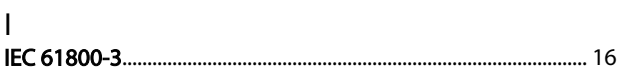

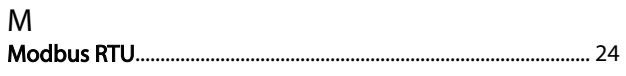

### $\mathsf{P}$

 $\mathsf{R}$ 

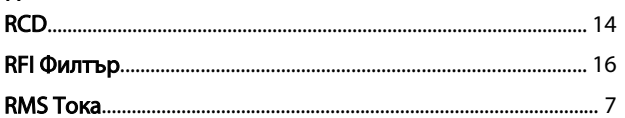

## $\overline{A}$

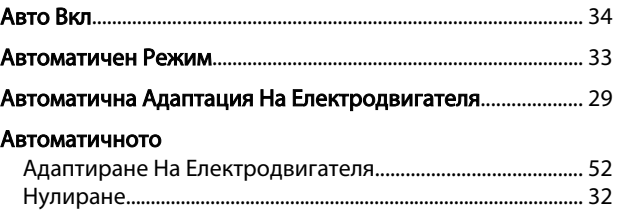

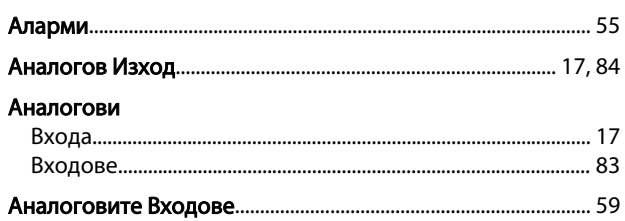

# $\overline{b}$

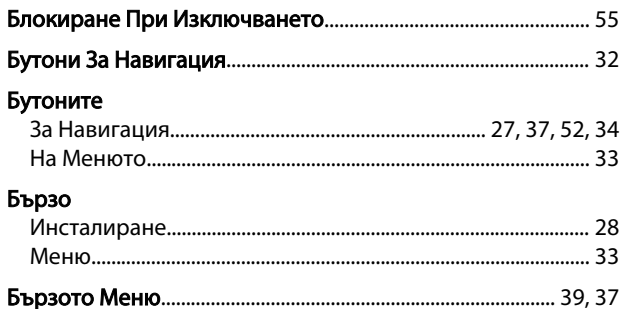

## $\sf B$

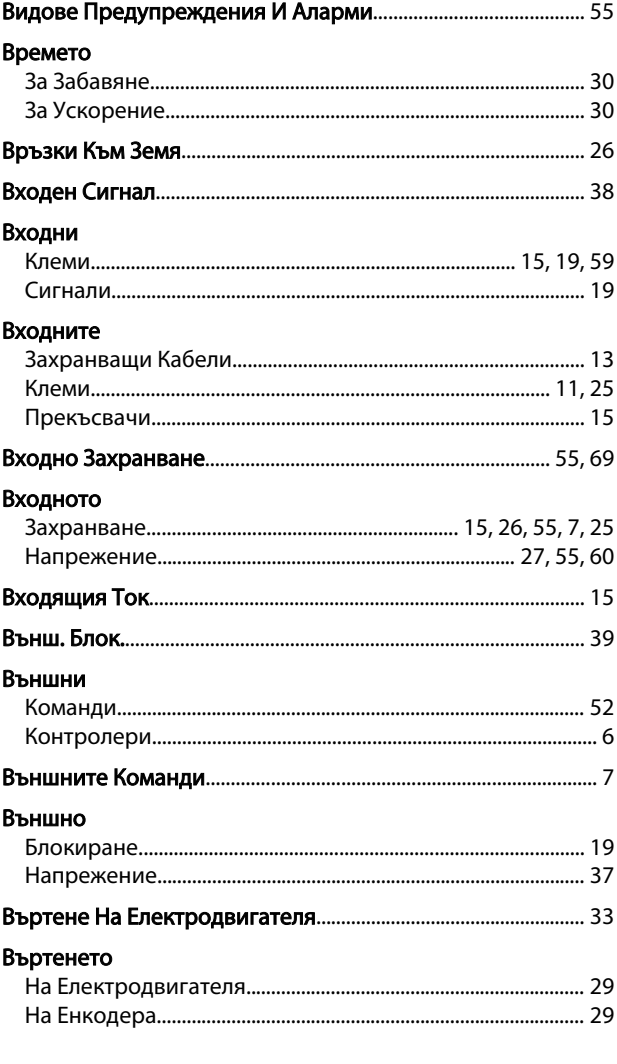

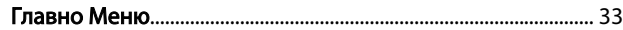

 $\overline{\Gamma}$ 

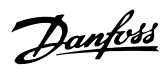

#### VLT<sup>\*</sup>AutomationDrive - Инструкции за експлоатация

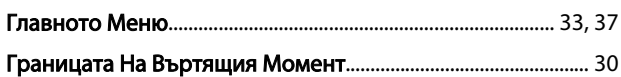

# Д

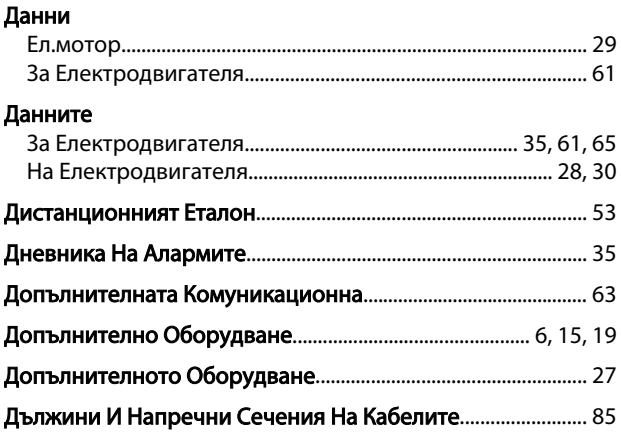

# $\overline{\mathsf{E}}$

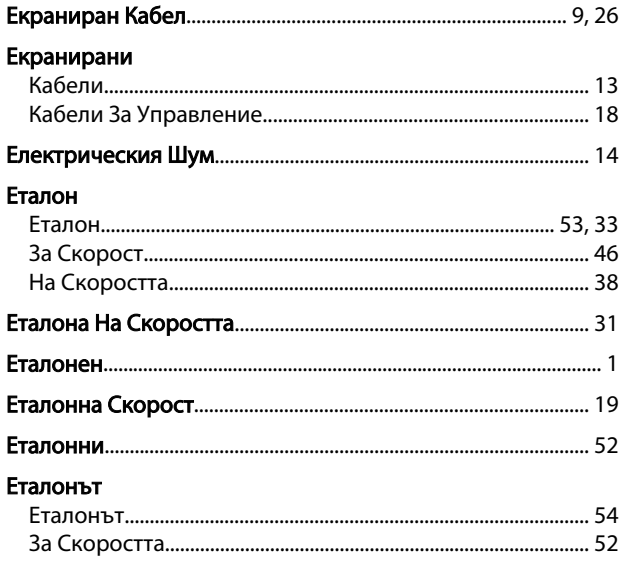

# $\overline{3}$

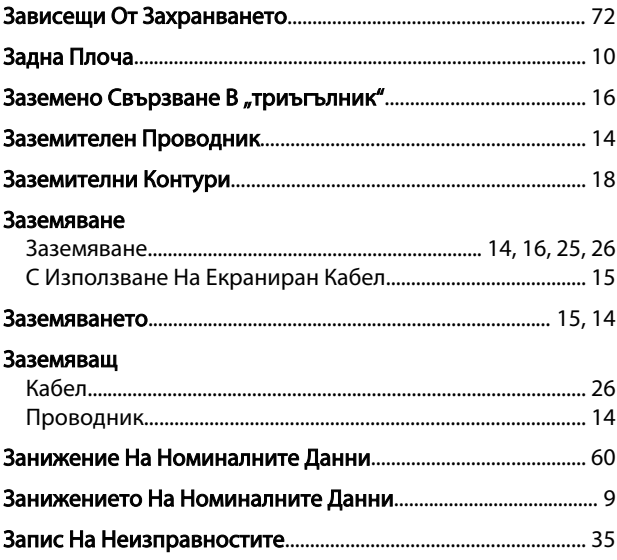

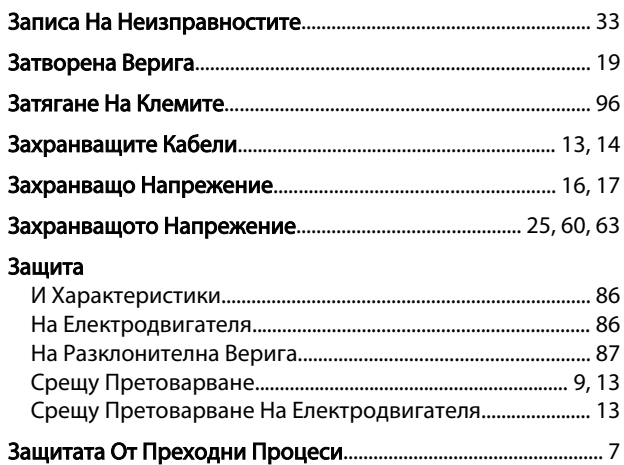

## $\mathsf{M}$

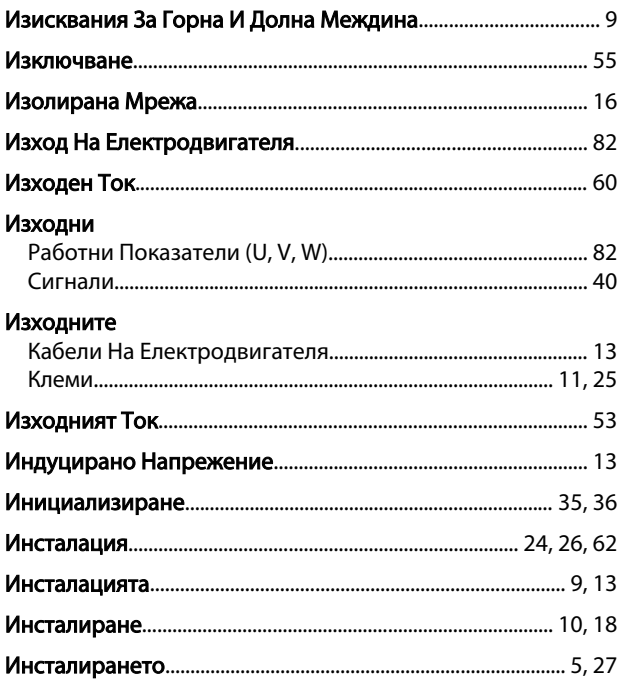

# $K$

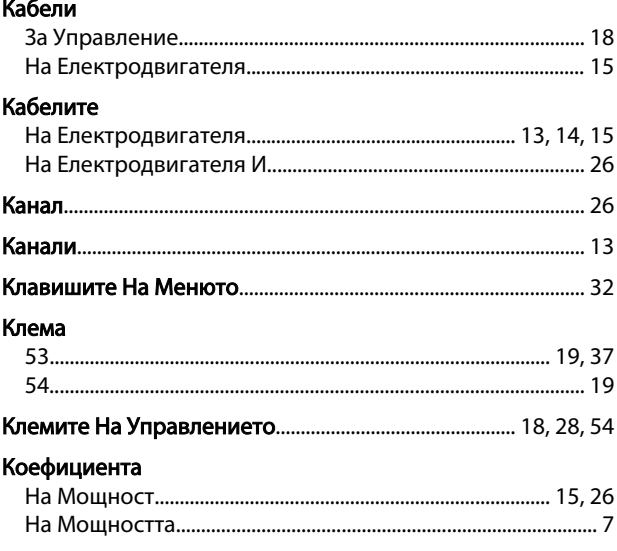

Danfoss

# VLT<sup>\*</sup>AutomationDrive - Инструкции<br>за експлоатация

### Команда

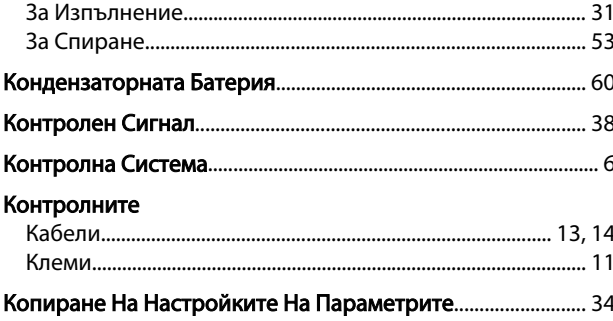

# $\bar{\Pi}$

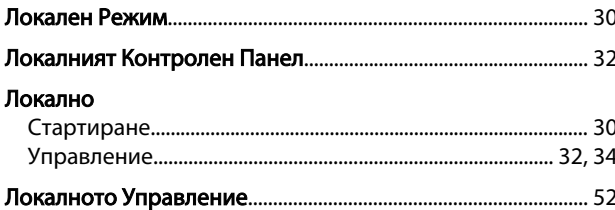

#### M

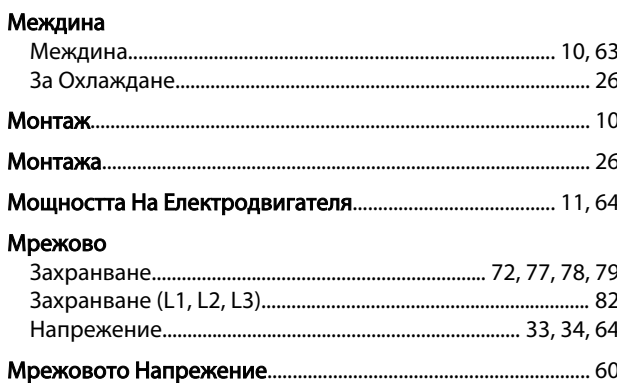

# $\overline{H}$

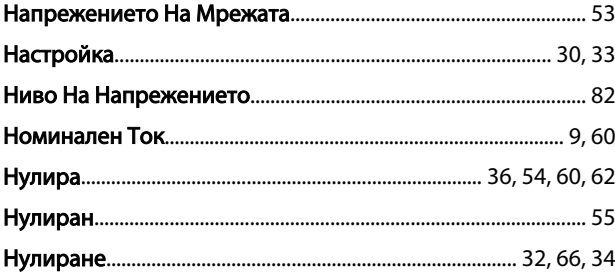

# $\mathsf O$

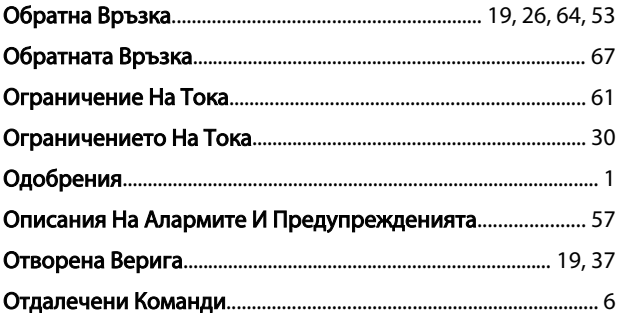

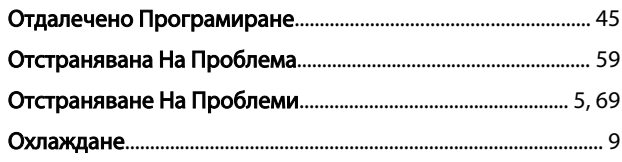

# $\boldsymbol{\Pi}$

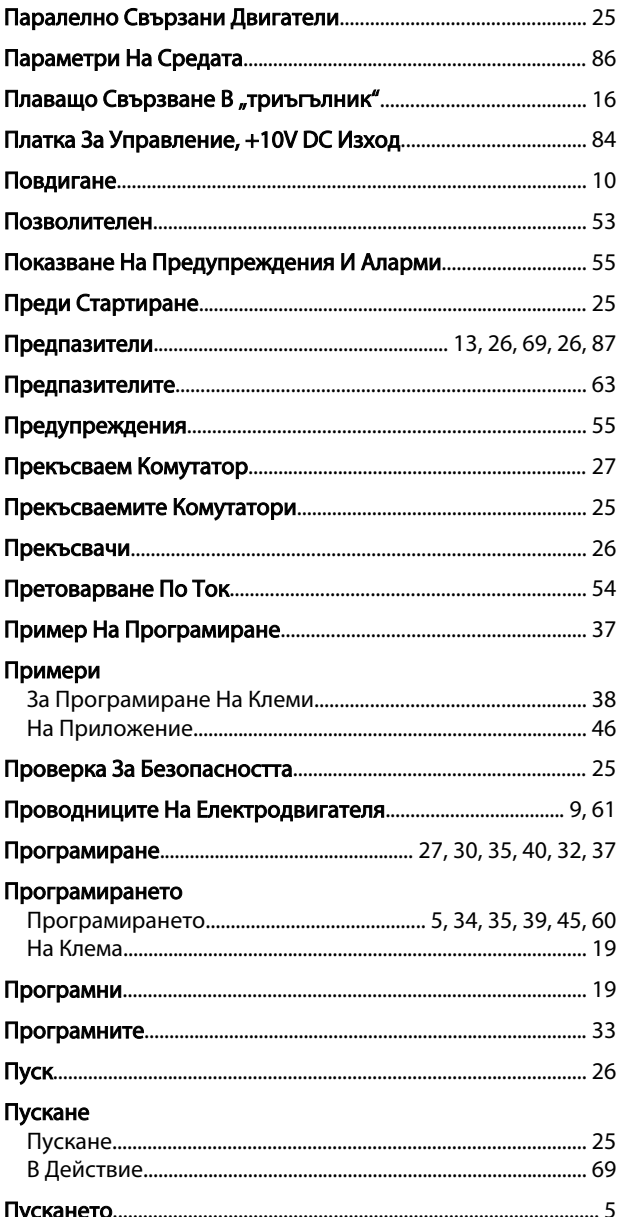

# $\boldsymbol{\mathsf{P}}$

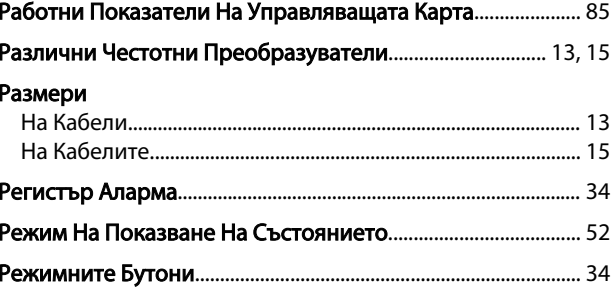

Danfoss

#### VLT<sup>\*</sup>AutomationDrive - Инструкции за експлоатация

#### Релейни

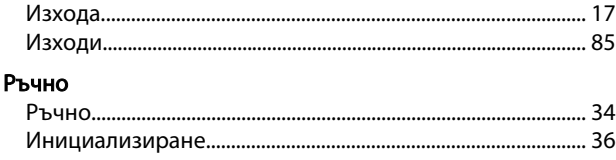

# $\mathsf{C}$

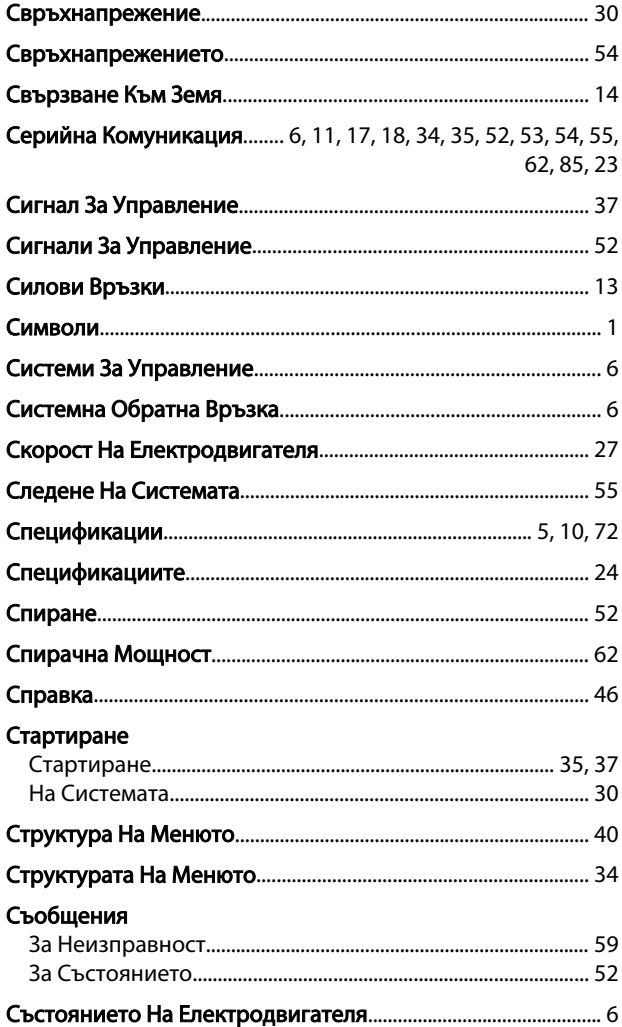

#### $\mathsf{T}$

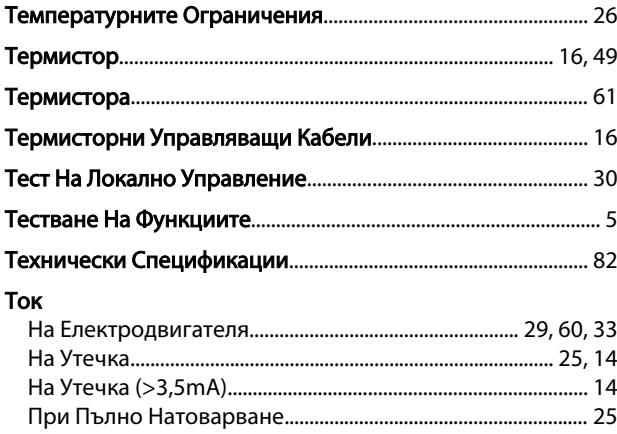

## Тока

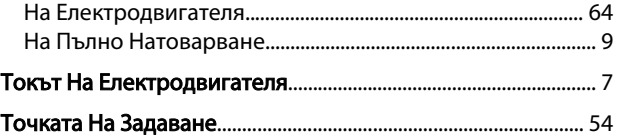

## $\mathsf{y}$

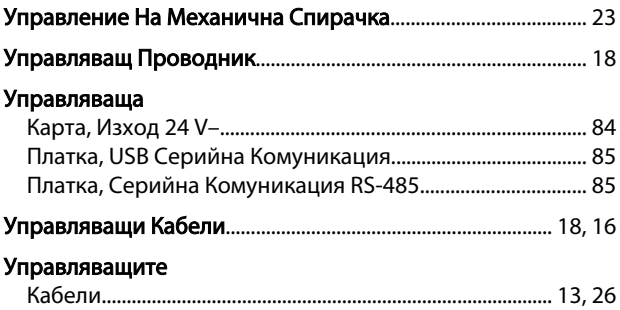

## $\Phi$

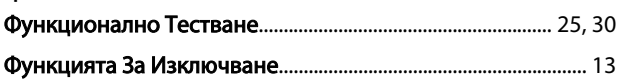

# $\frac{X}{Y}$

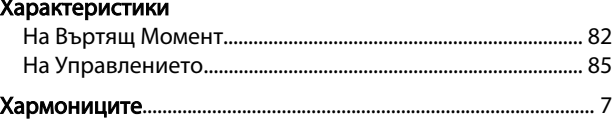

# $\mathbf{u}$

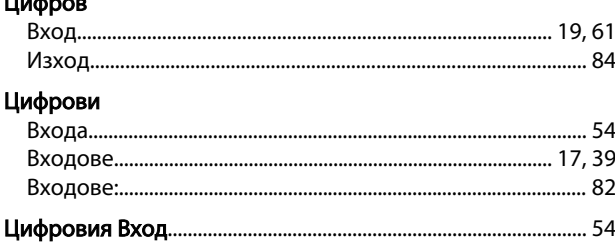

# $\overline{q}$

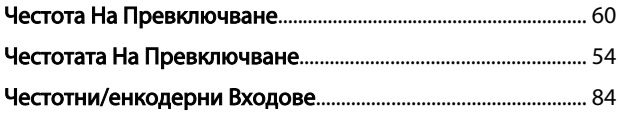

# Ш

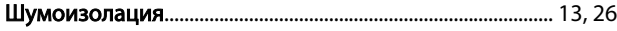

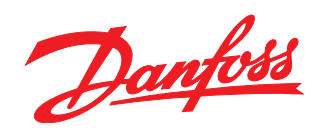

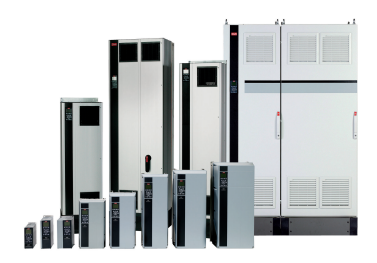

## www.danfoss.com/drives

–<br>Danfoss не поема никаква отговорност за евентуални грешки в каталози, брошури и други печатни материали. Danfoss си запазва правото без предварително предупреждение да<br>предприеме промени в продуктите си, между които и т

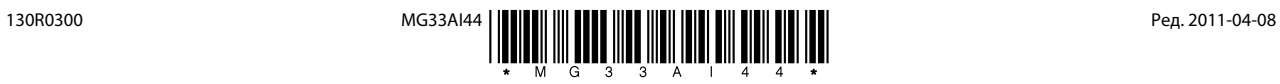